User's Manual

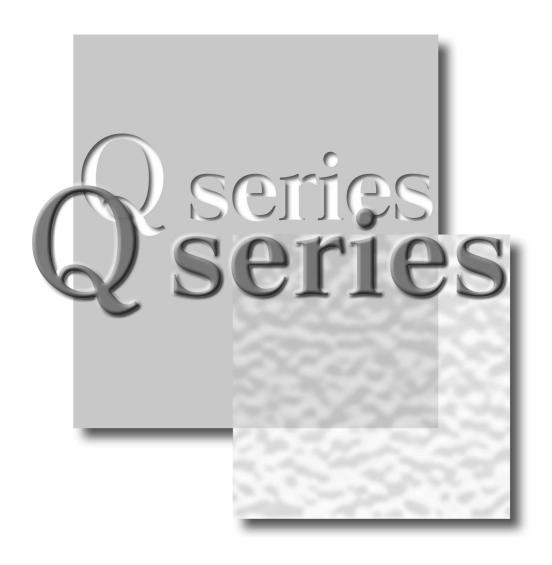

Mitsubishi Programmable Controller

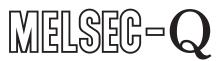

QD70D4 QD70D8 GX Configurator-PT (SW1D5C-QPTU-E)

## SAFETY INSTRUCTIONS

(Always read these instructions before using this equipment.)

Before using this product, please read this manual and the relevant manuals introduced in this manual carefully and pay full attention to safety to handle the product correctly.

The instructions given in this manual are concerned with this product. For safety precautions for programmable controller systems, refer to the user's manual of the CPU module used. In this manual, the safety instructions are ranked as "DANGER" and "CAUTION".

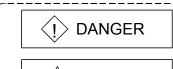

CAUTION

Indicates that incorrect handling may cause hazardous conditions, resulting in death or severe injury.

Indicates that incorrect handling may cause hazardous conditions, resulting in medium or slight personal injury or physical damage.

Note that the <u>\(\text{\Delta}\)</u> CAUTION level may lead to a serious consequence according to the circumstances. Always follow the instructions of both levels because they are important to personal safety.

Please save this manual to make it accessible when required and always forward it to the end user.

## [DESIGN INSTRUCTION]

## **DANGER**

Provide a safety circuit outside the programmable controller so that the entire system will
operate safely even when an external power supply error or programmable controller fault
occurs.

Failure to observe this could lead to accidents for incorrect outputs or malfunctioning.

- (1) Configure an emergency stop circuit and interlock circuit such as a positioning control upper limit/lower limit to prevent mechanical damage outside the programmable controller.
- (2) The machine OPR operation is controlled by the OPR direction and OPR speed data. Deceleration starts when the near-point dog turns ON. Thus, if the OPR direction is incorrectly set, deceleration will not start and the machine will continue to travel. Configure an interlock circuit to prevent mechanical damage outside the programmable controller.
- (3) When the module detects an error, deceleration stop will take place.
  Make sure that the OPR data and positioning data are within the parameter setting values.

## **↑** CAUTION

 Do not bundle or adjacently lay the control wire or communication cable with the main circuit or power wire.

Separate these by 100mm (3.94in.) or more.

Failure to observe this could lead to malfunctioning caused by noise.

A - 1 A - 1

## [MOUNTING INSTRUCTIONS]

## **↑** CAUTION

• Use the programmable controller under the environment specified in the User's Manual of the CPU used.

Using the programmable controller outside the general specification range environment could lead to electric shocks, fires, malfunctioning, product damage or deterioration.

While pressing the installation lever located at the bottom of module, insert the module fixing tab
into the fixing hole in the base unit until it stops. Then, securely mount the module with the fixing
hole as a supporting point. Improper loading of the module can cause a malfunction, failure or
drop.

For use in vibratory environment, tighten the module with screws.

Tighten the screws within the specified torque range.

Undertightening can cause a drop, short circuit or malfunction.

Overtightening can cause a drop, short circuit or malfunction due to damage to the screws or module.

- Before installing or removing the module, be sure to shut off all phases of the external power supply used in the system. Failure to do so may cause damage to the product.
- Do not directly touch the conductive section and electronic parts of the module. Failure to observe this could lead to module malfunctioning or trouble.

## [WIRING INSTRUCTIONS]

## **DANGER**

- Always confirm the terminal layout before connecting the wires to the module.
- Make sure that foreign matter, such as cutting chips or wire scraps, do not enter the module. Failure to observe this could lead to fires, trouble or malfunctioning.

## [STARTUP/MAINTENANCE INSTRUCTIONS]

## **DANGER**

 Before cleaning or retightening the mounting screws, be sure to shut off all phases of the external power supply used in the system.

Failure to turn all phases OFF could lead to electric shocks.

A - 2

## [STARTUP/MAINTENANCE INSTRUCTIONS]

## **↑** CAUTION

- Never disassemble or modify the module.
  - Failure to observe this could lead to trouble, malfunctioning, injuries or fires.
- Before installing or removing the module, be sure to shut off all phases of the external power supply used in the system.
  - Failure to turn all phases OFF could lead to module trouble or malfunctioning.
- Do not install/remove the module to/from the base unit more than 50 times after the first use of the product. (IEC 61131-2 compliant)
  - Failure to do so may cause malfunction.
- Before starting test operation, set the parameter speed limit value to the slowest value, and make sure that operation can be stopped immediately if a hazardous state occurs.
- Always make sure to touch the grounded metal to discharge the electricity charged in the body, etc., before touching the module.
  - Failure to do so may cause a failure or malfunctions of the module.

## [DISPOSAL INSTRUCTIONS]

## **↑** CAUTION

• When disposing of the product, handle it as industrial waste.

A - 3

#### **REVISIONS**

\* The manual number is given on the bottom left of the back cover.

| Daint Data | * Manual Noveless   | Devicies                                                               |
|------------|---------------------|------------------------------------------------------------------------|
| Print Date | * Manual Number     | Revision                                                               |
| May, 2006  | SH (NA)-080551ENG-A |                                                                        |
| May, 2006  | SH (NA)-080551ENG-B | Modifications                                                          |
|            |                     | Section 11.7, Appendix 3.1                                             |
| Jun., 2006 | SH (NA)-080551ENG-C | Modifications                                                          |
|            |                     | Section 2.3, Section 4.6.1, Section 10.1, Section 11.2                 |
| Jan., 2008 | SH (NA)-080551ENG-D | Modifications                                                          |
|            |                     | GENERIC TERMS AND ABBREVIATIONS, Section 2.3 to 2.6,                   |
|            |                     | Section 6.2.2                                                          |
| May, 2008  | SH (NA)-080551ENG-E | Modifications                                                          |
|            |                     | SAFETY INSTRUCTIONS, Compliance with the EMC and Low                   |
|            |                     | Voltage Directives, Section 2.3, 2.6, 3.1, 5.4.1, 6.2.1, 6.3.1, 6.3.3, |
|            |                     | 9.2.3                                                                  |
|            |                     |                                                                        |
|            |                     |                                                                        |
|            |                     |                                                                        |
|            |                     |                                                                        |
|            |                     |                                                                        |
|            |                     |                                                                        |
|            |                     |                                                                        |
|            |                     |                                                                        |
|            |                     |                                                                        |
|            |                     |                                                                        |
|            |                     |                                                                        |
|            |                     |                                                                        |
|            |                     |                                                                        |
|            |                     |                                                                        |
|            |                     |                                                                        |
|            |                     |                                                                        |
|            |                     |                                                                        |
|            |                     |                                                                        |
|            |                     |                                                                        |
|            |                     |                                                                        |
|            |                     |                                                                        |
|            |                     |                                                                        |

Japanese Manual Version SH-080550-D

This manual confers no industrial property rights or any rights of any other kind, nor does it confer any patent licenses. Mitsubishi Electric Corporation cannot be held responsible for any problems involving industrial property rights which may occur as a result of using the contents noted in this manual.

#### INTRODUCTION

Thank you for purchasing the Mitsubishi programmable controller MELSEC-Q series. Always read through this manual, and fully comprehend the functions and performance of the Q series programmable controller before starting use to ensure correct usage of this product.

#### CONTENTS

| SAFETY INSTRUCTIONS REVISIONS INTRODUCTION CONTENTS Using This Manual Compliance with the EMC and Low Voltage Directives Generic Terms and Abbreviations Component List | A- 4A- 5A- 5A- 9A- 10 |
|----------------------------------------------------------------------------------------------------|-----------------------|
| SECTION 1 PRODUCT SPECIFICATIONS AND HANDLING                                                                                                    |                       |
| 1 PRODUCT OUTLINE                                                                                                    | 1- 1 to 1- 15         |
| 1.1 Positioning control                                                                                                    | 1- 1                  |
| 1.1.1 Features of QD70D                                                                                                    |                       |
| 1.1.2 Mechanism of positioning control                                                                                                    |                       |
| 1.1.3 Outline design of positioning control system                                                                                                    |                       |
| 1.1.4 Communicating signals between QD70D and each module                                                                                                    |                       |
| 1.2 Positioning control                                                                                                    | 1- 11                 |
| 1.2.1 Outline of starting                                                                                                    | 1- 11                 |
| 1.2.2 Outline of stopping                                                                                                    | 1- 13                 |
| 2 SYSTEM CONFIGURATION                                                                                                    | 2- 1 to 2- 9          |
| 2.1 General image of system                                                                                                    | 2- 1                  |
| 2.2 Component list                                                                                                    |                       |
| 2.3 Applicable systems                                                                                                    |                       |
| 2.4 About Use of the QD70D with the Q12PRH/Q25PRHCPU                                                                                                    |                       |
| 2.5 About Use of the QD70D on the MELSECNET/H Remote I/O Station                                                                                                    |                       |
| 2.6 How to check the function version and the software version                                                                                                    |                       |
| 3 SPECIFICATIONS AND FUNCTIONS                                                                                                    | 3- 1 to 3-14          |
| 3.1 Performance specifications                                                                                                    | 3- 1                  |
| 3.2 List of functions                                                                                                    |                       |
| 3.3 Specifications of input/output signal with Programmable Controller CPU                                                                                              | 3- 4                  |
| 3.3.1 List of input/output signals with programmable controller CPU                                                                                                    | 3- 4                  |
| 3.3.2 Details of input signal (QD70D → Programmable controller CPU)                                                                                                    | 3- 5                  |
| 3.3.3 Details of output signals (Programmable controller CPU $\rightarrow$ QD70D)                                                                                       | 3- 6                  |
| 3.4 Specifications of input/output interfaces with external device                                                                                                    | 3- 7                  |
| 3.4.1 Electrical specifications of input/output signals                                                                                                    |                       |
| 3.4.2 Signal layout for external device connection connector                                                                                                    |                       |
| 3.4.3 List of input/output signal details                                                                                                    |                       |
| 3.4.4 Input/output interface internal circuit                                                                                                    | 3- 12                 |
| A - 5                                                                                                    | A - 5                 |

| 4 DATA USED FOR POSITIONING CONTROL(LIST OF BUFFER MEMORY ADDRESSES) | 4- 1 to 4- 38 |
|----------------------------------------------------------------------|---------------|
| 4.1 Type of data                                                     | <u>4</u> _ 1  |
| 4.1.1 Parameters and data required for control                       |               |
| 4.1.2 Setting items for parameters                                   |               |
| 4.1.3 Setting items for OPR data                                     |               |
| 4.1.4 Setting items for JOG data                                     |               |
| 4.1.5 Setting items for positioning data                             |               |
| 4.1.6 Type and roles of monitor data                                 |               |
| 4.1.7 Type and roles of control data                                 |               |
| 4.2 List of parameters                                               |               |
| 4.3 List of OPR data                                                 |               |
| 4.4 List of JOG data                                                 |               |
| 4.5 List of positioning data                                         |               |
| 4.6 List of monitor data                                             |               |
| 4.6.1 Axis monitor data                                              |               |
| 4.6.2 Module information monitor data                                |               |
| 4.7 List of control data                                             |               |
| 4.7.1 Axis control data                                              |               |
|                                                                      |               |
| 5 SETUP AND PROCEDURES BEFORE OPERATION                              | 5- 1 to 5-21  |
| 5.1 Handling precautions                                             | 5_ 1          |
| 5.2 Procedures before operation                                      |               |
| 5.3 Part identification nomenclature                                 |               |
| 5.4 Wiring                                                           |               |
| 5.4.1 Wiring precautions                                             |               |
| 5.5 Confirming the wiring                                            |               |
| 5.5.1 Confirmation items at completion of wiring                     |               |
| 5.6 Switch setting for intelligent function module                   |               |
| 5.7 Simple reciprocating operation                                   |               |
| C. F. Chiliple Tockproceduring operation                             |               |
| 6 UTILITY PACKAGE (GX Configurator-PT)                               | 6- 1 to 6-19  |
| 6.1 Utility package functions                                        | 6- 1          |
| 6.2 Installing and Uninstalling the Utility Package                  |               |
| 6.2.1 Handling precautions                                           |               |
| 6.2.2 Operating environment                                          |               |
| 6.3 Utility Package Operation                                        |               |
| 6.3.1 Common utility package operations                              |               |
| 6.3.2 Operation overview                                             |               |
| 6.3.3 Starting the Intelligent function module utility               |               |
| 6.4 Initial setting                                                  |               |
| 6.5 Auto refresh setting                                             |               |
| 6.6 Monitoring/test                                                  |               |
| 6.6.1 Monitoring/Test screen                                         | 6- 16         |
| 7 SEQUENCE PROGRAM USED FOR POSITIONING CONTROL                      | 7- 1 to 7- 26 |
|                                                                      |               |
| 7.1 Precautions for creating program                                 |               |
| 7.2 List of devices used                                             | 7- 3          |

| 7.3 Creating a program  7.3.1 General configuration of program  7.3.2 Positioning control operation program  7.4 Positioning control program examples  7.5 Program details  7.5.1 Initialization program  7.5.2 Start method setting program  7.5.3 Start program |                 |
|----------------------------------------------------------------------------------------------------|-----------------|
| 7.5.4 Sub program                                                                                                    | 1- 23           |
| SECTION 2 CONTROL DETAILS AND SETTING                                                                                                    |                 |
|                                                                                                    |                 |
| 8 OPR CONTROL                                                                                                    | 8- 1 to 8-21    |
| 8.1 Outline of OPR control                                                                                                    | 8- 1            |
| 8.2 Machine OPR control                                                                                                    |                 |
| 8.2.1 Outline of the machine OPR operation                                                                                                    |                 |
| 8.2.3 OPR method (1): Near-point dog method                                                                                                    |                 |
| 8.2.4 OPR method (2): Stopper 1                                                                                                    | 8- 8            |
| 8.2.5 OPR method (3): Stopper 2                                                                                                    | 8- 10           |
| 8.2.6 OPR method (4): Stopper 3                                                                                                    |                 |
| 8.2.7 OPR method (5): Count 1                                                                                                    |                 |
| 8.2.8 OPR method (6): Count 2                                                                                                    |                 |
| 8.3 Fast OPR control                                                                                                    |                 |
| 8.4 OPR retry function                                                                                                    |                 |
| 0.4 Of Kreity fulloadiff                                                                                                    |                 |
| 9 POSITIONING CONTROL                                                                                                    | 9- 1 to 9- 18   |
| 9.1 Outline of positioning controls                                                                                                    | 9- 1            |
| 9.1.1 Data required for positioning control                                                                                                    |                 |
| 9.1.2 Operation patterns of positioning controls                                                                                                    |                 |
| 9.1.3 Designating the positioning address                                                                                                    | 9- 8            |
| 9.1.4 Confirming the current value                                                                                                    |                 |
| 9.2 Setting the positioning data                                                                                                    |                 |
| 9.2.1 Relation between each control and positioning data                                                                                                    |                 |
| 9.2.2 1-axis linear control                                                                                                    |                 |
| 9.2.3 Speed-position switching control                                                                                                    |                 |
| 9.3 Multiple axes simultaneous start control                                                                                                    |                 |
| 10 JOG OPERATION                                                                                                    | 10- 1 to 10- 6  |
| 10 300 OF EIGHTON                                                                                                    | 10- 110 10- 0   |
| 10.1 Outline of JOG operation                                                                                                    |                 |
| 10.2 JOG operation execution procedure                                                                                                    |                 |
| 10.3 JOG operation example                                                                                                    | 10- 4           |
| 11 SUB FUNCTIONS                                                                                                    | 11- 1 to 11- 17 |
|                                                                                                    |                 |
| 11.1 Outline of sub functions                                                                                                    | 11- 1           |

| 11.2 Speed limit function                                                     | 11- 1                                   |
|-------------------------------------------------------------------------------|-----------------------------------------|
| 11.3 Speed change function                                                    | 11- 2                                   |
| 11.4 Software stroke limit function                                           | 11- 5                                   |
| 11.5 Target position change function                                          | 11- 9                                   |
| 11.6 Acceleration/deceleration processing function                            | 11- 11                                  |
| 11.7 Restart function                                                         | 11- 15                                  |
| 12 COMMON FUNCTIONS                                                           | 12- 1 to 12- 3                          |
| 12.1 Outline of common functions                                              | 12- 1                                   |
| 12.2 External I/O signal switching function                                   |                                         |
| 12.3 External I/O signal monitor function                                     |                                         |
| 13 TROUBLESHOOTING                                                            | 13- 1 to 13- 16                         |
| 13.1 Error and warning details                                                | 13- 1                                   |
| 13.2 List of errors                                                           | 13- 3                                   |
| 13.3 List of warnings                                                         | 13- 13                                  |
| 13.4 Error check by LED indication                                            | 13- 15                                  |
| 13.5 Confirming the error definitions using system monitor of GX Developer    | 13- 16                                  |
| APPENDIX                                                                      | App- 1 to App- 16                       |
| Appendix 1 External dimension drawing                                         | App- 1                                  |
| Appendix 2 Operation timing and processing time in each control               | App- 2                                  |
| Appendix 3 Connection examples with servo amplifiers manufactured by MITSUBIS | ·                                       |
| Appendix 3.1 Connection example of QD70D and MR-J3-□A                         | • • • • • • • • • • • • • • • • • • • • |
| Appendix 3.1 Connection example of QD70D and MR-J2/J2S-□A                     | • • • • • • • • • • • • • • • • • • • • |
| ··                                                                            | • •                                     |
| Appendix 3.3 Connection example of QD70D and MR-H-\(\sigma\).                 | • • • • • • • • • • • • • • • • • • • • |
| Appendix 3.4 Connection example of QD70D and MR-C-\(\sigma\).                 | • • • • • • • • • • • • • • • • • • • • |
| Appendix 4 Comparisons with conventional positioning modules                  |                                         |
| Appendix 4.1 Comparisons with type QD70P positioning module                   | • • •                                   |
| Appendix 4.2 Comparisons with type QD75 positioning module                    |                                         |
| INDEX                                                                         | Index- 1 to Index- 5                    |

A - 8

#### **Using This Manual**

■ The symbols used in this manual are shown below.

| Pr. *  | Symbol indicating positioning parameter item. |
|--------|-----------------------------------------------|
| OPR.*  | Symbol indicating OPR data item.              |
| JOG. * | Symbol indicating JOG data item.              |
| Da. *  | Symbol indicating positioning data item.      |
| Md. *  | Symbol indicating monitor data item.          |
| Cd. *  | Symbol indicating control data item.          |

(A serial No. is inserted in the \* mark.)

#### Numeric values used in this manual

- The buffer memory addresses, error codes and warning codes are represented in decimal.
- The X/Y devices are represented in hexadecimal.
- The setting data and monitor data are represented in either decimal or hexadecimal. The data ended by "H" are represented in hexadecimal.

```
(Example) 10......10 Decimal 10H.....16 Hexadecimal
```

#### Compliance with the EMC and Low Voltage Directives

#### (1) For programmable controller system

To configure a system meeting the requirements of the EMC and Low Voltage Directives when incorporating the Mitsubishi programmable controller (EMC and Low Voltage Directives compliant) into other machinery or equipment, refer to Chapter 9 "EMC AND LOW VOLTAGE DIRECTIVES" of the QCPU User's Manual (Hardware Design, Maintenance and Inspection).

The CE mark, indicating compliance with the EMC and Low Voltage Directives, is printed on the rating plate of the programmable controller.

#### (2) For the product

To make this product conform to the EMC and Low Voltage Directives, please refer to Section 5.4.1 "Wiring precautions".

A - 9

#### **Generic Terms and Abbreviations**

Unless specially noted, the following generic terms and abbreviations are used in this manual.

| Generic term/abbreviation      | Details of generic term/abbreviation                                                                                                    |  |
|--------------------------------|----------------------------------------------------------------------------------------------------|--|
| Programmable controller<br>CPU | Generic term for programmable controller CPU on which QD70D can be mounted.                                                                                                    |  |
| QD70D                          | Generic term for type QD70D positioning module QD70D4/QD70D8.                                                                                                    |  |
|                                | The module type is described to indicate a specific module.                                                                                                    |  |
| QD70P                          | Generic term for type QD70P positioning module QD70P4/QD70P8.                                                                                                    |  |
|                                | The module type is described to indicate a specific module.                                                                                                    |  |
| QD75                           | Generic term for positioning module QD75P1, QD75P2, QD75P4, QD75D1, QD75D2, and QD75D4. The module type is described to indicate a specific module.                                                   |  |
| Peripheral device              | Generic term for DOS/V personal computer where following "GX Configurator-PT" and ""GX Developer" have been installed.                                                                                |  |
| GX Configurator-PT             | Abbreviation for GX Configurator-PT (SW1D5C-QPTU-E) utility package for QD70D positioning module.                                                                                                    |  |
| GX Developer                   | Generic product name for the SWnD5C-GPPW-E, SWnD5C-GPPW-EA, SWnD5C-GPPW-EV and SWnD5C-GPPW-EVA. ("n" is 4 or greater.) "-A" and "-V" denote volume license product and upgraded product respectively. |  |
| DOS/V personal computer        | IBM PC/AT <sup>®</sup> and compatible DOS/V compliant personal computer.                                                                                                    |  |
| Personal computer              | Generic term for DOS/V personal computer.                                                                                                    |  |
| Workpiece                      | Generic term for moving body such as workpiece and tool, and for various control targets.                                                                                                    |  |
| Axis 1, axis 2, axis 3,        | Indicates each axis connected to QD70D.                                                                                                    |  |
| axis 4, axis 5, axis 6,        |                                                                                                    |  |
| axis 7, axis 8                 |                                                                                                    |  |
| 1-axis, 2-axes, 3-axes,        | Indicates the number of axes. (Example: 2-axes = Indicates two axes such as axis 1 and axis 2, axis 2 and axis 3, and axis 3 and axis 1.)                                                             |  |
| 4-axes, 5-axes, 6-axes,        | 2, axis 2 and axis 3, and axis 3 and axis 1.)                                                                                                    |  |
| 7-axes, 8-axes                 |                                                                                                    |  |
|                                | Generic term for the following:                                                                                                    |  |
|                                | Microsoft <sup>®</sup> Windows Vista <sup>®</sup> Home Basic Operating System,                                                                                                    |  |
| R                              | Microsoft <sup>®</sup> Windows Vista <sup>®</sup> Home Premium Operating System,                                                                                                    |  |
| Windows Vista <sup>®</sup>     | Microsoft <sup>®</sup> Windows Vista <sup>®</sup> Business Operating System,                                                                                                    |  |
|                                | Microsoft <sup>®</sup> Windows Vista <sup>®</sup> Ultimate Operating System,                                                                                                    |  |
|                                | Microsoft <sup>®</sup> Windows Vista <sup>®</sup> Enterprise Operating System                                                                                                    |  |
|                                | Generic term for the following:                                                                                                    |  |
| Windows <sup>®</sup> XP        | Microsoft <sup>®</sup> Windows <sup>®</sup> XP Professional Operating System,                                                                                                    |  |
|                                | Microsoft <sup>®</sup> Windows <sup>®</sup> XP Home Edition Operating System                                                                                                    |  |

#### Component List

The component list of this product is given below.

| Туре           | Component                                                        |          | Quantity |
|----------------|------------------------------------------------------------------|----------|----------|
| QD70D4         | Type QD70D4 Positioning Module (4-axes differential output type) |          | 1        |
| QD70D8         | Type QD70D8 Positioning Module (8-axes differential output type) |          | 1        |
| SW1D5C-QPTU-E  | GX Configurator-PT Version 1 (1-license product)                 | (CD-ROM) | 1        |
| SW1D5C-QPTU-EA | GX Configurator-PT Version 1 (Multiple-license product)          | (CD-ROM) | 1        |

A - 10 A - 10

# SECTION 1 PRODUCT SPECIFICATIONS AND HANDLING

Section 1 is configured for the following purposes (1) to (5).

- (1) To understand the outline of positioning control, and the QD70D specifications and functions
- (2) To carry out actual work such as installation and wiring
- (3) To set parameters and data required for positioning control
- (4) To create a sequence program required for positioning control

Read "Section 2" for details on each control.

| CHAPTER 1 | PRODUCT OUTLINE                               | 1- 1 to 1- 15 |
|-----------|-----------------------------------------------|---------------|
| CHAPTER 2 | SYSTEM CONFIGURATION                          | 2- 1 to 2- 9  |
| CHAPTER 3 | SPECIFICATIONS AND FUNCTIONS                  | 3- 1 to 3- 14 |
| CHAPTER 4 | DATA USED FOR POSITIONING CONTROL             | 4- 1 to 4- 38 |
| CHAPTER 5 | SETUP AND PROCEDURES BEFORE OPERATION         | 5- 1 to 5- 21 |
| CHAPTER 6 | UTILITY PACKAGE                               | 6- 1 to 6- 19 |
| CHAPTER 7 | SEQUENCE PROGRAM USED FOR POSITIONING CONTROL | 7- 1 to 7- 26 |

#### 1

#### **CHAPTER 1 PRODUCT OUTLINE**

This User's Manual provides the specifications, handling, programming methods and other information of the QD70D positioning module used with the MELSEC-Q series CPU module.

When diverting any of the program examples introduced in this manual to the actual system, fully verify that there are no problems in the controllability of the target system.

#### 1.1 Positioning control

#### 1.1.1 Features of QD70D

The following are the features of the QD70D.

(1) Wide assortment of 4-axes and 8-axes modules

The QD70D is a positioning module used in a multi-axes system that does not need complex control.

It is not compatible with the MELSEC-A series AD70 positioning module in I/O signals, functions, etc.

#### (2) About positioning control functions

- (a) The QD70D has a number of functions required for a positioning control system, such as positioning control to any position and equal-speed control.
  - You can set up to 10 pieces of positioning data, which include positioning address, control method, operation pattern and like, per axis.
     These positioning data are used to exercise positioning control axis-by-axis.
  - 2) Axis-by-axis positioning control allows linear control (up to 8 axes can be controlled simultaneously). This control can perform positioning termination with one piece of positioning data or exercise continuous positioning control by continuous execution of multiple pieces of positioning data.
- (b) As the control method, any of position control, speed-position switching control and current value changing may be specified in each positioning data.
- (c) The target position change function or the speed change function allows the position or speed change during positioning control.
- (d) The OPR (Original Point Return: Zero return) control has been enhanced.
  - The following six different OPR methods are available for "machine OPRcontrol": near-point dog method (one method), stopper (three methods) and count (two methods).
  - The OPR retry function has been provided to realize the return from any given point to a mechanical origin.
- (e) Two kinds of the acceleration/deceleration methods have been offered: The trapezoidal and S-curve acceleration/deceleration\*. As the speed changes gradually and smoothly, this module is suitable for motor control.
  - \* When "Continuous positioning control" or "Continuous path control" is selected for the operation pattern, S-curve acceleration/deceleration is not available.
- (f) You can change the I/O signal logic according to the specifications of the external device.
  - This allows the input signals to be used with either of "normally open" and "normally closed" contacts, and the output signals to be used according to the specifications of the drive unit.

1

#### (3) Fast start processing

Processing at a position control start has been speeded up to shorten the start processing time of one axis to 0.1ms.

At a simultaneous start of multiple axes (the positioning start signals are turned ON at the same time within one scan), there are no starting delays between the axes.

## (4) High-speed pulse output and longer connection distance to a drive unit

By using differential driver output, the speed of pulse command has been improved (Max. 4 Mpps) and longer connection distance to a driver unit (Max. 10m) has been enabled.

#### (5) Ease of maintenance

In the QD70D, error definitions have been subdivided to improve maintenance performance.

#### (6) Ease of utility package settings

The optionally available utility package (GX Configurator-PT) allows initial setting and auto refresh setting to be made on the screen, reducing sequence programs and facilitating the confirmation of the setting status and operating status.

#### 1.1.2 Mechanism of positioning control

Positioning control using the QD70D is exercised using "pulse signals". (The QD70D is a module that outputs pulses.)

In a positioning control system using the QD70D, a variety of software and external devices are used to play their roles as shown below.

The QD70D imports various signals, parameters and data, and exercises control with the programmable controller CPU to realize complex positioning control.

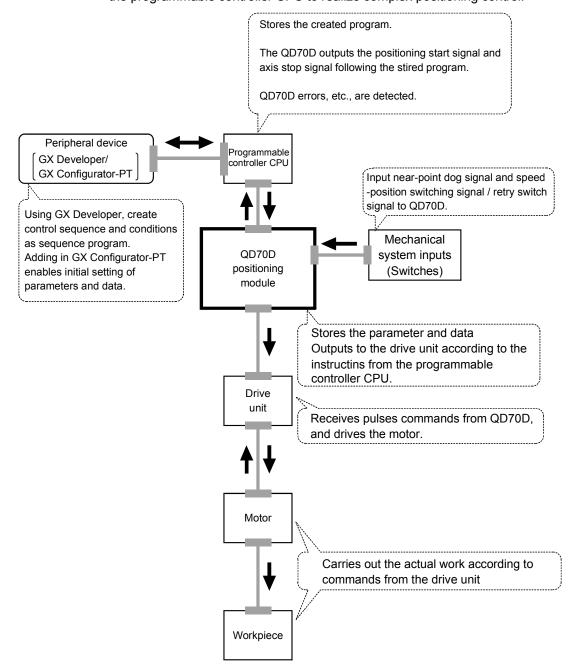

The principle of "position control" and "speed control" operation is shown below.

#### Position control

The total No. of pulses required to move the designated distance is obtained in the following manner.

When this total No. of pulses is issued from the QD70D to the drive unit, control to move the designated distance can be executed.

The machine side movement amount when one pulse is issued to the drive unit is called the "movement amount per pulse". This value is the min. value for the workpiece to move, and is also the electrical positioning control precision.

#### Speed control

Though the above "total No. of pulses" is an element needed to control the movement amount, speed must be controlled to perform equal-speed operation. This "speed" is controlled by the "pulse frequency" output from the QD70D to the drive unit.

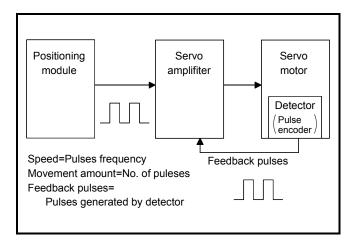

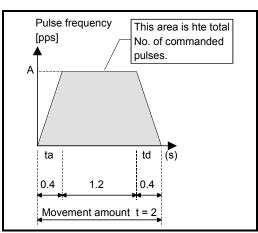

Fig. 1.1 Relationship between position control and speed control

#### **POINT**

- The "movement amount per pulse" is the value determined on the machine side. (Refer to Section 1.1.3.)
- The QD70D uses the "total No. of pulses" to control the position, and uses the "pulse frequency" to control the speed.

<sup>\*</sup> The No. of pulses required for the motor to rotate once is the "encoder resolution" described in the motor catalog specification list.

#### 1.1.3 Outline design of positioning control system

The outline of the positioning control system operation and design, using the QD70D, is shown below.

#### (1) Positioning control system using QD70D

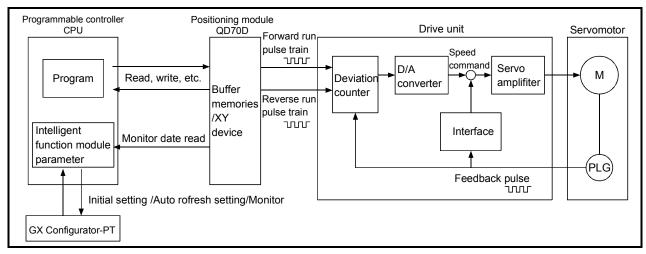

Fig. 1.2 Outline of the operation of positioning control system using QD70D

#### (a) Positioning operation by the QD70D

1) The QD70D output is a pulse train.

The pulse train output by the QD70D is counted by and stored in the deviation counter in the drive unit.

The D/A converter outputs an analog DC current proportionate to the count maintained by the deviation counter (called "pulse droop"). The analog DC current serves as the servomotor speed control signal.

2) The servomotor rotation is controlled by the speed control signal from the drive unit.

As the servomotor rotates, the pulse encoder (PLG) attached to the servomotor generates feedback pulses, the frequency of which is proportionate to the rotation speed.

The feedback pulses are fed back to the drive unit and decrements the pulse droop, the pulse count maintained by the deviation counter.

The motor keeps on rotating as the pulse droop is maintained at a certain level.

 When the QD70D terminates the output of a pulse train, the servomotor decelerates as the pulse droop decreases and stops when the count drops to zero.

Thus, the servomotor rotation speed is proportionate to the pulse frequency, while the overall motor rotation angle is proportionate to the total number of pulses output by the QD70D.

Therefore, when a movement amount per pulse is given, the overall movement amount can be determined by the number of pulses in the pulse train.

The pulse frequency, on the other hand, determines the servomotor rotation speed (feed speed).

#### (b) Pulse train output from the QD70D

- As shown in Fig. 1.3, the pulse frequency increases as the servomotor accelerates. The pulses are sparse when the servomotor starts and more frequent when the servomotor speed comes close to the target speed.
- 2) The pulse frequency stabilizes when the motor speed equals the target speed.
- 3) The QD70D decreases the pulse frequency (sparser pulses) to decelerate the servomotor before it finally stops the output. There will be a little difference in timing between the decrease in the pulse frequency and the actual deceleration and stopping of the servomotor.

This difference, called "the stop settling time", is required for gaining a stopping accuracy.

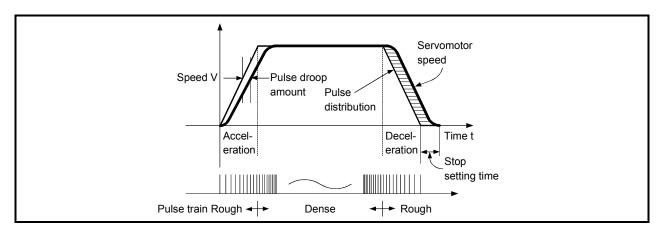

Fig. 1.3 QD70D output pulses

## (2) Movement amount and speed in a system using worm gears

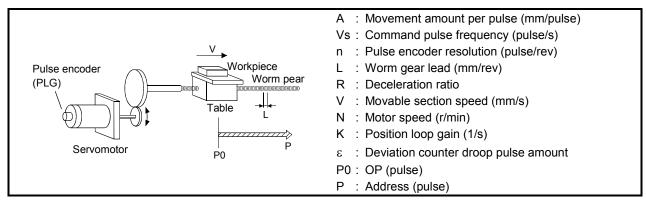

Fig. 1.4 System using worm gears

In the system shown in Fig. 1.4, the movement amount per pulse, command pulse frequency, and the deviation counter droop pulser amount are determined as follows:

#### 1) Movement amount per pulse

The movement amount per pulse is determined by the worm gear lead, deceleration ratio, and the pulse encoder resolution.

The movement amount, therefore, is given as follows: (Number of pulses output) × (Movement amount per pulse).

$$A = \frac{L}{R \times n} \text{ [mm/pulse]}$$

#### 2) Command pulse frequency

The command pulse frequency is determined by the speed of the moving part and movement amount per pulse.

$$Vs = \frac{V}{A}$$
 [pulse/s]

#### 3) Deviation counter droop pulser amount.

The deviation counter droop pulser amount is determined by the command pulse frequency and position loop gain.

$$\varepsilon = \frac{Vs}{K}$$
 [pulse]

#### 1.1.4 Communicating signals between QD70D and each module

The outline of the signal communication between the QD70D (positioning module) and programmable controller CPU, peripheral device (GX Configurator-PT) and drive unit, etc., is shown below.

(A peripheral device communicates with the QD70D via the programmable controller CPU to which it is connected)

Refer to Chapter 3 for details of the I/O signals.

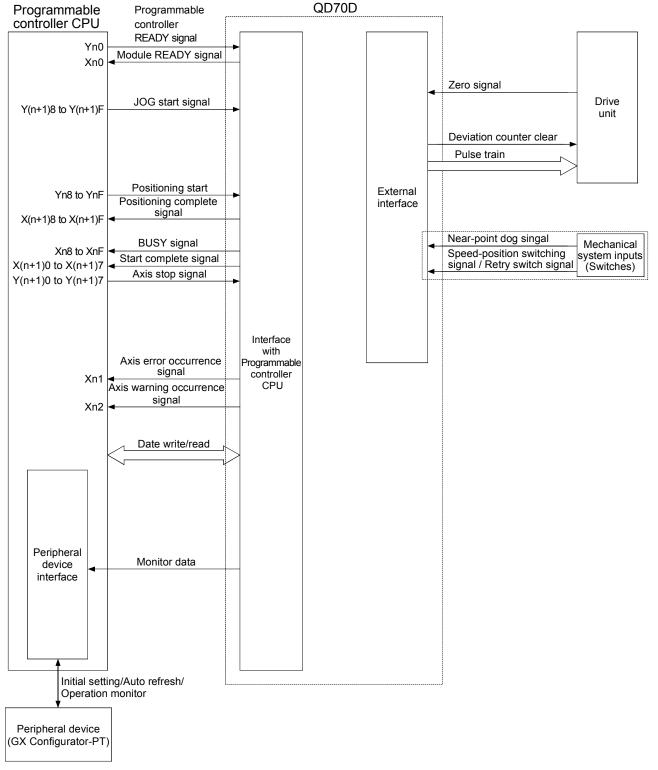

#### ■ QD70D Programmable controller CPU

The QD70D and programmable controller CPU communicate the following data via the base unit.

| Direction<br>Communication | QD70D → Programmable controller CPU                                                                                                    | Programmable controller CPU → QD70D                                                                                                    |
|----------------------------|----------------------------------------------------------------------------------------------------|----------------------------------------------------------------------------------------------------|
| Control signal             | Signal indication QD70D state.  • Module READY (Xn0)  • Axis error occurrence (Xn1)  • Axis warning occurrence (Xn2)  • BUSY (Xn8 to XnF)  • Start complete (X(n+1)0 to Xn(n+1)7)  • Positioning complete (X(n+1)8 to X(n+1)F) | Signal related to commands.  • Programmable controller READY (Yn0)  • Positioning start (Yn8 to YnF)  • Axis stop (Y(n+1)0 to Y(n+1)7)  • JOG start (Y(n+1)8 to Y(n+1)F) |
| Data (read/write)          | <ul> <li>Parameter</li> <li>OPR data</li> <li>JOG data</li> <li>Positioning data</li> <li>Control data</li> <li>Monitor data</li> </ul>                                                                                        | <ul><li>Parameter</li><li>OPR data</li><li>JOG data</li><li>Positioning data</li><li>Control data</li></ul>                                                              |

#### ■ QCPU → Peripheral device (GX Configurator-PT)

The QCPU and peripheral device make the following communications. (Refer to Chapter 6 for details.)

| Direction Communication | QCPU → Peripheral device                                              | Peripheral device → QCPU                                       |
|-------------------------|-----------------------------------------------------------------------|----------------------------------------------------------------|
| Data                    | _                                                                     | <ul><li>Initial setting</li><li>Auto refresh setting</li></ul> |
| Operation monitor       | <ul> <li>Monitor data (QD70D buffer<br/>memory/XY devices)</li> </ul> | _                                                              |

#### QD70D ↔ Drive unit

The QD70D and drive unit communicate the following data via the external device connection connector.

| Direction Communication | QD70D → Drive unit                              | Drive unit → QD70D                        |
|-------------------------|-------------------------------------------------|-------------------------------------------|
|                         |                                                 | Signal indicating OP  • Zero signal (PG0) |
| Pulse train             | Pulse train output (PULSE F(+/-)/ PULSE R(+/-)) | _                                         |

#### ■ Mechanical system inputs (switches) QD70D

The input signals from the mechanical system inputs (switches) are entered into the QD70D via the external device connection connector.

| IMechanical system innuits (switches) | Near-point dog signal (DOG)                                     |
|---------------------------------------|-----------------------------------------------------------------|
|                                       | Speed-position switching signal (CHG)/Retry switch signal(RTRY) |

#### 1.2 Positioning control

#### 1.2.1 Outline of starting

The outline for starting each control is shown with the following flowchart.

\* It is assumed that each module is installed, and the required system configuration, etc., has been prepared.

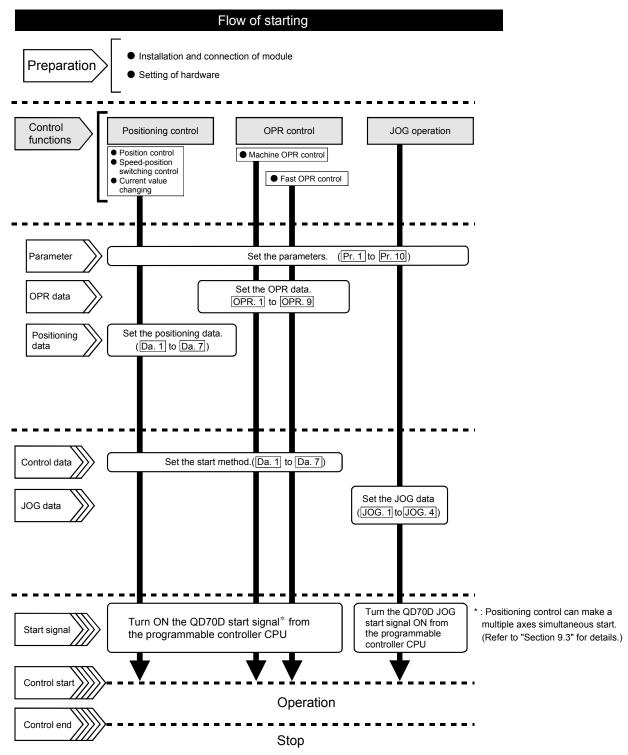

1 - 11 1 - 11

#### 1.2.2 Outline of stopping

The possible causes of a control stop are as follows.

- (1) Control ended normally
- (2) An error occurred in the programmable controller CPU
- (3) An error occurred in the QD70D
- (4) The axis stop signal from the programmable controller CPU turned ON

Stop processings performed in the above cases are outlined in the following table. (Except the case (1) where control stopped normally)

| Stop factor                                                   |                                                  | Stopped axis | Axis operation status (Md. 4) after stop | Stop processing      |             |                   |
|---------------------------------------------------------------|--------------------------------------------------|--------------|------------------------------------------|----------------------|-------------|-------------------|
|                                                               |                                                  |              |                                          | OPR                  | Positioning | JOG               |
|                                                               |                                                  |              |                                          | control              | control     | operation         |
| Programmable controller CPU error                             |                                                  | All axes     | Error                                    | Deceleration stop    |             |                   |
|                                                               | Software stroke limit upper/lower limit error *1 | Axis by axis | Error                                    | Deceleration stop    |             |                   |
|                                                               | Other error                                      | Axis by axis | Error                                    | Deceleration stop *2 |             | op * <sup>2</sup> |
| "Axis stop signal" from programmable controller CPU turned ON |                                                  | Axis by axis | Stopped                                  | Deceleration stop *3 |             | op * <sup>3</sup> |

<sup>\*1:</sup> By making parameter setting, you can set the software stroke limit valid/invalid. When the stroke limit is set invalid, a deceleration stop is not made. (Refer to Section 4.2.)

■ Stop after multiple axes simultaneous start under positioning control

The axes started will not stop simultaneously. The stop command (axis stop signal ON) must be given to each axis.

<sup>\*2:</sup> If an illegal positioning data setting value caused an error during position control (operation pattern: continuous path control), an immediate stop is made at the positioning data preceding that illegal setting value. (Refer to Section 9.1.2.)

<sup>\*3:</sup> For position control, you can make parameter setting to select the stopping method (position match stop or deceleration stop). (Refer to Section 4.2.)

#### Pulse output operation at stop

When the axis stops due to stop cause occurrence, if there is the pulse being output when the set deceleration stop time has elapsed from the start of deceleration stop, the output as much as 1 pulse will be done.

The following shows the pulse output operation at deceleration stop.

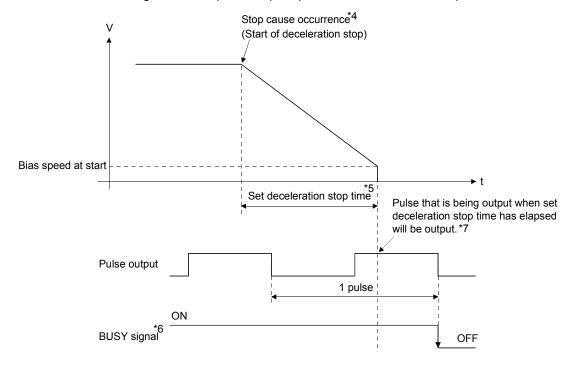

- \*4: "Stop cause" indicates any of the following.
  - Error occurred in the programmable controller CPU or QD70D.
  - JOG start signal (Y(n+1)8 to Y(n+1)F) has turned OFF during JOG operation.
  - Axis stop signal (Y(n+1)0 to Y(n+1)7) has turned ON.
  - Speed change to speed 0 (pulse/s) (when bias speed at start is 0 (pulse/s))
  - Machine OPR control of count 2
- \*5: "Set deceleration stop time" is any of the following.
  - During positioning control : Da. 4 DEC/STOP time
  - At speed change to speed 0 (pulse/s) : Cd. 9 DEC/STOP time at speed change
  - During machine OPR control of count 2 : OPR. 7 DEC/STOP time at OPR
  - During JOG operation : JOG. 3 JOG DEC time
- \*6: When the axis is decelerated to a stop by a speed change to speed 0 (pulse/s), the BUSY signal does not turn OFF.
- \*7: The same operation is performed when an immediate stop cause occurs during machine OPR control (except the case of count 2).
- \*8: Pulse output can be set to stop at the point of time when "Preset deceleration stop time" is elapsed. For details, refer to section 4.1 Type of data, "Pr.12 Pulse output method (stop signal enabled)".

#### **CHAPTER 2 SYSTEM CONFIGURATION**

This chapter explains the system configuration of the QD70D.

#### 2.1 General image of system

The following is the general configuration including the QD70D, programmable controller CPU, peripheral device and others.

(The numbers in the sketch correspond to the "Nos." in the table in "Section 2.2 Component list" on the next page.)

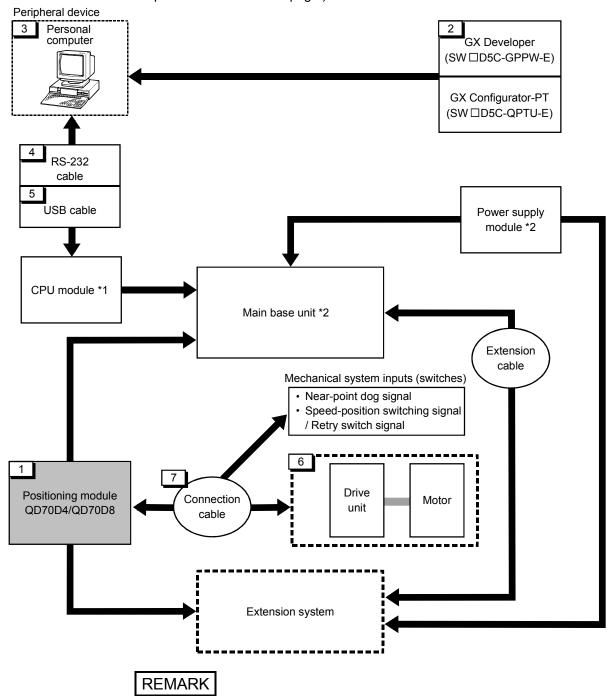

- \*1: For the usable CPU module, refer to "Section 2.3 Applicable system".
- \*2: For the usable base unit and power supply module, refer to the CPU Module User's Manual.

## 2.2 Component list

## A positioning system using the QD70D consists of the following components.

| No. | Product            | Туре             | Remarks                                                           |
|-----|--------------------|------------------|-------------------------------------------------------------------|
| 1   | Positioning module | QD70D4<br>QD70D8 | QD70D:::::  No. of control axes  Differential output type         |
| 2   | GX Developer       | SWD5C-GPPW-E     | For details, refer to the GX Developer Operating Manual and       |
|     | GX Configurator-PT | SW[_]D5C-QPTU-E  | "CHAPTER 6 UTILITY PACKAGE (GX Configurator-PT)".                 |
| 3   | Derecasi computer  | DOS/V personal   | (User-prepared)                                                   |
| 3   | Personal computer  | computer         | Refer to the GX Developer Operating Manual for details.           |
|     |                    |                  | (User-prepared)                                                   |
| 4   | RS-232 cable       | QC30R2           | RS-232 cable for connection of the CPU module and DOS/V personal  |
| "   | NO-232 Cable       |                  | computer.                                                         |
|     |                    |                  | Refer to the GX Developer Operating Manual for details.           |
|     |                    |                  | (User-prepared)                                                   |
| 5   | USB cable          | _                | USB cable for connection of the CPU module and DOS/V personal     |
| ľ   | COD Gasio          |                  | computer.                                                         |
|     |                    |                  | Refer to the GX Developer Operating Manual for details.           |
| 6   | Drive unit         | _                | (User-prepared)                                                   |
| Ľ   | Divo unit          |                  | Refer to the drive unit manual for details.                       |
|     | Connection cable   |                  | (User-prepared)                                                   |
|     | (for connection of |                  | Cable for connection of the QD70D and drive unit or mechanical    |
| 7   | QD70D and drive    | -                | system input signals.                                             |
|     | unit)              |                  | (To be fabricated in reference to the connected device manual and |
|     | ,                  |                  | Section 3.4.2)                                                    |

#### 2.3 Applicable systems

This section describes applicable systems.

#### (1) Applicable modules and base units, and No. of modules

#### (a) When mounted with a CPU module

The table below shows the CPU modules and base units applicable to the QD70D and quantities for each CPU model.

Depending on the combination with other modules or the number of mounted modules, power supply capacity may be insufficient.

Pay attention to the power supply capacity before mounting modules, and if the power supply capacity is insufficient, change the combination of the modules.

| Applicable CPU module  CPU type CPU model |                             |            | Base unit *2           |                |                     |
|-------------------------------------------|-----------------------------|------------|------------------------|----------------|---------------------|
|                                           |                             | CPU model  | No. of modules *1      | Main base unit | Extension base unit |
|                                           | Basic model QCPU            | Q00JCPU    | Up to 4                | 0              | 0                   |
|                                           |                             | Q00CPU     | Un to 40               | 0              | 0                   |
|                                           |                             | Q01CPU     | Up to 12               | O              |                     |
|                                           |                             | Q02CPU     |                        |                |                     |
|                                           | High Dayfamaaa              | Q02HCPU    |                        |                | 0                   |
|                                           | High Performance model QCPU | Q06HCPU    | Up to 32               | 0              |                     |
|                                           | model QCFU                  | Q12HCPU    |                        |                |                     |
|                                           |                             | Q25HCPU    |                        |                |                     |
|                                           |                             | Q02PHCPU   |                        | 0              | 0                   |
|                                           | Process CPU                 | Q06PHCPU   | Up to 32               |                |                     |
|                                           |                             | Q12PHCPU   |                        |                |                     |
| Programmable                              |                             | Q25PHCPU   |                        |                |                     |
| controller CPU                            | Redundant CPU               | Q12PRHCPU  | Up to 26 <sup>-3</sup> | ×              | 0                   |
| CONTROLLE OF O                            |                             | Q25PRHCPU  |                        | ^              | U                   |
|                                           |                             | Q02UCPU    | Up to 13               |                |                     |
|                                           |                             | Q03UDCPU   | Up to 32               | 0              | 0                   |
|                                           |                             | Q04UDHCPU  |                        |                |                     |
|                                           |                             | Q06UDHCPU  |                        |                |                     |
|                                           | Universal model<br>QCPU     | Q13UDHCPU  |                        |                |                     |
|                                           |                             | Q26UDHCPU  |                        |                |                     |
|                                           |                             | Q03UDECPU  |                        |                |                     |
|                                           |                             | Q04UDEHCPU |                        |                |                     |
|                                           |                             | Q06UDEHCPU |                        |                |                     |
|                                           |                             | Q13UDEHCPU |                        |                |                     |
|                                           |                             | Q26UDEHCPU |                        |                |                     |

O: Applicable X: N/A

| Applicable CPU module       |            |             |                   | Base unit *2   |                     |  |
|-----------------------------|------------|-------------|-------------------|----------------|---------------------|--|
| CPU type                    |            | CPU model   | No. of modules *1 | Main base unit | Extension base unit |  |
| Programmable controller CPU | Safety CPU | QS001CPU    | N/A               | ×              | ×                   |  |
| C Controller mod            | ule        | Q06CCPU-V-B | Up to 32          | 0              | 0                   |  |

O: Applicable X: N/A

- \*1 Limited within the range of I/O points for the CPU module.
- \*2 Can be installed to any I/O slot of a base unit.
- \*3 Use the QD70D whose serial No. (first five digits) is 09012 or later.

#### (b) Mounting to a MELSECNET/H remote I/O station

The table below shows the network modules and base units applicable to the QD70D and quantities for each network module model.

Depending on the combination with other modules or the number of mounted modules, power supply capacity may be insufficient.

Pay attention to the power supply capacity before mounting modules, and if the power supply capacity is insufficient, change the combination of the modules.

|                           | No. of modules *1 | Base unit *2                         |                                           |  |
|---------------------------|-------------------|--------------------------------------|-------------------------------------------|--|
| Applicable network module |                   | Main base unit of remote I/O station | Extension base unit of remote I/O station |  |
| QJ72LP25-25               |                   |                                      |                                           |  |
| QJ72LP25G                 | Lin to 22         |                                      |                                           |  |
| QJ72LP25GE                | Up to 32          |                                      |                                           |  |
| QJ72BR15                  |                   |                                      |                                           |  |

O: Applicable X: N/A

- \*1 Limited within the range of I/O points for the network module.
- \*2 Can be installed to any I/O slot of a base unit.

## REMARK

The Basic model QCPU or C Controller module cannot create the MELSECNET/H remote I/O network.

#### (2) Support of the multiple CPU system

When using the QD70D in a multiple CPU system, refer to the following manual first.

• QCPU User's Manual (Multiple CPU System)

Intelligent function module parameters

Write intelligent function module parameters to only the control CPU of the QD70D.

## (3) Supported software packages

Relation between the system containing the QD70D and software package is shown in the following table.

GX Developer is necessary when using the QD70D.

|                                     |                          | Software Version        |                        |  |
|-------------------------------------|--------------------------|-------------------------|------------------------|--|
|                                     |                          | GX Developer            | GX Configurator-PT     |  |
| Q00J/Q00/Q01CPU                     | Single CPU system        | Version 7 or later      |                        |  |
| Q003/Q00/Q01CF0                     | Multiple CPU system      | Version 8 or later      |                        |  |
| Q02/Q02H/Q06H/                      | Single CPU system        | Version 4 or later      |                        |  |
| Q12H/Q25HCPU                        | Multiple CPU system      | Version 6 or later      |                        |  |
| OO2DU/OO6DUCDU                      | Single CPU system        | Version 8.68W or later  | Version 1.21X or later |  |
| Q02PH/Q06PHCPU                      | Multiple CPU system      | version 8.68vv or later |                        |  |
| 040011/0050110011                   | Single CPU system        | Vencion 7 401 en leten  |                        |  |
| Q12PH/Q25PHCPU                      | Multiple CPU system      | Version 7.10L or later  |                        |  |
| Q12PRH/Q25PRHCPU                    | Redundant CPU system     | Version 8.45X or later  |                        |  |
| Q02U/Q03UD/<br>Q04UDH/              | Single CPU system        | Version 8.48A or later  |                        |  |
| Q06UDHCPU                           | Multiple CPU system      | version 6.46A or later  |                        |  |
| Q13UDH/                             | Single CPU system        | Version 8.62Q or later  | Version 1.23Z or later |  |
| Q26UDHCPU                           | Multiple CPU system      | version 8.62Q or later  | version 1.232 or later |  |
| Q03UDE/Q04UDEH/<br>Q06UDEH/Q13UDEH/ | Single CPU system        | Version 8.68W or later  |                        |  |
| Q26UDEHCPU                          | Multiple CPU system      | version e.sevv or later |                        |  |
| If installed in a MELSECI           | NET/H remote I/O station | Version 6 or later      | Version 1.21X or later |  |

#### 2.4 About Use of the QD70D with the Q12PRH/Q25PRHCPU

Here, use of the QD70D with the Q12PRH/Q25PRHCPU is explained.

## (1) GX Configurator-PT connection

GX Configurator-PT cannot be used when accessing the Q12PRH/Q25PRHCPU via an intelligent function module on an extension base unit from GX Developer. Connect a personal computer with a communication path indicated below.

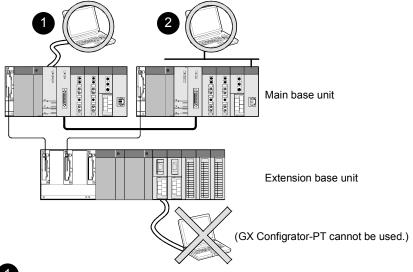

- Direct connection to the CPU
- Connection through an intelligent function module on the main base unit (Through Ethernet module, MELSECNET/H module, or CC-Link module)

#### 2.5 About Use of the QD70D on the MELSECNET/H Remote I/O Station

Here, use of the QD70D on the MELSECNET/H remote I/O station is explained.

(1) Number of QD70D that can be installed when the remote I/O station is used

See Section 2.3 concerning the number of QD70D that can be installed when the remote I/O station is used.

(2) Limitations when using the remote I/O station

When the QD70D is used on the MELSECNET/H remote I/O station, a delay will occur due to the link scan time. Therefore, fully verify that there will be no problem with controllability in the target system.

Example) Depending on the ON time of the positioning completed signal, the ON status may not be detected due to a delay in the link scan time.

#### 2.6 How to check the function version and the software version

The function version of the QD70D and the software version of the GX Configurator-PT can be checked in the following methods.

#### Checking the function version of the QD70D

(a) Method using the rated plate on the module side face Check the alphabet at the end of "SERIAL".

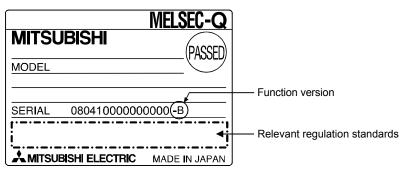

## (b) Method using the peripheral device

Check the alphabet at the end of "Product information" displayed on System monitor "Module's Detailed Information" of GX Developer.

## [Operation of GX Developer]

Choose [Diagnostics]  $\rightarrow$  [System monitor]  $\rightarrow$  "QD70D module" and choose Module's Detailed Information].

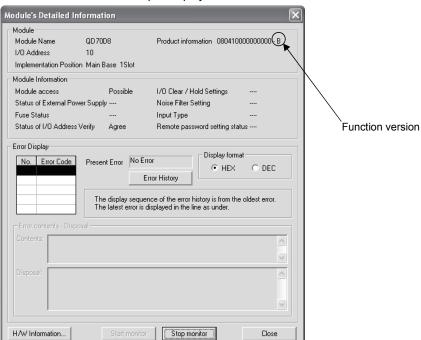

<GX Developer display screen>

[2] Checking the software version of the GX Configurator-PT The software version of GX Configurator- PT can be checked in GX Developer's "Product information" screen.

## [Operating procedure]

 $\mathsf{GX}\;\mathsf{Developer} \to [\mathsf{Help}] \to [\mathsf{Product}\;\mathsf{information}]$ 

<GX Developer display screen>

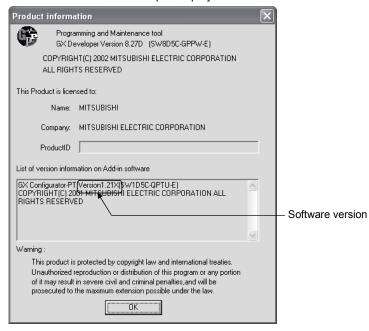

## **CHAPTER 3 SPECIFICATIONS AND FUNCTIONS**

This chapter describes the performance specifications of the QD70D and the specifications of the I/O signals transferred to/from the programmable controller CPU and external device.

For the general specifications of the QD70D, refer to the User's Manual (hardware) of the CPU module used.

## 3.1 Performance specifications

| Item No. of control axes Interpolation function No. of control method PTP (Point To Point) control, path control (linear only), speed-position switching control pulse Positioning data *1 Positioning data *1 Positioning control method Positioning control method Positioning data *1 Positioning control method Positioning control method Positioning control method Positioning control method Positioning control method Positioning control method Positioning control method Positioning control range Positioning control range Positioning control range Positioning control range Positioning control range Positioning control range Positioning control range Positioning control range Speed command Acceleration/deceleration processing Acceleration/deceleration processing Acceleration/deceleration Acceleration/deceleration processing Acceleration/deceleration processing Acceleration/deceleration processing Acceleration/deceleration process | Idama             | Model                      | QD70D4                                                                                                    |                                        | QD70D8                             |        |  |  |
|----------------------------------------------------------------------------------------------------|-------------------|----------------------------|----------------------------------------------------------------------------------------------------|----------------------------------------|------------------------------------|--------|--|--|
| Interpolation function Control method Control method Control unit Positioning data *1 Positioning data *1 Positioning control method PTP control Data backup Positioning control method Positioning control method Positioning control method Positioning control method Positioning control method Positioning control method Positioning control method Positioning control method Positioning control method Positioning control method Positioning control method Positioning control method Positioning control method Positioning control range Positioning control range Position ing control range Position ing control range Position ing control |                   |                            | 4 axes 8 axes                                                                                                    |                                        |                                    |        |  |  |
| Control method Control unit Control unit Positioning data *1  Peripheral device/utility package Data backup  Positioning control method Positioning control method  Positioning control method  Positioning control method  Positioning control method  Positioning control method  Positioning control method  Positioning control method  Positioning control range Control  Speed command Acceleration/deceleration Processing Acceleration/deceleration Trapezoidal acceleration/deceleration, S-curve acceleration/deceleration improcessing  Starting time *2  Position control  External wiring connection system  Position connection connector (option)  External device connection connector (option)  Positioning control range  Positioning control range    Acceleration/deceleration                                                                                                    |                   |                            | 4 axes                                                                                                    | N                                      |                                    |        |  |  |
| Control unit Positioning data *1 Positioning data *1 Positioning data *1 Positioning data *1 Positioning data *1 Positioning data *1 Positioning data *1 Positioning data *1 Positioning control method Positioning control method Positioning control method Positioning control range Positioning control range Position switching control  Trapezoidal acceleration/deceleration, S-curve acceleration/deceleration *3 Position control  Trapezoidal acceleration/deceleration, S-curve acceleration/deceleration *3 Position control  1 -axis start 1 0.1ms Position control Position control 4-axes simultaneous start 0.2ms 8-axes simultaneous start 0.4ms Position control Position control Account of Accont of Accont Accont, Accont, Accont |                   |                            | PTP (Point To Point) contr                                                                                                    |                                        |                                    | ontrol |  |  |
| Positioning data *1 10 pieces of data (positioning data No. 1 to 10)/axis (can be set using GX Configurator-PT or sequence program)  Peripheral device/utility package                                                                                                    |                   | iou                        | 1 11 (1 ont 10 1 ont) conta                                                                                                    |                                        |                                    | Ontio  |  |  |
| Peripheral device/utility package Data backup  Positioning control method Positioning control method Positioning control range Positioning control range Position control Position control Position control Potential system Position control Potential couple wire size Position control Position control P |                   | data * <sup>1</sup>        |                                                                                                    | s of data (position                    | ning data No. 1 to 10)/axis        |        |  |  |
| Data backup  Positioning control method  Positioning control method  Positioning control method  Positioning control method  Positioning control method  Positioning control method  Positioning control range  Positioning control range  Positioning control range  Positioning control range  Positioning control range  Speed command  Acceleration/deceleration  Posed command  Acceleration/deceleration  Position control  Position control  Trapezoidal acceleration/deceleration, S-curve acceleration/deceleration size  Position control  Position control  P | Peripheral d      | evice/utility package      | (3.2.2.2.2.2.2.2.2.2.2.2.2.2.2.2.2.2.2.2                                                                                                |                                        |                                    |        |  |  |
| Positioning control method Path control : Incremental system   Path control : Incremental system   Path control : Incremental system   Path control : Incremental system   Positioning control range   Positioning control range   Positioning control range   Positioning control range   Positioning control range   Positioning control range   Position switching control   Path 2147483648 to 2147483647pulse   Position switching control   Path 2147483647pulse   Position switching control   Path 2147483647pulse   Position control   Path 2147483647pulse   Position control   Path 2147483647pulse   Path 2147483647pulse   Path 214748 |                   |                            |                                                                                                    |                                        | ,                                  |        |  |  |
| Positioning control range    Positioning control Positioning control Positioning control Positioning control Positioning control Positioning control Positioning control Positioning control Position switching control Position switching control Position switching control Position switching control Position switching control Position control Position control Posit |                   | Positioning control method | Speed-position switching contro                                                                                                    | : Incremental s                        | ystem                              |        |  |  |
| Acceleration/deceleration processing  Acceleration/deceleration Image: Control processing   Acceleration/deceleration    Acceleration/deceleration    Acceleration/deceleration    Acceleration/deceleration    Bosition control    Acceleration/deceleration    O to 32767ms     1-axis start   0.1ms    4-axes simultaneous start   0.2ms    8-axes simultaneous start   0.4ms    External wiring connection system    Applicable wire size   0.3mm² or lower (for use of A6CON1 or A6CON4), AWG#24 (for use of A6CON2)    External device connection connector (option)    Pulse output method   Differential output    Max. output pulse   4Mpps    Max. connection distance between QD70D and drive unit    Internal current consumption (5VDC)   1.16A   2.16A    No. of occupied I/O points   48 points (I/O assignment: 16 for empty + 32 for intelligent) *4*                                                                                                    | J                 | Positioning control range  | [Absolute system] -2147483648 to 2147483647pulse [Incremental system] -2147483648 to 2147483647pulse [Speed-position switching control] |                                        |                                    |        |  |  |
| Trapezoidal acceleration/deceleration, S-curve acceleration/deceleration **  Acceleration/deceleration time  1                                                                                                    |                   | Speed command              | 0 to 4000000pulse/s                                                                                                    |                                        |                                    |        |  |  |
| time  Starting time *2  Position control  A-axis start  1-axis start  0.1ms  4-axes simultaneous start  0.2ms  8-axes simultaneous start  0.4ms  External wiring connection system  Applicable wire size  0.3mm² or lower (for use of A6CON1 or A6CON4), AWG#24 (for use of A6CON2)  External device connection connector (option)  Pulse output method  Max. output pulse  Max. connection distance between QD70D and drive unit  Internal current consumption (5VDC)  No. of occupied I/O points  A-axes simultaneous start  0.4ms  40-pin connector  40-pin connector  40-pin connector  40-pin connector  40-pin connector  40-pin connector  40-pin connector  46CON1, A6CON4), AWG#24 (for use of A6CON2)  A6CON1, A6CON2, A6CON4  10m  10m  2.16A                                                                                                    |                   |                            | Trapezoidal accelera                                                                                                    | , S-curve acceleration/deceleration *3 |                                    |        |  |  |
| Starting time *2 Position control  4-axes simultaneous start 0.2ms 8-axes simultaneous start 0.4ms  External wiring connection system Applicable wire size 0.3mm² or lower (for use of A6CON1 or A6CON4), AWG#24 (for use of A6CON2)  External device connection connector (option) Pulse output method Differential output Max. output pulse Max. connection distance between QD70D and drive unit Internal current consumption (5VDC) No. of occupied I/O points  Position control 4-axes simultaneous start 0.2ms 40-pin connector 40-pin connector 46CON1, A6CON4), AWG#24 (for use of A6CON2)  Differential output 46CON1, A6CON4  10m  10m  2.16A  No. of occupied I/O points 48 points (I/O assignment: 16 for empty + 32 for intelligent) *4                                                                                                    |                   |                            |                                                                                                    | 767ms                                  |                                    |        |  |  |
| 8-axes simultaneous start 0.4ms  External wiring connection system  Applicable wire size 0.3mm² or lower (for use of A6CON1 or A6CON4), AWG#24 (for use of A6CON2)  External device connection connector (option)  Pulse output method Differential output  Max. output pulse 4Mpps  Max. connection distance between QD70D and drive unit  Internal current consumption (5VDC)  No. of occupied I/O points 48 points (I/O assignment: 16 for empty + 32 for intelligent) *4*                                                                                                    |                   | 0                          |                                                                                                    | 1-axis                                 | start 0.1ms                        |        |  |  |
| External wiring connection system  Applicable wire size  0.3mm² or lower (for use of A6CON1 or A6CON4), AWG#24 (for use of A6CON2)  External device connection connector (option)  Pulse output method  Max. output pulse  Max. connection distance between QD70D and drive unit  Internal current consumption (5VDC)  No. of occupied I/O points  40-pin connector  40-pin connector  A6CON1, A6CON2, A6CON4  Differential output  4Mpps  10m  2.16A  2.16A                                                                                                    | Starting time     | e * <sup>2</sup>           | Position control                                                                                                    | 4-axes simult                          | aneous start 0.2ms                 |        |  |  |
| Applicable wire size  0.3mm² or lower (for use of A6CON1 or A6CON4), AWG#24 (for use of A6CON2)  External device connection connector (option)  A6CON1, A6CON2, A6CON4  Differential output  Max. output pulse  Max. connection distance between QD70D and drive unit  Internal current consumption (5VDC)  No. of occupied I/O points  0.3mm² or lower (for use of A6CON1 or A6CON4), AWG#24 (for use of A6CON2)  A6CON1, A6CON2, A6CON4  Differential output  4Mpps  10m  2.16A  2.16A                                                                                                    |                   |                            |                                                                                                    | 8-axes simult                          | aneous start 0.4ms                 |        |  |  |
| External device connection connector (option)  Pulse output method  Max. output pulse  Max. connection distance between QD70D and drive unit  Internal current consumption (5VDC)  No. of occupied I/O points  A6CON1, A6CON2, A6CON4  Differential output  4Mpps  10m  2.16A  2.16A  No. of occupied I/O points  A6CON1, A6CON2, A6CON4  10therential output  4Mpps  4Mpps  4Mpps  10therential output  4Mpps  10therential output  4Mpps  10therential output  4Mpps  10therential output  4Mpps  10therential output  4Mpps  10therential output  4Mpps  10therential output  4Mpps  10therential output  4Mpps  10therential output  4Mpps  10therential output  4Mpps  10therential output  4Mpps  10therential output  4Mpps                                                                                                    | External wiri     | ng connection system       |                                                                                                    | 40-pin co                              | onnector                           |        |  |  |
| (option)  Pulse output method  Max. output pulse  Max. connection distance between QD70D and drive unit Internal current consumption (5VDC)  No. of occupied I/O points  A6CON1, A6CON2, A6CON4  Differential output  4Mpps  10m  2.16A  2.16A  A8 points (I/O assignment: 16 for empty + 32 for intelligent) *4                                                                                                    | Applicable w      | vire size                  | 0.3mm <sup>2</sup> or lower (for use of A6CON1 or A6CON4), AWG#24 (for use of A6CON2)                                                   |                                        |                                    |        |  |  |
| Max. output pulse  Max. connection distance between QD70D and drive unit Internal current consumption (5VDC)  No. of occupied I/O points  4Mpps  10m  2.16A  2.16A  48 points (I/O assignment: 16 for empty + 32 for intelligent) *4                                                                                                    |                   | vice connection connector  | A6CON1, A6CON2, A6CON4                                                                                                    |                                        |                                    |        |  |  |
| Max. connection distance between QD70D and drive unit Internal current consumption (5VDC)  No. of occupied I/O points  10m  2.16A  2.16A  48 points (I/O assignment: 16 for empty + 32 for intelligent) *4*                                                                                                    | ,                 |                            | Differential output                                                                                                    |                                        |                                    |        |  |  |
| QD70D and drive unit  Internal current consumption (5VDC)  1.16A  1.16A  2.16A  No. of occupied I/O points  48 points (I/O assignment: 16 for empty + 32 for intelligent) *4*                                                                                                    | Max. output pulse |                            |                                                                                                    |                                        |                                    |        |  |  |
| No. of occupied I/O points 48 points (I/O assignment: 16 for empty + 32 for intelligent) *4                                                                                                    |                   |                            | 10m                                                                                                    |                                        |                                    |        |  |  |
| No. of occupied I/O points 48 points (I/O assignment: 16 for empty + 32 for intelligent) *4                                                                                                    | Internal curr     | ent consumption (5VDC)     | 1.16A 2.16A                                                                                                    |                                        |                                    |        |  |  |
|                                                                                                    |                   | . , , , ,                  | 48 points (I/O                                                                                                    | assignment: 16                         | for empty + 32 for intelligent) *4 |        |  |  |
| vveight   0.17kg   0.23kg                                                                                                    | Weight            | •                          | 0.17kg                                                                                                    | _                                      | 0.23kg                             |        |  |  |

<sup>\*1:</sup> Positioning data can be activated from any of data No.1 through 10.

<sup>\*2:</sup> A delay may occur depending on the operating conditions and starting conditions (control method, bias speed, ACC/DEC time, etc.) of the other axes.

<sup>\*3:</sup> When "Continuous positioning control" or "Continuous path control" is selected for the operation pattern, S-curve acceleration/deceleration is not available.

<sup>\*4:</sup> Setting of 32 points (0 for empty + 32 for intelligent) is also available by GX Developer's I/O assignment setting.

## 3.2 List of functions

The following table lists the functions of the QD70D. (Read "SECTION 2 CONTROL DETAILS AND SETTING" for details of the functions.)

|                     | Function name                                 | Description                                                                                                    | Reference                         |
|---------------------|-----------------------------------------------|----------------------------------------------------------------------------------------------------|-----------------------------------|
|                     | Machine OPR control                           | Mechanically establishes the positioning control start point using a near-point dog or stopper.                                                                                                    | Section<br>8.2                    |
| OPR<br>control      | Fast OPR control                              | Positions a target to the OP address (Md. 1 Current feed value) stored in the QD70D using machine OPR control.                                                                                                    | Section<br>8.3                    |
| CONTROL             | OPR retry function                            | Allows machine zero return from any given position.  Even if the work is located beyond the origin, machine zero return will be automatically performed.                                                                                                    | Section<br>8.4                    |
|                     | Position control (1-axis linear control)      | Positions a target using a linear path to the address set in the positioning data or to the position designated with the movement amount.                                                                                                    | Section<br>9.2.2                  |
| Positioning control | Speed-position switching control              | First, carries out speed control, and then carries out position control (positioning control with designated address or movement amount) by turning the "speed-position switching signal" ON.                                                                   | Section<br>9.2.3                  |
|                     | Current value changing                        | Changes the Current feed value (Md. 1) to the address set in the positioning data.                                                                                                    | Section<br>9.2.4                  |
| JOG operati         | ion                                           | Outputs a pulse to drive unit while the JOG start signal is ON.                                                                                                    | Chapter<br>10                     |
|                     | Speed limit function                          | If the command speed exceeds "Pr. 5 Speed limit value" during control, this function limits the commanded speed to within the "Pr. 5 Speed limit value" setting range.                                                                                          | Section<br>11.2                   |
|                     | Speed change function                         | The speed can be changed at any given time point during control.  This function is valid during position control with operation pattern set to "Positioning termination", during speed control in the speed-position switching control or during JOG operation. | Section<br>11.3                   |
| Sub<br>function     | Software stroke limit function                | If a command outside of the upper/lower limit stroke limit setting range, set in the parameters, is issued, this function will not execute positioning for that command.                                                                                        | Section<br>11.4                   |
|                     | Target position change function               | The positioning address or movement amount can be changed at any given time point during control.  This function is valid during position control with operation pattern set to "Positioning termination".                                                      | Section<br>11.5                   |
|                     | Acceleration/deceleration processing function | This function adjusts the acceleration/deceleration processing of control.                                                                                                    | Section<br>11.6                   |
|                     | Restart function                              | This function resumes positioning control during a stop of the axis from where it had stopped.                                                                                                    | Section<br>11.7                   |
| Common              | External I/O signal logic switching function  | This function changes the external I/O signal logic to match the externally connected device. It can be changed by making the intelligent function module switch setting.                                                                                       | Section<br>12.2                   |
| function            | External I/O signal monitor function          | This function monitors the external I/O signal states using GX Developer.                                                                                                    | Section<br>5.5<br>Section<br>12.3 |

With the "positioning control", whether or not to continuously execute the positioning data can be set with the "operation pattern". Outlines of the "operation patterns" are given below.

| Da.1 Operation pattern         | Description                                                                                                    | Reference |
|--------------------------------|----------------------------------------------------------------------------------------------------|-----------|
| Positioning termination        | When "Positioning termination" is set for the operation pattern of the started positioning data, only the designated positioning data will be executed, and then the positioning control will end.                                                    |           |
| Continuous positioning control | When "continuous positioning control" is set for the operation pattern of the started positioning data, after the designated positioning data is executed, the program will stop once, and then the next following positioning data will be executed. | 9.1.2     |
| Continuous path control        | When "continuous path control" is set for the operation pattern of the started positioning data, the designated positioning data will be executed, and then without decelerating, the next following positioning data will be executed.               |           |

## 3.3 Specifications of input/output signal with Programmable Controller CPU

#### 3.3.1 List of input/output signals with programmable controller CPU

The table below shows I/O signals of the QD70D.

For the QD70D I/O assignment, the first16 points and other 32 points are reserved for free space and for intelligent function modules accordingly.

When the QD70D is installed to slot No.0 of the main base unit, device No.Xn0 is regarded as X10. Note that, if 0 point is set for the first 16 points in the I/O assignment setting of GX Developer, device No.Xn0 is X0 (n = 0).

|            | Signal    | direction:            | Signal direction: |             |                         |  |
|------------|-----------|-----------------------|-------------------|-------------|-------------------------|--|
| QD70D      | → Progran | nmable controller CPU | Prograi           | mmable con  | troller CPU → QD70D     |  |
| Device No. |           | Signal name           | Device No.        | Signal name |                         |  |
| Xn0        |           | Module READY          | Yn0               | Program     | nmable controller READY |  |
| Xn1        | A         | kis error occurrence  | Yn1               |             |                         |  |
| Xn2        | Axis      | s warning occurrence  | Yn2               |             |                         |  |
| Xn3        |           |                       | Yn3               |             |                         |  |
| Xn4        |           |                       | Yn4               |             | Use prohibited          |  |
| Xn5        |           | Use prohibited        | Yn5               |             |                         |  |
| Xn6        |           |                       | Yn6               |             |                         |  |
| Xn7        |           |                       | Yn7               |             |                         |  |
| Xn8        | Axis 1    |                       | Yn8               | Axis 1      |                         |  |
| Xn9        | Axis 2    |                       | Yn9               | Axis 2      |                         |  |
| XnA        | Axis 3    |                       | YnA               | Axis 3      |                         |  |
| XnB        | Axis 4    | BUSY                  | YnB               | Axis 4      | Positioning start       |  |
| XnC        | Axis 5    | B031                  | YnC               | Axis 5      | 1 Ositioning start      |  |
| XnD        | Axis 6    |                       | YnD               | Axis 6      |                         |  |
| XnE        | Axis 7    |                       | YnE               | Axis 7      |                         |  |
| XnF        | Axis 8    |                       | YnF               | Axis 8      |                         |  |
| X(n+1)0    | Axis 1    |                       | Y(n+1)0           | Axis 1      |                         |  |
| X(n+1)1    | Axis 2    |                       | Y(n+1)1           | Axis 2      |                         |  |
| X(n+1)2    | Axis 3    |                       | Y(n+1)2           | Axis 3      |                         |  |
| X(n+1)3    | Axis 4    | Start complete        | Y(n+1)3           | Axis 4      | Axis stop               |  |
| X(n+1)4    | Axis 5    | Start complete        | Y(n+1)4           | Axis 5      | Axis stop               |  |
| X(n+1)5    | Axis 6    |                       | Y(n+1)5           | Axis 6      |                         |  |
| X(n+1)6    | Axis 7    |                       | Y(n+1)6           | Axis 7      |                         |  |
| X(n+1)7    | Axis 8    |                       | Y(n+1)7           | Axis 8      |                         |  |
| X(n+1)8    | Axis 1    |                       | Y(n+1)8           | Axis 1      |                         |  |
| X(n+1)9    | Axis 2    |                       | Y(n+1)9           | Axis 2      |                         |  |
| X(n+1)A    | Axis 3    |                       | Y(n+1)A           | Axis 3      |                         |  |
| X(n+1)B    | Axis 4    | Positioning complete  | Y(n+1)B           | Axis 4      | JOG start               |  |
| X(n+1)C    | Axis 5    | i-ositioning complete | Y(n+1)C           | Axis 5      | JOG Start               |  |
| X(n+1)D    | Axis 6    |                       | Y(n+1)D           | Axis 6      |                         |  |
| X(n+1)E    | Axis 7    |                       | Y(n+1)E           | Axis 7      |                         |  |
| X(n+1)F    | Axis 8    |                       | Y(n+1)F           | Axis 8      |                         |  |

#### Important

[Yn1 to Yn7], and [Xn3 to Xn7] are used by the system, and cannot be used by the user. If these devices are used, the operation of the QD70D will not be guaranteed.

## 3.3.2 Details of input signal (QD70D → Programmable controller CPU)

The ON/OFF timing and conditions of the input signals are shown below.

| Device<br>No.                                        | Signal                                                          | name                                                 | Description                                                                                                    |
|------------------------------------------------------|-----------------------------------------------------------------|------------------------------------------------------|----------------------------------------------------------------------------------------------------|
| Xn0                                                  | Module READY                                                    | ON: Prepared OFF: Not prepared watch dog timer error | When the Programmable controller READY signal [Yn0] turns from OFF to ON, the parameter and the OPR data setting range is checked. If no error is found, this signal turns ON. (When the axis error occurrence signal [Xn1] is ON, this signal does not turn ON if the Programmable controller READY signal [Yn0] is turned from OFF to ON.)  When the Programmable controller READY signal [Yn0] turns OFF, this signal turns OFF.  When a watch dog timer (WDT) error occurs, this signal turns OFF.  This signal is used for interlock in a sequence program, etc.  Programmable controller READY signal [Yn0] OFF  Module READY signal [Xn0] OFF |
| Xn1                                                  | Axis error occurrence                                           | OFF: No error ON: Error occurrence                   | This signal turns ON if an error occurs in any of axes 1 to 8, and turns OFF when "Cd. 1 Axis error reset" is set for all axes.  (Use "Md. 10 Error status" to confirm the error status of the corresponding axis.)                                                                                                    |
| Xn2                                                  | Axis warning occurrence                                         | OFF: No warning ON: Warning occurrence               | This signal turns ON if a warning occurs in any of axes 1 to 8, and turns OFF when "Cd. 1 Axis error reset" is set for all axes.  (Use "Md. 11 Warning status" to confirm the warning status of the corresponding axis.)                                                                                                    |
| Xn8<br>Xn9<br>XnA<br>XnB<br>XnC<br>XnD<br>XnE<br>XnF | Axis 1 BUSY *1 Axis 2 Axis 3 Axis 4 Axis 5 Axis 6 Axis 7 Axis 8 | OFF: Not BUSY<br>ON: BUSY                            | <ul> <li>This signal turns ON at the start of positioning control, OPR control or JOG operation. It turns OFF when the "Da. 7 Dwell time" has passed after positioning control stops. (This signal remains ON during positioning control.)</li> <li>This signal turns OFF at error or stop.</li> </ul>                                                                                                    |
| X(n+1)0                                              | Axis 1 Start Axis 2 complete Axis 3 Axis 4 Axis 5 Axis 6 Axis 7 | OFF: Start<br>incomplete<br>ON: Start<br>complete    | This signal turns ON when the positioning start signal turns ON and the QD70D starts the positioning control process.  (The start complete signal also turns ON during OPR control.)  ON  Positioning start signal [Yn8] OFF  ON  Start complete signal [X(n+1)0] OFF                                                                                                    |
|                                                      | Axis 4 Axis 5 Axis 6 Axis 7                                     | OFF: Positioning incomplete ON: Positioning complete | <ul> <li>This signal turns ON for the time set in "Pr. 7 Positioning complete signal output time" from completion of position control of the corresponding axis.         (It does not turn ON if 0 is set in "Pr. 7 Positioning complete signal output time".)</li> <li>While ON, this signal turns OFF if a positioning control start (including OPR control) or JOG operation start is made.</li> <li>This signal does not turn ON at the termination of JOG operation.</li> <li>This signal does not turn ON if position control is stopped midway.</li> </ul>                                                                                    |

#### Important

- \*1: The BUSY signal turns ON even when position control of movement amount 0 is executed. However, since the ON time is short, the ON status may not be detected in the sequence program.
- \*2: "Position control complete" of the QD70D refers to the point when the pulse output from QD70D is completed.

Thus, even if the QD70D's positioning complete signal turns ON, the system may continue operation.

# 3.3.3 Details of output signals (Programmable controller CPU $\rightarrow$ QD70D)

The ON/OFF timing and conditions of the output signals are shown below.

| Device No.                                                                           | Signal na                                                                 | ame                                                                         | Description                                                                                                    |
|--------------------------------------------------------------------------------------|---------------------------------------------------------------------------|-----------------------------------------------------------------------------|----------------------------------------------------------------------------------------------------|
| Yn0                                                                                  | Programmable controller<br>READY                                          | OFF: Programmable controller READY OFF ON: Programmable controller READY ON | <ul> <li>(a) This signal notifies the QD70D that the programmable controller CPU is normal.</li> <li>It is turned ON/OFF with the sequence program.</li> <li>The Programmable controller READY signal is turned ON during positioning control, OPR control and JOG operation.</li> <li>(b) When parameters and OPR data are changed, the Programmable controller READY signal is turned OFF.</li> <li>(c) The following processes are carried out when the Programmable controller READY signal turns from OFF to ON.</li> <li>The parameter and OPR data setting range is checked.</li> <li>The module READY signal [Xn0] turns ON.</li> <li>(d) The following processes are carried out when the Programmable controller READY signal turns from ON to OFF.</li> <li>In these cases, the OFF time should be set to 100ms or more.</li> <li>The module READY signal [Xn0] turns OFF.</li> <li>The operating axis stops.</li> </ul> |
| Yn8<br>Yn9<br>YnA<br>YnB<br>YnC<br>YnD<br>YnE<br>YnF                                 | Axis 1 Positioning start Axis 2 Axis 3 Axis 4 Axis 5 Axis 6 Axis 7 Axis 8 | OFF: Positioning start not requested ON: Positioning start requested        | <ul> <li>OPR control and positioning control is started.</li> <li>The positioning start signal is valid at the rising edge, and the operation is started.</li> <li>When the positioning start signal turns ON during BUSY, the operation starting warning will occur (warning code: 10).</li> </ul>                                                                                                    |
| Y(n+1)0<br>Y(n+1)1<br>Y(n+1)2<br>Y(n+1)3<br>Y(n+1)4<br>Y(n+1)5<br>Y(n+1)6<br>Y(n+1)7 | Axis 1 Axis stop Axis 2 Axis 3 Axis 4 Axis 5 Axis 6 Axis 7 Axis 8         | OFF: Axis stop not requested ON: Axis stop requested                        | When the axis stop signal turns ON, the OPR control, positioning control and JOG operation. In these cases, the ON time should be set to 4ms or more.  Turning ON the axis stop signal during operation decelerates the axis to a stop. At this time, "Md. 4 Axis operation status" changes from "Deceleration (Axis Stop ON)" to "Stopped".                                                                                                    |
| Y(n+1)8<br>Y(n+1)9<br>Y(n+1)A<br>Y(n+1)B<br>Y(n+1)C<br>Y(n+1)D<br>Y(n+1)E<br>Y(n+1)F | Axis 1 JOG start Axis 2 Axis 3 Axis 4 Axis 5 Axis 6 Axis 7 Axis 8         | OFF: JOG not started ON: JOG started                                        | When the JOG start signal is ON, JOG operation will be carried out at the "JOG. 1 JOG speed". When the JOG start signal turns OFF, the operation will decelerate and stop. At this time, "Md. 4 Axis operation status" changes from "Deceleration (JOG Start OFF)" to "Standby".      Set the rotation direction in "JOG. 4 JOG direction flag". (Refer to Chapter 10.)                                                                                                    |

# 3.4 Specifications of input/output interfaces with external device

# 3.4.1 Electrical specifications of input/output signals

# ■ Input specifications

| Signal name                                                                                             | Rated input voltage/current | Working voltage range | ON voltage/<br>current            | OFF voltage/<br>current          | Input resistance | Response time |
|----------------------------------------------------------------------------------------------------|-----------------------------|-----------------------|-----------------------------------|----------------------------------|------------------|---------------|
|                                                                                                    | 5VDC/13mA                   | 4.75 to 5.5VDC        | 3.5VDC or more/<br>6mA or more    | 1.0VDC or less/<br>0.5mA or less | Approx. 390Ω     | 0.1ms or less |
| Zero signal (PG0)                                                                                       |                             | ON<br>3µs<br>OFF —    | s or less                         | ns or more                       | μs or less       |               |
| Near-point dog signal<br>(DOG)<br>Speed-position switching<br>signal (CHG)/Retry switch<br>signal(RTRY) | 24VDC/5mA                   | 19.2 to 26.4VDC       | 17.5VDC or<br>more/3mA or<br>more | 7VDC or less/<br>0.9mA or less   | Approx. 6.8kΩ    | 1ms or less   |

# ■ Output specifications

| Signal name                                            | Rated load<br>voltage                                                                                                    | Working load voltage range              | Max. load<br>current/rush<br>current | Max. v         | -                                      | Leakage cu<br>at OFF |       | Response time                    |  |
|--------------------------------------------------------|----------------------------------------------------------------------------------------------------|-----------------------------------------|--------------------------------------|----------------|----------------------------------------|----------------------|-------|----------------------------------|--|
|                                                        | <ul> <li>Defferential receiver equivalent to Am26LS32(Compliant with RS-422 standard)</li> <li>Set the pulse output mode and pulse output logic selection in "intelligent function module switch setting" (Refer to Section 5.6).</li> <li>The following are the relationships between pulse outputs depending on the "pulse output mode" and "pul output logic selection".</li> </ul> |                                         |                                      |                |                                        |                      |       |                                  |  |
|                                                        | Pulse output                                                                                                    | Dec                                     |                                      | output log     | gic select                             |                      | -  :- |                                  |  |
| Pulse output                                           | mode                                                                                                    | Positive logic  Forward run Reverse run |                                      | run            | Negative logic Forward run Reverse run |                      |       |                                  |  |
| (CW/PULSE/A phase)<br>Pulse sign<br>(CCW/SIGN/B phase) | CW                                                                                                    |                                         |                                      |                |                                        |                      |       |                                  |  |
|                                                        | PULSE<br>SIGN                                                                                                    | High                                    | Low                                  |                |                                        | Low                  |       | High                             |  |
|                                                        | A phase<br>B phase                                                                                                    |                                         |                                      |                |                                        |                      |       |                                  |  |
| Deviation counter clear<br>(CLEAR)                     | 5 to 24VDC                                                                                                    | 4.75 to 30VDC                           | 0.1A/1 point/0.4A<br>10ms or less    | 1VDC<br>2.5VDC | (TYP)<br>(MAX)                         | 0.1mA or l           | ess   | 2ms or less<br>(resistance load) |  |

# 3.4.2 Signal layout for external device connection connector

The specifications of the connector section, which is the input/output interface for the QD70D and external device, are shown below.

The signal layout for the QD70D external device connection connector is shown.

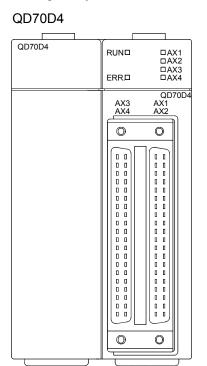

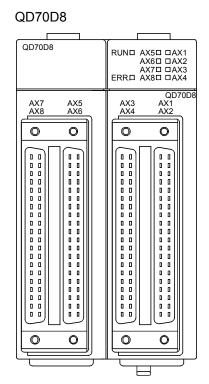

| Die levent                         | AX1                                                              |                                                                                                    | AX2                                                              |                                                                                                    | AX3                                                              |                                                                                                    | AX4                                                              |                                                                                                    |
|------------------------------------|------------------------------------------------------------------|----------------------------------------------------------------------------------------------------|------------------------------------------------------------------|----------------------------------------------------------------------------------------------------|------------------------------------------------------------------|----------------------------------------------------------------------------------------------------|------------------------------------------------------------------|----------------------------------------------------------------------------------------------------|
| Pin layout                         | Pin No.                                                          | Signal name                                                                                                    | Pin No.                                                          | Signal name                                                                                                    | Pin No.                                                          | Signal name                                                                                                    | Pin No.                                                          | Signal name                                                                                                    |
|                                    | A20                                                              | PULSE R1<br>COM                                                                                                    | B20                                                              | PULSE R2<br>COM                                                                                                    | A20                                                              | PULSE R3<br>COM                                                                                                    | B20                                                              | PULSE R4<br>COM                                                                                                    |
|                                    | A19                                                              | PULSE F1<br>COM                                                                                                    | B19                                                              | PULSE F2<br>COM                                                                                                    | A19                                                              | PULSE F3<br>COM                                                                                                    | B19                                                              | PULSE F4<br>COM                                                                                                    |
|                                    | A18                                                              | PULSE R1-                                                                                                    | B18                                                              | PULSE R2-                                                                                                    | A18                                                              | PULSE R3-                                                                                                    | B18                                                              | PULSE R4-                                                                                                    |
|                                    | A17                                                              | PULSE R1+                                                                                                    | B17                                                              | PULSE R2+                                                                                                    | A17                                                              | PULSE R3+                                                                                                    | B17                                                              | PULSE R4+                                                                                                    |
|                                    | A16                                                              | PULSE F1-                                                                                                    | B16                                                              | PULSE F2-                                                                                                    | A16                                                              | PULSE F3-                                                                                                    | B16                                                              | PULSE F4-                                                                                                    |
|                                    | A15                                                              | PULSE F1+                                                                                                    | B15                                                              | PULSE F2+                                                                                                    | A15                                                              | PULSE F3+                                                                                                    | B15                                                              | PULSE F4+                                                                                                    |
|                                    | A14                                                              | CREAR1 COM                                                                                                    | B14                                                              | CREAR2 COM                                                                                                    | A14                                                              | CREAR3 COM                                                                                                    | B14                                                              | CREAR4 COM                                                                                                    |
|                                    | A13                                                              | CLEAR1                                                                                                    | B13                                                              | CLEAR2                                                                                                    | A13                                                              | CLEAR3                                                                                                    | B13                                                              | CLEAR4                                                                                                    |
|                                    | A12                                                              | NC                                                                                                    | B12                                                              | NC                                                                                                    | A12                                                              | NC                                                                                                    | B12                                                              | NC                                                                                                    |
|                                    | A11                                                              | NC                                                                                                    | B11                                                              | NC                                                                                                    | A11                                                              | NC                                                                                                    | B11                                                              | NC                                                                                                    |
|                                    | A10                                                              | PG01 COM                                                                                                    | B10                                                              | PG02 COM                                                                                                    | A10                                                              | PG03 COM                                                                                                    | B10                                                              | PG04 COM                                                                                                    |
|                                    | A9                                                               | PG01                                                                                                    | B9                                                               | PG02                                                                                                    | A9                                                               | PG03                                                                                                    | B9                                                               | PG04                                                                                                    |
|                                    | A8                                                               | NC                                                                                                    | B8                                                               | NC                                                                                                    | A8                                                               | NC                                                                                                    | B8                                                               | NC                                                                                                    |
| B20 0 0 A20                        | A7                                                               | COM1 to 4                                                                                                    | B7                                                               | COM1 to 4                                                                                                    | A7                                                               | COM1 to 4                                                                                                    | B7                                                               | COM1 to 4                                                                                                    |
| B19   0 0   A19<br>B18   0 0   A18 | A6                                                               | COM1 to 4                                                                                                    | B6                                                               | COM1 to 4                                                                                                    | A6                                                               | COM1 to 4                                                                                                    | B6                                                               | COM1 to 4                                                                                                    |
| B17                                | A5                                                               | CHG1/RTRY1                                                                                                    | B5                                                               | CHG2/RTRY2                                                                                                    | A5                                                               | CHG3/RTRY3                                                                                                    | B5                                                               | CHG4/RTRY4                                                                                                    |
| B15 0 0 A15                        | A4                                                               | NC                                                                                                    | B4                                                               | NC                                                                                                    | A4                                                               | NC                                                                                                    | B4                                                               | NC                                                                                                    |
| B14   0 0   A14<br>B13   0 0   A13 | A3                                                               | DOG1                                                                                                    | В3                                                               | DOG2                                                                                                    | A3                                                               | DOG3                                                                                                    | В3                                                               | DOG4                                                                                                    |
| B12 0 0 A12                        | A2                                                               | CHG1/RTRY1                                                                                                    | B2                                                               | CHG2/RTRY2                                                                                                    | A2                                                               | CHG3/RTRY3                                                                                                    | B2                                                               | CHG4/RTRY4                                                                                                    |
| B11   0 0   A11<br>B10   0 0   A10 | A1                                                               | NC                                                                                                    | B1                                                               | NC                                                                                                    | A1                                                               | NC                                                                                                    | B1                                                               | NC                                                                                                    |
| В9 🛮 🗗 А9                          |                                                                  |                                                                                                    | 1                                                                |                                                                                                    | ſ                                                                |                                                                                                    | 1                                                                |                                                                                                    |
|                                    |                                                                  | AX5                                                                                                    |                                                                  | AX6                                                                                                    |                                                                  | AX7                                                                                                    |                                                                  | AX8                                                                                                    |
| B8 0 0 A8<br>B7 0 0 A7             | Pin No.                                                          | AX5<br>Signal name                                                                                                    | Pin No.                                                          | AX6<br>Signal name                                                                                                    | Pin No.                                                          | AX7<br>Signal name                                                                                                    | Pin No.                                                          | AX8<br>Signal name                                                                                                    |
| B8                                 | Pin No.                                                          |                                                                                                    | Pin No.                                                          |                                                                                                    | Pin No.                                                          |                                                                                                    | Pin No.                                                          |                                                                                                    |
| B8                                 |                                                                  | Signal name<br>PULSE R5                                                                                                    |                                                                  | Signal name<br>PULSE R6                                                                                                    |                                                                  | Signal name<br>PULSE R7                                                                                                    |                                                                  | Signal name<br>PULSE R8                                                                                                    |
| B8                                 | A20                                                              | Signal name PULSE R5 COM PULSE F5 COM                                                                                                    | B20                                                              | Signal name PULSE R6 COM PULSE F6 COM                                                                                                    | A20<br>A19                                                       | Signal name PULSE R7 COM PULSE F7 COM                                                                                                    | B20<br>B19                                                       | Signal name PULSE R8 COM PULSE F8 COM                                                                                                    |
| B8                                 | A20<br>A19<br>A18                                                | Signal name PULSE R5 COM PULSE F5 COM PULSE R5-                                                                                                    | B20<br>B19<br>B18                                                | Signal name PULSE R6 COM PULSE F6 COM PULSE R6-                                                                                                    | A20<br>A19<br>A18                                                | Signal name PULSE R7 COM PULSE F7 COM PULSE R7-                                                                                                    | B20<br>B19<br>B18                                                | Signal name PULSE R8 COM PULSE F8 COM PULSE R8-                                                                                                    |
| B8                                 | A20<br>A19<br>A18<br>A17                                         | Signal name PULSE R5 COM PULSE F5 COM PULSE R5- PULSE R5+                                                                                                | B20<br>B19<br>B18<br>B17                                         | Signal name PULSE R6 COM PULSE F6 COM PULSE R6- PULSE R6-                                                                                                    | A20<br>A19<br>A18<br>A17                                         | Signal name PULSE R7 COM PULSE F7 COM PULSE R7- PULSE R7+                                                                                                | B20<br>B19<br>B18<br>B17                                         | Signal name PULSE R8 COM PULSE F8 COM                                                                                                    |
| B8                                 | A20<br>A19<br>A18                                                | Signal name PULSE R5 COM PULSE F5 COM PULSE R5-                                                                                                    | B19<br>B18<br>B17<br>B16                                         | Signal name PULSE R6 COM PULSE F6 COM PULSE R6- PULSE R6- PULSE F6-                                                                                                    | A20<br>A19<br>A18                                                | Signal name PULSE R7 COM PULSE F7 COM PULSE R7-                                                                                                    | B19<br>B18<br>B17<br>B16                                         | Signal name PULSE R8 COM PULSE F8 COM PULSE R8- PULSE R8+                                                                                                |
| B8                                 | A20<br>A19<br>A18<br>A17<br>A16                                  | Signal name PULSE R5 COM PULSE F5 COM PULSE R5- PULSE R5- PULSE F5- PULSE F5-                                                                            | B19 B18 B17 B16 B15                                              | Signal name PULSE R6 COM PULSE F6 COM PULSE R6- PULSE R6- PULSE F6- PULSE F6-                                                                                            | A20<br>A19<br>A18<br>A17<br>A16<br>A15                           | Signal name PULSE R7 COM PULSE F7 COM PULSE R7- PULSE R7+ PULSE F7- PULSE F7-                                                                            | B19 B18 B17 B16 B15                                              | Signal name PULSE R8 COM PULSE F8 COM PULSE R8- PULSE R8+ PULSE F8- PULSE F8-                                                                            |
| B8                                 | A20 A19 A18 A17 A16 A15 A14                                      | Signal name PULSE R5 COM PULSE F5 COM PULSE R5- PULSE R5+ PULSE F5- PULSE F5- CREAR5 COM                                                                 | B19 B18 B17 B16 B15 B14                                          | Signal name PULSE R6 COM PULSE F6 COM PULSE R6- PULSE R6+ PULSE F6- PULSE F6- PULSE F6-                                                                                  | A20<br>A19<br>A18<br>A17<br>A16<br>A15<br>A14                    | Signal name PULSE R7 COM PULSE F7 COM PULSE R7- PULSE R7+ PULSE F7- PULSE F7- PULSE F7-                                                                  | B19 B18 B17 B16 B15 B14                                          | Signal name PULSE R8 COM PULSE F8 COM PULSE R8- PULSE R8+ PULSE F8- PULSE F8- CREAR8 COM                                                                 |
| B8                                 | A20<br>A19<br>A18<br>A17<br>A16<br>A15                           | Signal name PULSE R5 COM PULSE F5 COM PULSE R5- PULSE R5- PULSE F5- PULSE F5-                                                                            | B20<br>B19<br>B18<br>B17<br>B16<br>B15<br>B14<br>B13             | Signal name PULSE R6 COM PULSE F6 COM PULSE R6- PULSE R6- PULSE F6- PULSE F6-                                                                                            | A20<br>A19<br>A18<br>A17<br>A16<br>A15                           | Signal name PULSE R7 COM PULSE F7 COM PULSE R7- PULSE R7+ PULSE F7- PULSE F7-                                                                            | B19 B18 B17 B16 B15                                              | Signal name PULSE R8 COM PULSE F8 COM PULSE R8- PULSE R8+ PULSE F8- PULSE F8-                                                                            |
| B8                                 | A20 A19 A18 A17 A16 A15 A14 A13 A12                              | Signal name PULSE R5 COM PULSE F5 COM PULSE R5- PULSE R5+ PULSE F5- PULSE F5- CREAR5 COM CLEAR5 NC                                                       | B20 B19 B18 B17 B16 B15 B14 B13 B12                              | Signal name PULSE R6 COM PULSE F6 COM PULSE R6- PULSE R6- PULSE F6- PULSE F6- CREAR6 COM CLEAR6 NC                                                                       | A20<br>A19<br>A18<br>A17<br>A16<br>A15<br>A14<br>A13<br>A12      | Signal name PULSE R7 COM PULSE F7 COM PULSE R7- PULSE R7- PULSE F7- PULSE F7- CREAR7 COM CLEAR7 NC                                                       | B20 B19 B18 B17 B16 B15 B14 B13 B12                              | Signal name PULSE R8 COM PULSE F8 COM PULSE R8- PULSE R8- PULSE F8- PULSE F8- CREAR8 COM CLEAR8                                                          |
| B8                                 | A20 A19 A18 A17 A16 A15 A14 A13 A12 A11                          | Signal name PULSE R5 COM PULSE F5 COM PULSE R5- PULSE R5- PULSE F5- PULSE F5- CREAR5 COM CLEAR5 NC                                                       | B20 B19 B18 B17 B16 B15 B14 B13 B12 B11                          | Signal name PULSE R6 COM PULSE F6 COM PULSE R6- PULSE R6- PULSE F6- PULSE F6- CREAR6 COM CLEAR6                                                                          | A20 A19 A18 A17 A16 A15 A14 A13 A12 A11                          | Signal name PULSE R7 COM PULSE F7 COM PULSE R7- PULSE R7- PULSE F7- PULSE F7- CREAR7 COM CLEAR7                                                          | B20 B19 B18 B17 B16 B15 B14 B13 B12 B11                          | Signal name PULSE R8 COM PULSE F8 COM PULSE R8- PULSE R8+ PULSE F8- PULSE F8- CREAR8 COM CLEAR8 NC                                                       |
| B8                                 | A20 A19 A18 A17 A16 A15 A14 A13 A12 A11 A10                      | Signal name PULSE R5 COM PULSE F5 COM PULSE R5- PULSE R5- PULSE F5- PULSE F5- CREAR5 COM CLEAR5 NC NC PG05 COM                                           | B19 B18 B17 B16 B15 B14 B13 B12 B11 B10                          | Signal name PULSE R6 COM PULSE F6 COM PULSE R6- PULSE R6- PULSE F6- PULSE F6- CREAR6 COM CLEAR6 NC NC PG06 COM                                                           | A20 A19 A18 A17 A16 A15 A14 A13 A12 A11 A10                      | Signal name PULSE R7 COM PULSE F7 COM PULSE R7- PULSE R7- PULSE F7- PULSE F7- CREAR7 COM CLEAR7 NC NC PG07 COM                                           | B19 B18 B17 B16 B15 B14 B13 B12 B11 B10                          | Signal name PULSE R8 COM PULSE F8 COM PULSE R8- PULSE R8+ PULSE F8- PULSE F8- CREAR8 COM CLEAR8 NC NC PG08 COM                                           |
| B8                                 | A20 A19 A18 A17 A16 A15 A14 A13 A12 A11 A10 A9                   | Signal name PULSE R5 COM PULSE F5 COM PULSE R5- PULSE R5- PULSE F5- PULSE F5- CREAR5 COM CLEAR5 NC                                                       | B20 B19 B18 B17 B16 B15 B14 B13 B12 B11 B10 B9                   | Signal name PULSE R6 COM PULSE F6 COM PULSE R6- PULSE R6- PULSE F6- PULSE F6- CREAR6 COM CLEAR6 NC NC                                                                    | A20 A19 A18 A17 A16 A15 A14 A13 A12 A11                          | Signal name PULSE R7 COM PULSE F7 COM PULSE R7- PULSE R7+ PULSE F7- PULSE F7- CREAR7 COM CLEAR7 NC                                                       | B20 B19 B18 B17 B16 B15 B14 B13 B12 B11                          | Signal name PULSE R8 COM PULSE F8 COM PULSE R8- PULSE R8+ PULSE F8- PULSE F8- CREAR8 COM CLEAR8 NC                                                       |
| B8                                 | A20 A19 A18 A17 A16 A15 A14 A13 A12 A11 A10 A9 A8                | Signal name PULSE R5 COM PULSE F5 COM PULSE R5- PULSE R5- PULSE F5- PULSE F5- CREAR5 COM CLEAR5 NC NC PG05 COM PG05                                      | B19 B18 B17 B16 B15 B14 B13 B12 B11 B10                          | Signal name PULSE R6 COM PULSE F6 COM PULSE R6- PULSE R6- PULSE F6- PULSE F6- PULSE F6- CREAR6 COM CLEAR6 NC NC PG06 COM PG06                                            | A20 A19 A18 A17 A16 A15 A14 A13 A12 A11 A10 A9                   | Signal name PULSE R7 COM PULSE F7 COM PULSE R7- PULSE R7- PULSE F7- PULSE F7- CREAR7 COM CLEAR7 NC NC PG07 COM PG07                                      | B20 B19 B18 B17 B16 B15 B14 B13 B12 B11 B10 B9                   | Signal name PULSE R8 COM PULSE F8 COM PULSE R8- PULSE R8- PULSE F8- PULSE F8- CREAR8 COM CLEAR8 NC NC PG08 COM PG08                                      |
| B8                                 | A20 A19 A18 A17 A16 A15 A14 A13 A12 A11 A10 A9 A8 A7             | Signal name PULSE R5 COM PULSE F5 COM PULSE R5- PULSE R5- PULSE F5- PULSE F5- CREAR5 COM CLEAR5 NC NC PG05 COM PG05 NC                                   | B20 B19 B18 B17 B16 B15 B14 B13 B12 B11 B10 B9 B8 B7             | Signal name PULSE R6 COM PULSE F6 COM PULSE R6- PULSE R6- PULSE F6- PULSE F6- CREAR6 COM CLEAR6 NC NC PG06 COM PG06 NC COM5 to 8                                         | A20 A19 A18 A17 A16 A15 A14 A13 A12 A11 A10 A9 A8 A7             | Signal name PULSE R7 COM PULSE F7 COM PULSE R7- PULSE R7- PULSE F7- PULSE F7- CREAR7 COM CLEAR7 NC NC PG07 COM PG07 NC COM5 to 8                         | B20 B19 B18 B17 B16 B15 B14 B13 B12 B11 B10 B9 B8 B7             | Signal name PULSE R8 COM PULSE F8 COM PULSE R8- PULSE R8- PULSE F8- PULSE F8- CREAR8 COM CLEAR8 NC NC PG08 COM PG08                                      |
| B8                                 | A20 A19 A18 A17 A16 A15 A14 A13 A12 A11 A10 A9 A8 A7 A6          | Signal name PULSE R5 COM PULSE F5 COM PULSE R5- PULSE R5- PULSE F5- PULSE F5- CREAR5 COM CLEAR5 NC NC PG05 COM PG05 NC COM5 to 8 COM5 to 8               | B20 B19 B18 B17 B16 B15 B14 B13 B12 B11 B10 B9 B8 B7 B6          | Signal name PULSE R6 COM PULSE F6 COM PULSE R6- PULSE R6- PULSE F6- PULSE F6- PULSE F6- NC REAR6 COM CLEAR6 NC NC PG06 COM PG06 NC                                       | A20 A19 A18 A17 A16 A15 A14 A13 A12 A11 A10 A9 A8 A7 A6          | Signal name PULSE R7 COM PULSE F7 COM PULSE R7- PULSE R7- PULSE F7- PULSE F7- CREAR7 COM CLEAR7 NC NC PG07 COM PG07 NC COM5 to 8 COM5 to 8               | B20 B19 B18 B17 B16 B15 B14 B13 B12 B11 B10 B9 B8 B7 B6          | Signal name PULSE R8 COM PULSE F8 COM PULSE R8- PULSE R8- PULSE F8- PULSE F8- CREAR8 COM CLEAR8 NC NC PG08 COM PG08 NC COM5 to 8                         |
| B8                                 | A20 A19 A18 A17 A16 A15 A14 A13 A12 A11 A10 A9 A8 A7             | Signal name PULSE R5 COM PULSE F5 COM PULSE R5- PULSE R5- PULSE F5- PULSE F5- PULSE F5- CREAR5 COM CLEAR5 NC NC PG05 COM PG05 NC COM5 to 8 COM5 to 8     | B20 B19 B18 B17 B16 B15 B14 B13 B12 B11 B10 B9 B8 B7             | Signal name PULSE R6 COM PULSE F6 COM PULSE R6- PULSE R6- PULSE F6- PULSE F6- CREAR6 COM CLEAR6 NC NC PG06 COM PG06 NC COM5 to 8 COM5 to 8                               | A20 A19 A18 A17 A16 A15 A14 A13 A12 A11 A10 A9 A8 A7 A6          | Signal name PULSE R7 COM PULSE F7 COM PULSE R7- PULSE R7- PULSE F7- PULSE F7- CREAR7 COM CLEAR7 NC NC PG07 COM PG07 NC COM5 to 8 COM5 to 8               | B20 B19 B18 B17 B16 B15 B14 B13 B12 B11 B10 B9 B8 B7             | Signal name PULSE R8 COM PULSE F8 COM PULSE R8- PULSE R8- PULSE F8- PULSE F8- CREAR8 COM CLEAR8 NC NC PG08 COM PG08 NC COM5 to 8                         |
| B8                                 | A20 A19 A18 A17 A16 A15 A14 A13 A12 A11 A10 A9 A8 A7 A6 A5 A4    | Signal name PULSE R5 COM PULSE F5 COM PULSE R5- PULSE R5- PULSE F5- PULSE F5- CREAR5 COM CLEAR5 NC NC PG05 COM PG05 NC COM5 to 8 COM5 to 8 CHG5/RTRY5 NC | B20 B19 B18 B17 B16 B15 B14 B13 B12 B11 B10 B9 B8 B7 B6 B5 B4    | Signal name PULSE R6 COM PULSE F6 COM PULSE R6- PULSE R6- PULSE F6- PULSE F6- CREAR6 COM CLEAR6 NC NC PG06 COM PG06 NC COM5 to 8 COM5 to 8 CHG6/RTRY6 NC                 | A20 A19 A18 A17 A16 A15 A14 A13 A12 A11 A10 A9 A8 A7 A6 A5 A4    | Signal name PULSE R7 COM PULSE F7 COM PULSE R7- PULSE R7- PULSE F7- PULSE F7- CREAR7 COM CLEAR7 NC NC PG07 COM PG07 NC COM5 to 8 COM5 to 8 CHG7/RTRY7 NC | B20 B19 B18 B17 B16 B15 B14 B13 B12 B11 B10 B9 B8 B7 B6 B5 B4    | Signal name PULSE R8 COM PULSE F8 COM PULSE R8- PULSE R8- PULSE F8- PULSE F8- CREAR8 COM CLEAR8 NC NC PG08 COM PG08 NC COM5 to 8 COM5 to 8 CHG8/RTRY8 NC |
| B8                                 | A20 A19 A18 A17 A16 A15 A14 A13 A12 A11 A10 A9 A8 A7 A6 A5 A4 A3 | Signal name PULSE R5 COM PULSE F5 COM PULSE R5- PULSE R5- PULSE F5- PULSE F5- CREAR5 COM CLEAR5 NC NC PG05 COM PG05 NC COM5 to 8 CHG5/RTRY5 NC DOG5      | B20 B19 B18 B17 B16 B15 B14 B13 B12 B11 B10 B9 B8 B7 B6 B5 B4 B3 | Signal name PULSE R6 COM PULSE F6 COM PULSE R6- PULSE R6- PULSE F6- PULSE F6- CREAR6 COM CLEAR6 NC NC PG06 COM PG06 NC COM5 to 8 CHG6/RTRY6 NC DOG6                      | A20 A19 A18 A17 A16 A15 A14 A13 A12 A11 A10 A9 A8 A7 A6 A5 A4 A3 | Signal name PULSE R7 COM PULSE F7 COM PULSE F7- PULSE R7- PULSE F7- PULSE F7- CREAR7 COM CLEAR7 NC NC PG07 COM PG07 NC COM5 to 8 CHG7/RTRY7 NC DOG7      | B20 B19 B18 B17 B16 B15 B14 B13 B12 B11 B10 B9 B8 B7 B6 B5 B4 B3 | Signal name PULSE R8 COM PULSE F8 COM PULSE R8- PULSE R8- PULSE F8- PULSE F8- CREAR8 COM CLEAR8 NC NC PG08 COM PG08 NC COM5 to 8 CHG8/RTRY8 NC DOG8      |
| B8                                 | A20 A19 A18 A17 A16 A15 A14 A13 A12 A11 A10 A9 A8 A7 A6 A5 A4    | Signal name PULSE R5 COM PULSE F5 COM PULSE R5- PULSE R5- PULSE F5- PULSE F5- CREAR5 COM CLEAR5 NC NC PG05 COM PG05 NC COM5 to 8 CHG5/RTRY5 NC DOG5      | B20 B19 B18 B17 B16 B15 B14 B13 B12 B11 B10 B9 B8 B7 B6 B5 B4    | Signal name PULSE R6 COM PULSE F6 COM PULSE R6- PULSE R6- PULSE F6- PULSE F6- CREAR6 COM CLEAR6 NC NC PG06 COM PG06 NC COM5 to 8 COM5 to 8 CHG6/RTRY6 NC DOG6 CHG6/RTRY6 | A20 A19 A18 A17 A16 A15 A14 A13 A12 A11 A10 A9 A8 A7 A6 A5 A4    | Signal name PULSE R7 COM PULSE F7 COM PULSE F7- PULSE R7- PULSE F7- PULSE F7- CREAR7 COM CLEAR7 NC NC PG07 COM PG07 NC COM5 to 8 CHG7/RTRY7 NC DOG7      | B20 B19 B18 B17 B16 B15 B14 B13 B12 B11 B10 B9 B8 B7 B6 B5 B4    | Signal name PULSE R8 COM PULSE F8 COM PULSE R8- PULSE R8- PULSE F8- PULSE F8- CREAR8 COM CLEAR8 NC NC PG08 COM PG08 NC COM5 to 8 COM5 to 8 CHG8/RTRY8 NC |

# 3.4.3 List of input/output signal details

The details of each QD70D external device connection connector are shown below:

| Signal name                                            | Pin No. Sy |            | Symbol         | Signal details (Negative logic is selected by external I/O signal logic selection)                                                                                                    |
|--------------------------------------------------------|------------|------------|----------------|----------------------------------------------------------------------------------------------------|
| Near-point dog signal                                  | A03        | B03        | DOG            | <ul> <li>This signal is used for detecting the near-point dog during machine OPR control.</li> <li>The near-point dog signal is detected at turning from OFF to ON.</li> </ul>                                                                                                    |
| Speed-position switching signal/<br>Retry swich signal | A05<br>A02 | B05<br>B02 | CHG/RTRY       | <ul> <li>In speed-position switching control: The signal is input to switch from speed control to position control.</li> <li>In machine OPR: This signal is used for retry switch detection in the OPR retry function.</li> </ul>                                                                                |
| Common                                                 | A06<br>A07 | B06<br>A07 | СОМ            | Common for near-point dog signal and speed-position switching control signal.                                                                                                    |
| Zero signal                                            | A09        | B09        | PGO            | <ul> <li>Input the zero signal for machine OPR control. Use the pulse encoder's zero signal and so on.</li> <li>Also use this signal when the OPR method is the stopper method and the OPR complete is input from an external source.</li> <li>The zero signal is detected at turning from OFF to ON.</li> </ul> |
| Zero signal common                                     | A10        | B10        | PGO COM        | Common for zero signal.                                                                                                    |
| Pulse output F+                                        | A15        | B15        | PULSE F+       | This signal is used to output command pulses to the open collector compatible drive unit.                                                                                                    |
| Pulse output F-                                        | A16        | B16        | PULSE F-       | CW/CCW mode: CW PULSE/SIGN mode: PULSE A phase/B phase mode: A phase                                                                                                    |
| Pulse output F common                                  | A19        | B19        | PULSE F<br>COM | Common for pulse output F                                                                                                    |
| Pulse output R+                                        | A17        | B17        | PULSE R+       | This signal is used to output command pulses to the open collector compatible drive unit.                                                                                                    |
| Pulse output R-                                        | A18        | B18        | PULSE R-       | CW/CCW mode: CCW PULSE/SIGN mode: SIGN A phase/B phase mode: B phase                                                                                                    |
| Pulse output R common                                  | A20        | B20        | PULSE R<br>COM | Common for pulse output F                                                                                                    |

| Signal name                    | Pin No. | Symbol       | Signal details (Negative logic is selected by external I/O signal logic selection)                                                                                                    |
|--------------------------------|---------|--------------|----------------------------------------------------------------------------------------------------|
| Deviation counter clear        | A13 B13 |              | This signal is output during machine OPR control.  (Example) When carry out machine OPR control with stopper 2.  Speed  OPR. 4 OPR speed  Pr. 6 Bias speed at start  Near-point dog  Zero signal  OFF  ON  After feed pulse output stops  Time  After feed pulse output stops  The output time of the deviation counter clear signal is set in "Pr. 8 Deviation counter clear signal output time".  Use the drive unit that can reset the droop pulse amount in the internal deviation counter when the QD70D turns this signal ON.  (Note) The deviation counter clear is a signal output put put put put put put put put pu |
| Deviation counter clear common | A14 B14 | CLEAR<br>COM | Common for deviation counter clear                                                                                                    |

# 3.4.4 Input/output interface internal circuit

Shows summary image of the internal circuit of the interface for connection to external devices of the QD70D.

| Input/output class | External wiring    | Pin No.  | Internal circuit                               | Signal nan                            | ne          |
|--------------------|--------------------|----------|------------------------------------------------|---------------------------------------|-------------|
|                    | , o                | A3       | 6.8k <b>Ω</b> 1/3W 580 <b>Ω</b> 1/16W 1/16W    | Near-point dog signal                 | DOG         |
|                    | 0 0                | A5       | 6.8kΩ<br>1/3W<br>580Ω<br>1/16W                 | Speed-position switching signal/Retry | CHG/RTRY    |
| Input              | 0 0<br>24VDC*1     | A2       | 6.8kΩ<br>1/3W<br>580Ω<br>1/16W                 | switch signal *3                      | GHG/KHK1    |
|                    | + -                | A6<br>A7 |                                                | Common *2                             | СОМ         |
|                    | `'  <del> </del> ' | A9       | 390 <b>Q</b><br>1/3W<br>1.8k <b>Q</b><br>1/16W | Zero signal                           | PG0         |
|                    |                    | A10      | 1/16W                                          | Zero signal common                    | PG0 COM     |
|                    |                    | A15      |                                                | Pulse output F +                      | PULSE F+    |
|                    |                    | A16      |                                                | Pulse output F -                      | PULSE F-    |
|                    |                    | A19      |                                                | Pulse output F common                 | PULSE F COM |
| Output             |                    | A17      |                                                | Pulse output R +                      | PULSE R+    |
| Japan              |                    | A18      |                                                | Pulse output R -                      | PULSE R-    |
|                    |                    | A20      |                                                | Pulse output R common                 | PULSE R COM |
|                    |                    | A13      |                                                | Deviation counter clear               | CLEAR       |
|                    |                    | A14      |                                                | Deviation counter clear common        | CLEAR COM   |

<sup>\*1:</sup> Connection to the 24V DC input common (COM) is available from either the positive or negative side.

Pay special attention to prevent the both switches from turning on at the same time.

3 - 12 3 - 12

<sup>\*2:</sup> The input common (COM) has internal connections for axes 1 to 4 and 5 to 8.

<sup>\*3:</sup> To the Speed-position switching signal/Retry switch signal (CHG/RTRY), both switches for CHG and RTRY can be connected.

# (1) Input signal ON/OFF status

#### (a) Input signal ON/OFF status

The input signal ON/OFF status is defied by the external wiring and logic setting.

This is explained below with the example of near-point dog signal (DOG). (The other input signals also perform the same operations as the near-point dog signal (DOG).)

| Logic setting*                    | External wiring                            | ON/OFF status of near-point dog signal (DOG) as seen from QD70D |
|-----------------------------------|--------------------------------------------|-----------------------------------------------------------------|
| Negative logic<br>(Initial value) | (Voltage not applied)  O O DOG  24VDC COM  | OFF                                                             |
|                                   | (Voltage applied)  DOG  24VDC  COM         | ON                                                              |
| Positive logic                    | (Voltage not applied)  O O DOG  24VDC  COM | ON                                                              |
| (Voltage not applied)             | (Voltage applied)  DOG  24VDC  COM         | OFF                                                             |

<sup>\*:</sup> Set the logic setting using "Switch setting for intelligent function module". For details of the settings, refer to Section 5.6.

#### (b) Logic setting and internal circuit

In the QD70D, the case where the internal circuit (photocoupler) is OFF in the negative logic setting is defined as "input signal OFF".

Reversely, the case where the internal circuit (photocoupler) is OFF in the positive logic setting is defined as "input signal ON".

#### <Photocoupler ON/OFF status>

When voltage is not applied : Photocoupler OFF When voltage is applied : Photocoupler ON

#### (2) Output signal ON/OFF status

In the QD70D, the logic setting for the output signal ON/OFF status is defined as described below.

Before connecting the QD70D to a servo amplifier, confirm the input specifications of the servo amplifier and perform the logical setting on the QD70D.

(a) When a photocoupler is used for input on the servo amplifier side

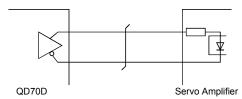

When the QD70D uses negative-true logic, the OFF status of the photocoupler is defined as "Output signal OFF".

When it uses positive-true logic, the ON status of the photocoupler is defined as "Output signal OFF".

(b) When a differential receiver is used for input on the servo amplifier side

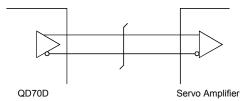

When the QD70D uses negative-true logic, the "L" state of the differential receiver is defined as "Output signal OFF".

When it uses positive-true logic, the "H" state of the differential receiver is defined as "Output signal OFF".

Example) When output signals are set to negative-true logic and CW/CCW: Pulse train is output so that, when the output signal turns off, the photocoupler turns off or the differential receiver is in "L" state.

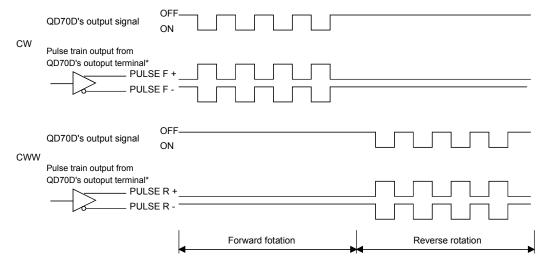

\*: PULSE F+/- and PULSE R+/- are waveforms based on PULSE F COM and PULSE R COM respectively.

3 - 14 3 - 14

#### CHAPTER 4 DATA USED FOR POSITIONING CONTROL

This chapter explains the specifications of the data to be set to the QD70D.

#### 4.1 Type of data

#### 4.1.1 Parameters and data required for control

The parameters and data required to carry out control with the QD70D include the "setting data", "monitor data" and "control data" shown below.

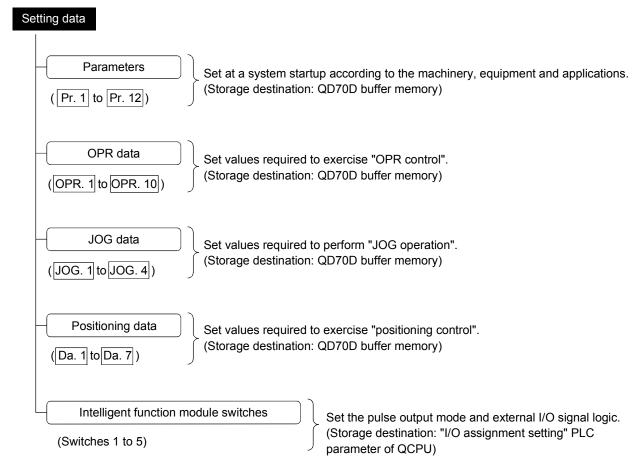

- ♦ The parameters and OPR data are made valid when the Programmable controller READY signal [Yn0] turns from OFF to ON.
- ♦ The JOG data or positioning data are made valid when a JOG operation start or positioning control start is made.
- ♦ Use GX Developer to set the intelligent function module switches. (For details, refer to "Section 5.6 Switch setting for intelligent function module".)

4 - 1 4 - 1

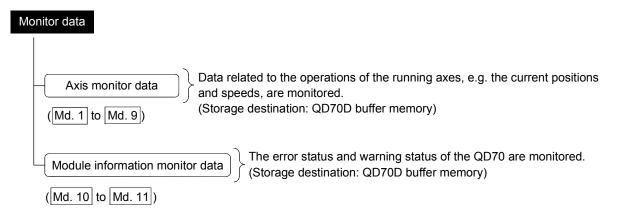

#### Control data

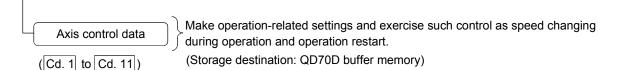

#### ■ How to set "setting data"

| Setting means Setting item           | Sequence program | GX Configurator-PT    | GX Developer |
|--------------------------------------|------------------|-----------------------|--------------|
| Parameters                           | 0                | ○ (initial setting *) | ×            |
| OPR data                             | 0                | ○ (initial setting *) | ×            |
| JOG data                             | 0                | ×                     | ×            |
| Positioning data                     | 0                | ○ (initial setting *) | ×            |
| Intelligent function module switches | ×                | ×                     | ©            |

- \* : Initial setting is made to the intelligent function module parameters of the QCPU.
- ○: Can be set.
- ②: Can be set in the "I/O assignment setting" PLC parameter of the QCPU.
- $\times$ : Cannot be set.

#### **POINT**

- (1) The "setting data" is created for each axis.
- (2) The "setting data" parameters have determined default values, and are set to the default values before shipment from the factory. (Parameters related to axes that are not used are left at the default value.)
- (3) The "setting data" set in the QD70D buffer memory are not backed up. All data are initialized at the time of system power-on or programmable controller CPU reset.

#### 4.1.2 Setting items for parameters

The table below lists items set to the positioning parameters. Setting of parameters is similarly done for individual axes for all controls achieved by the QD70D. For details of controls, refer to SECTION 2 "CONTROL DETAILS AND SETTING". For details of setting items, refer to "4.2 List of parameters".

|          | Control                                     | OPR     |                  | Positioning conf                 | trol                   | JOG       | Related sub function |  |
|----------|---------------------------------------------|---------|------------------|----------------------------------|------------------------|-----------|----------------------|--|
| Paramete | 1                                           | control | Position control | Speed-position switching control | Current value changing | operation |                      |  |
| Pr. 1    | Software stroke limit upper limit value     | _       | 0                | 0                                | 0                      | 0         |                      |  |
| Pr. 2    | Software stroke limit lower limit value     | _       | 0                | 0                                | 0                      | 0         | Section 11.4         |  |
| Pr. 3    | Software stroke limit valid/invalid setting | _       | 0                | 0                                | 0                      | 0         |                      |  |
| Pr. 4    | Current feed value during speed control     | _       | _                | 0                                | -                      | ı         | -                    |  |
| Pr. 5    | Speed limit value                           | 0       | 0                | ©                                | _                      | 0         | Section 11.2         |  |
| Pr. 6    | Bias speed at start                         | 0       | 0                | 0                                | _                      | 0         | Section 11.5         |  |
| Pr. 7    | Positioning complete signal output time     | 0       | 0                | 0                                | _                      | ı         | -                    |  |
| Pr. 8    | Deviation counter clear signal output time  | 0       | _                | _                                | _                      | -         | -                    |  |
| Pr. 9    | PULSE/SIGN method selection setup/hold time | 0       | 0                | 0                                | _                      | 0         | -                    |  |
| Pr. 10   | Deceleration stop method                    | _       | 0                | O*                               | _                      | - 1       | _                    |  |
| Pr. 11   | Acceleration/deceleration system selection  | 0       | 0                | 0                                | _                      | 0         | Section 11.6         |  |
| Pr. 12   | Pulse output method (stop signal enabled)   | _       | 0                | 0                                | _                      | _         | _                    |  |

O : Always set

- : Set as required (Read "-" when not required.)
- : Setting not required. (This is an irrelevant item, so the set value will be ignored. If the value is the default value or within the setting range, there is no problem.)
- \* : Under the speed-position switching control, this is valid only for position control.

#### Checking the parameters

Pr. 1 to Pr. 12 are checked for the setting ranges when the "Programmable controller READY signal (Yn0)" output from the programmable controller CPU to the QD70D changes from OFF to ON. At this time, an error occurs in the parameter whose value has been set outside the setting range. (For details, refer to "CHAPTER 13 TROUBLESHOOTING".)

#### 4.1.3 Setting items for OPR data

When carrying out "OPR control", the "OPR data" must be set. The setting items for the "OPR data" are shown below.

The "OPR data" are set commonly for each axis.

Refer to "Chapter 8 OPR CONTROL" for details on the "OPR CONTROL", and to section "4.3 List of OPR data" for details on each setting item.

| OPR data | OPR control                                             | Machine OPR control   |           |           |           |         |         | Fast OPR control                           |
|----------|---------------------------------------------------------|-----------------------|-----------|-----------|-----------|---------|---------|--------------------------------------------|
| OPR. 1   | OPR method                                              | Near-point dog method | Stopper 1 | Stopper 2 | Stopper 3 | Count 1 | Count 2 |                                            |
| OPR. 2   | OPR direction                                           | 0                     | 0         | 0         | 0         | 0       | 0       |                                            |
| OPR. 3   | OP address                                              | 0                     | 0         | 0         | 0         | 0       | 0       |                                            |
| OPR. 4   | OPR speed                                               | 0                     | 0         | 0         | 0         | 0       | 0       | Data set for machine OPR control are used. |
| OPR. 5   | Creep speed                                             | 0                     | 0         | 0         | 0         | 0       | 0       | OFR control are used.                      |
| OPR. 6   | ACC/DEC time at OPR                                     | 0                     | 0         | 0         | 0         | 0       | 0       |                                            |
| OPR. 7   | DEC/STOP time at OPR                                    | 0                     | 0         | 0         | 0         | 0       | 0       |                                            |
| OPR. 8   | Setting for the movement amount after near-point dog ON | _                     | _         | _         |           | 0       | 0       |                                            |
| OPR. 9   | OPR dwell time                                          | O*                    | 0         | _         | 1         | O*      | O*      |                                            |
| OPR. 10  | OPR retry                                               | 0                     | _         | _         | _         | 0       | 0       |                                            |

 $<sup>\</sup>odot$  : Always set

#### Checking the OPR data

OPR. 1 to OPR. 10 are checked for the setting ranges when the "Programmable controller READY signal (Yn0)" output from the programmable controller CPU to the QD70D changes from OFF to ON. At this time, an error occurs in the OPR data whose value has been set outside the setting range. (For details, refer to "CHAPTER 13 TROUBLESHOOTING".)

<sup>○ :</sup> Set as required (Read "-" when not required.)

<sup>- :</sup> Setting not required (This is an irrelevant item, so the setting value will be ignored. If the value is the default value or within the setting range, there is no problem.)

<sup>\* :</sup> Set when using the "OPR retry function". ("-" when not set.)

#### 4.1.4 Setting items for JOG data

The "JOG data" must be set to perform "JOG operation". The following are the setting items of the "JOG data".

The "JOG data" are set commonly for each axis.

Refer to "CHAPTER 10 JOG OPERATION" for details of "JOG operation" and to "Section 4.4 List of JOG data" for details of the setting items.

|        | JOG data           | JOG operation |
|--------|--------------------|---------------|
| JOG. 1 | JOG speed          | ©             |
| JOG. 2 | JOG ACC time       | ©             |
| JOG. 3 | JOG DEC time       | ©             |
| JOG. 4 | JOG direction flag | ©             |

① : Always set

#### ■ Checking the JOG data

JOG. 1 to JOG. 4 are checked for the setting ranges when JOG operation is started. At this time, an error occurs in the JOG data whose value has been set outside the setting range. (For details, refer to "CHAPTER 13 TROUBLESHOOTING".)

 <sup>- :</sup> Setting not required (This is an irrelevant item, so the setting value will be ignored. If the value is the default value or within the setting range, there is no problem.)

## 4.1.5 Setting items for positioning data

Positioning data must be set for carrying out any "positioning control". The table below lists the items to be set for producing the positioning data.

1 to 10 positioning data items can be set for each axis.

For details of the positioning controls, refer to "Chapter 9 POSITIONING CONTROL". For details of the individual setting items, refer to "4.5 List of positioning data".

| Positionir | ng data                             | Positioning control            | Position control                                           | Speed-position switching control                                 | Current value changing     |  |
|------------|-------------------------------------|--------------------------------|------------------------------------------------------------|------------------------------------------------------------------|----------------------------|--|
|            | 0                                   | Positioning termination        | ©                                                          | ©                                                                | ©                          |  |
| Da. 1      | Operation pattern                   | Continuous positioning control | ©                                                          | ©                                                                | 0                          |  |
|            | pattorri                            | Continuous path control        | ©                                                          | ×                                                                | ×                          |  |
| Da. 2      | . 2 Control method                  |                                | 1-axis linear control (ABS)<br>1-axis linear control (INC) | Speed.Position Ctrl. (Forward)<br>Speed.Position Ctrl. (Reverse) | Current value changing     |  |
| Da. 3      | 3 ACC/DEC time                      |                                | ©                                                          | ©                                                                | _                          |  |
| Da. 4      | DEC/STOR                            | o time                         | ©                                                          | ©                                                                | _                          |  |
| Da. 5      | Command                             | speed                          | 0                                                          | 0                                                                | _                          |  |
| Da. 6      | Positioning address/movement amount |                                | 0                                                          | 0                                                                | Change destination address |  |
| Da. 7      | Dwell time                          |                                | 0                                                          | 0                                                                | 0                          |  |

O : Always set

(This is an irrelevant item, so the set value will be ignored. If the value is the default value or within the setting range, there is no problem.)

#### ■ Checking the positioning data

Da. 1 to Da. 7 are checked for the setting ranges when positioning control is started. At this time, an error occurs in the positioning data whose value has been set outside the setting range. (For details, refer to "CHAPTER 13 TROUBLESHOOTING".)

<sup>○ :</sup> Set as required (Read "-" when not required.)

<sup>× :</sup> Setting not possible

<sup>- :</sup> Setting not required.

# 4.1.6 Type and roles of monitor data

The monitor data area in the buffer memory stores data relating to the control state of the positioning control system, which are monitored as required while the positioning system is operating.

The following data are available for monitoring.

#### • Axis operation monitoring:

Monitoring of the current position and speed, and other data related to the movements of axes (through the axis monitor data Md. 1 to Md. 9)

#### • Module information monitoring:

Monitoring of the QD70D error status and warning status (through the module information monitor data Md. 10 to Md. 11)

Refer to "Section 4.6 List of monitor data" for details of the monitor data.

|        | Monitor data                         | Monitor details                                                 |
|--------|--------------------------------------|-----------------------------------------------------------------|
| Md. 1  | Current feed value                   | Monitor the current "current feed value"                        |
| Md. 2  | Movement amount after near-point dog | Monitor the movement amount after the near-point dog has turned |
|        | ON                                   | ON                                                              |
| Md. 3  | Current speed                        | Monitor the current speed                                       |
| Md. 4  | Axis operation status                | Monitor the axis operation state                                |
| Md. 5  | Axis error code                      | Monitor the latest error code that occurred with the axis       |
| Md. 6  | Axis warning code                    | Monitor the latest warning code that occurred with the axis     |
| Md. 7  | Status                               | Monitor the flag                                                |
| Md. 8  | External I/O signal                  | Monitor the external input/output signal                        |
| Md. 9  | Executing positioning data No.       | Monitor the "positioning data No." currently being executed     |
| Md. 10 | Error status                         | Monitor the error status of each axis                           |
| Md. 11 | Warning status                       | Monitor the warning status of each axis                         |

# 4.1.7 Type and roles of control data

Operation of the positioning control system is achieved through the execution of necessary controls. (Data required for controls are given through the default values when the power is switched ON, which can be modified as required by the sequence program.)

Controls are performed over system data or machine operation.

#### • Controlling the operation :

Setting operation parameters, changing speed during operation, restarting operation (through the axis control data  $\boxed{\text{Cd. 1}}$  to  $\boxed{\text{Cd. 11}}$ )

Refer to "Section 4.7 List of control data" for details of the control data.

|        | Control data                     | Control details                                                                                                    |
|--------|----------------------------------|----------------------------------------------------------------------------------------------------|
| Cd. 1  | Axis error reset                 | Clear (reset) the axis error code (Md. 5) and warning code (Md. 6).                                                                                                    |
| Cd. 2  | OPR request flag OFF request     | Change OPR request flag from "ON to OFF".                                                                                                    |
| Cd. 3  | Start method                     | Set which control will be executed (start method).                                                                                                    |
| Cd. 4  | Restart request                  | Give a restart command during an axis operation stop.                                                                                                    |
| Cd. 5  | Speed-position switching request | Validate speed-position switching signal from external source.                                                                                                    |
| Cd. 6  | Speed change request             | Issue instruction to change speed in operation to Cd. 7 value.  (Made valid during speed control of speed-position switching control or during JOG operation)                              |
| Cd. 7  | New speed value                  | Set new speed when changing speed during operation.                                                                                                    |
| Cd. 8  | ACC/DEC time at speed change     | Set the time taken at a speed change to reach the new speed from the old speed.                                                                                                    |
| Cd. 9  | DEC/STOP time at speed change    | Set the time taken at axis stop factor occurrence (axis stop signal ON or error occurrence) to make a stop after reaching "Pr. 6 Bias speed at start" from the speed after a speed change. |
| Cd. 10 | Target position change request   | Issue a command by which the positioning address or movement amount is changed during position control.                                                                                    |
| Cd. 11 | Target position change value     | Set a value to change the positioning address or movement amount during position control.                                                                                                  |

# 4.2 List of parameters

|                                                     | Sotting value, sotting range                                                          | 56 11 1       | Setting value buffer memory address |            |            |            |            |            |            |            |  |
|-----------------------------------------------------|---------------------------------------------------------------------------------------|---------------|-------------------------------------|------------|------------|------------|------------|------------|------------|------------|--|
| Item                                                | Setting value, setting range                                                          | Default value | Axis 1                              | Axis 2     | Axis 3     | Axis 4     | Axis 5     | Axis 6     | Axis 7     | Axis 8     |  |
| Pr. 1 Software stroke limit upper limit value       | -2147483648 to                                                                        | 2147483647    | 0<br>1                              | 100<br>101 | 200<br>201 | 300<br>301 | 400<br>401 | 500<br>501 | 600<br>601 | 700<br>701 |  |
| Pr. 2 Software stroke limit lower limit value       | 2147483647 (pulse)                                                                    | -2147483648   | 2                                   | 102<br>103 | 202<br>203 | 302<br>303 | 402<br>403 | 502<br>503 | 602<br>603 | 702<br>703 |  |
| Pr. 3 Software stroke limit valid/invalid setting   | 0: Valid<br>1: Invalid                                                                | 0             | 4                                   | 104        | 204        | 304        | 404        | 504        | 604        | 704        |  |
| Pr. 4 Current feed value during speed control       | 0: No update<br>1: Update<br>2: Clear to 0 and no update                              | 0             | 5                                   | 105        | 205        | 305        | 405        | 505        | 605        | 705        |  |
| Pr. 5 Speed limit value                             | 1 to 4000000 (pulse/s)                                                                | 10000         | 6<br>7                              | 106<br>107 | 206<br>207 | 306<br>307 | 406<br>407 | 506<br>507 | 606<br>607 | 706<br>707 |  |
| Pr. 6 Bias speed at start                           | 0 to 4000000 (pulse/s)                                                                | 0             | 8<br>9                              | 108<br>109 | 208<br>209 | 308<br>309 | 408<br>409 | 508<br>509 | 608<br>609 | 708<br>709 |  |
| Pr. 7 Positioning complete signal output time       | 0 to 65535 (ms)                                                                       | 300           | 10                                  | 110        | 210        | 310        | 410        | 510        | 610        | 710        |  |
| Pr. 8 Deviation counter clear signal output time    | 1 to 32 (ms)                                                                          | 10            | 11                                  | 111        | 211        | 311        | 411        | 511        | 611        | 711        |  |
| Pr. 9 PULSE/SIGN method selection setup/hold time   | 0: 10μs<br>1: 100μs<br>2: 1ms<br>3: 2ms                                               | 0             | 12                                  | 112        | 212        | 312        | 412        | 512        | 612        | 712        |  |
| Pr. 10 Deceleration stop method                     | 0: Position match stop 1: Deceleration stop                                           | 0             | 13                                  | 113        | 213        | 313        | 413        | 513        | 613        | 713        |  |
| Pr. 11 Acceleration/deceleration system selection   | Trapezoidal acceleration     /deceleration  1: S-curve acceleration/     deceleration | 0             | 17                                  | 117        | 217        | 317        | 417        | 517        | 617        | 717        |  |
| Pr. 12 Pulse output method<br>(stop signal enabled) | 0: Fixed Pulse Output 1: Fixed Deceleration Time                                      | 0             | 18                                  | 118        | 218        | 318        | 418        | 518        | 618        | 718        |  |

# Pr. 1 Software stroke limit upper limit value

Set the upper limit for the machine's movement range.

## Pr. 2 Software stroke limit lower limit value

Set the lower limit for the machine's movement range.

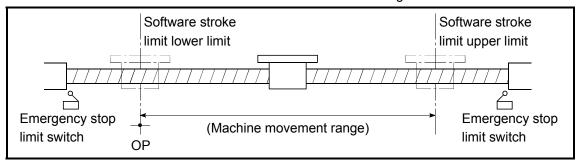

Fig. 4.1 Software stroke limit setting example

- 1) Generally, the OP is set at the lower limit or upper limit of the stroke limit.
- 2) By setting the upper limit value or lower limit value of the software stroke limit, overrun can be prevented in the software. However, an emergency stop limit switch must be installed nearby outside the range.

## Pr. 3 Software stroke limit valid/invalid setting

Set whether to validate the software stroke limit.

0: Valid

1: Invalid

# Pr. 4 Current feed value during speed control

Specify whether you wish to enable or disable the update of "Md. 1 Current feed value" while operations are performed under the speed control (including the speed-position and position-speed switching control).

0: No update

The current feed value will not change.

(The value at the beginning of the speed control will be kept.)

1: Update

The current feed value will be updated.

(The current feed value will change from the initial.)

2: Clear to 0 and no update

The current feed will be set initially to zero and not updated. (The value be kept "0".)

## Pr. 5 Speed limit value

Set the maximum speed for OPR control, positioning control and JOG operation. The speed limit value is determined by the following two conditions.

Motor speed

• Workpiece movement speed

# Pr. 6 Bias speed at start

Set the minimum starting speed for OPR control, positioning control and JOG operation. When using a stepping motor or like, set this speed to start the motor smoothly. (A stepping motor does not start smoothly if the motor speed is low at a start.)

Set a value not more than "Pr. 5 Speed limit value". If it is more than "Pr. 5 Speed limit value", the "Setting range outside bias speed" error (error code: 906) will occur.

## Pr. 7 Positioning complete signal output time

Set the output time of the positioning complete signal [X(n+1)8 to X(n+1)F] output from the QD70D.

Positioning complete indicates that the preset dwell time has elapsed after the QD70D ended pulse output.

If the setting value is 0 (ms) or if the axis stop signal was used to make a stop during JOG operation or speed control of speed-position switching control, the positioning complete signal is not output.

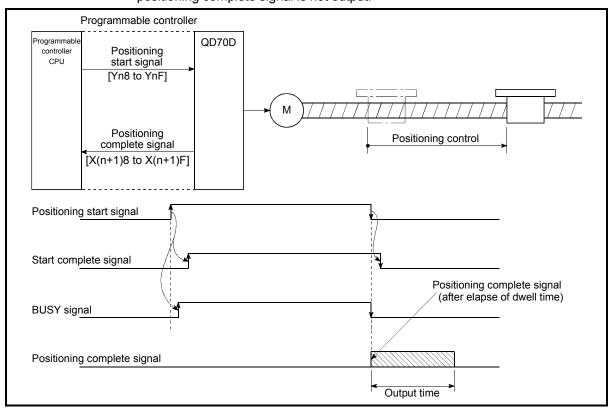

Fig. 4.2 Positioning complete signal output time

## Pr. 8 Deviation counter clear signal output time

Set the duration of the deviation counter clear signal output during a machine OPR control operation using any of the following methods: the near-point dog method, stopper 1 to 3, and count 1. (For details, refer to your drive unit manual.)

4 - 11 4 - 11

# Pr. 9 PULSE/SIGN method selection setup/hold time

Set the setup/hold time when PULSE/SIGN is selected in the pulse output mode to output inverted pulses.

- 0: 10μs
- 1: 100µs
- 2: 1ms
- 3: 2ms

The following is an example for negative logic.

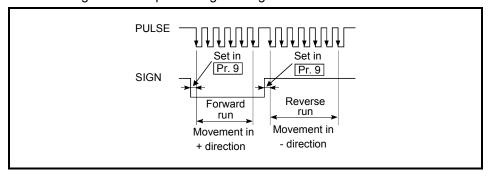

Fig. 4.3 PULSE/SIGN mode (set the pulse output mode with the intelligent function module switch. Refer to Section 5.6.)

# Pr. 10 Deceleration stop method

Set how to stop the operation when an axis stop signal [Yn10 to Yn17] is input during position control including the one in the speed-position switching control.

0: Position match stop ...... Deceleration starts when the axis stop signal is input, and the axis stops immediately when the address preset to the positioning data in execution is reached.

1: Deceleration stop ...... When the axis stop signal is input, the axis stops after decelerating to "Pr. 6 Bias speed at start". (The axis does not stop at the address preset to the positioning

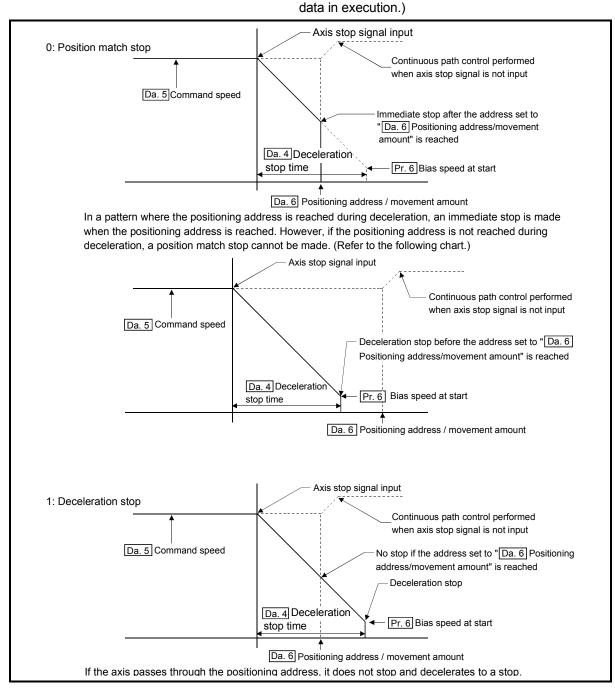

Fig.4.4 Deceleration stop by axis stop signal input

4 - 13 4 - 13

#### Precautions

In the following cases, the operational behavior after the axis stop signal input is different from those shown in Fig. 4.4.

#### Deceleration stop when the axis stop signal is input during acceleration/deceleration

Deceleration stop is an operation in which "Da. 5 Command speed" is reduced to "Pr. 6 Bias speed at start" within the time set for "Da. 4 Deceleration stop time".

When the axis stop signal is input during acceleration/deceleration, the above-mentioned operation is also performed. In this case, since the speed at the point to start the deceleration stop is not " $\boxed{\text{Da. 5}}$  Command speed", the time to complete the deceleration stop is not "Deceleration stop time".

Example) When an axis stop signal is input during deceleration in continuous path control, the deceleration stop is as shown below.

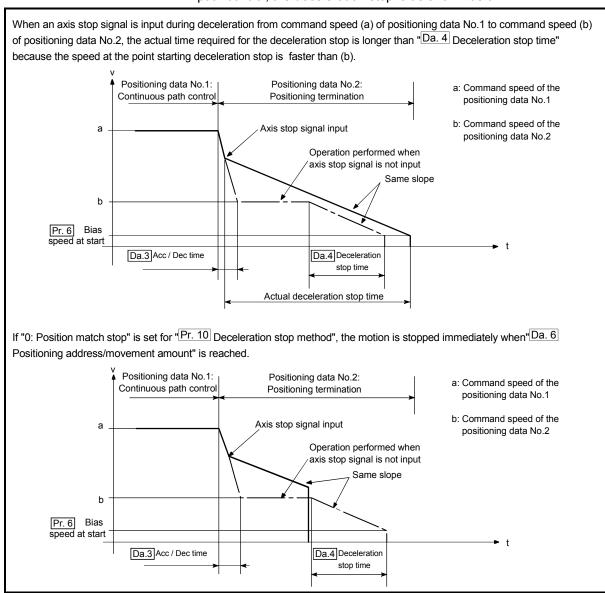

Fig.4.5 Deceleration stop when an axis stop signal is input during deceleration in continuous path control

4 - 14 4 - 14

# (2) Deceleration stop when an axis stop signal is input during S-curve acceleration/deceleration

When an axis stop signal is input during S-curve acceleration/deceleration, calculation is performed for S-curve deceleration from the speed at the time to "Pr. 6 Bias speed at start".

While the calculation is carried out (Max.  $60\mu s$ ), the axis is operated at the fixed speed. Therefore, it may actually stop at some position far away from the target position. (Refer to Fig. 4.6.)

Depending on the setting, the stop position may be out of the movable range defined for the system and a software stroke limit +/- error may occur.

To prevent a software stroke limit +/- error, select "0: Position match stop" for Deceleration stop method.

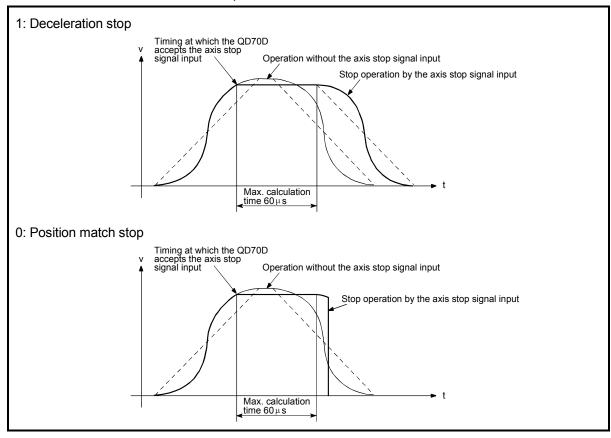

Fig. 4.6 Deceleration stop when an axis stop signal is input during S-curve acceleration/deceleration

# Pr. 11 Acceleration / Deceleration System Selection

Specify Trapezoidal or S-curve acceleration/deceleration.

For details, refer to "Section 11.6 Acceleration/deceleration processing function".

#### 0: Trapezoidal acceleration/deceleration

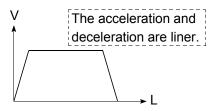

#### 1: S-curve acceleration/deceleration

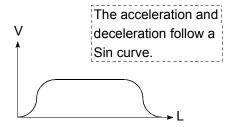

Note) When "1: Continuous positioning control" or "2: Continuous path control" is selected for "Da. 1 Operation pattern", S-curve acceleration/deceleration is not available.

Attempting to start it with either of these settings will cause an "S-curve acc./dec. setting operation pattern error" (Error code: 515).

4 - 16 4 - 16

# Pr. 12 Pulse Output Method (Stop Signal Enabled)

For the case where an axis is stopped due to a stop factor, select whether to continue or stop outputting the current pulse at the time the specified deceleration stop time is elapsed.

- 0: Fixed pulse output (Output all of the pulse being output at the time the deceleration stop time is elapsed)
- 1: Fixed deceleration time (Stop the pulse output at the time the deceleration stop time is elapsed)

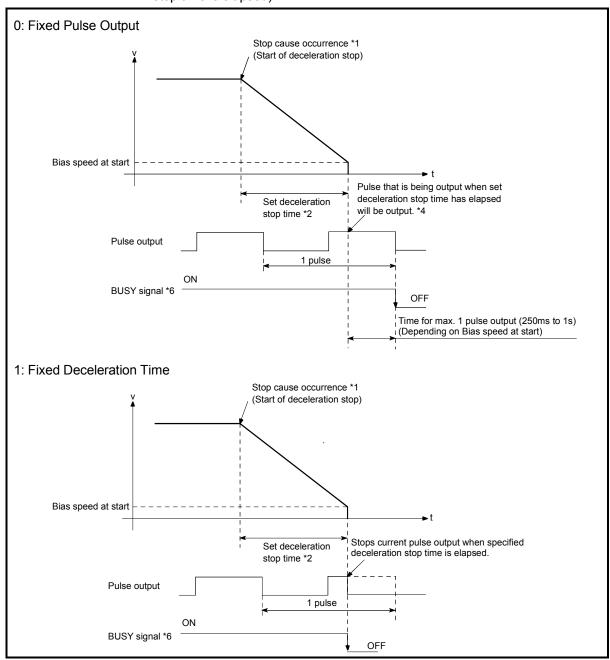

Fig. 4.7 Pulse output at deceleration stop

- \*1: "Stop cause" indicates any of the following.
  - Error occurred in the programmable controller CPU or QD70D.
  - JOG start signal (Y(n+1)8 to Y(n+1)F) has turned OFF during JOG operation.
  - Axis stop signal (Y(n+1)0 to Y(n+1)7) has turned ON.
  - · Stop due to target position change
  - Speed change to speed 0 (pulse/s) (when bias speed at start is 0 (pulse/s))
  - Temporary stop due to OPR retry
  - Machine OPR control of count 2
- \*2: "Set deceleration stop time" is any of the following.
  - During positioning control : Da. 4 DEC/STOP time
    - At speed change to speed 0 (pulse/s) : Cd. 9 DEC/STOP time at speed change
    - During machine OPR control of count 2 : OPR. 7 DEC/STOP time at OPR
    - During JOG operation : JOG. 3 JOG DEC time
- \*3: When the axis is decelerated to a stop by a speed change to speed 0 (pulse/s), the BUSY signal does not turn OFF.
- \*4: The same operation is performed when an immediate stop cause occurs during machine OPR control (except the case of count 2).

#### Precautions

When "1: Fixed pulse output" has been set, take careful attention to the following:

- (1) A short-width pulse aborted during output may be recognized as one complete pulse, and thereby incorrect positioning may occur.
- (2) If the pulse output mode is set to A phase/B phase (multiple of 1), incorrect positioning may occur depending on the drive unit because the pulses of phases A and B turns off at the same time.
- (3) A temporary deceleration stop is performed during execution of the target position change or OPR retry. In such a case, all of the pulse is output regardless of the setting.

4 - 18 4 - 18

## 4.3 List of OPR data

| lt                                                                   | Setting value, setting                                                               | Defections    |          | Set        | ting valı  | ue buffe   | r memo     | memory address |            |            |  |  |
|----------------------------------------------------------------------|--------------------------------------------------------------------------------------|---------------|----------|------------|------------|------------|------------|----------------|------------|------------|--|--|
| Item                                                                 | range                                                                                | Default value | Axis 1   | Axis 2     | Axis 3     | Axis 4     | Axis 5     | Axis 6         | Axis 7     | Axis 8     |  |  |
| OPR. 1 OPR method                                                    | 0: Near-point dogmethod 1: Stopper 1 2: Stopper 2 3: Stopper 3 4: Count 1 5: Count 2 | 0             | 20       | 120        | 220        | 320        | 420        | 520            | 620        | 720        |  |  |
| OPR. 2 OPR direction                                                 | 0: Forward direction 1: Reverse direction                                            | 0             | 21       | 121        | 221        | 321        | 421        | 521            | 621        | 721        |  |  |
| OPR. 3 OP address                                                    | -2147483648 to<br>2147483647 (pulse)*1                                               | 0             | 22<br>23 | 122<br>123 | 222<br>223 | 322<br>323 | 422<br>423 | 522<br>523     | 622<br>623 | 722<br>723 |  |  |
| OPR. 4 OPR speed                                                     | 1 to 4000000 (pulse/s)                                                               | 1             | 24<br>25 | 124<br>125 | 224<br>225 | 324<br>325 | 424<br>425 | 524<br>525     | 624<br>625 | 724<br>725 |  |  |
| OPR. 5 Creep speed                                                   | 1 to 4000000 (pulse/s)                                                               | 1             | 26<br>27 | 126<br>127 | 226<br>227 | 326<br>327 | 426<br>427 | 526<br>527     | 626<br>627 | 726<br>727 |  |  |
| OPR. 6 ACC/DEC time at OPR                                           | 0 to 32767 (ms)                                                                      | 1000          | 28       | 128        | 228        | 328        | 428        | 528            | 628        | 728        |  |  |
| OPR. 7 DEC/STOP time at OPR                                          | 0 to 32767 (ms)                                                                      | 1000          | 29       | 129        | 229        | 329        | 429        | 529            | 629        | 729        |  |  |
| OPR. 8 Setting for the movement<br>amount after near-point<br>dog ON | 0 to 2147483647<br>(pulse)                                                           | 0             | 30<br>31 | 130<br>131 | 230<br>231 | 330<br>331 | 430<br>431 | 530<br>531     | 630<br>631 | 730<br>731 |  |  |
| OPR. 9 OPR dwell time                                                | 0 to 65535 (ms)*2                                                                    | 0             | 32       | 132        | 232        | 332        | 432        | 532            | 632        | 732        |  |  |
| OPR. 10 OPR retry                                                    | 0: Valid<br>1: Invalid                                                               | 0             | 33       | 133        | 233        | 333        | 433        | 533            | 633        | 733        |  |  |

<sup>\*1:</sup> When "0: Valid" is set for "Pr.3 Software stroke limit valid/invalid setting", the setting range is 0 to 2147483647 (pulse).

<sup>\*2:</sup> When making setting in a sequence program, set 0 to 32767 in decimal as-is, and 32768 to 65535 in hexadecimal.

## OPR. 1 OPR method

Set the "OPR method" for carrying out machine OPR control. 0 : Near-point dog method.... After decelerating at the near-point dog ON, stop at the zero signal and complete the machine OPR control. 1 : Stopper 1......After decelerating at the near-point dog ON, stop with the stopper, and complete the machine OPR control after the OPR dwell time has passed. 2: Stopper 2......After decelerating at the near-point dog ON, stop with the stopper, and complete the machine OPR control with the zero signal. 3 : Stopper 3......After starting with the creep speed, stop with the stopper, and complete the machine OPR control with the zero signal. 4 : Count 1......After decelerating at the near-point dog ON, move the designated distance, and complete the machine OPR control with the zero signal. 5 : Count 2......After decelerating at the near-point dog ON, move the designated distance, and complete the machine

Note) Refer to "8.2.2 Machine OPR method" for details on the OPR methods.

OPR control.

#### **OPR** method

#### 0: Near-point dog method

- (1) Start machine OPR control.

  (Start movement at the "OPR. 4" OPR speed" in the "OPR. 2" OPR direction".)
- (2) Detect the near-point dog ON, and start deceleration.
- (3) Decelerate to "OPR. 5 Creep speed", and move with the creep speed.
  - (At this time, the near-point dog must be ON.)
- (4) When the first zero signal (one pulse of which is output when the motor turns one revolution) after near-point dog OFF is detected, the pulse output from the QD70D stops and machine OPR control is completed.

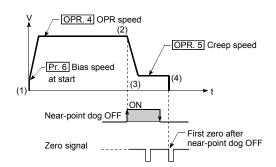

#### 1: Stopper 1

- (1) Start machine OPR control.

  (Start movement at the "OPR. 4 OPR speed" in the "OPR. 2 OPR direction".)
- (2) Detect the near-point dog ON, and start deceleration.
- (3) Decelerate to "OPR. 5 Creep speed", and move with the creep speed.
  - (At this time, a torque limit is needed for the motor. If there is no torque limit, the motor may fail at (4).)
- (4) The axis contacts against the stopper at "OPR. 5 Creep speed", and then stops.
- (5) When the near-point dog turns ON and the "OPR. 9 OPR dwell time" is passed, the pulse output from the QD70D stops, and machine OPR control is completed.

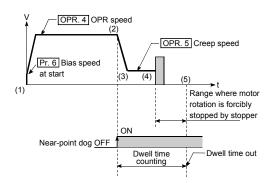

#### 2: Stopper 2

- (1) Start machine OPR control.

  (Start movement at the "OPR. 4" OPR speed" in the "OPR. 2" OPR direction".)
- (2) Detect the near-point dog ON, and start deceleration.
- (3) Decelerate to "OPR. 5 Creep speed", and move with the creep speed.
  - (At this time, a torque limit is needed for the motor. If there is no torque limit, the motor may fail at (4).)
- (4) The axis contacts against the stopper at "OPR. 5 Creep speed", and then stops.
- (5) When the zero signal (signal output on detection of contact with the stopper) is detected after a stop, the pulse output from the QD70D stops and machine OPR control is completed.

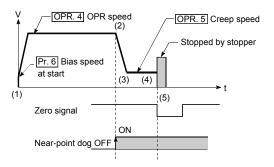

4 - 21 4 - 21

#### 3: Stopper 3

may fail at (2).)

- (1) Start machine OPR control.

  (Start movement at the "OPR. 5 Creep speed" in the
  "OPR. 2 OPR direction". (At this time, a torque limit is
  needed for the motor. If there is no torque limit, the motor
- (2) The axis contacts against the stopper at "OPR. 5 Creep speed", and then stops.
- (3) When the zero signal (signal output on detection of contact with the stopper) is detected after a stop, the pulse output from the QD70D stops and machine OPR control is completed.

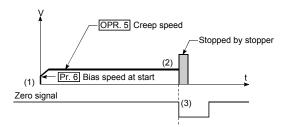

#### 4 : Count 1

- (1) Start machine OPR control.

  (Start movement at the "OPR. 4 OPR speed" in the "OPR. 2 OPR direction".)
- (2) Detect the near-point dog ON, and start deceleration.
- (3) Decelerate to "OPR. 5 Creep speed", and move with the creep speed.
- (4) When the first zero signal (one pulse of which is output when the motor turns one revolution) is detected after the movement amount set in "OPR. 8 Setting for the movement amount after near-point dog ON" has been travelled after near-point dog ON, the pulse output from the QD70D stops and machine OPR control is completed.

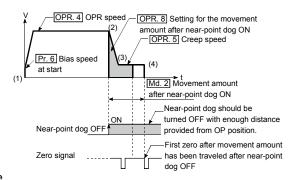

#### 5 : Count 2

- (1) Start machine OPR control.

  (Start movement at the "OPR. 4" OPR speed" in the "OPR. 2" OPR direction".)
- (2) Detect the near-point dog ON, and start deceleration.
- (3) Decelerate to "OPR. 5 Creep speed", and move with the creep speed.
- (4) After the near-point dog turns ON and the movement amount set in "OPR. 8 Setting for the movement amount after near-point dog ON" has passed, the pulse output from the QD70D stops with the first zero signal, and machine OPR control is completed.

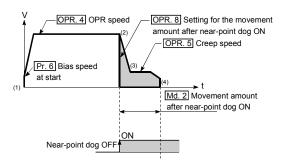

### OPR. 2 OPR direction

Set the direction to start movement when starting machine OPR control.

0: Forward direction

Moves in the direction that the address increments. (Arrow 2))

1: Reverse direction

Moves in the direction that the address decrements. (Arrow 1))

Normally, the OP is set near the lower limit or the upper limit, so "OPR. 2 OPR direction" is set as shown below.

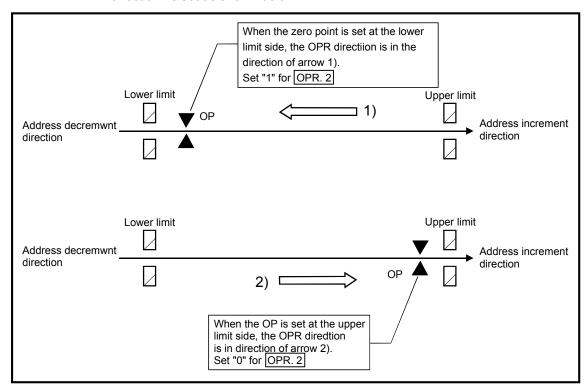

## OPR. 3 OP address

Set the address used as the reference point for position control (ABS system). (When the machine OPR control is completed, the stop position address is changed to the address set in "OPR. 3 OP address". At the same time, the "OPR. 3 OP address" is stored in "Md. 1 Current feed value".)

Note) \* The setting range for the OP address varies depending on the setting in "Pr.3 Software stroke limit valid/invalid setting".

"0: Valid" : 0 to 2147483647 (pulse)

"1: Invalid": -2147483648 to 2147483647 (pulse)

\* When the set value is outside the above range, an "OP address setting out of range" error (Error code: 912) will occur.

## OPR. 4 OPR speed

Set the speed for OPR control.

- Note) Set the "OPR speed" to less than "Pr. 5 Speed limit value". If the "speed limit value" is exceeded, the "Setting range outside OPR speed" error (error code: 913) will occur.
  - Set the "OPR speed" to a value not less than "Pr. 6 Bias speed at start". If it is less than the "bias speed at start", the "Setting range outside OPR speed" error (error code: 913) will occur.

## OPR. 5 Creep speed

Set the creep speed after near-point dog ON (the low speed just before stopping after decelerating from the OPR speed).

The creep speed is set within the following range.

 $(OPR. 4) OPR speed) \ge (OPR. 5) Creep speed) \ge (Pr. 6) Bias speed at start)$ 

- Note) The creep speed is related to the detection error when using the OPR method with zero signal, and the size of the collision if a collision occurs during OPR using the stopper.
  - Set the "creep speed" to a value not more than "OPR. 4 OPR speed". If the "OPR speed" is exceeded, "the "Setting range outside creep speed" error (error code: 914) will occur.
  - Set the "creep speed" to a value not less than "Pr. 6 Bias speed at start". If it is less than the "bias speed at start", the "Setting range outside creep speed" error (error code: 914) will occur.

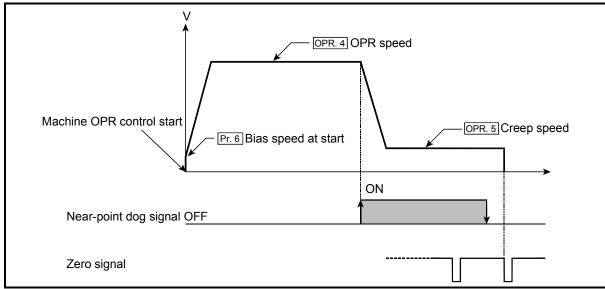

4 - 24 4 - 24

## OPR. 6 ACC/DEC time at OPR

Set the time taken under machine OPR control to reach "OPR. 4 OPR speed" from "Pr. 6 Bias speed at start" or to reach "OPR. 5 Creep speed" from "OPR. 4 OPR speed".

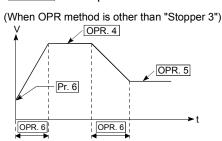

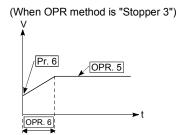

#### OPR. 7 DEC/STOP time at OPR

Set the time taken to make a stop after reaching "Pr. 6 Bias speed at start" from "OPR. 5 Creep speed" under "Count 2" machine OPR control or to make a stop after reaching "Pr. 6 Bias speed at start" from the speed during machine OPR control at axis stop factor occurrence (axis stop signal ON or error occurrence).

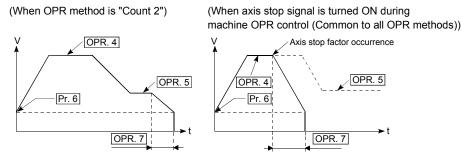

OPR. 8 Setting for the movement amount after near-point dog ON

When the OPR method is Count 1 or 2, set a value not less than the deceleration distance after the near-point dog signal has turned ON.

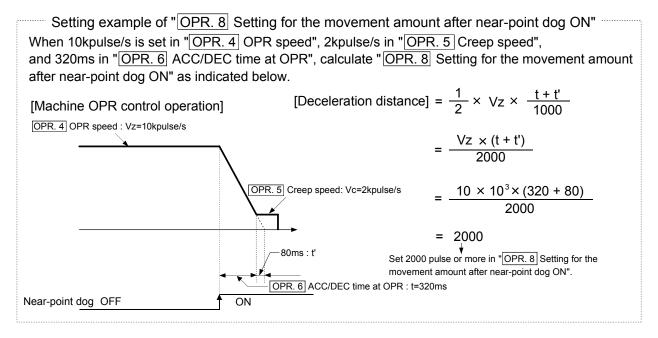

## OPR. 9 OPR dwell time

Set the OPR dwell time in the following two cases:

(a) When performing machine zero return by stopper 1

Set the time from when the near-point dog turns ON until machine OPR control is completed.

Set not less than the movement time from when the near-point dog turns ON until a stop is made by the stopper.

(b) When using the OPR retry function

Set the stop time after deceleration stop by OPR retry.

(For details, refer to "Section 8.4 OPR retry function".)

## OPR. 10 OPR retry

Set whether to enable or disable the OPR retry function.

0: Disable Disables the OPR retry function

1: Enable Enables the OPR retry function

Note) The OPR retry function is valid only for the near-point dog method, and count 1 and 2.

For details, refer to "Section 8.4 OPR retry function".

#### 4.4 List of JOG data

| Itam                      | Setting value, setting                   | Default value | Setting value buffer memory address |        |        |        |        |        |        |        |  |
|---------------------------|------------------------------------------|---------------|-------------------------------------|--------|--------|--------|--------|--------|--------|--------|--|
| Item                      | range                                    | Default value | Axis 1                              | Axis 2 | Axis 3 | Axis 4 | Axis 5 | Axis 6 | Axis 7 | Axis 8 |  |
| JOG. 1 JOG speed          | 1 to 4000000 (pulse/s)                   | 0             | 40                                  | 140    | 240    | 340    | 440    | 540    | 640    | 740    |  |
| JOG. 1 JOG speed          | 1 to 4000000 (pulse/s)                   | U             | 41                                  | 141    | 241    | 341    | 441    | 541    | 641    | 741    |  |
| JOG. 2 JOG ACC time       | 0 to 32767 (ms)                          | 1000          | 42                                  | 142    | 242    | 342    | 442    | 542    | 642    | 742    |  |
| JOG. 3 JOG DEC time       | 0 to 32767 (ms)                          | 1000          | 43                                  | 143    | 243    | 343    | 443    | 543    | 643    | 743    |  |
| JOG. 4 JOG direction flag | 0: Forward run JOG<br>1: Reverse run JOG | 0             | 44                                  | 144    | 244    | 344    | 444    | 544    | 644    | 744    |  |

## JOG. 1 JOG speed

Set the speed for JOG operation. (This value is used for both forward run JOG and reverse run JOG.)

Set the JOG speed in the following range.

(Pr. 5] Speed limit value)  $\geq$  (JOG. 1] JOG speed)  $\geq$  (Pr. 6] Bias speed at start) If the "JOG speed" is more than the "speed limit value", it is limited to "Pr. 5" Speed limit value".

If the "JOG speed" is less than "Pr. 6 Bias speed at start", it is limited to "Pr. 6 Bias speed at start".

## JOG. 2 JOG ACC time

Set the time taken to reach "JOG. 1 JOG speed" from "Pr. 6 Bias speed at start" at a JOG operation start (JOG start signal ON). (This value is used for both forward run JOG and reverse run JOG.)

## JOG. 3 JOG DEC time

Set the time taken to make a stop after reaching "Pr. 6 Bias speed at start" from "JOG. 1 JOG speed" at a JOG operation stop (JOG start signal OFF, error occurrence). (This value is used for both forward run JOG and reverse run JOG.)

## JOG. 4 JOG direction flag

Set the forward/reverse direction for JOG operation.

0: Forward run JOG

1: Reverse run JOG

4 - 27 4 - 27

#### 4.5 List of positioning data

Before explaining the positioning data setting items Da. 1 to Da. 7, the configuration of the positioning data will be shown below.

The positioning data stored in the QD70D buffer memory has the following type of configuration.

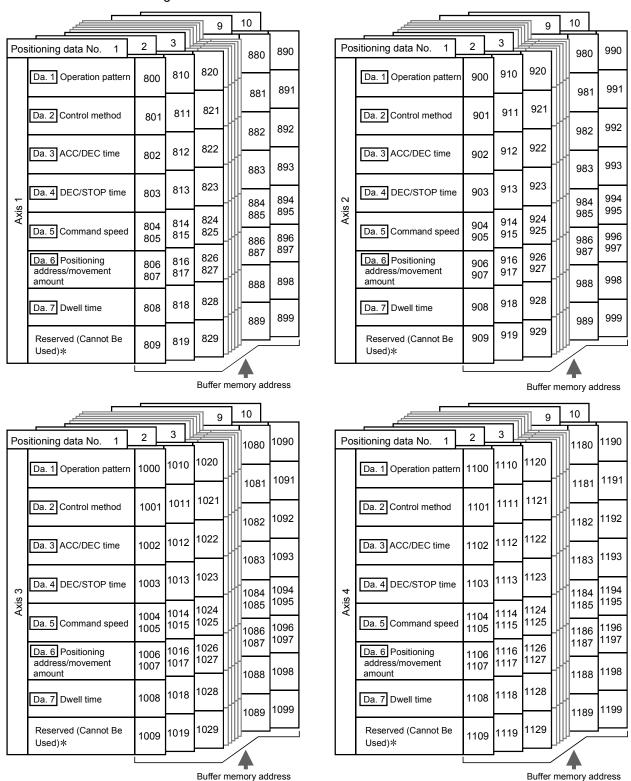

<sup>\*:</sup> Write to Reserved (Cannot be used) is prohibited.

4 - 28 4 - 28

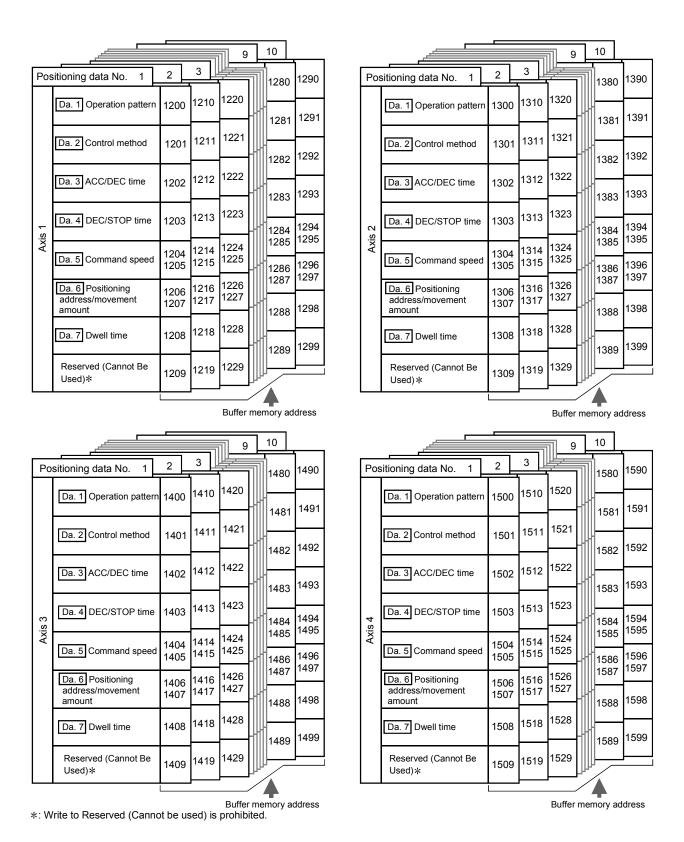

The descriptions that follow relate to the positioning data set items Da. 1 to Da. 7. (The buffer memory addresses shown are those of the "positioning data No. 1" for the axes 1 to 8.)

| liana                                                           | Setting value,                                                                                                    | Defections    |            | Set        | ting val     | ue buffe     | r memo       | ory addr     | ess          |              |
|-----------------------------------------------------------------|----------------------------------------------------------------------------------------------------|---------------|------------|------------|--------------|--------------|--------------|--------------|--------------|--------------|
| Item                                                            | setting range                                                                                                    | Default value | Axis 1     | Axis 2     | Axis 3       | Axis 4       | Axis 5       | Axis 6       | Axis 7       | Axis 8       |
|                                                                 | 0: Positioning termination                                                                                                    |               |            |            |              |              |              |              |              |              |
| Da. 1 Operation pattern                                         | 1: Continuous positioning control                                                                                                    | 0             | 800        | 900        | 1000         | 1100         | 1200         | 1300         | 1400         | 1500         |
|                                                                 | 2: Continuous path control                                                                                                    |               |            |            |              |              |              |              |              |              |
| Da. 2 Control method                                            | O: No control method 1: 1-axis linear control (ABS) 2: 1-axis linear control (INC) 3: Speed.Position Ctrl. (Forward) 4: Speed.Position Ctrl. (Reverse) 5: Current value | 0             | 801        | 901        | 1001         | 1101         | 1201         | 1301         | 1401         | 1501         |
| Da. 3 ACC/DEC time                                              | changing<br>0 to 32767 (ms)                                                                                                    | 1000          | 802        | 902        | 1002         | 1102         | 1202         | 1302         | 1402         | 1502         |
| Da. 4 DEC/STOP time                                             | 0 to 32767 (ms)                                                                                                    | 1000          | 803        | 903        | 1002         | 1103         | 1202         | 1303         | 1403         | 1503         |
| Da. 5 Command speed 0 to 4000000 (pulse/s)                      |                                                                                                    | 0             | 804<br>805 | 904<br>905 | 1004<br>1005 | 1104<br>1105 | 1204<br>1205 | 1304<br>1305 | 1404<br>1405 | 1504<br>1505 |
| Da. 6 Positioning address/ -2147483648 to 2147483647 (pulse) *1 |                                                                                                    | 0             | 806<br>807 | 906<br>907 | 1006<br>1007 | 1106<br>1107 | 1206<br>1207 | 1306<br>1307 | 1406<br>1407 | 1506<br>1507 |
| Da. 7 Dwell time                                                | 0 to 65535 (ms) *2                                                                                                    | 0             | 808        | 908        | 1008         | 1108         | 1208         | 1308         | 1408         | 1508         |

<sup>\*1: 0</sup> to 2147483647 (pulse) when "Da. 2 Control method" is "3: Speed.Position Ctrl. (Forward)" or "4: Speed.Position Ctrl. (Reverse)".

## Da. 1 Operation pattern

The operation pattern designates whether positioning control of a certain data No. is to be ended with just that data, or whether the positioning control for the next data No. is to be carried out in succession.

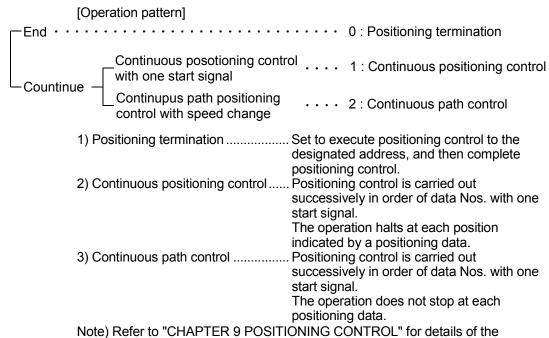

operation pattern.

<sup>\*2:</sup> When making setting in a sequence program, set 0 to 32767 in decimal as-is, and 32768 to 65535 in hexadecimal.

#### Da. 2 Control method

Set the "control method" for positioning control.

- 0: No control method
- 1: 1-axis linear control (ABS)
- 2: 1-axis linear control (INC)
- 3: Speed.Position Ctrl. (Forward)..... Speed-position switching control (forward run)
- 4: Speed.Position Ctrl. (Reverse)..... Speed-position switching control (reverse run)

#### 5: Current value changing

Note) • Refer to "CHAPTER 9 POSITIONING CONTROL" for details of the control method.

• Setting "0: No control method" will result in the "Setting range outside control method" error (error code: 506).

## Da. 3 ACC/DEC time, Da. 4 DEC/STOP time

Set the acceleration/deceleration time for positioning control.

["Da. 1] Operation pattern" is "0: Positioning termination" or "1: Continuous positioning control"]

Da. 3 ACC/DEC time : Set the time taken to reach "Da. 5 Command speed"

from "Pr. 6 Bias speed at start".

Da. 4 DEC/STOP time: Set the time taken to make a stop after reaching

"Pr. 6 Bias speed at start" from "Da. 5 Command speed" at position control completion or axis stop factor occurrence (axis stop signal ON or error

occurrence).

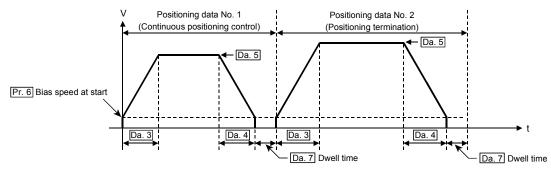

4 - 31 4 - 31

["Da. 1 Operation pattern" is "2: Continuous path control"]

Da. 3 ACC/DEC time : Set the time taken to reach "Da. 5 Command speed"

set in the "positioning data to be executed next" from "Da. 5 Command speed" set in the "positioning data

currently being executed".

Da. 4 DEC/STOP time: Set any value within the setting range (0 to 32767ms). (This does not function.)

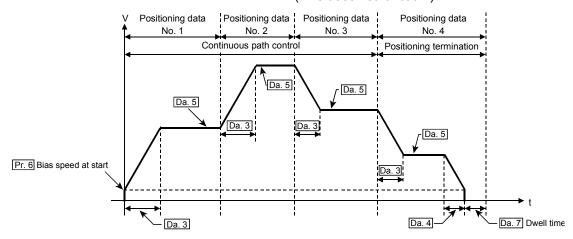

## Da. 5 Command speed

Set the speed for positioning control.

If the set command speed exceeds "Pr. 5 Speed limit value", positioning control will be carried out at the speed limit value. If the set command speed is less than "Pr. 6 Bias speed at start", positioning control will be carried out at the bias speed at start.

## Da. 6 Positioning address/movement amount

Set the address or movement amount as the target value of positioning control. The setting value differs in the setting range depending on " $\boxed{\text{Da. 2}}$  Control method". ((1) to (3))

# (1) 1-axis linear control (ABS), current value changing Set the value (positioning address) for 1-axis linear control (ABS) or current value changing using the absolute address (address from the OP).

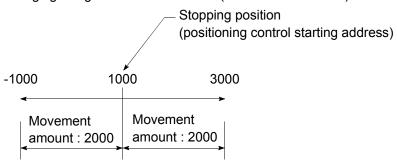

#### (2) 1-axis linear control (INC)

Set a signed movement amount as the setting value (movement amount) for 1-axis linear control (INC).

When the movement amount is positive: The axis moves in the positive direction (address increasing direction).

When the movement amount is negative: The axis moves in the negative direction (address decreasing direction).

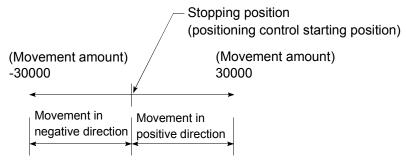

#### (3) Speed.Position Ctrl. (Forward/Reverse)

Set the movement amount (value more than 0) after speed control has been switched to position control.

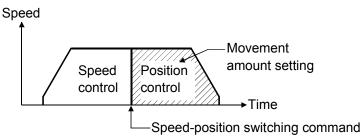

#### Da. 7 Dwell time

When the "dwell time" is set, the setting details of the "dwell time" will be as follows according to "Da. 1 Operation pattern".

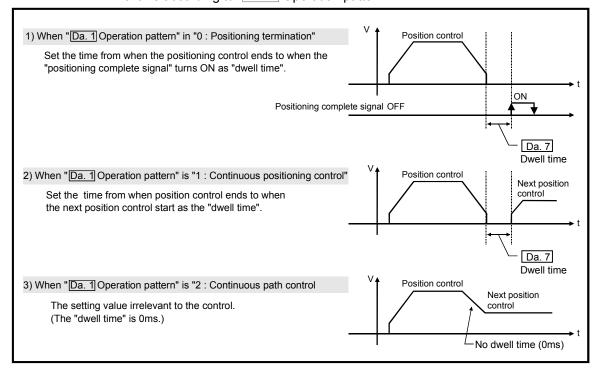

## 4.6 List of monitor data

## 4.6.1 Axis monitor data

| lto                                                                                                    | Ctorone datalle                                                                                                    | Default |          | S          | Storage    | buffer n   | nemory     | addres     | S          |            |
|----------------------------------------------------------------------------------------------------|----------------------------------------------------------------------------------------------------|---------|----------|------------|------------|------------|------------|------------|------------|------------|
| Item                                                                                                    | Storage details                                                                                                    | value   | Axis 1   | Axis 2     | Axis 3     | Axis 4     | Axis 5     | Axis 6     | Axis 7     | Axis 8     |
| Md. 1 Current<br>feed value                                                                                                    | <ul> <li>The current position using the position when OPR is completed as the base is stored. Update timing: 1ms for QD70D4</li></ul>                                                                                                    | 0       | 70<br>71 | 170<br>171 | 270<br>271 | 370<br>371 | 470<br>471 | 570<br>571 | 670<br>671 | 770<br>771 |
| Md. 2 Movement<br>amount<br>after near-<br>point dog<br>ON                                                                                                    | <ul> <li>At a machine OPR control start, "0" is stored.</li> <li>After a machine OPR control start, the movement amount from near-point dog ON up to machine OPR control completion is stored. (Movement amount: Indicates the movement amount up to completion of machine OPR control when near-point dog ON is defined as "0". </li> <li>For near-point dog-free stopper type method, the value is always "0". [Range: 0 to 2147483647 pulse] </li> </ul>                                                                                                    | 0       | 72<br>73 | 172<br>173 | 272<br>273 | 372<br>373 | 472<br>473 | 572<br>573 | 672<br>673 | 772<br>773 |
| Md. 3 Current speed                                                                                                    | The current speed is stored. (The fraction is ignored. "0" may be displayed if the speed is less than 1 pulse/s.) Update timing: 1ms for QD70D4 2ms for QD70D8 [Range: 0 to 4000000 pulse]                                                                                                    | 0       | 74<br>75 | 174<br>175 | 274<br>275 | 374<br>375 | 474<br>475 | 574<br>575 | 674<br>675 | 774<br>775 |
| [Range: 0 to 4000000 pulse]  The operating status of the axis is stored1: Error 0: Standby 2: Stopped 3: JOG Operation 4: OPR 5: Position • Control (during speed control of speed-position switching control) 6: Speed • Position Speed (during position control of speed-position switching control) 7: Deceleration (Axis Stop ON) 8: Deceleration (JOG Start OFF) 9: Fast OPR |                                                                                                    | 0       | 76       | 176        | 276        | 376        | 476        | 576        | 676        | 776        |
| Md. 5 Axis error<br>code                                                                                                    | At axis error occurrence, the error code corresponding to the error definition is stored.  If another error occurs during axis error occurrence, the latest error code is ignored. However, if a system-affecting error (error code: 800 to 840) has occurred, the old error code is overwritten by the newest error code, which is stored.  The error codes 800 to 840 are stored into Md. 5 for all axes.  When "Cd. 1 Axis error reset" (axis control data) of the corresponding axis is turned ON, the axis error code is cleared (to zero). (Refer to "Section 13.2" for details of the error codes.) | 0       | 77       | 177        | 277        | 377        | 477        | 577        | 677        | 777        |

|                                      | 0, 1, 1                                                                                                    | Default |        | 5      | Storage | buffer r | nemory | addres | s      |        |
|--------------------------------------|----------------------------------------------------------------------------------------------------|---------|--------|--------|---------|----------|--------|--------|--------|--------|
| Item                                 | Storage details                                                                                                    | value   | Axis 1 | Axis 2 | Axis 3  | Axis 4   | Axis 5 | Axis 6 | Axis 7 | Axis 8 |
| Md. 6 Axis<br>warning<br>code        | At axis warning occurrence, the warning code corresponding to the warning definition is stored.  The latest warning code is always stored. (When a new axis warning occurs, the old warning code is overwritten.)  When "Cd. 1 Axis error reset" (axis control data) of the corresponding axis is turned ON, the axis warning code is cleared (to zero). (Refer to "Section 13.3" for details of the warning codes.)                                                                                                    | 0       | 78     | 178    | 278     | 378      | 478    | 578    | 678    | 778    |
| Md. 7 Status                         | The ON/OFF states of the following flags are stored.  The following items are stored.  OPR request flag (Refer to "Chapter 8" for details) This flag turns ON at power-on or at machine OPR control start, and turns OFF on completion of machine OPR control.  OPR complete flag (Refer to "Chapter 8" for details) This flag turns ON on normal completion of machine OPR control, and turns OFF at an OPR control, positioning control or JOG operation start.  O speed (Refer to "Section 11.3" for details) This flag turns on when JOG operation or speed control of speed-position switching control is started with the speed set to "0". When a speed change is made, this flag turns ON when a speed change request of new speed value 0 is given, and turns OFF when a speed value 0 is given.  DISTORTION OFF Wearing Meaning OPR request flag OPR complete flag OPR complete flag OPPR complete flag OPPR complete flag OPPR complete flag OPPR complete flag OPPR complete flag OPPR complete flag OPPR complete flag OPPR complete flag OPPR complete flag OPPR complete flag OPPR complete flag OPPR complete flag OPPR complete flag | 0001н   | 79     | 179    | 279     | 379      | 479    | 579    | 679    | 779    |
| Md. 8 External I/O<br>signal         | The ON/OFF states of the external I/O signals are stored.  The following items are stored.  Zero signal  Near-point dog signal  Speed-position switching signal/Retry switch signal  Deviation counter clear signal  Storage item Meaning  Zero signal  Near-point dog signal  Near-point dog signal  Near-point dog signal  Retry switch signal  Deviation counter clear signal                                                                                                    | 0000н   | 80     | 180    | 280     | 380      | 480    | 580    | 680    | 780    |
| Md. 9 Executing positioning data No. | <ul> <li>The positioning data No. currently being executed is stored. (The stored value is held until the next start is executed.)</li> <li>When JOG operation or machine OPR control is started, 0 is stored.</li> <li>When fast OPR control is started, 1 is stored.</li> </ul>                                                                                                    | 0       | 81     | 181    | 281     | 381      | 481    | 581    | 681    | 781    |

## 4.6.2 Module information monitor data

| Item                   | Storage details                                                                                                    | Default value | Storage buffer memory address (Common for axis 1 to axis 8) |
|------------------------|----------------------------------------------------------------------------------------------------|---------------|-------------------------------------------------------------|
| Md. 10 Error<br>status | At error occurrence, the bit corresponding to the error occurrence axis turns ON.  0: Normal (OFF)  1: Error (ON)  (The error occurrence axis cannot be run)  When "Cd. 1 Axis error reset" (axis control data) of the corresponding axis is turned ON, the error status of the corresponding axis is cleared (to zero). (Refer to "Chapter 13" for details.)  b15 b12 b8 b4 b0  Not used  Storage item Meaning Axis 1 error  Axis 2 error  Axis 3 error  Axis 3 error  Axis 4 error  Axis 5 error  Axis 6 error  Axis 7 error  Axis 8 error  (For the QD70D4, b4 to b7 are "0" fixed.)        | 0000н         | 1600                                                        |
| Md. 11 Warning status  | At warning occurrence, the bit corresponding to the warning occurrence axis turns ON.  0: Normal (OFF)  1: Warning (ON) When "Cd. 1] Axis error reset" (axis control data) of the corresponding axis is turned ON, the warning status of the corresponding axis is cleared (to zero). (Refer to "Chapter 13" for details.)  b15 b12 b8 b4 b0  Not used  Storage item Meaning Axis 1 warning Axis 2 warning Axis 3 warning Axis 4 warning Axis 5 warning Axis 6 warning Axis 7 warning Axis 7 warning Axis 8 warning Axis 8 warning Axis 8 warning Axis 8 warning Axis 8 warning Axis 8 warning | 0000н         | 1601                                                        |

## 4.7 List of control data

## 4.7.1 Axis control data

|                                                                                                    | 0 *** 11 **                                                                                                    | Default |        | (      | Setting | buffer m | nemory | address | 3      |        |
|----------------------------------------------------------------------------------------------------|----------------------------------------------------------------------------------------------------|---------|--------|--------|---------|----------|--------|---------|--------|--------|
| Item                                                                                                    | Setting details                                                                                                    | value   | Axis 1 | Axis 2 | Axis 3  | Axis 4   | Axis 5 | Axis 6  | Axis 7 | Axis 8 |
| Cd. 1 Axis error reset                                                                                                    | By setting "1", the following operation is performed.  • Axis error occurrence (Xn1), "Md. 5 Axis error code", axis warning occurrence (Xn2) or "Md. 6 Axis warning code" is cleared.  (Xn1 and Xn2 are cleared when "1" is set in Cd. 1 of all axes.)  • If "Md. 4 Axis operation status" is "Error", the error is cleared and returned to the "Standby" status.  (The data automatically changes to "0" after completion of axis error reset or axis warning reset.) |         | 50     | 150    | 250     | 350      | 450    | 550     | 650    | 750    |
| Cd. 2 OPR request flag OFF request                                                                                                    | When the OPR request flag (b0 of Md. 7) is ON, setting "1" forcibly turns this data OFF. (The data automatically changes to "0" after the OPR request flag turns OFF.)                                                                                                    | 0       | 51     | 151    | 251     | 351      | 451    | 551     | 651    | 751    |
| Cd. 3 Start<br>method                                                                                                    | Set this data when starting the corresponding control.  Set the start data No. for positioning control.                                                                                                    |         | 52     | 152    | 252     | 352      | 452    | 552     | 652    | 752    |
| Cd. 4 Restart request                                                                                                    | If positioning control is stopped midway by the axis stop signal (Y(n+1)0 to Y(n+1)7) (when "Md. 4] Axis operation status" is "Stopped"), setting "1" restarts positioning control to the end point of the positioning data from where it had stopped.                                                                                                    |         | 53     | 153    | 253     | 353      | 453    | 553     | 653    | 753    |
| Cd. 5 Speed- position switching request  Set whether the speed-position switching sigmade valid or not. 0: Invalidates the speed-position switching signal. (Disable) 1: Validates the speed-position switching signal. (Enable) |                                                                                                    | 0       | 54     | 154    | 254     | 354      | 454    | 554     | 654    | 754    |

|                                              | 0                                                                                                    | Default |          |            | Setting    | buffer m   | nemory     | address    | S          |            |
|----------------------------------------------|----------------------------------------------------------------------------------------------------|---------|----------|------------|------------|------------|------------|------------|------------|------------|
| Item                                         | Setting details                                                                                                    | value   | Axis 1   | Axis 2     | Axis 3     | Axis 4     | Axis 5     | Axis 6     | Axis 7     | Axis 8     |
| Cd. 6 Speed<br>change<br>request             | Set "1" to request speed change processing after "Cd. 7 Speed change value" setting (Enable the value) during position control with the operation pattern set to "Positioning termination", during speed control in the speed-position switching control, or during JOG operation.                                                                   | 0       | 55       | 155        | 255        | 355        | 455        | 555        | 655        | 755        |
| Cd. 7 New speed value                        | Set a new speed during position control with the operation pattern set to "Positioning termination", during speed control in the speed-position switching control, or during JOG operation.  Set the value not more than "Pr. 5 Speed limit value".  Set the value not less than "Pr. 6 Bias speed at start".  [Setting range: 0 to 4000000 pulse/s] | 0       | 56<br>57 | 156<br>157 | 256<br>257 | 356<br>357 | 456<br>457 | 556<br>557 | 656<br>657 | 756<br>757 |
| Cd. 8 ACC/DEC<br>time at<br>speed<br>change  | Set the time taken at a speed change to reach the new speed from the old speed. [Setting range: 0 to 32767ms]                                                                                                    | 1000    | 58       | 158        | 258        | 358        | 458        | 558        | 658        | 758        |
| Cd. 9 DEC/STOP<br>time at<br>speed<br>change | Set the time taken at axis stop factor occurrence (axis stop signal ON or error occurrence) to make a stop after reaching "Pr. 6 Bias speed at start" from the speed after a speed change.  [Setting range: 0 to 32767ms]                                                                                                    | 1000    | 59       | 159        | 259        | 359        | 459        | 559        | 659        | 759        |
| Cd. 10 Target position change request        | Set "1" to change the positioning address/movement amount to the value set for "Cd. 11 Target position change value" during position control when the operation pattern is set to "Positioning termination".  (Upon acceptance of the target position change request, it automatically returns to 0.)                                                | 0       | 61       | 161        | 261        | 361        | 461        | 561        | 661        | 761        |
| Cd. 11 Target position change value          | Set a new positioning address/movement amount value during position control when the operation pattern is set to "Positioning termination".  • For the ABS control, set a target positioning address.                                                                                                    |         |          |            | 262<br>263 | 362<br>363 | 462<br>463 | 562<br>563 | 662<br>663 | 762<br>763 |

#### CHAPTER 5 SETUP AND PROCEDURES BEFORE OPERATION

This chapter describes the procedure up to the operation of the QD70D and the part identification nomenclature and setting and wiring methods of the QD70D.

#### 5.1 Handling precautions

This section provides the precautions for handling the QD70D.

## **DANGER**

 Before cleaning or retightening the mounting screws, be sure to shut off all phases of the external power supply used in the system.

Failure to turn all phases OFF could lead to electric shocks.

## **↑** CAUTION

 Use the programmable controller under the environment specified in the User's Manual of the CPU used.

Using the programmable controller outside the general specification range environment could lead to electric shocks, fires, malfunctioning, product damage or deterioration.

- Do not directly touch the conductive section and electronic parts of the module.
   Failure to observe this could lead to module malfunctioning or trouble.
- Make sure that foreign matter, such as cutting chips or wire scraps, do not enter the module. Failure to observe this could lead to fires, trouble or malfunctioning.
- Never disassemble or modify the module.
   Failure to observe this could lead to trouble, malfunctioning, injuries or fires.
- Before installing or removing the module, be sure to shut off all phases of the external power supply used in the system.
  - Failure to turn all phases OFF could lead to module trouble or malfunctioning.
- While pressing the installation lever located at the bottom of module, insert the module fixing tab
  into the fixing hole in the base unit until it stops. Then, securely mount the module with the fixing
  hole as a supporting point. Improper mounting of the module may lead to malfunctioning, faults,
  or dropping.

When using the module in the environment subject to much vibration, secure the module with a screw.

Tighten the screw within the range of the specified tightening torque.

Insufficient tightening may lead to dropping, short-circuit, or malfunctioning.

Excessive tightening may damage the screw or module, leading to dropping, short-circuit, or malfunctioning.

5 - 1 5 - 1

### (1) Main body

- The main body case is made of plastic. Take care not to drop or apply strong impacts onto the case.
- Do not remove the QD70D PCB from the case. Failure to observe this could lead to faults.

#### (2) Cable

- Do not press on the cable with a sharp object.
- Do not twist the cable with force.
- Do not forcibly pull on the cable.
- Do not step on the cable.
- Do not place objects on the cable.
- Do not damage the cable sheath.

#### (3) Installation environment

Do not install the module in the following type of environment.

- Where the ambient temperature exceeds the 0 to 55°C range.
- Where the ambient humidity exceeds the 5 to 95%RH range.
- Where there is sudden temperature changes, or where dew condenses.
- Where there is corrosive gas or flammable gas.
- Where there are high levels of dust, conductive powder, such as iron chips, oil mist, salt or organic solvents.
- Where the module will be subject to direct sunlight.
- Where there are strong electric fields or magnetic fields.
- Where vibration or impact could be directly applied onto the main body.

5 - 2 5 - 2

#### 5.2 Procedures before operation

This section gives the procedure up to the operation of the QD70D.

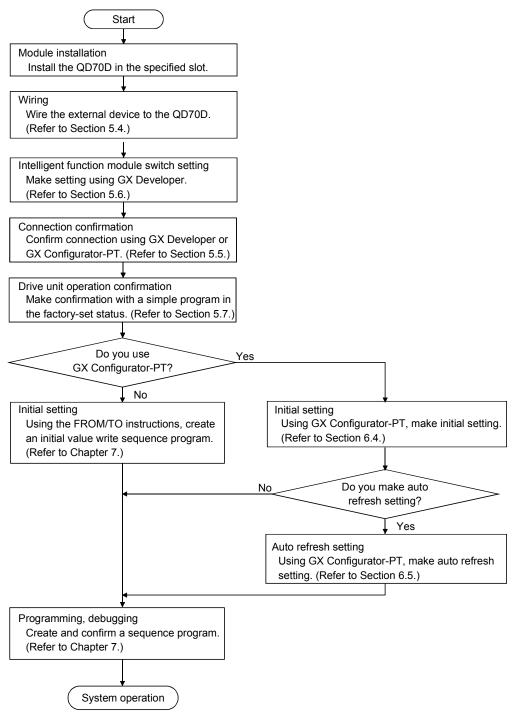

5-3 5-3

#### 5.3 Part identification nomenclature

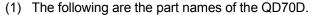

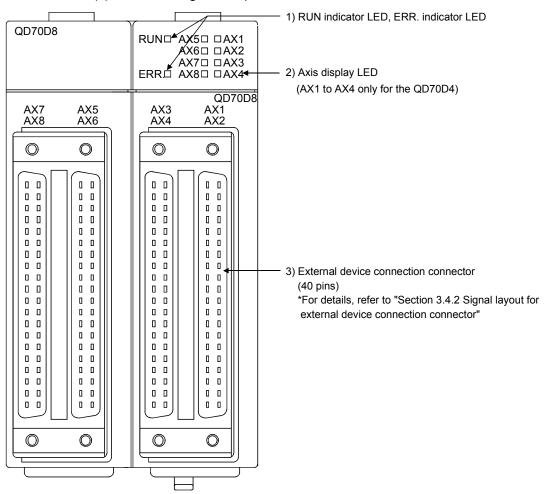

| Ν  | lo. | Name                                | Details                                        |
|----|-----|-------------------------------------|------------------------------------------------|
|    | 1\  | RUN indicator LED, ERR. indicator   |                                                |
|    | 1)  | LED                                 | Refer to the next page.                        |
| 2  | 2)  | Axis display LED (Axn, n: Axis No.) |                                                |
| Ι, | ٥١  | External device connection          | Connector for connection of the drive unit and |
|    | 3)  | connector                           | mechanical system inputs.                      |

5 - 4 5 - 4

(2) The LED display indicates the following operation statuses of the QD70D and axes.

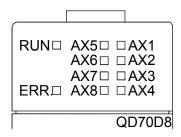

|        | Display |                       | Attention point  | Description         |        | Display          | Attention point              | Description            |
|--------|---------|-----------------------|------------------|---------------------|--------|------------------|------------------------------|------------------------|
| RUN □  | AX5□    | □AX1                  | RUN is OFF.      |                     | RUN ■  | AX5□ □AX1        |                              |                        |
|        | AX6□    | □AX2 ERR. and AX1 Ha  | ERR. and AX1     | Hardware            |        | AX6□ □AX2        | AX1 to AX8 are               | The axes are           |
|        | AX7□    | $\Box A \wedge \Im$   |                  | failure.            |        | AX7□ □AX3        | OFF.                         | stopped or on standby. |
| ERR. 🗆 | AX8□    | □AX4                  | are unfixed.     |                     | ERR. 🗆 | AX8□ □AX4        |                              | j                      |
| RUN ■  | AX5□    | □AX1                  |                  |                     | RUN ■  | AX5□ <u>■AX1</u> |                              | The                    |
|        | AX6□    | $\square A \lambda Z$ | RUN illuminates. | The module operates |        | AX6□ □AX2        | AX1 (or other                | corresponding          |
|        | AX7□    | □AX3                  |                  | normally.           |        | AX7□ □AX3        | axis) illuminates.           | axis is in             |
| ERR. 🗆 | AX8□    | □AX4                  |                  |                     | ERR. 🗆 | AX8□ □AX4        |                              | operation.             |
| RUN ■  | AX5□    | □AX1                  |                  |                     | RUN ■  | AX5□ <u>◆AX1</u> |                              | An error occurs        |
|        | AX6□    | □AX2                  | ERR.             | System error        |        | AX6□ □AX2        | ERR. flashes.                | on the                 |
|        | AX7□    | □AX3                  | illuminates.     | System error.       |        | AX7□ □AX3        | AX1 (or other axis) flashes. | corresponding          |
| ERR. ■ | AX8□    | □AX4                  |                  |                     | ERR. ◆ | AX8□ □AX4        | ĺ                            | axis.                  |

The symbols in the Display column indicate the following statuses:

□: Turns OFF. ■: Illuminates. ◆: Flashes.

(3) The interface of each QD70D is as shown below.

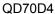

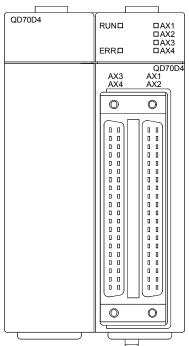

**QD70D8** 

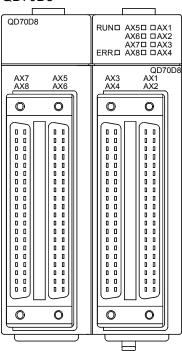

#### ■ External device connection connector

The connectors for use with the QD70D should be purchased separately by the user.

The connector types and pressure displacement tool are listed below.

#### (a) Connector types

| Туре                                                     | Model name |
|----------------------------------------------------------|------------|
| Soldering type, straight out                             | A6CON1     |
| Pressure displacement type, straight out                 | A6CON2     |
| Soldering type, usable for straight out and diagonal out | A6CON4     |

## (b) Pressure-displacement tool

| Туре                              | Model name          | Applicable wire size | Contact                    |
|-----------------------------------|---------------------|----------------------|----------------------------|
| Pressure-<br>displacement<br>tool | FCN-363T-<br>T005/H | AWG#24               | FUJITSU COMPORNENT LIMITED |

#### 5.4 Wiring

This section explains how to wire the drive unit and mechanical system inputs to the QD70D.

The following are the precautions for wiring the QD70D. Read these precautions together with "Section 5.1 Handling precautions" to ensure work safety.

#### 5.4.1 Wiring precautions

- (1) Always confirm the terminal layout before connecting the wires to the QD70D.
- (2) Correctly solder the external device connection connector. An incomplete soldering could lead to malfunctioning.
- (3) Make sure that foreign matter such as cutting chips and wire scraps does not enter the QD70D. Failure to observe this could lead to fires, faults or malfunctioning.
- (4) A protective label is attached on the top of the QD70D to avoid foreign matter such as wire scraps from entering inside during wiring process. Do not remove the label until the wiring is completed. Before starting the system, however, be sure to remove the label to ensure heat radiation.
- (5) Securely mount the external device connection connector to the connector on the QD70D with two screws.
- (6) Do not disconnect the external wiring cable connected to the QD70D or drive unit by pulling the cable section. When the cable has a connector, be sure to hold the connector connected to the QD70D or drive unit. Pulling the cable while it is connected to the QD70D or drive unit may lead to malfunctioning or damage of the QD70D, drive unit or cable.
- (7) Do not bundle or adjacently lay the connection cable connected to the QD70D external input/output signals or drive unit with the main circuit line, power line, or the load line other than that for the programmable controller. Separate these by 100mm as a guide. Failure to observe this could lead to malfunctioning caused by noise, surge, or induction.
- (8) If cables to connect to QD70D absolutely must be positioned near (within 100mm) the power line, use a general shielded cable. The shield must be grounded on the QD70D side. (Wiring examples are given on the following pages.)

5 - 7 5 - 7

## [Wiring example using shielded cables]

The following are the wiring examples for noise reduction when the A6CON1 connector is used.

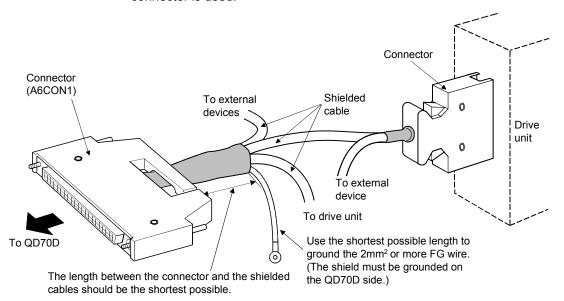

#### [Processing example of shielded cables]

Remove the covering from all shielded cables and bind the appeared shield with a conductive tape.

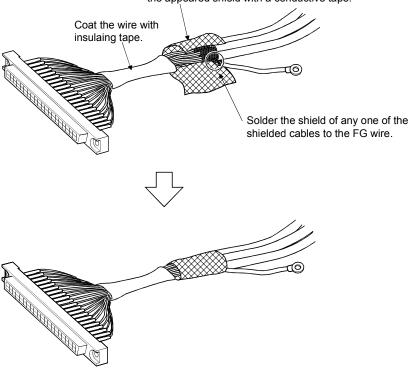

5 - 8 5 - 8

## Assembling of connector (A6CON1)

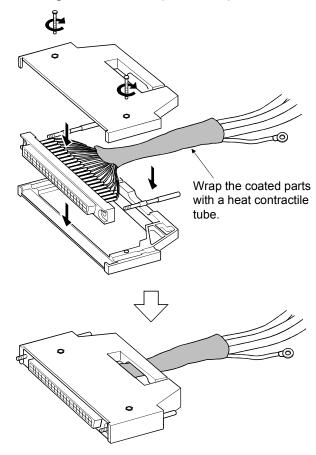

- (9) The cables connected to the QD70D should be placed in a duct or fixed. Not doing so can cause the QD70D, drive unit or cables to be damaged when the cables swing, move or are pulled carelessly, for example, or to malfunction due to poor cable connection.
- (10) To comply with the EMC Directive and Low-Voltage Directive, always ground the QD70D to the control box using the shielded cables and AD75CK cable clamping (Mitsubishi Electric make).

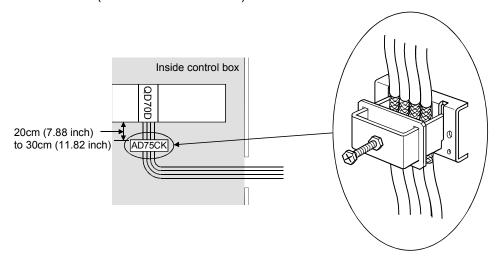

## [How to ground shielded cables using AD75CK]

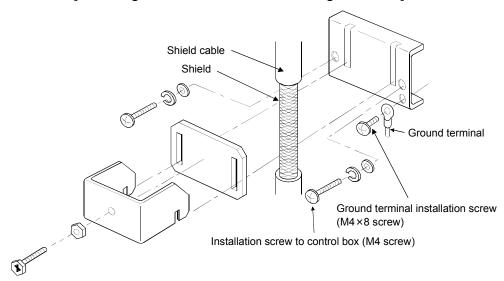

Using the AD75CK, you can tie four cables of about 7mm outside diameter together for grounding.

(For details, refer to the AD75CK-type Cable Clamping Instruction Manual <IB-68682>.

5 - 10 5 - 10

# [Wiring examples using duct (improper example and improved example)]

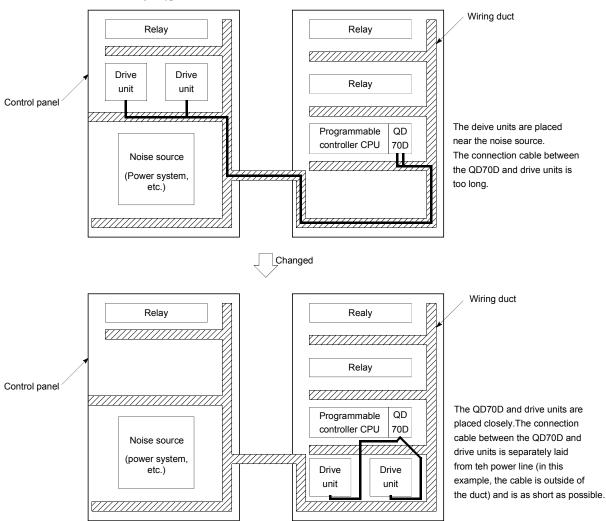

5 - 11 5 - 11

#### 5.5 Confirming the wiring

#### 5.5.1 Confirmation items at completion of wiring

Check the following points when completed with the QD70D installation and wiring.

• Is the module correctly wired? ....."Connection confirmation"

By making "connection conformation", you can check whether the "QD70D recognizes the external I/O signals such as the near-point dog and speed-position switching signals", for example.

The following is the way to make "connection confirmation".

#### (1) Method using GX Developer

Read the "Md. 8 External I/O signal" axis monitor data with the monitor function (Buffer memory batch) and check the read values.

|                           |        | Buffer memory address |        |        |        |        |        |        |  |  |  |
|---------------------------|--------|-----------------------|--------|--------|--------|--------|--------|--------|--|--|--|
| Md. 8 External I/O signal | Axis 1 | Axis 2                | Axis 3 | Axis 4 | Axis 5 | Axis 6 | Axis 7 | Axis 8 |  |  |  |
|                           | 80     | 180                   | 280    | 380    | 480    | 580    | 680    | 780    |  |  |  |

#### [Bit pattern]

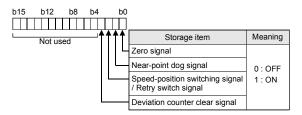

### (Example) Checking the external I/O signals of Axis 1 <GX Developer display screen>

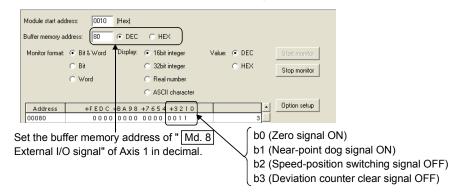

The states of the external I/O signals can also be checked by system monitor. For details, refer to "Section 12.3 External I/O signal monitor function".

5 - 12 5 - 12

#### (2) Method using GX Configurator-PT

Monitor the external I/O signal states on the "Monitor/Test screen". (For details, refer to "Section 6.6 Monitor/test".)

(Example) Checking the external I/O signals of Axis 1 (1 Axis OPR Monitor) <GX Configurator-PT display screen>

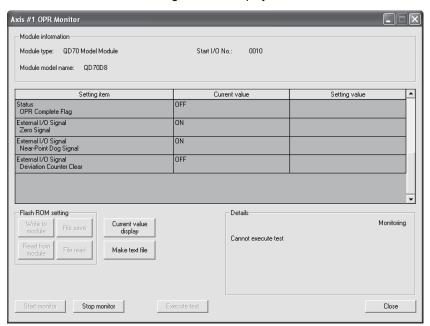

#### Important

If the QD70D is faulty or does not recognize necessary signals, such as the near-point dog and speed-position switching signals, an unexpected accident, e.g. "the axis collides with the stopper without decelerating at the near-point dog during machine OPR control" or "speed control is not switched to position control". Always make "connection confirmation" not only when the positioning control system has been configured but also when any modifications have been made to the system, e.g. modules have been changed or the system has been rewired.

5 - 13 5 - 13

## 5.6 Switch setting for intelligent function module

By making the intelligent function module switch setting, the QD70D allows you to set the pulse output mode, external I/O signal logic and rotation direction. However, setting the logic of the speed-position switching signal (CHG)/Retry switch signal (RTRY) is not allowed. It is fixed at the negative logic.

Make the intelligent function module switch setting in the "I/O assignment setting" PLC parameter of the QCPU using GX Developer.

- There are intelligent function module switches 1 to 5, which are set with 16-bit data.
- When you do not make the intelligent function module switch setting, switches 1 to 5 default to 0

The settings made with the intelligent function module switches are made valid after power-on or programmable controller CPU reset. You cannot change the settings during operation.

| Switch No. | Setting item                                   | Setting details/bit assignment Default value                                                                                                    |      |  |  |  |
|------------|------------------------------------------------|----------------------------------------------------------------------------------------------------|------|--|--|--|
| Switch 1   | Pulse output mode                              | b15                                                                                                    | 0000 |  |  |  |
| Switch 2   | Pulse output logic selection                   | b15                                                                                                    | 0000 |  |  |  |
|            | Deviation counter clear output logic selection | 1 to 8 indicate the axis Nos.  0 : Negative logic  1 : Positive logic                                                                                                    |      |  |  |  |
| Switch 3   | Zero signal input logic selection              | b15                                                                                                    | 0000 |  |  |  |
|            | Rotation direction setting                     | <rotation direction="" setting=""> 0 : Forward run pulse output increases the current feed value. Zero signal input logic selection&gt; 0 : Negative logic 1 : Positive logic 1 : Positive logic</rotation> |      |  |  |  |
| Switch 4   | Near-point dog signal input logic selection    | b15                                                                                                    | 0000 |  |  |  |
| Switch 5   | Vacant                                         |                                                                                                    |      |  |  |  |

## [Setting example]

| Setting item                                                                          | Setting details |        |        |                                                            |        |        |        |        | Target signal                | Switch             |  |
|---------------------------------------------------------------------------------------|-----------------|--------|--------|------------------------------------------------------------|--------|--------|--------|--------|------------------------------|--------------------|--|
| Setting item                                                                          | Axis 8          | Axis 7 | Axis 6 | Axis 5                                                     | Axis 4 | Axis 3 | Axis 2 | Axis 1 | names                        | setting            |  |
| Pulse output mode                                                                     | PULSE/SIGN mode |        |        |                                                            |        |        |        |        | PULSE F(+/-)<br>PULSE R(+/-) | 15500H             |  |
| Pulse output logic selection                                                          | +               | -      | +      | -                                                          | +      | -      | +      | -      | PULSE R(+/-)                 |                    |  |
| Deviation counter clear output logic selection                                        | -               | +      | -      | +                                                          | -      | +      | -      | +      | CLEAR                        | Switch 2:<br>55AAH |  |
| Zero signal input logic selection                                                     | ı               | -      | 1      | -                                                          | +      | +      | +      | +      | PGO                          | Switch 3:          |  |
| Rotation direction setting Reverse run pulse output increases the current feed value. |                 |        |        | Forward run pulse output increases the current feed value. |        |        |        | _      | F00FH                        |                    |  |
| Near-point dog signal input logic selection                                           | +               | +      | -      | -                                                          | -      | -      | +      | +      | DOG                          | Switch 4: 00C3H    |  |

+: Positive logic -: Negative logic

5 - 14 5 - 14

## [Switch 1] Pulse output mode

Set the pulse output mode that matches the drive unit used.

Use "Switch 2" to change between the positive logic and negative logic of the pulse.

The following are pulse output mode examples.

#### (1) CW/CCW mode

During forward run, the forward run feed pulse (CW) will be output. During reverse run, the reverse run feed pulse (CCW) will be output.

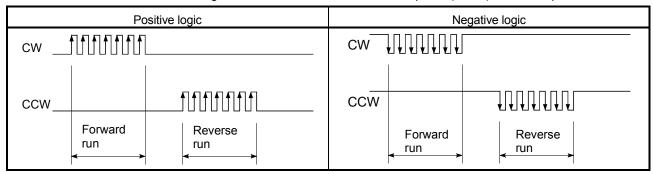

<sup>\*</sup> CW is output from the "PULSE F(+/-)" external I/O signal and CCW from "PULSE R(+/-)". (Refer to "Section 3.4.3".)

#### (2) PULSE/SIGN mode

| Positive logic                                                                                                    | Negative logic                                                |  |  |  |
|----------------------------------------------------------------------------------------------------|---------------------------------------------------------------|--|--|--|
| Forward run and reverse run are controlled with the ON/OFF of the direction sign (SIGN).  • The motor will forward run when the direction sign is HIGH. | of the direction sign (SIGN).                                 |  |  |  |
| • The motor will reverse run when the direction sign is LOW.                                                                                            | • The motor will reverse run when the direction sign is HIGH. |  |  |  |
| PULSE                                                                                                    | PULSE TIMINITUM                                               |  |  |  |
| SIGN  Forward Reverse run  Move in + Move in - direction                                                                                                | SIGN  Forward Reverse run  Move in + move in - direction      |  |  |  |

<sup>\*</sup> PULSE is output from the "PULSE F(+/-)" external I/O signal and SIGN from "PULSE R(+/-)". (Refer to "Section 3.4.3".)

5 - 15 5 - 15

#### (3) A phase/B phase mode

Forward run and reverse run are controlled with the phase difference of the A phase and B phase.

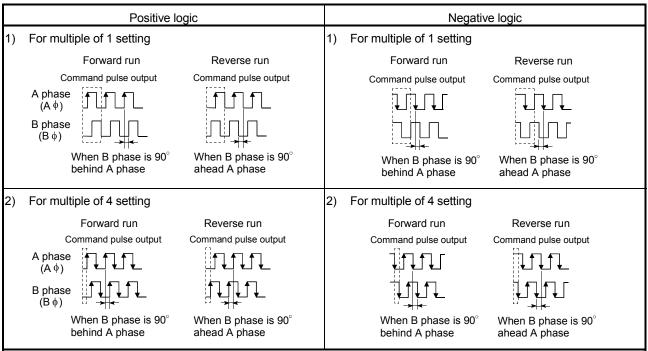

<sup>\*</sup> A phase is output from the "PULSE F(+/-)" external I/O signal and B phase from "PULSE R(+/-)". (Refer to "Section 3.4.3".)

## [Switch 2] Pulse output logic selection, deviation counter clear output logic selection

Set the pulse output signal (PULSE F/PULSE R) logic and deviation counter clear output signal (CLEAR) logic according to the externally connected device.

5 - 16 5 - 16

## [Switch 3] Zero signal input logic selection, rotation direction setting

<Zero signal input logic selection>

Set the zero signal (PG0) input logic according to the externally connected device.

<Rotation direction setting>

Set the relation of the motor rotation direction and current value address increment/decrement.

#### [Setting procedure]

- Set "0", and carry out forward run JOG operation.
   ("0" is set as the default value.)
- 2) When the workpiece "W" is moving toward the address increment direction, the current setting is O.K. When the workpiece "W" is moving toward the address decrement direction, set "1".
- 3) Carry out forward run JOG operation again, and if "W" moves toward the increment direction, the setting is complete.

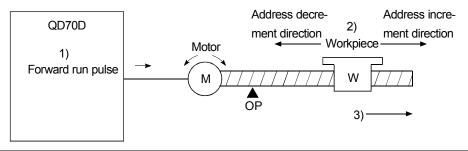

#### [Switch 4] Near-point dog signal input logic selection

Set the near-point dog signal (DOG) input logic according to the externally connected device.

#### Important

Incorrect setting of any I/O signal logic may disable normal operation. Make the setting carefully when changing the initial setting.

5 - 17 5 - 17

#### Operating procedure

Using GX Developer, make settings starting with the QCPU PLC parameter "I/O assignment setting" screen.

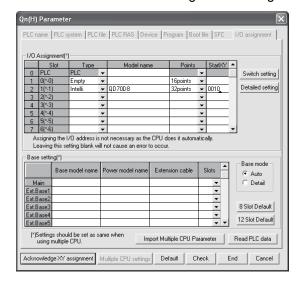

(a) I/O assignment setting screen Specify the following for the slot where the QD70D is mounted.

Type : Select "Intelli."

Model name: Enter the module's model name.

Points : Select 32 points.

Start XY : Enter the start I/O signal for the

QD70D.

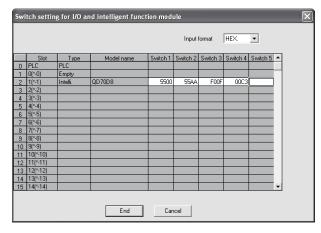

(b) Switch setting for I/O and intelligent function module

Click on Switch setting on the I/O assignment setting screen to display the screen at left and set switches 1 to 4. The setting can easily be done if values are entered in hexadecimal. Change the input format to hexadecimal and enter values.

## POINT

The values set in the "I/O assignment setting" PLC parameter of the QCPU can be confirmed using the module's detailed information that can be displayed on the system monitor of GX Developer. Refer to Section 12.3 for details.

5 - 18 5 - 18

# 5.7 Simple reciprocating operation

Before operating the system, check the operation of the drive unit. (Make this check after making sure that the installation, wiring, intelligent function module switch setting and connection confirmation of the QD70D are normal. For details of the drive unit, refer to the manual of the drive unit used.)

The following is the way to perform "simple reciprocating operation".

# (1) Operation method

Using a sequence program, perform forward run/reverse run of JOG operation. (Refer to Chapter 10 for details of JOG operation.)

#### (2) Setting items

Set JOG data in the sequence program. The other data (parameters, positioning data, etc.) may be initial values.

(Change the JOG data setting values according to the machine specifications.)

| JOG data                  | Catting                                  | Catting dataile                               | Buffer memory addresses |            |     |        |        |        |        |        |
|---------------------------|------------------------------------------|-----------------------------------------------|-------------------------|------------|-----|--------|--------|--------|--------|--------|
| JOG data                  | Setting value                            | Setting details                               | Axis 1                  | 40 140 240 |     | Axis 4 | Axis 5 | Axis 6 | Axis 7 | Axis 8 |
| 100 1 100 aread           | 5000mula a /a                            | Set the speed for JOG                         | 40                      | 140        | 240 | 340    | 440    | 540    | 640    | 740    |
| JOG. 1 JOG speed          | 5000pulse/s                              | operation.                                    | 41                      | 141        | 241 | 341    | 441    | 541    | 641    | 741    |
| JOG. 2 JOG ACC time       | 1000ms                                   | Set the acceleration time for JOG operation.  | 42                      | 142        | 242 | 342    | 442    | 542    | 642    | 742    |
| JOG. 3 JOG DEC time       | 1000ms                                   | Set the deceleration time for JOG operation.  | 43                      | 143        | 243 | 343    | 443    | 543    | 643    | 743    |
| JOG. 4 JOG direction flag | 0: Forward run JOG<br>1: Reverse run JOG | Set the rotation direction for JOG operation. | 44                      | 144        | 244 | 344    | 444    | 544    | 644    | 744    |

<sup>\*</sup> Refer to "Section 4.4 List of JOG data" for more information on the setting details.

#### (3) Reciprocating operation program using JOG operation

The following is a program example for Axis 1.

(When the QD70D is installed in slot 0 of the main base unit)

#### [Used devices]

| Devic                    | e name   | Device | Application                   | ON details                                    | Remarks                              |
|--------------------------|----------|--------|-------------------------------|-----------------------------------------------|--------------------------------------|
| Special relay            |          | SM400  | Normally ON                   | lormally ON –                                 |                                      |
|                          |          | SM402  | ON one scan after RUN         | _                                             | _                                    |
|                          | lmm. st  | X10    | Module READY                  | QD70D normal                                  | _                                    |
|                          | Input    | X18    | Axis 1 BUSY                   | Axis 1 running                                | _                                    |
| QD70D I/O Output         |          | Y10    | Programmable controller READY | Programmable controller CPU normal            | _                                    |
|                          |          | Y28    | Axis 1 JOG start              | Axis JOG starting                             | _                                    |
| External input (command) |          | X38    | Forward run JOG command       | Forward run JOG operation command being given | JOG operation is disabled if         |
|                          |          | X39    | Reverse run JOG command       | Reverse run JOG operation command being given | X38 and X39 are both ON or both OFF. |
| Intern                   | al relay | M1     | JOG operation flag            | JOG operation in progress                     | _                                    |

5 - 19 5 - 19

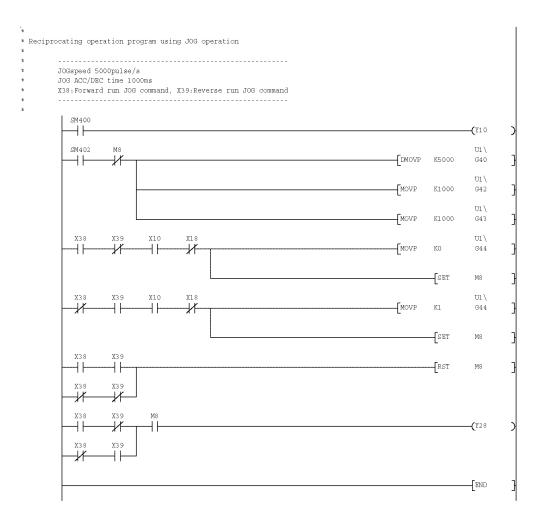

5 - 20 5 - 20

# (4) Confirming the operation status

### (a) Method using GX Developer

Read the following axis monitor data with the monitor function (Buffer memory batch).

| Axis monitor data                                             | Manitar dataila                                              | Buffer memory address |                                                                                                    |     |     |                                                                                                    |     |     |     |
|---------------------------------------------------------------|--------------------------------------------------------------|-----------------------|----------------------------------------------------------------------------------------------------|-----|-----|----------------------------------------------------------------------------------------------------|-----|-----|-----|
| Axis monitor data                                             | Monitor details                                              | Axis 1                | xis 1         Axis 2         Axis 3         Axis 4         Axis 5         Axis 6         Axis 7           70         170         270         370         470         570         670           71         171         271         371         471         571         671           74         174         274         374         474         574         674           75         175         275         375         475         575         675 |     |     | Axis 8                                                                                               |     |     |     |
| Mod 41 Compart for all values Marritan the assessment and the |                                                              | 70                    | 170                                                                                                    | 270 | 370 | 470                                                                                                  | 570 | 670 | 770 |
| Md. 1 Current feed value                                      | Monitor the current position.                                | 71                    | 171                                                                                                    | 271 | 371 | 471                                                                                                  | 571 | 671 | 771 |
| Md 3 Compart around                                           |                                                              | 74                    | 174                                                                                                    | 274 | 374 | 474                                                                                                  | 574 | 674 | 774 |
| Md. 3 Current speed                                           | Monitor the current speed.                                   | 75                    | 175                                                                                                    | 275 | 375 | is 4 Axis 5 Axis 6 Axis 7 70 470 570 670 71 471 571 671 74 474 574 674 75 475 575 675 76 476 576 676 | 775 |     |     |
| Md. 4 Axis operation status                                   | Monitor the operation status "2: JOG Operation" of the axis. |                       | 176                                                                                                    | 276 | 376 | 476                                                                                                  | 576 | 676 | 776 |
| Md. 5 Axis error code                                         | Monitor the error occurrence definition.                     | 77                    | 177                                                                                                    | 277 | 377 | 477                                                                                                  | 577 | 677 | 777 |

<sup>\*</sup> For more information on the monitor details, refer to "Section 4.6 List of monitor data".

#### (Example) Operation status of Axis 1

<GX Developer display screen>

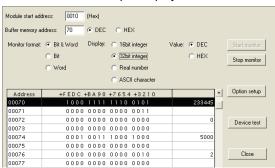

#### (b) Method using GX Configurator-PT

Monitor the "current feed value", "current speed", "axis operation status" and "axis error code" on the "Monitor/Test screen". (For details, refer to "Section 6.6 Monitor/test".)

(Example) Operation monitor of Axis 1 (Axis #1 Monitor/Test)

<GX Configurator-PT display screen>

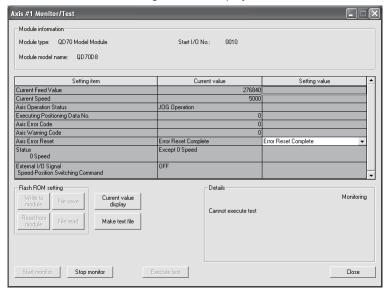

5 - 21 5 - 21

# CHAPTER 6 UTILITY PACKAGE (GX Configurator-PT)

The QD70D utility package (GX Configurator-PT) is software designed to make initial setting, auto refresh setting, monitor and others of the QD70D using dedicated screens, without being conscious of the I/O signals and buffer memory.

Use the utility package with GX Developer (SW4D5C-GPPW-E or later).

# 6.1 Utility package functions

The following table lists the functions of the utility package.

| Function             | Description                                                                                                    | Reference   |
|----------------------|----------------------------------------------------------------------------------------------------|-------------|
| Initial setting      | Make initial setting axis-by-axis for the QD70D to operate.  Set the values of the items that need initial setting.  [Setting items]  • Parameters  • OPR data  • Positioning data  (The initially set data are registered to PLC parameter, and when the programmable controller CPU is placed in the RUN status, they are written to the QD70D automatically.)                                                                                                    | Section 6.4 |
| Auto refresh setting | Set the QD70D buffer memory values to be automatically refreshed.  [Auto refresh target buffer memory values]  [Common to all axes]  • Error status  • Warning status  [Axis by axis]  • Current feed value  • Current speed  • Axis operation status  • Axis error code  • Axis warning code  • Executing positioning data No.  (The values stored in the automatically refreshed QD70D buffer memory are read automatically when the END instruction of the programmable controller CPU is executed.) | Section 6.5 |
| Monitor/test         | Monitor/test the buffer memory and I/O signals of the QD70D.  • Axis monitor/test  • OPR monitor  • X/Y monitor                                                                                                    | Section 6.6 |

## 6.2 Installing and Uninstalling the Utility Package

For how to install or uninstall the utility package, refer to "Method of installing the MELSOFT Series" included in the utility package.

#### 6.2.1 Handling precautions

The following explains the precautions on using the Utility package:

# (1) For safety

Since the utility is add-in software for GX Developer, read "Safety Precautions" and the basic operating procedures in the GX Developer Operating Manual.

#### (2) About installation

GX Configurator-PT is add-in software for SW4D5C-GPPW-E or later versions. Therefore, GX Configurator-PT must be installed on the personal computer that has already SW4D5C-GPPW-E or later version installed.

- (3) Screen error of Intelligent function module utility
  Insufficient system resource may cause the screen to be displayed
  inappropriately while using the Intelligent function module utility.
  If this occurs, close the Intelligent function module utility, GX Developer
  (program, comments, etc.), and other applications, and then start GX Developer
  and Intelligent function module utility again.
- (4) To start the Intelligent function module utility

the other utilities.

(a) In GX Developer, select "QCPU (Q mode)" for PLC series and specify a project.If any PLC series other than "QCPU (Q mode)" is selected, or if no project is

specified, the Intelligent function module utility will not start.

- (b) Multiple Intelligent function module utilities can be started. However, [Open parameters] and [Save parameters] operations under [Intelligent function module parameter] are allowed for one Intelligent function module utility only. Only the [Monitor/test] operation is allowed for
- (5) Switching between two or more Intelligent function module utilities When two or more Intelligent function module utility screens cannot be displayed side by side, select a screen to be displayed on the top of others using the task bar.

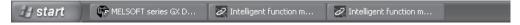

# (6) Number of parameters that can be set in GX Configurator-PT When multiple intelligent function modules are mounted, the number of parameter settings must not exceed the following limit.

| When intelligent function modules are installed to                                  | Maximum number of parameter settings |                      |  |  |
|-------------------------------------------------------------------------------------|--------------------------------------|----------------------|--|--|
| When intelligent function modules are installed to:                                 | Initial setting                      | Auto refresh setting |  |  |
| Q00J/Q00/Q01CPU                                                                     | 512                                  | 256                  |  |  |
| Q02/Q02H/Q06H/Q12H/Q25HCPU                                                          | 512                                  | 256                  |  |  |
| Q02PH/Q06PH/Q12PH/Q25PHCPU                                                          | 512                                  | 256                  |  |  |
| Q12PRH/Q25PRHCPU                                                                    | 512                                  | 256                  |  |  |
| Q02UCPU                                                                             | 2048                                 | 1024                 |  |  |
| Q03UD/Q04UDH/Q06UDH/Q13UDH/Q26UDH/<br>Q03UDE/Q04UDEH/Q06UDEH/Q13UDEH/<br>Q26UDEHCPU | 4096                                 | 2048                 |  |  |
| MELSECNET/H remote I/O station                                                      | 512                                  | 256                  |  |  |

For example, if multiple intelligent function modules are installed to the MELSECNET/H remote I/O station, configure the settings in GX Configurator so that the number of parameter settings for all the intelligent function modules does not exceed the limit of the MELSECNET/H remote I/O station.

Calculate the total number of parameter settings separately for the initial setting and for the auto refresh setting.

The number of parameters that can be set for one module in GX Configurator-PT is as shown below.

| Target module | Initial setting | Auto refresh setting |
|---------------|-----------------|----------------------|
| QD70D4        | 12 (Fixed)      | 26 (Max.)            |
| QD70D8        | 24 (Fixed)      | 50 (Max.)            |

Example) Counting the number of parameter settings in Auto refresh setting

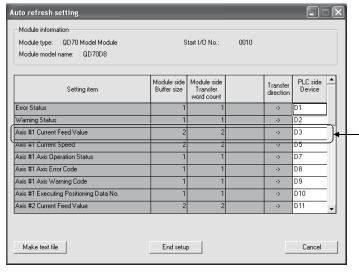

This one row is counted as one setting.
Blank rows are not counted.
Count up all the setting items on this screen,

and add the total to the number of settings for other intelligent function modules to get a grand total

# 6.2.2 Operating environment

This section explains the operating environment of the personal computer that runs GX Configurator-PT.

|                                         | Item                          | Description                                                                                                    |
|-----------------------------------------|-------------------------------|----------------------------------------------------------------------------------------------------|
| Installation (A                         | Add-in) target * <sup>1</sup> | Add-in to GX Developer Version 4 (English version) or later*2                                                                                                    |
| Computer                                |                               | Windows®-based personal computer                                                                                                    |
|                                         | CPU                           | Refer to the following table "Used operating system and performance required for                                                                                                    |
|                                         | Required memory               | personal computer".                                                                                                    |
| Hard disk                               | For installation              | 65 MB or more                                                                                                    |
| space *3                                | For operation                 | 10 MB or more                                                                                                    |
| Display                                 |                               | 800×600 dots or more resolution *4                                                                                                    |
| Min Min Min Min Min Min Min Min Min Min |                               | Microsoft® Windows® 95 Operating System (English version) Microsoft® Windows® 98 Operating System (English version) Microsoft® Windows® Millennium Edition Operating System (English version) Microsoft® Windows NT® Workstation Operating System Version 4.0 (English version) Microsoft® Windows® 2000 Professional Operating System (English version) Microsoft® Windows® XP Professional Operating System (English version) Microsoft® Windows® XP Home Edition Operating System (English version) Microsoft® Windows Vista® Home Basic Operating System (English version) Microsoft® Windows Vista® Home Premium Operating System (English version) Microsoft® Windows Vista® Business Operating System (English version) Microsoft® Windows Vista® Ultimate Operating System (English version) Microsoft® Windows Vista® Enterprise Operating System (English version) |

<sup>\*1:</sup> Install GX Configurator-PT in GX Developer Version 4 or higher in the same language.

GX Developer (English version) and GX Configurator-PT (Japanese version) cannot be used in combination, and GX Developer (Japanese version) and GX Configurator-PT (English version) cannot be used in combination.

- \*2: GX Configurator-PT is not applicable to GX Developer Version 3 or earlier.
- \*3: At least 15GB is required for Windows Vista<sup>®</sup>.
- \*4: Resolution of 1024×768 dots or more is recommended for Windows Vista®.

#### Operating system and performance required for personal computer

| Operating quater                                  | Performance required for personal computer |               |  |  |
|---------------------------------------------------|--------------------------------------------|---------------|--|--|
| Operating system                                  | CPU                                        | Memory        |  |  |
| Windows <sup>®</sup> 95                           | Pentium <sup>®</sup> 133MHz or more        | 32MB or more  |  |  |
| Windows <sup>®</sup> 98                           | Pentium <sup>®</sup> 133MHz or more        | 32MB or more  |  |  |
| Windows <sup>®</sup> Me                           | Pentium® 150MHz or more                    | 32MB or more  |  |  |
| Windows NT® Workstation 4.0                       | Pentium <sup>®</sup> 133MHz or more        | 32MB or more  |  |  |
| Windows <sup>®</sup> 2000 Professional            | Pentium® 133MHz or more                    | 64MB or more  |  |  |
| Windows® XP Professional (Service Pack 1 or more) | Pentium <sup>®</sup> 300MHz or more        | 128MB or more |  |  |
| Windows® XP Home Edition (Service Pack 1 or more) | Pentium® 300MHz or more                    | 128MB or more |  |  |
| Windows Vista <sup>®</sup> Home Basic             | Pentium <sup>®</sup> 1GHz or more          | 1GB or more   |  |  |
| Windows Vista <sup>®</sup> Home Premium           | Pentium <sup>®</sup> 1GHz or more          | 1GB or more   |  |  |
| Windows Vista <sup>®</sup> Business               | Pentium <sup>®</sup> 1GHz or more          | 1GB or more   |  |  |
| Windows Vista <sup>®</sup> Ultimate               | Pentium <sup>®</sup> 1GHz or more          | 1GB or more   |  |  |
| Windows Vista <sup>®</sup> Enterprise             | Pentium <sup>®</sup> 1GHz or more          | 1GB or more   |  |  |

# POINT

• The functions shown below are not available for Windows<sup>®</sup> XP and Windows Vista<sup>®</sup>.

If any of the following functions is attempted, this product may not operate normally.

Start of application in Windows® compatible mode

Fast user switching

Remote desktop

Large fonts (Details setting of Display Properties)

Also, 64-bit version Windows® XP and Windows Vista® are not supported.

• Use a USER authorization or higher in Windows Vista<sup>®</sup>.

#### 6.3 Utility Package Operation

#### 6.3.1 Common utility package operations

# (1) Control keys

Special keys that can be used for operation of the utility package and their applications are shown in the table below.

| Key                                                       | Application                                                                                                    |
|-----------------------------------------------------------|----------------------------------------------------------------------------------------------------|
| Esc                                                       | Cancels the current entry in a cell. Closes the window.                                                                        |
| Tab                                                       | Moves between controls in the window.                                                                                          |
| Ctrl                                                      | Used in combination with the mouse operation to select multiple cells for test execution.                                      |
| Delete                                                    | Deletes the character where the cursor is positioned. When a cell is selected, clears all of the setting contents in the cell. |
| Back<br>Space                                             | Deletes the character where the cursor is positioned.                                                                          |
| $ \uparrow \qquad \longleftarrow \qquad \longrightarrow $ | Moves the cursor.                                                                                                    |
| Page<br>Up                                                | Moves the cursor one page up.                                                                                                  |
| Page<br>Down                                              | Moves the cursor one page down.                                                                                                |
| Enter                                                     | Completes the entry in the cell.                                                                                               |

## (2) Data created with the utility package

The following data or files that are created with the utility package can be also handled in GX Developer. Figure 6.1 shows respective data or files are handled in which operation.

#### <Intelligent function module parameter>

(a) This represents the data created in Auto refresh setting, and they are stored in an intelligent function module parameter file in a project created by GX Developer.

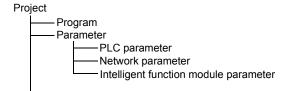

- (b) Steps 1) to 3) shown in Figure 6.1 are performed as follows:
  - From GX Developer, select: [Project] → [Open project] / [Save] / [Save as]
  - 2) On the intelligent function module selection screen of the utility, select: [Intelligent function module parameter] → [Open parameters] / [Save parameters]

3) From GX Developer, select: [Online] → [Read from PLC] / [Write to PLC] → "Intelligent function module parameters" Alternatively, from the intelligent function module selection screen of the utility, select: [Online] → [Read from PLC] / [Write to PLC]

#### <Text files>

(a) A text file can be created by clicking the Make text file button on the initial setting, Auto refresh setting, or Monitor/Test screen. The text files can be utilized to create user documents.

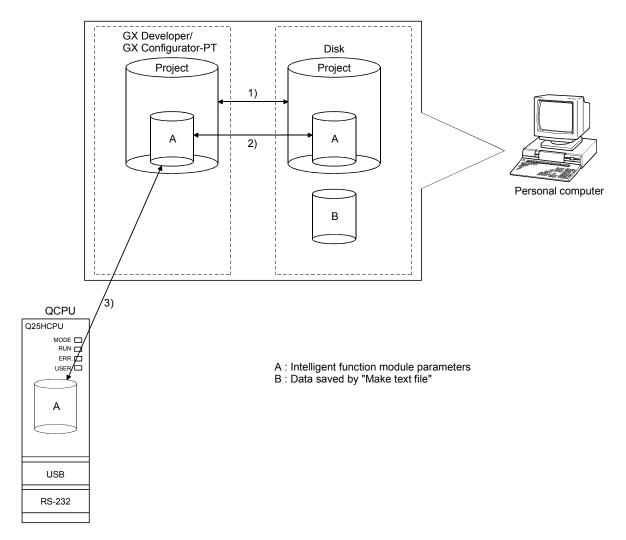

Figure 6.1 Correlation chart for data created with the utility package

# 6.3.2 Operation overview

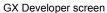

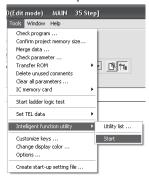

[Tools] - [Intelligent function utility] - [Start]

Screen for selecting a target intelligent function module

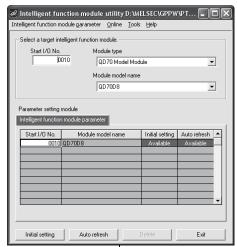

Refer to Section 6. 3. 3 Enter "Start I/O No.", and select "Module type" and "Module model name".

Initial setting Auto refresh

Initial setting screen - Module information Module type: QD70 Model Module Module model name: QD70D8 Start I/O No.: 0010 Setting item Setting value Axis #1 Parameter Setting
Axis #1 OPR Data Setting
Axis #2 Parameter Setting Axis #1 Parameter Setting Axis #1 OPR Data Setting Axis #2 Parameter Setting Axis #2 OPR Data Setting Axis #2 OPR Data Setting Axis #3 Parameter Setting Axis #3 OPR Data Setting Axis #3 Parameter Setting Axis #3 OPR Data Setting Axis #4 Parameter Setting Axis #4 Parameter Setting Details Move to sub window Make text file End setup Cancel

Refer to Section 6. 4

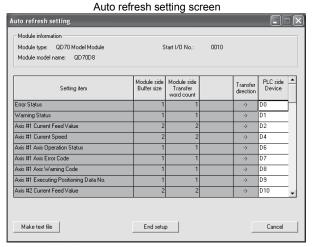

Refer to Section 6.5

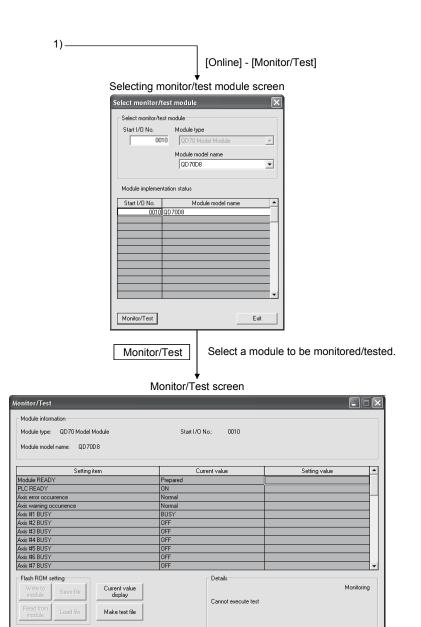

Refer to Section 6. 6

Start monitor Stop monitor

# 6.3.3 Starting the Intelligent function module utility

### [Operating procedure]

Intelligent function module utility is started from GX Developer. [Tools]  $\rightarrow$  [Intelligent function utility]  $\rightarrow$  [Start]

# [Setting screen]

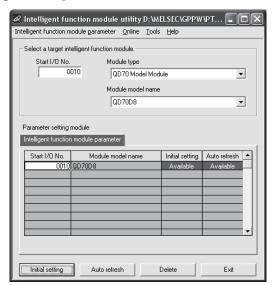

#### [Explanation of items]

#### (1) Activation of other screens

Following screens can be displayed from the intelligent function module utility screen.

(a) Initial setting screen
 "Start I/O No. \*1" → "Module type" → "Module model name" →
 Initial setting

(b) Auto refresh setting screen "Start I/O No. \*1"  $\rightarrow$  "Module type"  $\rightarrow$  "Module model name"  $\rightarrow$  Auto refresh

(c) Select monitor/test module screen  $[Online] \rightarrow [Monitor/Test]$ 

#### (2) Command buttons

Deletes the initial setting and auto refresh setting of the selected module.

Exit Closes this screen.

6 - 10 6 - 10

<sup>\*1</sup> Enter the start I/O No. in hexadecimal.

#### (3) Menu bar

(a) File menu

Intelligent function module parameters of the project opened by GX Developer are handled.

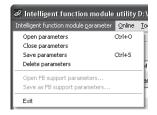

[Open parameters]

: Reads a parameter file.

[Close

: Closes the parameter file. If any data are modified, a

dialog asking for file saving will appear.

parameters]
[Save
parameters]

: Saves the parameter file.

[Delete

: Deletes the parameter file.

parameters]

[Exit] : Closes this screen.

(b) Online menu

[Monitor/Test] : Activates the Select monitor/test module screen.

[Read from PLC] : Reads intelligent function module parameters from the

CPU module.

[Write to PLC] : Writes intelligent function module parameters to the CPU

module.

#### POINT

(1) Saving intelligent function module parameters in a file Since intelligent function module parameters cannot be saved in a file by the project saving operation of GX Developer, save them on the shown module selection screen.

- (2) Reading/writing intelligent function module parameters from/to a programmable controller CPU using GX Developer.
  - (a) Intelligent function module parameters can be read from and written into a programmable controller after having been saved in a file.
  - (b) Set a target programmable controller CPU in GX Developer: [Online] → [Transfer setup].
  - (c) When the QD70D is mounted to the remote I/O station, use "Read from PLC" and "Write to PLC" of GX Developer.
- (3) Checking the required utility

While the start I/O is displayed on the Intelligent function module utility setting screen, "\*" may be displayed for the model name.

This means that the required utility has not been installed or the utility cannot be started from GX Developer.

Check the required utility, selecting [Tools] - [Intelligent function utility] - [Utility list...] in GX Developer.

6 - 11 6 - 11

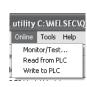

# 6.4 Initial setting

### [Purpose]

Make initial setting axis-by-axis for the QD70D to operate. The following items are data that need initial setting.

- Parameters
- OPR data
- Positioning data

This initial setting makes sequence program setting unnecessary.

For more information on the setting details, refer to "CHAPTER 4 DATA USED FOR POSITIONING CONTROL".

# [Operating procedure]

"Start I/O No.\*" → " Module type " → " Module model name " → Initial setting

\* Enter the start I/O No. in hexadecimal.

### [Setting screen]

<Initial setting of parameters and OPR data>

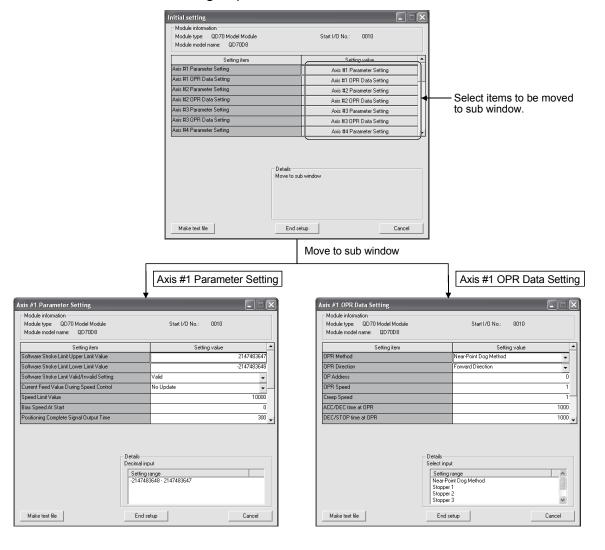

#### Axis #1 Positioning Data Setting Module information Module type: QD70 Model Module Module information Module type: QD70 Model Module Module model name: QD70D8 Module type: QD70 Model Mod Module model name: QD70D8 Start I/O No.: Start I/O No.: Move to sub window Setting item Setting item Setting value Axis #7 OPR Data Setting Axis #8 Parameter Setting No1. Operation Pattern Axis #7 OPR Data Setting Axis #1 No1. Control Method No Control Method Axis #8 Parameter Setting Axis #8 OPR Data Setting Positioning No1. ACC/DEC Time 1000 Axis #8 OPR Data Setting Axis #1 Positioning Data Setting Setting No1. DEC/STOP Time 1000 Axis #1 Positioning Setting Axis #2 Positioning Data Setting No1. Command Speed Axis #2 Positioning Setting Axis #3 Positioning Data Setting No1. Positioning Address/Movement Amour Axis #3 Positioning Setting Axis #4 Positioning Data Setting Select items Axis #4 Positioning Setting No1. Dwell Time 0, to be moved to sub window Details Move to sub window Details Select input Setting range Positioning Termination Continuous Positioning Ctrl. Continuous Path Ctrl. Make text file End setup Cancel Make text file End setup Cancel

## < Initial setting of positioning data>

#### [Explanation of items]

#### (1) Setting item list

| Setting item                     |                               |
|----------------------------------|-------------------------------|
| Axis #1 Parameter Setting        |                               |
| Axis #1 OPR data Setting         |                               |
| to                               | n indicates the axis No.      |
| Axis # n Parameter Setting       | QD70D4: 1 to 4 QD70D8: 1 to 8 |
| Axis # n OPR data Setting        | QD70D4. 1 t0 4 QD70D6. 1 t0 6 |
| Axis #1 Positioning Data Setting |                               |
| to                               |                               |
| Axis #n Positioning Data Setting |                               |

#### (2) Command button

Cancel Cancels the setting and ends the operation.

#### **POINT**

Initial settings are stored in an intelligent function module parameter file.

After being written to the CPU module, the initial setting is made effective by either (1) or (2).

- (1) Cycle the RUN/STOP switch of the CPU module: STOP  $\rightarrow$  RUN  $\rightarrow$  STOP  $\rightarrow$  RUN.
- (2) With the RUN/STOP switch set to RUN, turn off and then on the power or reset the CPU module.

If the initialization settings have been written by a sequence program, the initialization settings will be executed during the STOP  $\rightarrow$  RUN of the CPU module. Arrange so that the initial settings written by the sequence program are re-executed during the STOP  $\rightarrow$  RUN of the CPU module.

# 6.5 Auto refresh setting

### [Purpose]

Configure the QD70D's buffer memory for automatic refresh.

There are the following setting items as the auto refresh setting parameters. [Common to all axes]

- Error status
- Warning status

[Axis by axis]

- Current feed value Current speed
- Axis operation status

- Axis error code
- Axis warning code Executing positioning data No.

This auto refresh setting eliminates the need for reading by sequence programs.

# [Operating procedure]

"Start I/O No.\*" → "Module type" → "Module model name" → Auto refresh

\* Enter the start I/O No. in hexadecimal.

# [Setting screen]

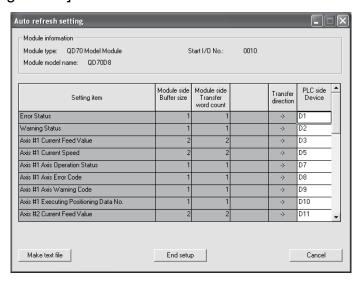

6 - 14 6 - 14

# [Explanation of items]

# (1) Setting item list

| Setting item                           |                               |
|----------------------------------------|-------------------------------|
| Error status                           |                               |
| Warning status                         |                               |
| Axis #1 Current Feed Value             |                               |
| Axis #1 Current Speed                  |                               |
| Axis #1 Axis Operation Status          |                               |
| Axis #1 Axis Error Code                |                               |
| Axis #1 Axis Warning Code              | n indicates the axis No.      |
| Axis #1 Executing Positioning Data No. | QD70D4: 1 to 4 QD70D8: 1 to 8 |
| to                                     |                               |
| Axis #n Current Feed Value             |                               |
| Axis #n Current Speed                  |                               |
| Axis #n Axis Operation Status          |                               |
| Axis #n Axis Error Code                |                               |
| Axis #n Axis Warning Code              |                               |
| Axis #n Executing Positioning Data No. |                               |

(2) Items

Module side Buffer

: Displays the buffer memory size of the setting item.

size

Module side Transfer : Displays the number of words to be transferred.

word count

Transfer direction : "←" indicates that data are written from the

> programmable controller CPU to the buffer memory. "→" indicates that data are loaded from the buffer memory to the programmable controller CPU.

PLC side device

: Enter a CPU module side device that is to be

automatically refreshed.

Applicable devices are X, Y, M, L, B, T, C, ST, D, W, R,

and ZR.

When using bit devices X, Y, M, L or B, set a number that can be divided by 16 points (examples: X10, Y120,

M16, etc.)

Also, buffer memory data are stored in a 16-point area, starting from the specified device number. For example,

if X10 is entered, data are stored in X10 to X1F.

(3) Command button

Make text file Creates a file containing the screen data in text file format.

End setup Saves the set data and ends the operation.

Cancel Cancels the setting and ends the operation.

#### **POINTS**

- The auto refresh settings are stored in an intelligent function module parameter file. The auto refresh settings become effective by turning the power OFF and then ON or resetting the CPU module after writing the intelligent function module parameters to the CPU module.
- The auto refresh settings cannot be changed from sequence programs. However, processing equivalent to auto refresh can be added using the FROM/TO instruction in the sequence program.

6 - 156 - 15

#### 6.6 Monitoring/Test

#### 6.6.1 Monitoring/Test screen

### [Purpose]

Start buffer memory monitoring/testing and I/O signal monitoring/testing from this screen.

(Refer to "Section 4.6 List of monitor data" for details of monitor data.)

#### [Operating procedure]

Select monitor/test module screen  $\rightarrow$  "Start I/O No. \*"  $\rightarrow$  "Module type"  $\rightarrow$  "Module model name"  $\rightarrow$  Monitor/test

The screen can also be started from System monitor of GX Developer Version 6 or later.

Refer to the GX Developer Operating Manual for details.

#### [Setting screen]

#### <Axis Monitor/Test, OPR Monitor>

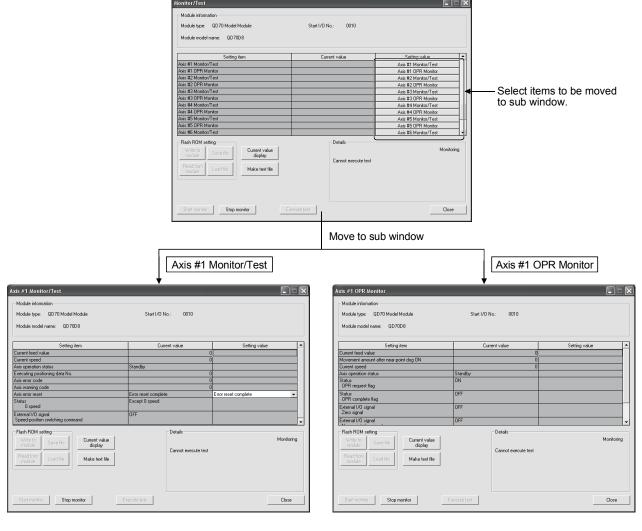

<sup>\*</sup> Enter the start I/O No. in hexadecimal.

# <X/Y Monitor>

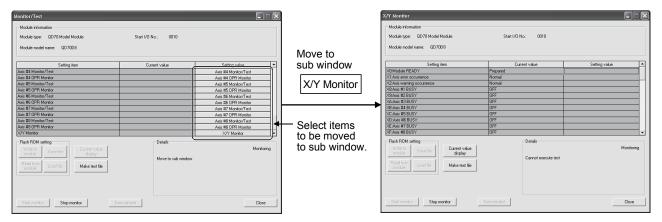

# [Explanation of items]

# (1) Setting item list

| Setting item            |                               |
|-------------------------|-------------------------------|
| Module READY            |                               |
| PLC READY               |                               |
| Axis Error Occurrence   |                               |
| Axis Warning Occurrence |                               |
| Axis #1 BUSY            |                               |
| to                      |                               |
| Axis #n BUSY            |                               |
| Axis #1 Error Status    |                               |
| to                      | n indicates the axis No.      |
| Axis #n Error Status    | QD70D4: 1 to 4 QD70D8: 1 to 8 |
| Axis #1 Warning Status  |                               |
| to                      |                               |
| Axis #n Warning Status  |                               |
| Axis #1 Monitor/test    |                               |
| Axis #1 OPR Monitor     |                               |
| to                      |                               |
| Axis #n Monitor/test    |                               |
| Axis #n OPR Monitor     |                               |
| X/Y Monitor             |                               |

#### (2) Items

Setting item : Displays I/O signals and buffer memory names.

Current value : Monitors the I/O signal states and present buffer memory values. Setting value : Enter or select values to be written into the buffer memory for test

operation (Axis Error Reset).

#### (3) Command button

Current value display

Displays the current value of the item selected. (This is used to check the text that cannot be displayed in the current value field. However, in this utility package, all items can be displayed in the display fields).

Make text file

Creates a file containing the screen data in text file format.

Start monitor / Stop monitor

Selects whether or not to monitor current values.

Execute test

Performs a test on the selected items (Axis Error Reset).

Click this button after selecting "Error Reset Request" in the Setting value field of "Axis Error Reset" on the Axis monitor/test sub window.

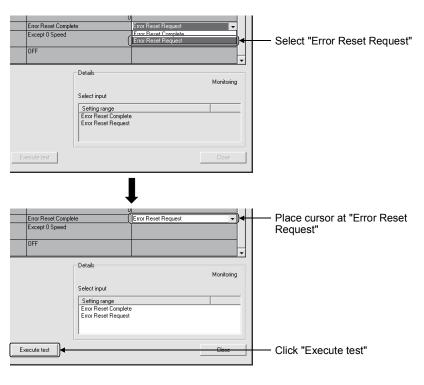

Close

Closes the currently open screen and returns to the previous screen.

6 - 18 6 - 18

| 6 UTILITY PACKAGE (GX Configurator-PT) | MELSEC-Q |
|----------------------------------------|----------|
|                                        |          |
| MEMO                                   |          |
|                                        |          |
|                                        |          |
|                                        |          |
|                                        |          |
|                                        |          |
|                                        |          |
|                                        |          |
|                                        |          |
|                                        |          |
|                                        |          |
|                                        |          |
|                                        |          |
|                                        |          |
|                                        |          |
|                                        |          |
|                                        |          |
|                                        |          |
|                                        |          |
|                                        |          |
|                                        |          |
|                                        |          |
|                                        |          |

### CHAPTER 7 SEQUENCE PROGRAM USED FOR POSITIONING CONTROL

This chapter describes sequence programs of the positioning control system using the QD70D.

#### 7.1 Precautions for creating program

# (1) System configuration

Unless otherwise specified in this section and later, the sequence programs shown are those for the following system.

Refer to Section 7.2 for the applications of the devices used.

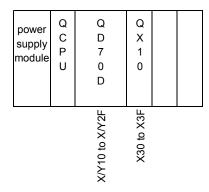

### (2) Communication with QD70D

There are two methods for communication with QD70D using the sequence program: a method using an "intelligent function device" and a method using a FROM/TO command.

When using the FROM/TO command for communication with QD70D, change the circuit incorporating the "intelligent function device" as follows.

(a) When the circuit uses the "intelligent function device" on the destination (D) side of a MOV command, change the command to a TO command.

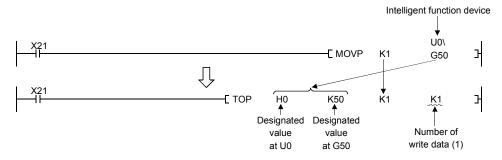

(b) When the circuit uses the "intelligent function device" on the source(s) side and the destination (D) side of a MOV command, change the command to a FROM command and a TO command.

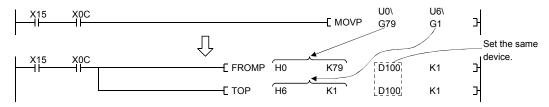

7 - 1 7 - 1

(c) When the circuit uses the "intelligent function device" for a COMPARISON command, change the command to a FROM command and a COMPARISON command.

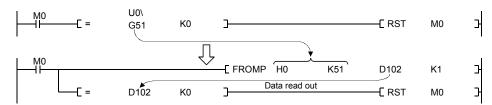

(d) When the circuit uses the "intelligent function device" for a WAND command, change the command to a FROM command and a WAND command.

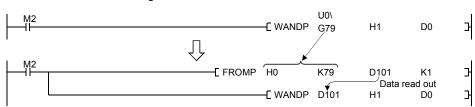

7

# REMARK

Refer to QCPU (Q mode) User's Manual (Functions and Programs Basic Part) for the intelligent function devices.

Refer to QCPU (Q mode) Programming Manual (Common Commands Part) for detail commands used in those programs.

#### 7.2 List of devices used

In "Section 7.4 Positioning control program examples", the used devices are assigned as indicated in the following table.

The I/O numbers for QD70D indicate those when QD70D is mounted in the 0-slot of

the main base.

If it is mounted in the slot other than the 0-slot of the main base, change the I/O number to that for the position where QD70D was installed.

In addition, change the external inputs, internal relays and data resisters, according to the system used.

### (1) Inputs/outputs, external inputs of QD70D

| Device                                           | name     | Δvic 1                                                  | Δvis 2   | Avie 3   | Dev |     | Avis 6 | Avie 7 | Avie 8 | Application                             | Details when ON                                 |
|--------------------------------------------------|----------|---------------------------------------------------------|----------|----------|-----|-----|--------|--------|--------|-----------------------------------------|-------------------------------------------------|
| <del>                                     </del> |          | Axis 1 Axis 2 Axis 3 Axis 4 Axis 5 Axis 6 Axis 7 Axis 8 |          |          |     |     |        |        | AXIS U | Module READY signal                     | QD70D ready                                     |
| Inputs/outputs                                   |          |                                                         |          |          |     |     |        |        |        | Axis error occurrence signal            | Axis error occurring                            |
|                                                  |          |                                                         |          |          | X1  |     |        |        |        | Axis warning occurrence signal          | Axis warning occurring                          |
|                                                  | Inputs   | X18                                                     | X19      | X1A      | X1B | X1C | X1D    | X1E    | X1F    | BUSY signal                             | BUSY (running)                                  |
|                                                  |          | X20                                                     | X21      | X22      | X23 | X24 | X25    | X26    | X27    | Start complete signal                   | Start complete                                  |
| of                                               |          | X28                                                     | X29      | X2A      | X2B | X2C | X2D    | X2E    |        | Positioning complete signal             | Positioning control complete                    |
| QD70D                                            |          |                                                         |          |          |     |     |        |        |        | PLC READY signal                        | PLC CPU ready                                   |
|                                                  | 0.44.    | Y18                                                     | Y19      | Y1A      | Y1B | Y1C | Y1D    | Y1E    | Y1F    | Positioning start signal                | Start being requested                           |
|                                                  | Outputs  | Y20                                                     | Y21      | Y22      | Y23 | Y24 | Y25    | Y26    | Y27    | Axis stop signal                        | Stop being requested                            |
|                                                  |          | Y28                                                     | Y29      | Y2A      | Y2B | Y2C | Y2D    | Y2E    | Y2F    | JOG start signal                        | JOG being started                               |
|                                                  |          | X30                                                     | <u>'</u> | <u>'</u> |     |     |        |        |        | OPR request OFF command                 | OPR request OFF being commanded                 |
|                                                  |          |                                                         |          |          |     |     |        |        |        | Machine OPR control                     | Machine OPR control being                       |
|                                                  |          | X31                                                     |          |          |     |     |        |        |        | command                                 | commanded                                       |
|                                                  |          | V00                                                     |          |          |     |     |        |        |        |                                         | Fast OPR control being                          |
|                                                  |          | X32                                                     |          |          |     |     |        |        |        | Fast OPR control command                | commanded                                       |
|                                                  |          | X33                                                     |          |          |     |     |        |        |        | Positioning control start               | Positioning control start being                 |
|                                                  |          | 733                                                     |          |          |     |     |        |        |        | command                                 | commanded                                       |
|                                                  |          | X34                                                     | X34      |          |     |     |        |        |        | Speed-position switching                | Speed-position switching                        |
|                                                  |          | 710                                                     |          |          |     |     |        |        |        | control command                         | control being commanded                         |
|                                                  |          | X35                                                     |          |          |     |     |        |        |        | Speed-position switching enable command | Speed-position switching enable being commanded |
|                                                  |          |                                                         |          |          |     |     |        |        |        | Speed-position switching                | Speed-position switching                        |
|                                                  |          | X36                                                     |          |          |     |     |        |        |        | disable command                         | disable being commanded                         |
|                                                  | al input |                                                         |          |          |     | _   |        |        |        | Positioning control start signal        | Positioning control start signal                |
| (com                                             | mand)    | X37                                                     |          |          |     |     |        |        |        | command                                 | being commanded                                 |
|                                                  |          | X38                                                     |          |          |     |     |        |        |        | Forward run JOG command                 | Forward run JOG operation being commanded       |
|                                                  |          | X39                                                     |          |          |     |     |        |        |        | Reverse run JOG command                 | Reverse run JOG operation being commanded       |
|                                                  |          | ХЗА                                                     |          |          |     |     |        |        |        | Speed change command                    | Speed change being commanded                    |
|                                                  |          | ХЗВ                                                     |          |          |     |     |        |        |        | Restart command                         | Restart being commanded                         |
|                                                  |          | X3C                                                     |          |          |     |     |        |        |        | Error reset command                     | Error reset being commanded                     |
|                                                  |          | X3D                                                     |          |          |     |     |        |        |        | Stop command                            | Stop being commanded                            |
|                                                  |          | X3E                                                     |          |          |     |     |        |        |        | Target position change                  | Target position change                          |
|                                                  |          | AJL                                                     |          |          |     |     |        |        |        | command                                 | command                                         |
|                                                  |          | X3F                                                     |          |          |     |     |        |        |        | Current value changing                  | Current value changing                          |
|                                                  |          | 7.01                                                    |          |          |     |     |        |        |        | command                                 | command                                         |

7 - 3 7 - 3

# (2) Internal relays

| Device name    | Auda 1 | Device                                           | Application                               | Details when ON                         |
|----------------|--------|--------------------------------------------------|-------------------------------------------|-----------------------------------------|
|                | M0     | Axis 2 Axis 3 Axis 4 Axis 5 Axis 6 Axis 7 Axis 8 | Parameter/OPR data setting complete       | Parameter/OPR data setting complete     |
|                | M1     |                                                  | OPR request OFF command                   | OPR request OFF being requested         |
|                | M2     |                                                  |                                           | OPR request OFF command given           |
|                | М3     |                                                  | OPR request OFF command storage           | OPR request OFF command held            |
|                | M4     |                                                  | Fast OPR control command                  | Fast OPR control being requested        |
|                | M5     |                                                  | - 10 · 0.9 ·                              | Fast OPR control command held           |
|                | M6     |                                                  | Positioning control start command pulse   | Positioning control start command given |
| Internal relay | M7     | -                                                | Positioning control start command storage | Positioning control start command held  |
|                | M8     |                                                  | JOG operation flag                        | JOG operation being performed           |
|                | M9     |                                                  | Speed change command pulse                | Speed change command given              |
|                | M10    |                                                  | Speed change command storage              | Speed change command held               |
|                | M11    |                                                  | Restart command pulse                     | Restart command given                   |
|                | M12    |                                                  | Restart command storage                   | Restart command held                    |
|                | M13    |                                                  | Axis 1 error occurrence flag              | Axis 1 error occurring                  |
|                | M14    |                                                  | Error reset command pulse                 | Error reset command given               |
|                | M15    |                                                  | Stop command pulse                        | Stop command given                      |
|                | M16    |                                                  | Target position change command pulse      | Target position change commanded        |
|                | M17    |                                                  | Target position change command storage    | Target position change command held     |

# (3) Data registers (for Axis 1)

| Device name   | Device     |                        | Data stored                                                      | Setting value                   |
|---------------|------------|------------------------|------------------------------------------------------------------|---------------------------------|
|               | D0         |                        | (Pr. 1) Software stroke limit upper limit value)                 | 100000000pulso                  |
|               | D1         |                        | ( <u>1.1.1</u> Software stroke inflit upper limit value)         | 100000000pulse                  |
|               | D2         |                        | (Pr. 2 Software stroke limit lower limit value)                  | -100000000pulse                 |
|               | D3         |                        |                                                                  | ·                               |
|               | D4         |                        | (Pr. 3 Software stroke limit valid/invalid setting)              | 0 (Valid)                       |
|               | D5         |                        | (Pr. 4 Current feed value during speed control)                  | 0 (No update)                   |
|               | D6<br>D7   | Parameter              | (Pr. 5) Speed limit value)                                       | 100000pulse/s                   |
|               | D8         | :                      |                                                                  |                                 |
|               | D9         |                        | (Pr. 6 Bias speed at start)                                      | 100pulse/s                      |
|               | D10        |                        | (Pr. 7 Positioning complete signal output time)                  | 100ms                           |
|               | D11        |                        | (Pr. 8 Deviation counter clear signal output time)               | 10ms                            |
|               | D12        |                        | (Pr. 9 PULSE/SIGN method selection setup/hold time)              | 0 (10μs)                        |
|               | D13        |                        | (Pr. 10 Stop mode during path control)                           | 0 (Position match stop)         |
|               | D14        |                        | (OPR. 1 OPR method)                                              | 0 (Near-point dog method)       |
|               | D15        |                        | (OPR. 2 OPR direction)                                           | 0 (Forward direction)           |
|               | D16        |                        |                                                                  |                                 |
|               | D17        |                        | (OPR. 3 OP address)                                              | 0pulse                          |
|               | D18        |                        | (OPR. 4 OPR speed)                                               | 200000001100/0                  |
|               | D19        |                        | (OFR. 4) OPR speed)                                              | 20000pulse/s                    |
|               | D20        | OPR data               | (OPR. 5 Creep speed)                                             | 1000001100/0                    |
|               | D21        |                        | (OFR. 5) Greep speed)                                            | 1000pulse/s                     |
|               | D22        |                        | (OPR. 6 ACC/DEC time at OPR)                                     | 1000ms                          |
|               | D23        |                        | (OPR. 7 DEC/STOP time at OPR)                                    | 1000ms                          |
| Data register | D24        |                        | (OPR. 8 Setting for the movement amount after near-point dog ON) | 3000pulse                       |
| Data Togistor | D25        |                        |                                                                  | ·                               |
| -             | D26        |                        | (OPR. 9) OPR dwell time)                                         | 100ms                           |
| -             | D27        |                        | (Da. 1 Operation pattern)                                        | 0 (Positioning termination)     |
|               | D28        |                        | (Da. 2 Control method)                                           | 1 (1-axis linear control (ABS)) |
|               | D29        |                        | (Da. 3 ACC/DEC time)                                             | 1000ms                          |
|               | D30        | Positioning            | (Da. 4 DEC/STOP time)                                            | 1000ms                          |
|               | D31<br>D32 | data No. 1             | (Da. 5 Command speed)                                            | 30000pulse/s                    |
|               | D33        |                        |                                                                  | 250000pulse                     |
|               | D34        |                        | (Da. 6 Positioning address/movement amount)                      |                                 |
|               | D35        |                        | (Da. 7 Dwell time)                                               | 100ms                           |
|               | D36        |                        | (Da. 1 Operation pattern)                                        | 0 (Positioning termination)     |
|               | D37        |                        | (Da. 2 Control method)                                           | 3 (Speed. Position              |
|               | D00        |                        |                                                                  | Ctrl(Forward))                  |
|               | D38        |                        | (Da. 3 ACC/DEC time)                                             | 1000ms                          |
|               | D39        | Positioning            | (Da. 4 DEC/STOP time)                                            | 1000ms                          |
|               | D40        | data No. 2             | (Da. 5 Command speed)                                            | 30000pulse/s                    |
|               | D41        |                        |                                                                  |                                 |
|               | D42<br>D43 |                        | (Da. 6 Positioning address/movement amount)                      | 250000pulse                     |
|               | D43        |                        | (Da. 7 Dwell time)                                               | 100ms                           |
|               | D45        | Positioning data No. 3 | (Da. 1 Operation pattern)                                        | 0 (Positioning termination)     |
|               | D46        |                        | (Da. 2 Control method)                                           | 5 (Current value changing)      |
|               | D51        |                        |                                                                  |                                 |
|               | D52        |                        | (Da. 6 Positioning address/movement amount)                      | 300000pulse                     |

| Device name | Device | Data stored                                       | Setting value          |
|-------------|--------|---------------------------------------------------|------------------------|
|             | D54    | OPR request flag (Md. 7 Status (bit 0))           | _                      |
|             | D55    | (Cd. 3 Start method)                              | Refer to Section 7.5.2 |
|             | D56    | (Cd. 6 Speed change request)                      |                        |
|             | D57    |                                                   | Refer to Section 7.5.4 |
|             | D58    | (Cd. 7 New speed value)                           |                        |
|             | D59    | (Cd. 8 ACC/DEC time at speed change)              |                        |
|             | D60    | (Cd. 9 DEC/STOP time at speed change)             |                        |
|             | D61    | Axis 1 error status (Md. 10 Error status (bit 0)) | -                      |
|             | D62    | (Md. 5 Axis error code)                           | -                      |
|             | D70    | (Cd. 10 Target position change request)           | 1                      |
|             | D71    | (Cd. 11 Target position change value)             | 500000pulse            |

# 7.3 Creating a program

This section explains "positioning control operation programs" actually used. The programs designed to perform the functions described in "SECTION 2 CONTROL DETAILS AND SETTING" are installed in the "positioning control operation programs" explained in "Section 7.3.2". (To monitor control, add a necessary monitor program according to the system. Refer to "Section 4.6 List of monitor data" for monitor items.)

# 7.3.1 General configuration of program

The general configuration of the "positioning control operation program" is shown below.

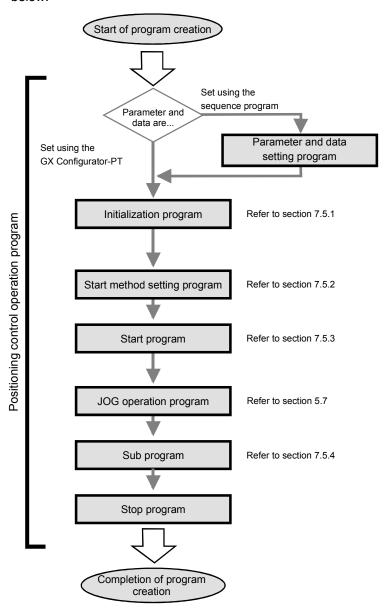

#### 7.3.2 Positioning control operation program

The following are individual programs which comprise the "positioning control operation programs". When creating a program, refer to the explanation item of the corresponding program and "Section 7.4 Positioning control program example" and create an operation program according to the positioning control system. (The following programs are numbered. It is recommended to comprise the programs in order of these numbers.)

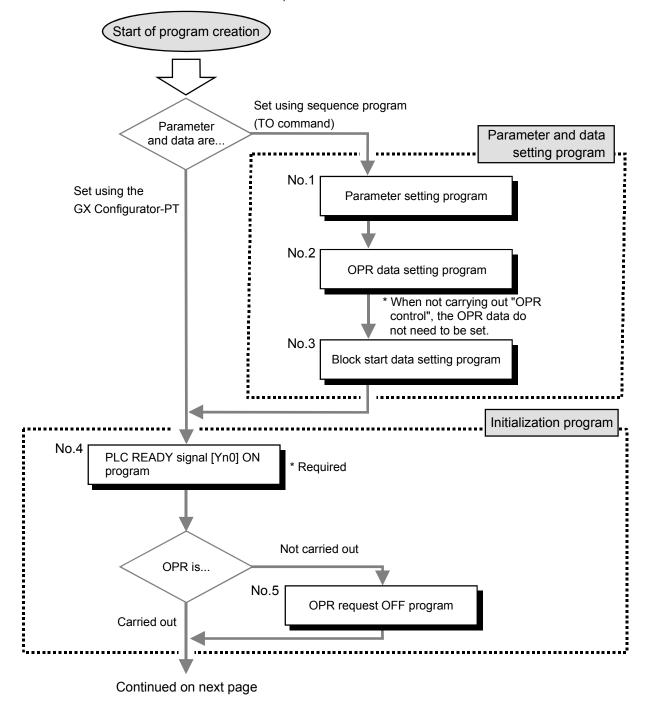

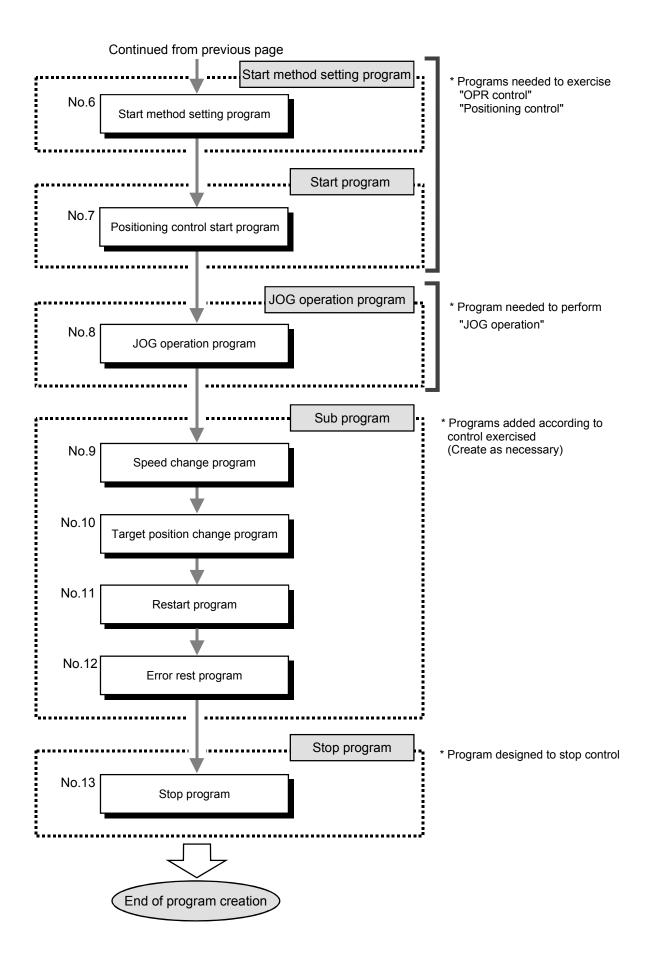

#### 7.4 Positioning control program examples

An example of the "Axis 1" positioning control program is given in this section.

- [No.1] to [No.3] parameter and data setting program ------
- \* When setting the parameters or data with the sequence program, set them in the QD70 using the TO command from the PLC CPU. (Carry out the settings while the PLC READY signal [Y10] is OFF.)
- \* When setting the parameters or data with the GX Configurator-PT, the [No.1] to [No.3] program is not necessary.

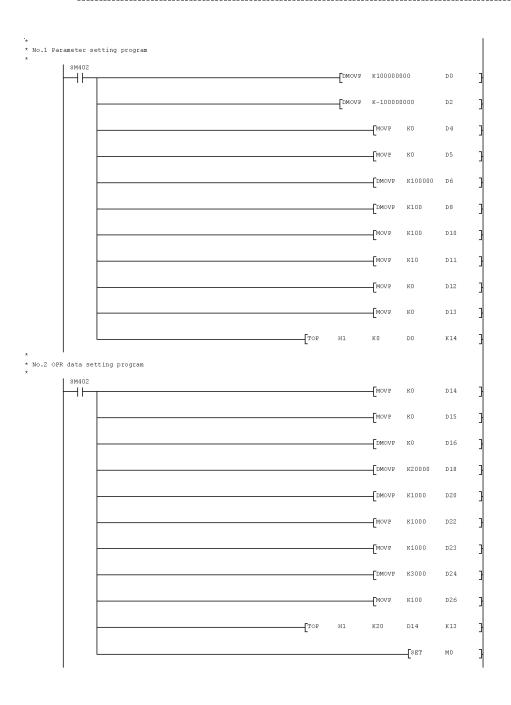

7 - 10 7 - 10

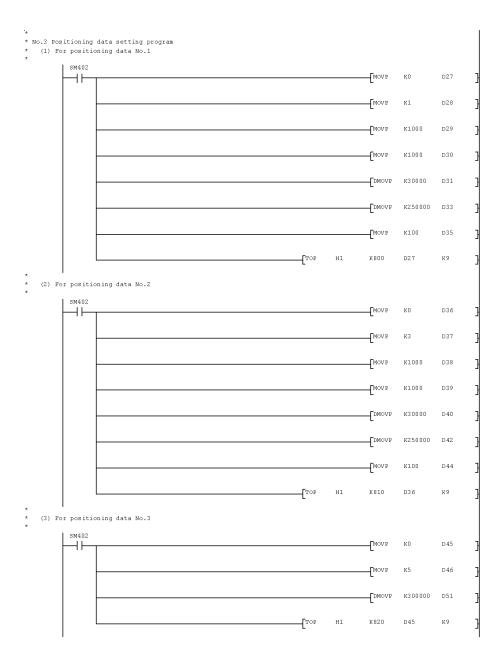

7 - 11 7 - 11

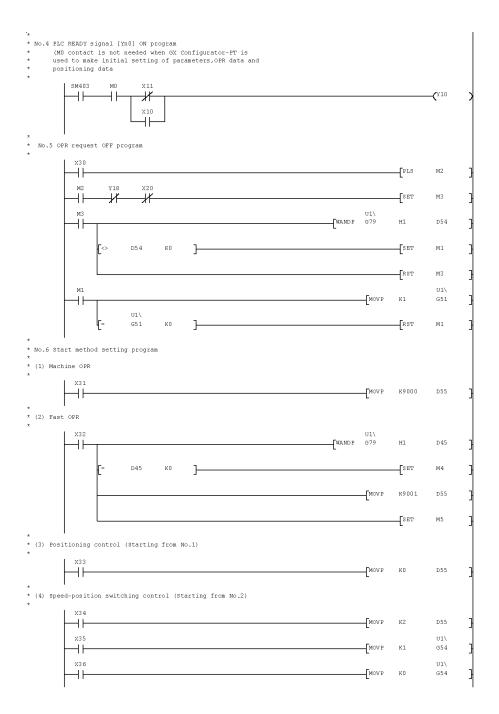

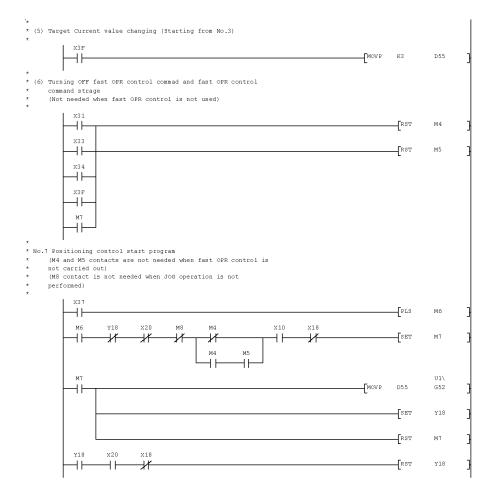

7 - 13 7 - 13

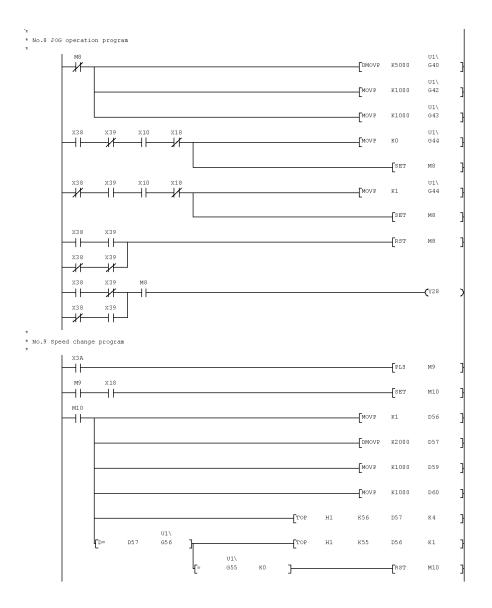

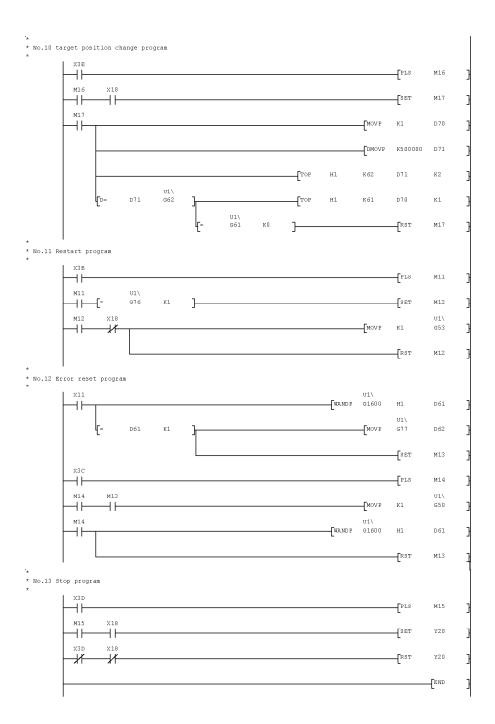

### 7.5 Program details

### 7.5.1 Initialization program

### **OPR** request OFF program

This program forcibly turns OFF the "OPR request flag" ( $\overline{\text{Md. 7}}$  Status: b0) which is ON.

When using a system that does not require OPR control, assemble the program to cancel the "OPR request" made by the QD70D when the power is turned ON, etc.

### ■ Data requiring setting

Set the following data to use the OPR request flag OFF request.

| Setting item |                              | Setting details                   | Buffer memory address |        |        |        |        |        |        |        |  |
|--------------|------------------------------|-----------------------------------|-----------------------|--------|--------|--------|--------|--------|--------|--------|--|
|              |                              |                                   | Axis 1                | Axis 2 | Axis 3 | Axis 4 | Axis 5 | Axis 6 | Axis 7 | Axis 8 |  |
| Cd. 2        | OPR request flag OFF request | 1: Turn OFF the OPR request flag. | 51                    | 151    | 251    | 351    | 451    | 551    | 651    | 751    |  |

<sup>\*</sup> Refer to section "4.7 List of control data" for details on the setting details.

### ■ OPR OFF requesting timing chart

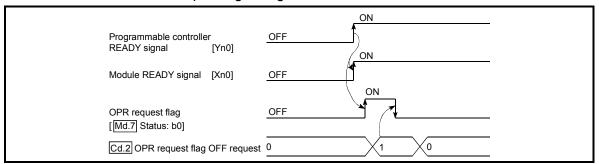

Fig. 7.1 OPR OFF requesting timing chart

7 - 16 7 - 16

### 7.5.2 Start method setting program

This program sets which control, out of "OPR" control or "positioning control" to execute.

### Data requiring setting

(1) Set "Cd. 3 Start method" according to the control to be started.

| Catting item       | Cotting value                                                                                                    |        |        | Buff   | er mem | ory add | ress   |        |        |
|--------------------|----------------------------------------------------------------------------------------------------|--------|--------|--------|--------|---------|--------|--------|--------|
| Setting item       | Setting value                                                                                                    | Axis 1 | Axis 2 | Axis 3 | Axis 4 | Axis 5  | Axis 6 | Axis 7 | Axis 8 |
| Cd. 3 Start method | 0 to 10 : Positioning control (Starts from No.1 when 0 is set) 9000 : Machine OPR control 9001 : Fast OPR control | 52     | 152    | 252    | 352    | 452     | 552    | 652    | 752    |

<sup>\*</sup> Refer to "Section 4.7 List of control data" for more information on the setting details.

### (2) Set the following control data for "speed-position switching control".

| Setting item |                          | Cotting value                             | Buffer memory address |        |        |        |        |        |        |        |  |
|--------------|--------------------------|-------------------------------------------|-----------------------|--------|--------|--------|--------|--------|--------|--------|--|
|              |                          | Setting value                             | Axis 1                | Axis 2 | Axis 3 | Axis 4 | Axis 5 | Axis 6 | Axis 7 | Axis 8 |  |
| Cd. 5        | Speed-position switching | 1: The speed-position switching signal is | 54                    | 154    | 254    | 354    | 454    | 554    | 654    | 754    |  |
|              | request                  | made valid (enabled).                     |                       |        |        |        |        |        |        | _      |  |

<sup>\*</sup> Refer to "Section 4.7 List of control data" for more information on the setting details.

### 7.5.3 Start program

This program is designed to start OPR control or positioning control using the positioning start signal [Yn8 to YnF]. (Refer to Chapters 8 and 9 for details of OPR control and positioning control.)

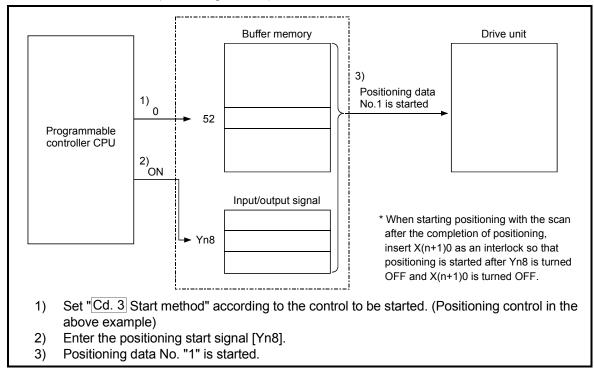

Fig. 7.2 Procedures for starting control (for axis 1)

7 - 17 7 - 17

### ■ Starting conditions

To start the control, the following conditions must be satisfied. The necessary start conditions must be incorporated in the sequence program so that the control is not started when the conditions are not satisfied.

|              | Signal name                          |              | Signal state                      |         |         |         | De      | vice    |         |         |         |
|--------------|--------------------------------------|--------------|-----------------------------------|---------|---------|---------|---------|---------|---------|---------|---------|
|              | Signal hame                          | Signal state |                                   | Axis 1  | Axis 2  | Axis 3  | Axis 4  | Axis 5  | Axis 6  | Axis 7  | Axis 8  |
|              | Programmable controller READY signal | ON           | Programmable controller CPU ready | Yn0     |         |         |         |         |         |         |         |
| signal       | Module READY signal                  | ON           | QD70D ready                       |         |         |         | X       | ո0      |         |         |         |
| Interface si |                                      | OFF          | No error                          |         |         |         | X       | า1      |         |         |         |
| )<br>ter     | Axis stop signal                     | OFF          | Axis stop signal being OFF        | Y(n+1)0 | Y(n+1)1 | Y(n+1)2 | Y(n+1)3 | Y(n+1)4 | Y(n+1)5 | Y(n+1)6 | Y(n+1)7 |
| =            | Start complete signal                | OFF          | Start complete signal being OFF   | X(n+1)0 | X(n+1)1 | X(n+1)2 | X(n+1)3 | X(n+1)4 | X(n+1)5 | X(n+1)6 | X(n+1)7 |
|              | BUSY signal                          | OFF          | QD70D not operating               | Xn8     | Xn9     | XnA     | XnB     | XnC     | XnD     | XnE     | XnF     |

### Operation when starting

- (1) When the positioning start signal turns ON, the start complete signal and BUSY signal turn ON, and the OPR control or positioning control starts.
  It can be seen that the axis is operating when the BUSY signal is ON.
- (2) When the positioning start signal turns OFF, the start complete signal also turns OFF.
  - If the positioning start signal is ON even after OPR control positioning control is completed, the start complete signal will remain ON.
- (3) If the positioning start signal turns ON again while the BUSY signal is ON, the warning "operating start (warning code: 10)" will occur.
- (4) The process taken when positioning control is completed will differ according to case (a) and (b) below.
  - (a) When next positioning control is not to be carried out
    - After the preset time of the dwell time has elapsed, positioning control is completed.
    - On completion of positioning control, the BUSY signal turns OFF and the positioning complete signal turns ON. However, it does not turn ON if the positioning complete signal output time is "0".
    - When the positioning complete signal output time elapses, the positioning complete signal turns OFF.
  - (b) When next positioning is to be carried out
    - After the preset time of the dwell time has elapsed, next positioning control is started.

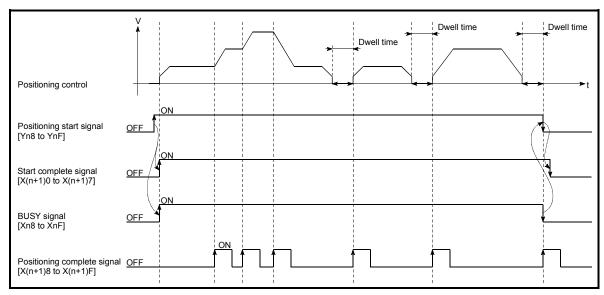

Fig. 7.3 ON/OFF timing of each signal at start of positioning control

### **POINT**

The BUSY signal [Xn8 to XnF] turns ON even when position control of movement amount 0 is executed. However, since the ON time is short, the ON status may not be detected in the sequence program.

(The ON status of the start complete signal [X(n+1)0 to X(n+1)7] and positioning complete signal [X(n+1)8 to X(n+1)F] can be detected in the sequence program.)

7 - 19 7 - 19

### ■ Starting time chart

The time chart for starting each control is shown below.

### (1) Machine OPR control starting timing chart

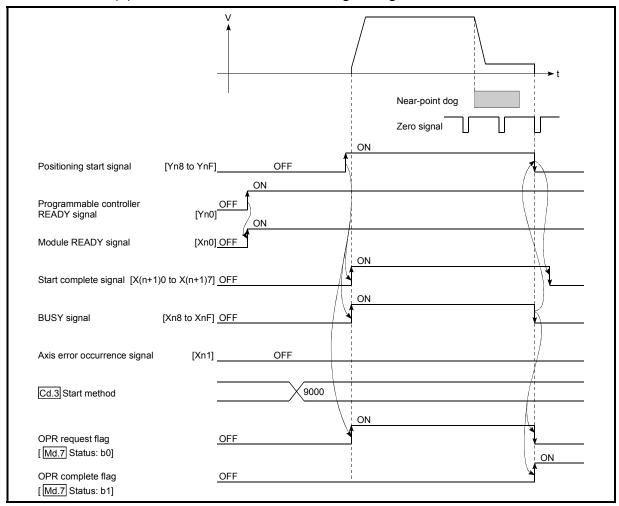

Fig. 7.4 Machine OPR control starting timing chart

7 - 20 7 - 20

Axis error occurrence signal

Cd.3 Start method

# Positioning start signal [Yn8 to YnF] OFF ON Programmable controller [Yn0] OFF ON Module READY signal [Xn0] OFF ON Start complete signal [X(n+1)0 to X(n+1)7] OFF ON BUSY signal [Xn8 to XnF] OFF

## (2) Fast OPR control starting timing chart

Fig. 7.5 Fast OPR starting timing chart

9001

OFF

[Xn1] \_

# (3) Positioning control starting timing chart

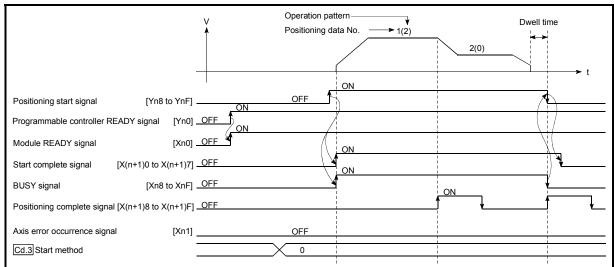

Fig. 7.6 Positioning control starting timing chart

7 - 21 7 - 21

### Operation pattern (0) Positioning data No. (1) Dwell time Speed control Position control ON Positioning start signal [Yn8 to YnF] OFF Programmable controller READY signal [Yn0] OFF Module READY signal [Xn0] <u>OFF</u> ON Start complete signal [X(n+1)0] OFF **BUSY** signal [Xn8 to XnF] OFF Positioning complete signal [X(n+1)8 to X(n+1)F] $\underline{\text{OFF}}$ Axis error occurrence signal [Xn1] OFF Speed-position switching signal [CHG] OFF 0 Cd.3 Start method Cd.5 Speed-position switching request

### (4) Speed-position switching control starting timing chart

Fig. 7.7 Speed-position switching control starting timing chart

### POINT

For positioning control or OPR control, multiple axes can be started simultaneously. In this case, turn ON the positioning start signals of the target axes within the same scan.

(However, after multiple axes have been started simultaneously, they cannot be stopped simultaneously.)

### 7.5.4 Sub program

### Speed change program

This program is used to change the speed within the "Pr. 5 Speed limit value" range at any point during speed control of speed-position switching control or during JOG operation.

Set the new speed in "Cd. 7 New speed value". A speed change is executed according to "Cd. 6 Speed change request".

The acceleration and deceleration times after speed change are the values set in "Cd. 8 ACC/DEC time at speed change" and "Cd. 9 DEC/STOP time at speed change".

(Refer to "Section 11.3 Speed change function" for details of the speed change function.)

### Data requiring setting

Set the following data.

|       | Catting items                 | Setting value        | Buffer memory address |            |            |            |            |            |            |            |  |
|-------|-------------------------------|----------------------|-----------------------|------------|------------|------------|------------|------------|------------|------------|--|
|       | Setting item                  |                      | Axis 1                | Axis 2     | Axis 3     | Axis 4     | Axis 5     | Axis 6     | Axis 7     | Axis 8     |  |
| Cd. 6 | Speed change request          | 1: With speed change | 55                    | 155        | 255        | 355        | 455        | 555        | 655        | 755        |  |
| Cd. 7 | New speed value               | 2000pulse/s          | 56<br>57              | 156<br>157 | 256<br>257 | 356<br>357 | 456<br>457 | 556<br>557 | 656<br>657 | 756<br>757 |  |
| Cd. 8 | ACC/DEC time at speed change  | 1000ms               | 58                    | 158        | 258        | 358        | 458        | 558        | 658        | 758        |  |
| Cd. 9 | DEC/STOP time at speed change | 1000ms               | 59                    | 159        | 259        | 359        | 459        | 559        | 659        | 759        |  |

<sup>\*</sup> Refer to "Section 4.7 List of control data" for more information on the setting details.

### Speed changing timing chart

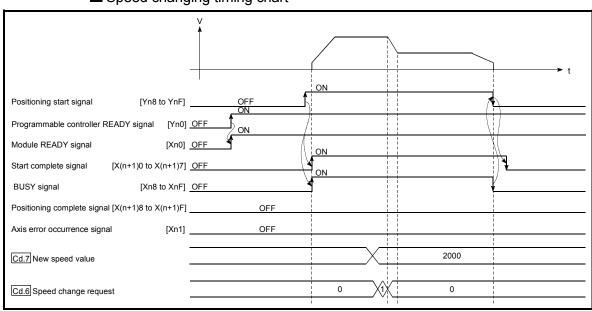

Fig. 7.8 Speed changing timing chart (for speed control of speed-position switching control)

7 - 23 7 - 23

### Target position change program

This program is used to change the target position at any given timing when the positioning pattern is set to Positioning termination.

With a new positioning address/movement amount set in "Cd. 11 Target position change value", turning ON "Cd. 10 Target position change request" will change the target position.

(For details on the target position change function, refer to "Section 11.5 Target position change function".)

# Data requiring setting

Set the following data.

|        | Cotting itom                   | Cotting value             | Buffer memory address |            |            |            |            |            |            |            |  |
|--------|--------------------------------|---------------------------|-----------------------|------------|------------|------------|------------|------------|------------|------------|--|
|        | Setting item                   | Setting value             | Axis 1                | Axis 2     | Axis 3     | Axis 4     | Axis 5     | Axis 6     | Axis 7     | Axis 8     |  |
| Cd. 10 | Target position change request | 1: Target position change | 61                    | 161        | 261        | 361        | 431        | 561        | 661        | 761        |  |
| Cd. 11 | Target position change value   | 500000pulse               | 62<br>63              | 162<br>163 | 262<br>263 | 362<br>363 | 462<br>463 | 562<br>563 | 662<br>663 | 762<br>763 |  |

<sup>\*</sup> Refer to "Section 4.7 List of control data" for more information on the setting details.

### ■ Time chart for target position change

7 - 24 7 - 24

### Restart program

This program is used to resume position control by "Cd. 4 Restart request" from the stop position to the end point of the positioning data when the axis has been stopped by the axis stop signal during operation under position control or speed control of speed-position switching control (excluding position control).

### Data requiring setting

Set the following data.

| Cotting item          | Cotting value           | Buffer memory address |        |        |        |        |        |        |        |  |
|-----------------------|-------------------------|-----------------------|--------|--------|--------|--------|--------|--------|--------|--|
| Setting item          | Setting value           |                       | Axis 2 | Axis 3 | Axis 4 | Axis 5 | Axis 6 | Axis 7 | Axis 8 |  |
| Cd. 4 Restart request | 1: With restart request | 53                    | 153    | 253    | 353    | 453    | 553    | 653    | 753    |  |

<sup>\*</sup> Refer to "Section 4.7 List of control data" for more information on the setting details.

### Start conditions

When a restart is to be made, "Md. 4 Axis operation status" must be "1: Stopped" and the following conditions satisfied. (Necessary conditions are included in the sequence program as interlocks.)

|              | Cianal name                          | Signal name Signal state - |                                   |         |         |         | Dev     | /ice    |         |         |         |
|--------------|--------------------------------------|----------------------------|-----------------------------------|---------|---------|---------|---------|---------|---------|---------|---------|
|              | Signal name                          |                            |                                   | Axis 1  | Axis 2  | Axis 3  | Axis 4  | Axis 5  | Axis 6  | Axis 7  | Axis 8  |
|              | Programmable controller READY signal | ON                         | Programmable controller CPU ready |         |         |         | Yı      | ո0      |         |         |         |
| signal       | Module READY signal                  | ON                         | QD70D ready                       |         |         |         | Xı      | ո0      |         |         |         |
| Interface si | Axis error occurrence signal         | OFF                        | No error                          |         |         |         | Xı      | ո1      |         |         |         |
| nter         | Axis stop signal                     | OFF                        | Axis stop signal being OFF        | Y(n+1)0 | Y(n+1)1 | Y(n+1)2 | Y(n+1)3 | Y(n+1)4 | Y(n+1)5 | Y(n+1)6 | Y(n+1)7 |
|              | Start complete signal                | OFF                        | Start complete signal being OFF   | X(n+1)0 | X(n+1)1 | X(n+1)2 | X(n+1)3 | X(n+1)4 | X(n+1)5 | X(n+1)6 | X(n+1)7 |
|              | BUSY signal                          | OFF                        | QD70D not operating               | Xn8     | Xn9     | XnA     | XnB     | XnC     | XnD     | XnE     | XnF     |

### ■ Restarting timing chart

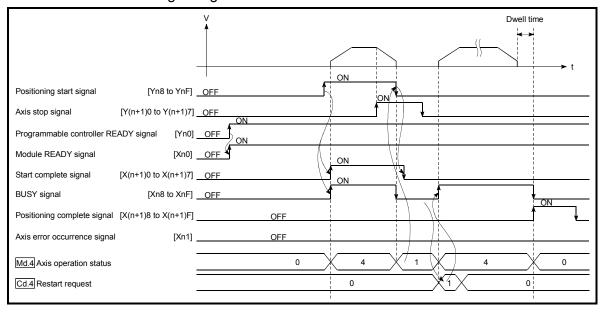

Fig. 7.10 Restarting timing chart (for position control)

# **SECTION 2 CONTROL DETAILS AND SETTING**

Section 2 is configured for the following purposes shown in (1) to (3).

- (1) Understanding of the operation and restrictions of each control.
- (2) Carrying out the required settings in each control
- (3) Dealing with errors

The required settings in each control include parameter setting, positioning data setting, control data setting by a sequence program, etc.

Carry out these settings while referring to "CHAPTER 4 DATA USED FOR POSITIONING". Also refer to "CHAPTER 7 SEQUENCE PROGRAMS USED IN POSITIONING CONTROL" the sequence programs required in each control, and consider the entire control program configuration when creating each program.

| CHAPTER 8 OPR CONTROL         | 8- 1 to 8-21    |
|-------------------------------|-----------------|
| CHAPTER 9 POSITIONING CONTROL | 9- 1 to 9- 18   |
| CHAPTER 10 JOG OPERATION      | 10- 1 to 10- 6  |
| CHAPTER 11 SUB FUNCTIONS      | 11- 1 to 11- 17 |
| CHAPTER 12 COMMON FUNCTIONS   | 12- 1 to 12- 3  |
| CHAPTER 13 TROUBLESHOOTING    | 13- 1 to 13- 16 |

| MEMO |  |  |  |
|------|--|--|--|
|      |  |  |  |
|      |  |  |  |
|      |  |  |  |
|      |  |  |  |
|      |  |  |  |
|      |  |  |  |
|      |  |  |  |
|      |  |  |  |
|      |  |  |  |
|      |  |  |  |
|      |  |  |  |
|      |  |  |  |
|      |  |  |  |
|      |  |  |  |
|      |  |  |  |
|      |  |  |  |
|      |  |  |  |
|      |  |  |  |
|      |  |  |  |
|      |  |  |  |

### 8

### **CHAPTER 8 OPR CONTROL**

This chapter details the OPR control of the QD70D.

### 8.1 Outline of OPR control

### 8.1.1 Two types of OPR control

"OPR control" is exercised to set up a position (= OP) as a reference for carrying out positioning control.

It is used to return a machine system at any position other than the OP to the OP when the QD70D issues a "OPR request"\* with the power turned ON or others, or after a positioning control stop.

In the QD70D, the following two types of control are defined as "OPR control" in the sequence of OPR operation.

Either of these two types of OPR control can be executed by setting the "OPR data", setting "9000" or "9001" in "Cd. 3 Start method", and turning ON the positioning start signal.

- (1) Establish a positioning control OP "Machine OPR control" (Start method: 9000)
- (2) Carry out position control toward the OP "Fast OPR control" (Start method: 9001).
- \* The "machine OPR control" in (1) above must always be carried out before executing the "fast OPR control" in (2).

### When OPR control is not needed

In the system that does not require OPR control, setting "1" in "Cd. 2 OPR request flag OFF request" forcibly turns OFF the "OPR request flag" (Md. 7 Status: b0). When OPR control is not to be exercised, operation starts using the position at power-on (Md. 1 Current feed value) as "0".

Also, the "OPR data (OPR. 1) to OPR. 10)" must all be set to the initial values or the values that will not result in an error.

# REMARK

### **OPR** request \*

The "OPR request flag" (Md. 7 Status signal: b0) must be turned ON in the QD70D, and a machine OPR control must be executed in the following cases.

- When the power is turned ON
- When machine OPR control is started

The "OPR request flag" turns OFF and the "OPR complete flag" (Md. 7 Status signal: b1) turns ON if the machine OPR control is executed and is completed normally.

### 8.2 Machine OPR control

### 8.2.1 Outline of the machine OPR operation

### Important

- (1) Always set the OP in the same direction as viewed from any position in the workpiece moving area (set the OP near the upper or lower limit of the machine).
- (2) Correctly set the OPR direction as the direction in which the workpiece moves toward the OP.
- (3) When the following two conditions hold, operation is performed at the OPR speed since the near-point dog is not detected at a machine OPR control start.
  - Machine OPR control is started in the position where the near-point dog is OFF.
  - The near-point dog does not exist in the OPR direction as seen from the position where machine OPR control is started.
  - In these cases, use the OPR retry function or JOG operation to move the work to some position before the near-point dog viewing from the OPR direction. (For details on the OPR retry function and JOG operation, refer to Section 8.4 and Chapter 10 respectively.)
- (4) In deceleration operation from the OPR speed, the data used as the deceleration time differs between "deceleration made by turning ON the nearpoint dog" and "deceleration made by turning ON the axis stop signal". (Refer to "Section 4.3 List of OPR data" for details.) Make setting with full consideration given to the influence on the machine.

### ■ Machine OPR operation

In a machine OPR control, a near-point dog and zero signal are used to establish a machine OP.

None of the address information stored in the QD70D, programmable controller CPU, or drive unit is used at this time. The position mechanically established after the machine OPR control is regarded as the "OP" to be the starting point for positioning control.

The method for establishing an "OP" by a machine OPR control differs according to the method set in "OPR. 1 OPR method".

The following shows the operation when starting machine OPR control.

| 1) | The machine OPR control is started.                                                                                                    |
|----|----------------------------------------------------------------------------------------------------|
| 2) | The operation starts according to the speed and direction set in the OPR data (OPR. 1) to OPR. 9).                                                   |
| 3) | The "OP" is established by the method set in "OPR. 1 OPR", and the machine stops. (Refer to sections "8.2.2" to "8.2.8")                             |
| 4) | If "a" is set as "OPR. 3 OP address", "a" will be stored as the current position in the "Md. 1 Current feed value" which is monitoring the position. |
| 5) | The machine OPR control is completed.                                                                                                    |

\* Refer to "Section 4.3 List of OPR data" for details of OPR data. The "OPR. 3 OP address" is a fixed value set by the user.

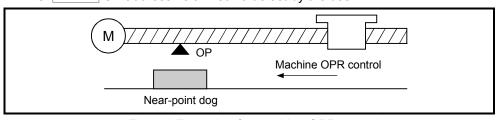

Fig. 8.1 Example of a machine OPR control

### 8.2.2 Machine OPR method

The method by which the machine OP is established (method for judging the OP position and machine OPR completion) is designated in the machine OPR control according to the configuration and application of the positioning control system. The following table shows the six methods that can be used for this OPR method. (The OPR method is one of the items set in the OPR data. It is set in "OPR. 1 OPR method" of the OPR data.)

| OPR. 1 OPR method     | Description                                                                                                    |
|-----------------------|----------------------------------------------------------------------------------------------------|
| Near-point dog method | Deceleration starts when the near-point dog turns from OFF to ON. (Speed is decreased to "OPR. 5 Creep speed")  The axis stops on detection of the first zero signal (one pulse of which is output when the motor turns one revolution, e.g. Zero signal output from the drive unit) after the near-point dog has turned from OFF to ON, and on completion of the deviation counter clear output, machine OPR control is completed.                                                                                                    |
| Stopper 1             | The stopper position is defined as the OP.  After deceleration is started when the near-point dog turns from OFF to ON, the axis is brought into contact with the stopper at "OPR. 5" Creep speed" to a stop.  After the stop, the time preset in "OPR. 9" OPR dwell time" elapses, and on completion of the deviation counter clear output, machine OPR control is completed.                                                                                                    |
| Stopper 2             | The stopper position is defined as the OP.  After deceleration is started when the near-point dog turns from OFF to ON, the axis is brought into contact with the stopper at "OPR. 5 Creep speed" to a stop.  After the stop, the zero signal (signal that is output on detection of contact with the stopper) is detected, and on completion of the deviation counter clear output, machine OPR control is completed.                                                                                                    |
| Stopper 3             | The stopper position is defined as the OP. The axis starts at "OPR. 5 Creep speed" from the beginning, and is brought into contact with the stopper at "OPR. 5 Creep speed" to a stop.  After the stop, the zero signal (signal that is output on detection of contact with the stopper) is detected, and on completion of the deviation counter clear output, machine OPR control is completed.                                                                                                    |
| Count 1               | Deceleration is started when the near-point dog turns from OFF to ON, and the axis moves at "OPR. 5 Creep speed".  After the axis has moved the distance preset in "OPR. 8 Setting for the movement amount after near-point dog ON" from the position where the near-point dog turned from OFF to ON, it stops on detection of the zero signal (one pulse of which is output when the motor rotates one revolution, e.g. Zero signal output from the drive unit), and on completion of the deviation counter clear output, machine OPR control is completed. |
| Count 2               | Deceleration is started when the near-point dog turns from OFF to ON, and the axis moves at "OPR. 5 Creep speed".  The axis stops after moving the distance preset in "OPR. 8 Setting for the movement amount after near-point dog ON" from the position where the near-point dog turned from OFF to ON, and on completion of the deviation counter clear output, machine OPR control is completed.                                                                                                    |

### ■ Wiring of signals required for each OPR method

| OPR method I/O signal           | Near-point dog method | Stopper 1 | Stopper 2 | Stopper 3 | Count 1 | Count 2 |
|---------------------------------|-----------------------|-----------|-----------|-----------|---------|---------|
| Zero signal (PG0)               | 0                     | 1         | 0         | 0         | 0       | _       |
| Near-point dog (DOG)            | 0                     | 0         | 0         | ı         | 0       | 0       |
| Deviation counter clear (CLEAR) | 0                     | 0         | 0         | 0         | 0       | 0       |
| Retry switch signal (RTRY)*     | Δ                     | _         | _         | _         | Δ       | Δ       |

 $\bigcirc$  : Wiring required  $\triangle$  : Wiring may be required –: Wiring not required

<sup>\*</sup> The retry switch signal is needed for the OPR retry function. For details, refer to "Section 8.4 OPR retry function".

# REMARK

### Creep speed

The stopping accuracy is poor when the machine suddenly stops from fast speeds. To improve the machine's stopping accuracy, its must change over to a slow speed before stopping. This speed is set in the "OPR. 5 Creep speed".

### 8.2.3 OPR method (1): Near-point dog method

The following shows an operation outline of the "near-point dog method" OPR method.

### Operation chart

| 1) | Machine OPR control is started.  (Acceleration starts in the direction set in "OPR. 2 OPR direction" at the time set in "OPR. 6 ACC/DEC time at OPR", and the axis moves at "OPR. 4 OPR speed".)                                                             |
|----|----------------------------------------------------------------------------------------------------|
| 2) | Near-point dog ON is detected and deceleration starts at the time set in "OPR. 6 ACC/DEC time at OPR".                                                                                                    |
| 3) | The machine decelerates to the "OPR. 5 Creep speed", and subsequently moves at that speed. (At this time, the near-point dog must be ON.)                                                                                                    |
| 4) | On detection of the first zero signal after near-point dog OFF, the pulse output from the QD70D stops immediately and the "deviation counter clear output" is output to the drive unit.  (The "deviation counter clear signal output time" is set in Pr. 8.) |
| 5) | After a "deviation counter clear signal" is output to the drive unit, the OPR complete flag (Md. 7 Status: b1) turns from OFF to ON and the OPR request flag (Md. 7 status: b0) turns from ON to OFF.                                                        |

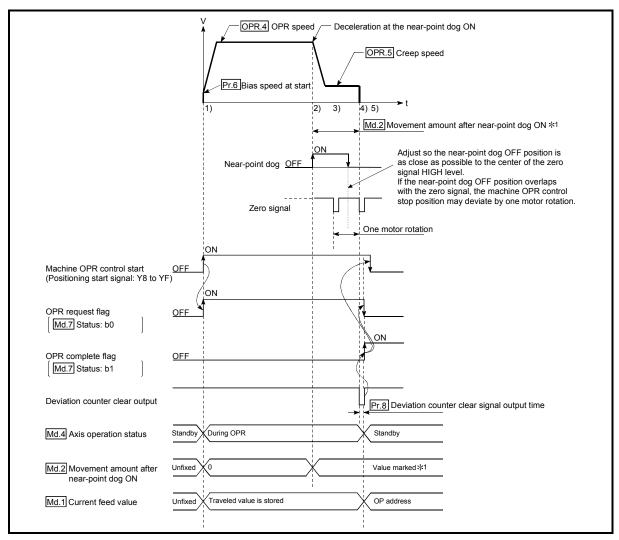

Fig. 8.2 Near-point dog method machine OPR control

### Restrictions

A pulse generator with a zero signal is required.

When using a pulse generator without a zero signal, generate a zero signal using an external signal.

### ■ Precautions during operation

- (1) When the near-point dog is ON at start, an error, "Start during near-point dog ON" (Error code: 201) occurs. Perform JOG operation to move the axis to the position where the near-point dog turns OFF.
  - If the OPR retry function is used, however, no error will occur.
  - It starts at the creep speed and performs the OPR control.
  - Start the operation at creep speed to perform zero return. (Refer to Fig. 8.2, 3) to 5).)
- (2) The near-point dog must be ON during deceleration from "OPR. 4 OPR speed" "OPR. 5 Creep speed".

The following is the operation performed if the near-point dog turns OFF before deceleration to the creep speed.

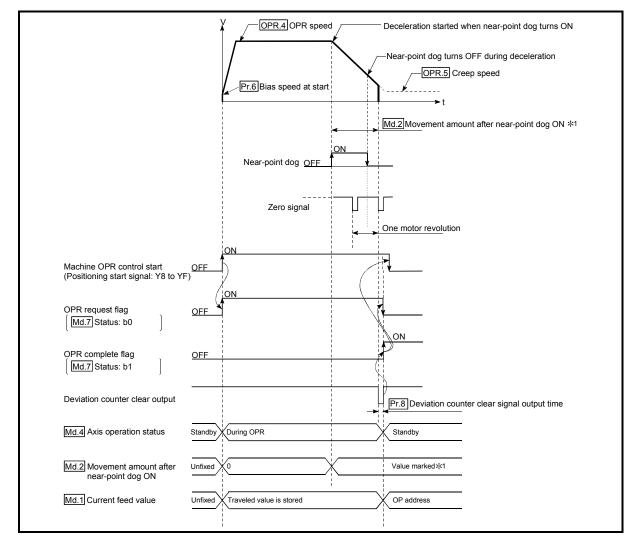

Fig. 8.3 Operation when the near-point dog is turned OFF before the creep speed is reached

(3) If the axis stop signal is turned ON during operation performed at "OPR. 4 OPR speed", the axis decelerates to a stop at the time set in "OPR. 7 DEC/STOP time at OPR".

# 8.2.4 OPR method (2): Stopper 1

The following shows an operation outline of the "stopper 1" OPR method.

### Operation chart

| 1)                                                                                                    | Machine OPR control is started. (Acceleration starts in the direction set in "OPR. 2 OPR direction" at the time set in "OPR. 6 ACC/DEC time at OPR", and the axis moves at "OPR. 4 OPR speed".)                                                          |  |  |
|----------------------------------------------------------------------------------------------------|----------------------------------------------------------------------------------------------------|--|--|
| 2)                                                                                                    | Near-point dog ON is detected and deceleration starts at the time set in "OPR. 6 ACC/DEC time at OPR".                                                                                                    |  |  |
| Speed is reduced to "OPR. 5 Creep speed" and the axis then moves at the creep speed.  (At this time, the motor torque must be limited. If the torque is not limited, the motor may fail at 4.) |                                                                                                    |  |  |
| 4)                                                                                                    | The machine presses against the stopper at the creep speed and stops.                                                                                                    |  |  |
| 5)                                                                                                    | When "OPR. 9OPR dwell time" elapses after near-point dog ON, the pulse output from the QD70D stops immediately and the "deviation counter clear output" is output to the drive unit. (The "deviation counter clear signal output time" is set in Pr. 8.) |  |  |
| 6)                                                                                                    | After a "deviation counter clear output" is output to the drive unit, the OPR complete flag (Md. 7 Status: b1) turns from OFF to ON, and the OPR request flag (Md. 7 Status: b0) turns from ON to OFF.                                                   |  |  |

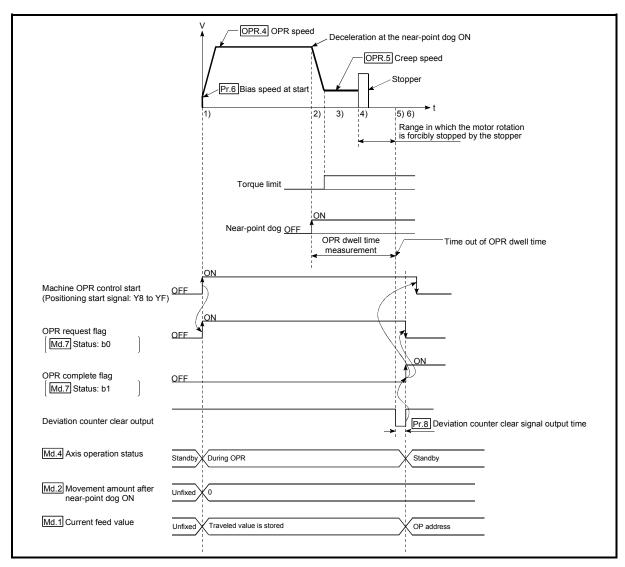

Fig. 8.4 Stopper 1 machine OPR control

### Restrictions

(1) Always limit the motor torque after the "OPR. 5 Creep speed" is reached. If the torque is not limited, the motor may fail when the machine presses against the stopper. (Refer to section "12.4.2 Torque limit function".)
(For a torque limit, refer to the manual of the drive unit used.)

### Precautions during operation

- (1) Set a value in the "OPR. 9 OPR dwell time" that is equal to or higher than the movement time from the near-point dog ON to the time the machine presses against the stopper.
- (2) The following is the operation performed if "OPR. 9 OPR dwell time" elapses during deceleration from "OPR. 4 OPR speed".

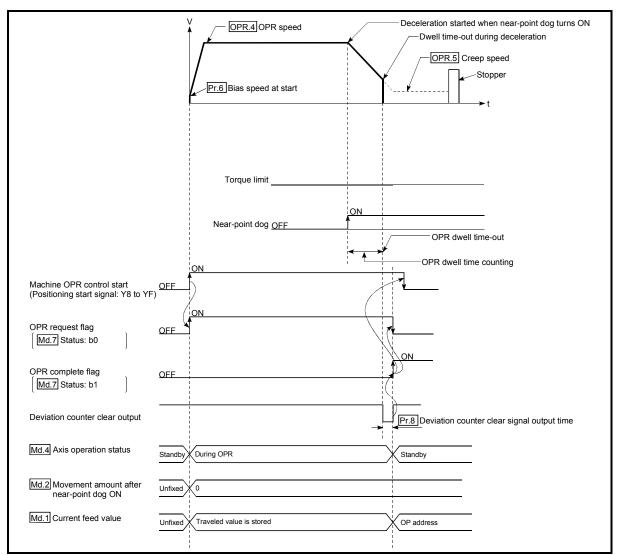

Fig. 8.5 Operation when the dwell time elapses during deceleration from the OPR speed

- (3) If the axis is started during near-point dog ON, it starts at "OPR. 5 Creep speed".
- (4) If the axis stop signal is turned ON during operation performed at "OPR. 4 OPR speed", the axis decelerates to a stop at the time set in "OPR. 7 DEC/STOP time at OPR".

## 8.2.5 OPR method (3): Stopper 2

The following shows an operation outline of the "stopper 2" OPR method.

### Operation chart

| 1) | Machine OPR control is started.  (Acceleration starts in the direction set in "OPR. 2 OPR direction" at the time set in "OPR. 6 ACC/DEC time at OPR", and the axis moves at "OPR. 4 OPR speed".)                                            |
|----|----------------------------------------------------------------------------------------------------|
| 2) | Near-point dog ON is detected and deceleration starts at the time set in "OPR. 6 ACC/DEC time at OPR".                                                                                                    |
| 3) | Speed is reduced to "OPR. 5 Creep speed" and the axis then moves at the creep speed.  (At this time, the motor torque must be limited. If the torque is not limited, the motor may fail at 4.)                                              |
| 4) | The machine presses against the stopper at the creep speed and stops.                                                                                                    |
| 5) | On detection of the zero signal after the stop, the pulse output from the QD70D stops immediately and the "deviation counter clear output" is output to the drive unit. (The "deviation counter clear signal output time" is set in Pr. 8.) |
| 6) | After a "deviation counter clear output" is output to the drive unit, the OPR complete flag (Md. 7 Status: b1) turns from OFF to ON, and the OPR request flag (Md. 7 Status: b0) turns from ON to OFF.                                      |

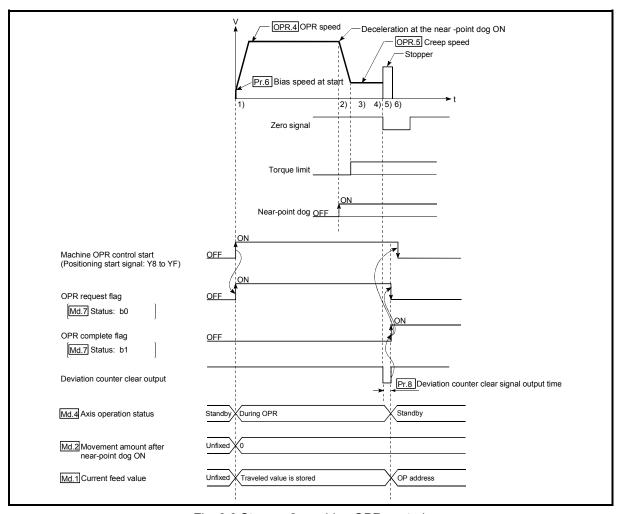

Fig. 8.6 Stopper 2 machine OPR control

### Restrictions

- (1) Always limit the motor torque after the "OPR. 5 Creep speed" is reached. If the torque is not limited, the motor may fail when the machine presses against the stopper.
  - (For a torque limit, refer to the manual of the drive unit used.)
- (2) Use an external input signal as the zero signal.

### ■ Precautions during operation

(1) Input a zero signal from an external source after the machine presses against the stopper.

The following is the operation performed if the zero signal is input before deceleration to "OPR. 5 Creep speed".

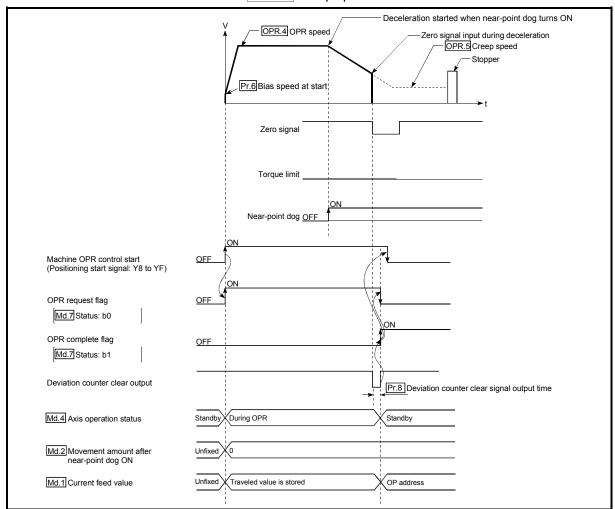

Fig. 8.7 Operation performed if zero signal is input before deceleration to creep speed

- (2) The near-point dog must be turned ON until it presses against the stopper.
- (3) If the axis is started during near-point dog ON, it starts at "OPR. 5 Creep speed".
- (4) If the axis is started during zero signal ON, the "Zero signal ON" error (error code: 202) occurs.
- (5) If the axis stop signal is turned ON during operation performed at "OPR. 4 OPR speed", the axis decelerates to a stop at the time set in "OPR. 7 DEC/STOP time at OPR".

### 8.2.6 OPR method (4): Stopper 3

The following shows an operation outline of the "stopper 3" OPR method.

The "stopper 3" method is effective when a near-point dog has not been installed.

(Note that the operation is carried out from the start at the "OPR. 5 Creep speed", so it will take some time until the machine OPR control completion.)

### Operation chart

| 1) | Machine OPR control is started. (Acceleration starts in the direction set in "OPR. 2 OPR direction" at the time set in "OPR. 6 ACC/DEC time at OPR", and the axis moves at "OPR. 5 Creep speed". At this time, the motor torque must be limited. If the torque is not limited, the motor may fail at 2.) |  |  |  |
|----|----------------------------------------------------------------------------------------------------|--|--|--|
| 2) | The machine presses against the stopper at the creep speed and stops.                                                                                                    |  |  |  |
| 3) | On detection of the zero signal after the stop, the pulse output from the QD70D stops immediately and the "deviation counter clear output" is output to the drive unit.  (The "deviation counter clear signal output time" is set in Pr. 8.)                                                             |  |  |  |
| 4) | After a "deviation counter clear output" is output to the drive unit, the OPR complete flag (Md. 7 Status: b1) turns from OFF to ON, and the OPR request flag (Md. 7 Status: b0) turns from ON to OFF.                                                                                                   |  |  |  |

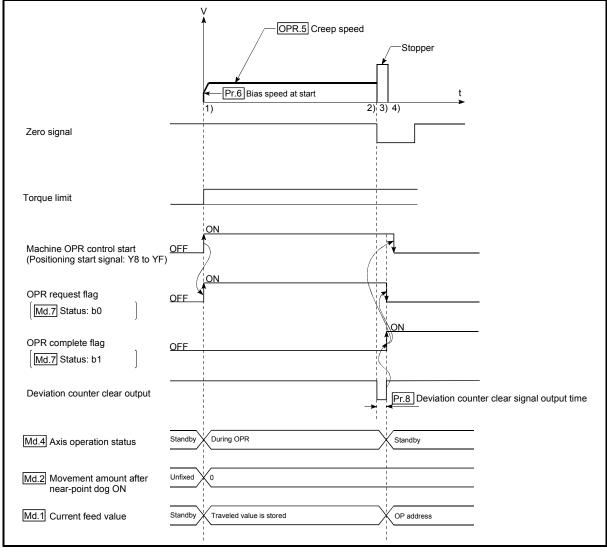

Fig. 8.8 Stopper 3 machine OPR control

### Restrictions

- Always limit the motor torque.
   If the torque is not limited, the motor may fail when the machine presses against the stopper.
  - (For a torque limit, refer to the manual of the drive unit used.)
- (2) Use an external input signal as the zero signal.

### ■ Precautions during operation

(1) If the zero signal is input before the workpiece stops at the stopper, the workpiece will stop at that position, and that position will become the OP.

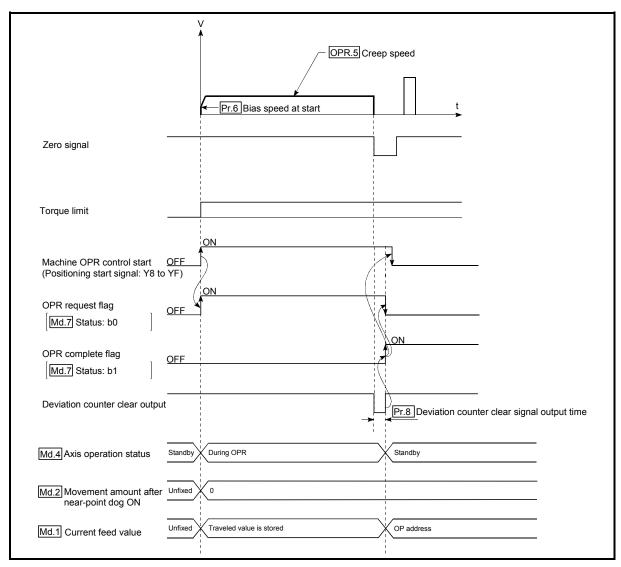

Fig. 8.9 When the zero signal is input before the stop at the stopper

(2) If the axis is started during zero signal ON, the "Zero signal ON" error (error code: 202) occurs.

### 8.2.7 OPR method (5): Count 1

The following shows an operation outline of the "count 1" OPR method.

### Operation chart

| 1)                                                                                                    | Machine OPR control is started.  (Acceleration starts in the direction set in "OPR. 2 OPR direction" at the time set in "OPR. 6 ACC/DEC time at OPR", and the axis moves at "OPR. 4 OPR speed".)                                                                                                    |  |  |  |
|----------------------------------------------------------------------------------------------------|----------------------------------------------------------------------------------------------------|--|--|--|
| 2) Near-point dog ON is detected and deceleration starts at the time set in "OPR. 6 ACC/DEC time at OPR". |                                                                                                    |  |  |  |
| 3)                                                                                                    | The machine decelerates to the "OPR. 5" Creep speed", and subsequently moves at that speed.                                                                                                    |  |  |  |
| 4)                                                                                                    | On detection of the first zero signal after the axis has traveled the movement amount set in "OPR. 8 Setting for the movement amount after near-point dog ON" after near-point dog ON, the pulse output from the QD70D stops immediately and the "deviation counter clear output" is output to the drive unit.  (The "deviation counter clear signal output time" is set in Pr. 8.) |  |  |  |
| 5)                                                                                                    | After a "deviation counter clear output" is output to the drive unit, the OPR complete flag (Md. 7 Status: b1) turns from OFF to ON, and the OPR request flag (Md. 7 Status: b0) turns from ON to OFF.                                                                                                    |  |  |  |

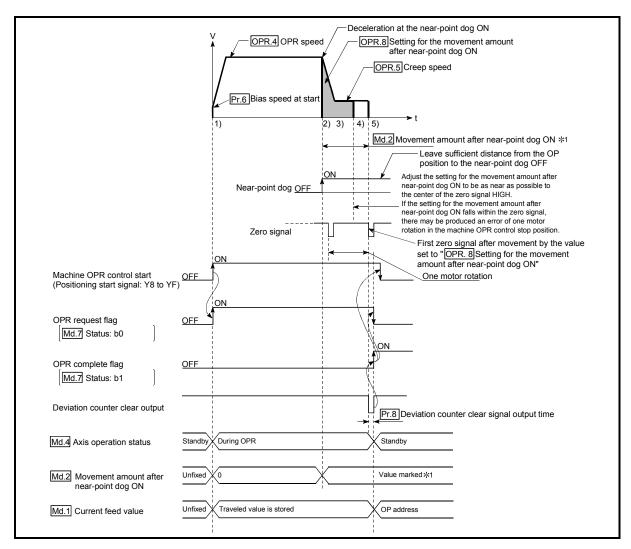

Fig. 8.10 Count 1 machine OPR control

8 - 14 8 - 14

### Restrictions

A pulse generator with a zero signal is required.

When using a pulse generator without a zero signal, generate a zero signal using an external signal.

### ■ Precaution during operation

- (1) If "OPR. 8 Setting for the movement amount after near-point dog ON" is less than the deceleration distance from "OPR. 4 OPR speed" to "OPR. 5 Creep speed", machine OPR control is completed normally.
- (2) When the near-point dog is ON at start, an error, "Start during near-point dog ON" (Error code: 201) occurs. Perform JOG operation to move the axis to the position where the near-point dog turns OFF. Refer to Section 8.4 OPR retry function.
- (3) If the axis stop signal is turned ON during operation performed at "OPR. 4 OPR speed", the axis decelerates to a stop at the time set in "OPR. 7 DEC/STOP time at OPR".

### 8.2.8 OPR method (6): Count 2

The following shows an operation outline of the "count 2" OPR method.

The "count method 2)" method is effective when a "zero signal" cannot be received.

### Operation chart

| _                                                                                                    | ·                                                                                                    |  |  |  |
|----------------------------------------------------------------------------------------------------|----------------------------------------------------------------------------------------------------|--|--|--|
| 1)                                                                                                    | Machine OPR control is started.  (Acceleration starts in the direction set in "OPR. 2 OPR direction" at the time set in "OPR. 6 ACC/DEC time at OPR", and the axis moves at "OPR. 4 OPR speed".)                                                                                                    |  |  |  |
| 2) Near-point dog ON is detected and deceleration starts at the time set in "OPR. 6 ACC/DEC time at OPR". |                                                                                                    |  |  |  |
| 3)                                                                                                    | The machine decelerates to the "OPR. 5 Creep speed", and subsequently moves at that speed.                                                                                                    |  |  |  |
| 4)                                                                                                    | As soon as the axis has traveled the movement amount set in "OPR. 8 Setting for the movement amount after near-point dog ON" after near-point dog ON, the pulse output from the QD70D stops (at this time, the axis decelerates to a stop from "OPR. 5 Creep speed" at the time set in "OPR. 7 DEC/STOP time at OPR") and the "deviation counter clear output" is output to the drive unit.  (The "deviation counter clear signal output time" is set in Pr. 8.) |  |  |  |
| 5)                                                                                                    | After a "deviation counter clear output" is output to the drive unit, the OPR complete flag (Md. 7)Status: b1) turns from OFF to ON, and the OPR request flag (Md. 7)Status: b0) turns from ON to OFF.                                                                                                    |  |  |  |

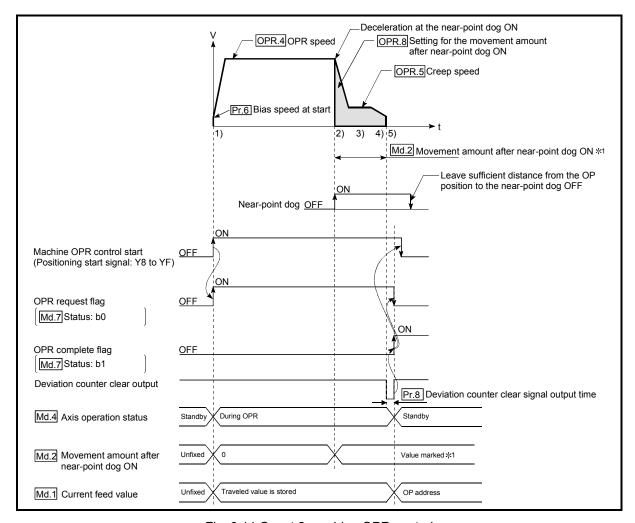

Fig. 8.11 Count 2 machine OPR control

8 - 16 8 - 16

### ■ Precaution during operation

- (1) If "OPR. 8 Setting for the movement amount after near-point dog ON" is less than the deceleration distance from "OPR. 4 OPR speed" to "OPR. 5 Creep speed", machine OPR control is completed normally.
- (2) When the near-point dog is ON at start, an error, "Start during near-point dog ON" (Error code: 201) occurs. Perform JOG operation to move the axis to the position where the near-point dog turns OFF. Refer to Section 8.4 OPR retry function.
- (3) If the axis stop signal is turned ON during operation performed at "OPR. 4 OPR speed", the axis decelerates to a stop at the time set in "OPR. 7 DEC/STOP time at OPR".

### 8.3 Fast OPR control

### 8.3.1 Outline of the fast OPR control operation

### Fast OPR operation

In a fast OPR control, positioning control is carried out by a machine OPR control to the "Md. 1 Current feed value" stored in the QD70D.

By setting "9001" in "Cd. 3 Start method" and turning ON the positioning start signal (Y8 to YF), fast OPR control performs position control at high speed without using the positioning data and near-point dog, zero and other signals.

The following is the operation performed at a fast OPR control start.

- 1) Set "9001" in "Cd. 3 Start method" and turn ON the positioning start signal (Y8 to YF).
- 2) Position control is started to reach "Md. 1 Current feed value" according to the OPR data (OPR. 1 to OPR. 10) defined when machine OPR control was carried out.
- 3) Fast OPR control is completed.

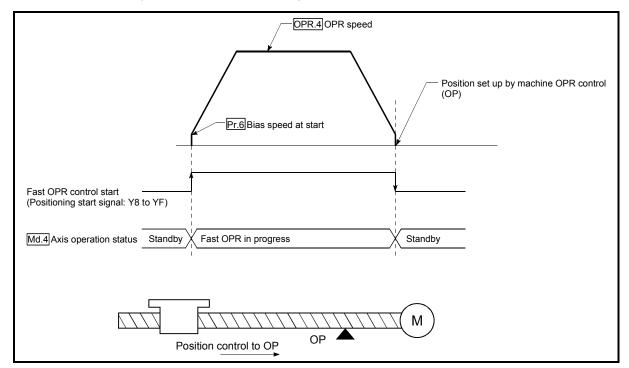

Fig. 8.12 Fast OPR control

### Precautions for operation

- (1) Start fast OPR control after setting up the machine OP by exercising machine OPR control.
  - If fast OPR control is started without machine OPR control being exercised, the "Machine OPR not execute" error (error code: 203) will occur.
- (2) In fast OPR control, the "OPR compete flag" (Md. 7 Status: b1) and "Md. 2 Movement amount after near-point dog ON" are unchanged.
- (3) On completion of fast OPR control, "OPR. 3 OP address" is not stored into "Md. 1 Current feed value".

8 - 18 8 - 18

### 8.4 OPR retry function

The work may not move toward the original point even if machine zero return is attempted, depending on the work position such as a case where the work has passed the original point in positioning control. If this occurs, usually, the work must be moved to a position before the near-point dog by JOG operation and machine zero return must be restarted.

Using the OPR retry function enables machine zero return wherever the work is located.

Descriptions on "The OPR retry function" are given in the following:

- [1] Control details
- [2] Precautions
- [3] The OPR retry function setting

8 - 19 8 - 19

### [1] Control details

The operation by the OPR retry function is shown below.

- (1) When the work is at a position beyond the near-point dog and before the Retry switch
  - 1) Start the machine OPR to move the work in the "OPR. 2 OPR direction".
  - 2) The Retry switch signal turns ON, and the movement is decelerated and stopped.\*
  - 3) At "OPR. 4 OPR speed", move the work in a direction opposite to "OPR. 2 OPR direction".
  - 4) Decelerate and stop it by turning OFF the near-point dog.\*
  - 5) Perform the machine zero return in the direction of "OPR. 2 OPR direction".
  - \* In steps 2) and 4), when the time set in "OPR. 9 OPR dwell time" has elapsed after deceleration stop, the next action is started.

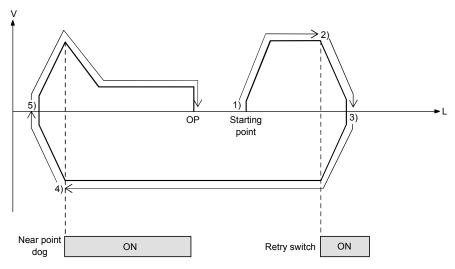

- (2) When the work is positioned on the near-point dog (ON)
  - 1) Start the machine zero return to move the work in a direction opposite to "OPR. 2 OPR direction" at "OPR. 4 OPR speed".
  - 2) The near-point dog turns OFF, and the movement is decelerated and stopped\*.
  - 3) Perform the machine zero return in the "OPR. 2 OPR direction".
  - \* In step 2), when the time set in "OPR. 9 OPR dwell time" has elapsed after deceleration stop, the next action is started.

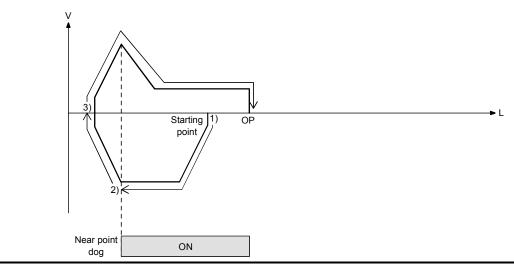

Fig. 8.13 OPR retry operation

### [2] Precautions

- (1) In the OPR retry function, the Retry switch (RTRY) is used to detect the work position when it has gone beyond the original point.
  - Note that, while this function is used, turning ON the speed-position switching signal (CHG) is recognized as turning ON the Retry switch signal.
- (2) Place the Retry switch in a position beyond the original point viewing from the "OPR. 2 OPR direction".
  - Also, keep an adequate distance between the Retry switch and the near-point dog switch so that both ON areas are not overlapped.
  - If both the near-point dog signal and the Retry switch signal turn ON, a "Retry signal ON error" (Error code: 204) may occur.
- (3) The OPR retry function is enabled in the following:
  - Near-point dog method
  - Count 1
  - Count 2

### [3] The OPR retry function setting

To use the OPR retry function, set the following parameters and write them to the QD70D.

| Setting item Setting |         | Setting value  | Setting details | Factory – set initial value                                                                                     |   |
|----------------------|---------|----------------|-----------------|----------------------------------------------------------------------------------------------------|---|
|                      | OPR. 9  | OPR dwell time | $\rightarrow$   | Set a stop time for deceleration stop during the OPR retry.  (Any value within the range from 0 to 65535 [ms]*) | 0 |
|                      | OPR. 10 | OPR retry      | 1               | Set "1: Enable the OPR retry".                                                                                  | 0 |

<sup>\*:</sup> In setting on a sequence program, enter the setting value as follows:

0 to 32767 : Enter in decimal format 32768 to 65535 : Convert into hexadecimal

# CHAPTER 9 POSITIONING CONTROL

This chapter details the positioning control (control functions using positioning data) of the QD70D.

### 9.1 Outline of positioning controls

"Positioning control" uses the "positioning data" stored in the QD70D.

Position control, speed-position switching control and current value changing are executed by setting the necessary items of these "positioning data".

As the control method of "positioning control", set the "Da. 2 Control method" setting item of the positioning data.

Any of the following controls can be defined as "positioning control" depending on the setting of "Da. 2 Control method".

| Positioning control                         | Da. 2 Control method                                             | - Description                                                                                                    |
|---------------------------------------------|------------------------------------------------------------------|----------------------------------------------------------------------------------------------------|
| Position control<br>(1-axis linear control) | 1-axis linear control (ABS)<br>1-axis linear control (INC)       | Using the specified one axis, positioning control is exercised from the starting point address (current stop position) to the specified position.                                   |
| Speed-position switching control            | Speed.Position Ctrl. (Forward)<br>Speed.Position Ctrl. (Reverse) | Speed control is first carried out, and the "speed-position switching signal" is then turned ON to perform position control (positioning control of the specified movement amount). |
| Current value changing                      | Current value changing                                           | The current feed value (Md. 1) is changed to the address set to the positioning address.                                                                                            |

### 9.1.1 Data required for positioning control

The following table shows an outline of the "positioning data" configuration and setting details required to carry out the "positioning controls".

| Setting item |        | etting item                             | Setting details                                                                                                    |
|--------------|--------|-----------------------------------------|----------------------------------------------------------------------------------------------------|
|              | Da. 1  | Operation pattern                       | Set how consecutive positioning data (example: positioning data No. 1, No. 2, No. 3) will be controlled. (Refer to Section 9.1.2.)                                                            |
|              | Da. 2  | Control method                          | Set the control method defined for "positioning control". (Refer to Section 9.1.)                                                                                                    |
| data         | Da. 3  | ACC/DEC time                            | Set the acceleration/deceleration time for positioning control.                                                                                                    |
|              | Da. 4  | DEC/STOP time                           | Set the deceleration stop time for positioning control.                                                                                                    |
| onir.        | Da. 5  | Command speed                           | Set the speed for exercising control.                                                                                                    |
| Positioning  | lija h | Positioning address/<br>movement amount | Set the target value or movement amount for position control, or the movement amount or new current value for position control of speed-position switching control. (Refer to Section 9.1.3.) |
|              | Da. 7  | Dwell time                              | Set the time taken from when the workpiece has stopped on completion of position control until the QD70D judges completion of position control.                                               |

<sup>\*</sup> The setting details of Da. 1 to Da. 7 vary with "Da. 2 Control method" in whether setting is required or not and details. (Refer to "Section 9.2 Setting the positioning data".)

# REMARK

• 10 pieces of the positioning data (positioning data No. 1 to 10) can be set per axis.

9

## 9.1.2 Operation patterns of positioning controls

"Positioning control" starts with positioning data No. 1 and allows you to set in "Da. 1 Operation pattern" whether the subsequent consecutive data will be executed continuously or not. There are the following three different "operation patterns" [1] to [3].

Termination — [1] Positioning termination (operation pattern: 0)
 Continuation — [2] Continuous positioning control (operation pattern: 1)
 [3] Continuous path control (operation pattern: 2)

The following shows examples of operation patterns when "1-axis linear control (ABS)" is set in positioning data No. 1 to No. 6 of axis 1. Details of each operation pattern are shown on the following pages.

# <Operation example when "1-axis linear control (ABS)" is set in the positioning data of axis 1>

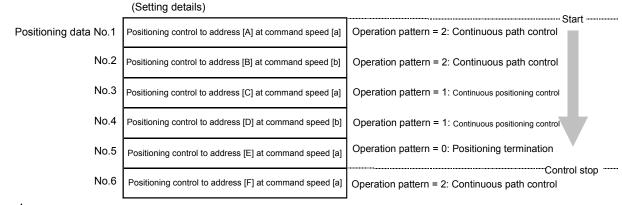

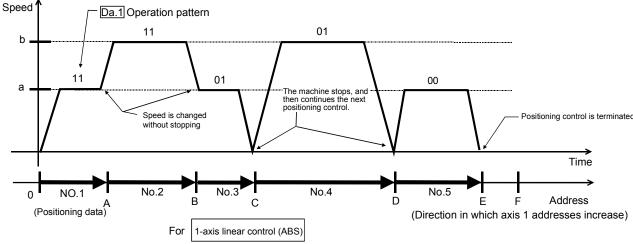

(One motor is driven, and positioning control is carried out to an addresses designated in one direction.)

#### **POINT**

- To start from an arbitrary positioning data, set a desired positioning data No. ("1 to 10") in "Cd. 3 Start method".
  - (If "0" is set, the operation will start from positioning data No.1.)
- The BUSY signal [Xn8 to XnF] turns ON even when position control of movement amount 0 is executed. However, since the ON time is short, the ON status may not be detected in the sequence program.

## [1] Positioning termination

Set this to carry out only the positioning control of the specified one piece of data. When the dwell time has been specified for position control, position control is completed after the specified time has elapsed.

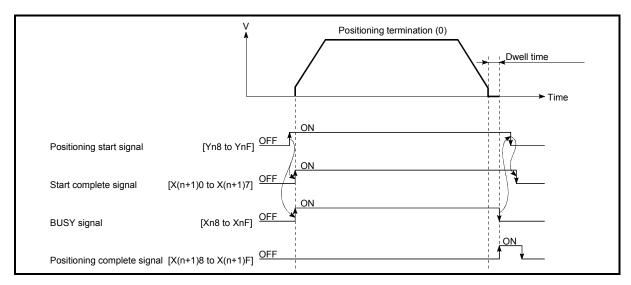

Fig. 9.1 Operation at positioning termination

## [2] Continuous positioning control

- (1) The machine always automatically decelerates each time the positioning control is completed. Acceleration is then carried out after the QD70D command speed reaches 0 to carry out the next positioning data operation. When the dwell time has been specified for position control, acceleration is started after specified time has elapsed.
- (2) In operation by continuous positioning control (operation pattern "1"), the next positioning data No. is automatically executed. Always set operation pattern "0" in the last positioning data to terminate the positioning control. If the operation pattern is set to continue ("1" or "2"), the operation will continue until operation pattern "0" is found. If the operation pattern "0" cannot be found, the operation may be carried out until the positioning data No. 10. If the operation pattern of the positioning data No. 10 is not terminated, the operation will be started again from the positioning data No. 1.

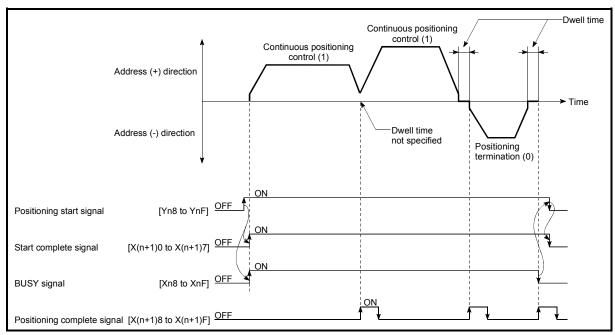

Fig. 9.2 Operation during continuous positioning control

#### **POINT**

The "Insufficient movement amount" warning (warning code: 41) occurs if the movement amount of the currently executed positioning data is too small to reserve the calculation processing time (approx. 2ms) of the next positioning data in the operation pattern of "1: Continuous positioning control".

The execution of the next positioning data is started on completion of the calculation. (The axis remains stopped until the calculation is completed. However, the BUSY signal does not turn OFF.)

In this case, the warning can be avoided by adding 2ms to the setting value of "Da. 7 Dwell time".

- [3] Continuous path control
- (1) Operation of continuous path control
  - (a) A speed change is made between the command speeds of the "positioning data No. currently executed" and "positioning data No. to be executed next" without a deceleration stop.
    - A speed change is not made if the current speed is equal to the next speed.
  - (b) Dwell time will be ignored, even if set.
  - (c) In operation performed by continuous path control (operation pattern "2"), the positioning control of the next data No. is automatically exercised. Always set the operation pattern "0" in the last positioning data to terminate the positioning control.
    If the operation pattern is continuation ("1" or "2"), operation will continue until the operation pattern "0" is found. If the operation pattern "0" is not found, operation is performed up to the positioning data No. 10. If the operation pattern of the positioning data No. 10 is not terminated, operation is started again from the positioning data No. 1.
  - (d) A speed change at positioning data No. switching is made at the beginning of the next positioning control.

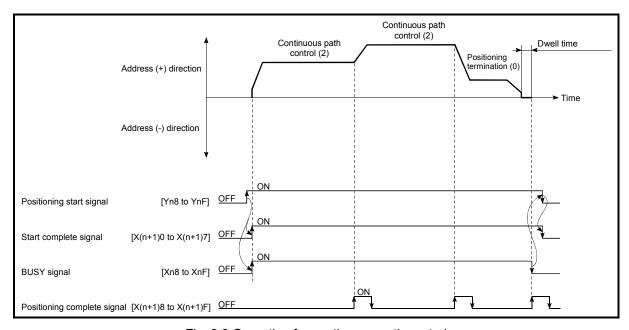

Fig. 9.3 Operation for continuous path control

#### (2) Errors

If any of the following errors occurs during operation in the operation pattern of "2: Continuous path control", the axis stops immediately on completion of executing the previous positioning data.

- (a) The moving direction in the currently executed positioning data differs from the moving direction in the next positioning data
   "Illegal direction for continuous path control" error (error code: 510)
- (b) The movement amount to be executed in the next positioning data is small and a constant-speed status does not exist.
   "Insufficient movement amount for continuous path control" error (error code: 511)
- (c) The movement amount in the currently executed positioning data is small and the calculation of the next positioning data cannot be performed until completion of positioning control.

"Not complete calculation for continuous path control" error (error code: 512)

#### **POINT**

In the positioning data whose operation pattern is "2: Continuous path control", set "Da. 5 Command speed" and "Da. 6 Positioning address/movement amount" so that the execution time of that data is 2ms or more and a constant-speed part is formed.

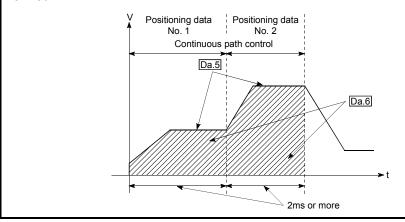

#### (3) Speed changing

- (a) If the command speed of the "positioning data currently executed" differs from that of the "positioning data to be executed next", acceleration or deceleration is made on completion of the positioning control of the "positioning data currently executed" to switch to the speed set in the "positioning data to be executed next".
- (b) The acceleration/deceleration processing to the command speed set in the "positioning data to be executed next" uses "Da. 3 ACC/DEC time" set in the "positioning data to be executed next".

When the command speeds are the same, speed changing is not made. (For details, refer to "Section 4.5 List of positioning data".)

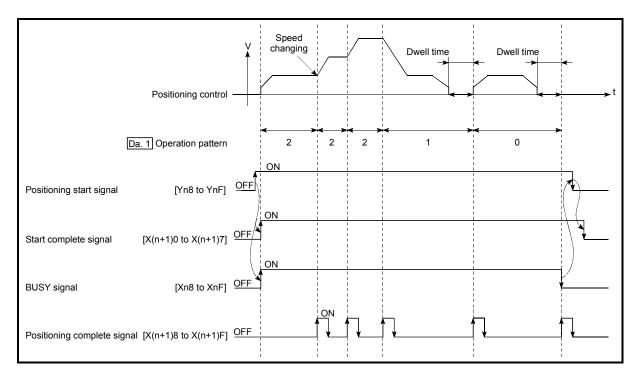

Fig. 9.4 Speed changing operation

#### (4) Stopping method for continuous path control

When the axis stop signal is input during operation in the operation pattern of "2: Continuous path control", select the stopping method in "Pr. 10 Stop mode during path control".

(For details, refer to "Section 4.2 List of parameters".)

#### ■ Continuous operation of more than 10 pieces of positioning data

Since the number of positioning data that can be executed by the QD70D axis-by-axis is up to 10 pieces, perform continuous operation of more than 10 pieces of data in the following procedure.

#### 1) Initial setting

Set "1: Continuous positioning control" or "2: Continuous path control" in "Da. 1] Operation pattern" of positioning data No. 1 to No. 10.

2) Positioning data rewrite during operation During operation, read "Md. 9 Executing positioning data No." and rewrite the positioning data of the "read value - 1" No. (However, when "Md. 9 Executing positioning data No." is "1", rewrite the positioning data No. 10. (Refer to "Section 4.6 List of monitor data" for details of "Md. 9 Executing positioning data No.".)

#### **POINT**

When the time required to execute the positioning data No. 1 to No. 10 continuously is assume to be "a", a maximum of delay "a" will occur if "a" is small, until the new positioning data is made valid. Hence, set "Da. 5 Command speed" and "Da. 6 Positioning address/movement amount" so that the execution time of each positioning data is 2ms or more.

#### 9.1.3 Designating the positioning address

The following shows the two methods for commanding the position in control using positioning data.

#### ■ Absolute system

Positioning control is carried out to a designated position (absolute address) having the OP as a reference. This address is regarded as the positioning address. (The start point can be anywhere.)

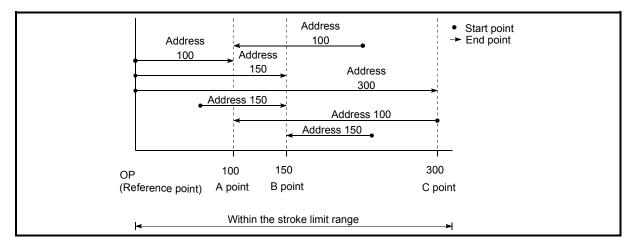

Fig. 9.5 Absolute system positioning control

#### Incremental system

The position where the machine is currently stopped is regarded as the start point, and positioning control is carried out for a designated movement amount in a designated movement direction.

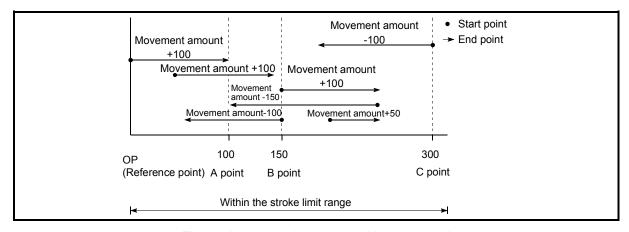

Fig. 9.6 Incremental system positioning control

## 9.1.4 Confirming the current value

#### ■ Values showing the current value

The following address is used as value to show the position in the QD70D. This address (current feed value) is stored in the monitor data area, is used in monitoring the current value display, etc.

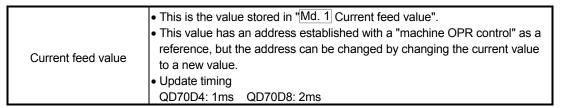

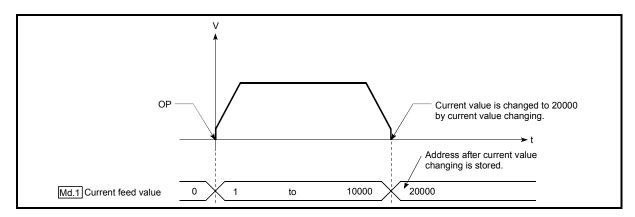

Fig. 9.7 Current feed value

#### Restrictions

- If the "current feed value" stored is used for control, an error of 1ms (for the QD70D4) or 2ms (for the QD70D8) is produced at the update timing of the current value.
- 2) The "current feed value" is controlled by a signed numerical value. (Range: -2147483648 to 2147483647 pulse) Hence, continuation of counting up will cause an overflow and continuation of counting down will cause an underflow. Normal operation cannot be performed in an overflow or underflow status. If there is a possibility of an overflow or underflow, set the software stroke limit function valid. (Refer to "Section 11.4 Software stroke limit function" for details.)

#### Monitoring the current value

The "current feed value" is stored in the following buffer memory address, and can be read using a "DFRO (P) command" from the programmable controller CPU.

|                           | Buffer memory addresses |        |        |        |        |        |        |        |
|---------------------------|-------------------------|--------|--------|--------|--------|--------|--------|--------|
|                           | Axis 1                  | Axis 2 | Axis 3 | Axis 4 | Axis 5 | Axis 6 | Axis 7 | Axis 8 |
| Md. 1 Current feed value  | 70                      | 170    | 270    | 370    | 470    | 570    | 670    | 770    |
| wid. I Current leed value | 71                      | 171    | 271    | 371    | 471    | 571    | 671    | 771    |

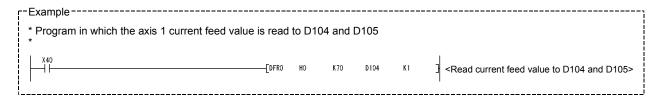

## 9.2 Setting the positioning data

#### 9.2.1 Relation between each control and positioning data

The setting requirements and details for the setting items of the positioning data to be set differ according to the "Da. 2 Control method".

The following are the setting items of the positioning data for each control. Refer to Section 9.2.2 and later for operation details and setting of each control.

| Positioning control Positioning data setting item |                         | Position control               | Speed-position switching control | Current value changing                                           |                        |
|---------------------------------------------------|-------------------------|--------------------------------|----------------------------------|------------------------------------------------------------------|------------------------|
|                                                   | Positioning termination |                                | 0                                | ©                                                                | ©                      |
| Da. 1                                             | Operation pattern       | Continuous positioning control | ©                                | <b>(</b>                                                         | ©                      |
| ľ                                                 |                         | Continuous path control        | 0                                | ×                                                                | ×                      |
| Da. 2                                             | Da. 2 Control method    |                                | 1                                | Speed.Position Ctrl. (Forward)<br>Speed.Position Ctrl. (Reverse) | Current value changing |
| Da. 3                                             | ACC/DEC                 | CC/DEC time                    |                                  | ©                                                                | _                      |
| Da. 4                                             | DEC/STOF                | time                           | © ©                              |                                                                  | _                      |
| Da. 5                                             | Command                 | speed                          | 0                                | 0                                                                | _                      |
| Da. 6 Positioning address/movement amount         |                         | ©                              | ©                                | Change<br>destination<br>address                                 |                        |
| Da. 7                                             | Dwell time              |                                | 0                                | 0                                                                | 0                      |

<sup>○ :</sup> Always set○ : Set as required ("-" when not set)

9 - 10 9 - 10

<sup>× :</sup> Setting not possible (If setting is made, an error (error code 502: New current value change not possible, error code 503: Continuous path control not possible) will occur at a start.)

 <sup>- :</sup> Setting not required (Setting value is invalid. Use the initial values or setting values within a range where no error occurs.)

#### 9.2.2 1-axis linear control

In "1-axis linear control" ("Da. 2 Control method" = 1-axis linear control (ABS), 1-axis linear control (INC), one motor is used to carry out position control in a set axis direction.

#### [1] 1-axis linear control (ABS linear 1)

#### Operation chart

In absolute system 1-axis linear control, addresses established by a machine OPR control are used. Position control is carried out from the current stop position (start point address) to the address (end point address) set in "Da. 6" Positioning address/movement amount".

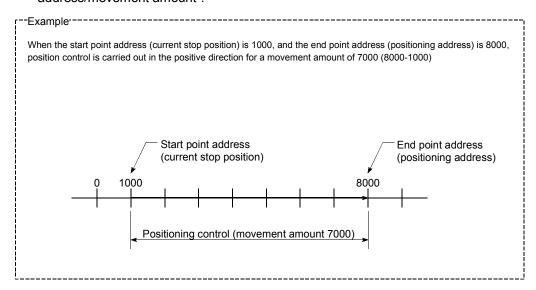

#### Positioning data setting example

The following table shows setting examples when "1-axis linear control (ABS)" is set in positioning data No. 1 of axis 1.

|             | 5     | Setting item                            | Setting example             | Setting details                                                                                                    |
|-------------|-------|-----------------------------------------|-----------------------------|----------------------------------------------------------------------------------------------------|
| 0. 1        | Da. 1 | Operation pattern                       | _                           | Set "Positioning termination" assuming the next positioning data will not be executed.                                                |
| data No.    | Da. 2 | Control method                          | 1-axis linear control (ABS) | Set absolute system 1-axis linear control.                                                                                            |
|             | Da. 3 | ACC/DEC time                            | 1000ms                      | Set the acceleration/deceleration time for position control.                                                                          |
| positioning | Da. 4 | DEC/STOP time                           | 1000ms                      | Set the deceleration stop time for position control.                                                                                  |
| sitic       | Da. 5 | Command speed                           | 50000pulse/s                | Set the speed during movement to the positioning address.                                                                             |
| <b>←</b>    | Da. 6 | Positioning address/<br>movement amount | 8000pulse                   | Set the positioning address.                                                                                                    |
| Axis        | Da. 7 |                                         |                             | Set the time the machine dwells after the position control stop (pulse output stop) to the output of the positioning complete signal. |

<sup>\*</sup> Refer to "Section 4.5 List of positioning data" for the setting details.

9 - 11 9 - 11

## [2] 1-axis linear control (INC)

#### Operation chart

In incremental system 1-axis linear control, addresses established by a machine OPR control are used. Position control is carried out from the current stop position (start point address) to a position at the end of the movement amount set in "Da. 6" Positioning address/movement amount". The movement direction is determined by the sign of the movement amount.

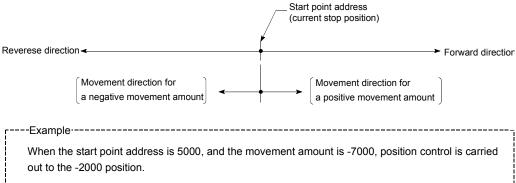

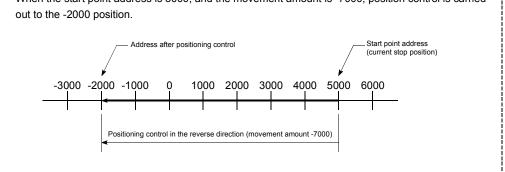

#### ■ Positioning data setting example

The following table shows setting examples when "1-axis linear control (INC)" is set in positioning data No. 1 of axis 1.

|             | 5     | Setting item                            | Setting example                                                           | Setting details                                                                                                    |
|-------------|-------|-----------------------------------------|---------------------------------------------------------------------------|----------------------------------------------------------------------------------------------------|
| 0.1         | Da. 1 | Operation pattern                       | Positioning termination                                                   | Set "Positioning termination" assuming the next positioning data will not be executed.                                                |
| data No.    | Da. 2 | Control method                          | 1-axis linear control (INC) Set incremental system 1-axis linear control. |                                                                                                    |
|             | Da. 3 | ACC/DEC time                            | 1000ms Set the acceleration/deceleration time for position control.       |                                                                                                    |
| positioning | Da. 4 | DEC/STOP time                           | 1000ms                                                                    | Set the deceleration stop time for position control.                                                                                  |
| siţic       | Da. 5 | Command speed                           | 50000pulse/s                                                              | Set the speed during movement.                                                                                                    |
| ~           | Da. 6 | Positioning address/<br>movement amount | -7000pulse                                                                | Set the movement amount.                                                                                                    |
| Axis        | Da. 7 | Dwell time                              | 500ms                                                                     | Set the time the machine dwells after the position control stop (pulse output stop) to the output of the positioning complete signal. |

<sup>\*</sup> Refer to "Section 4.5 List of positioning data" for the setting details.

#### 9.2.3 Speed-position switching control

In "speed-position switching control" ("Da. 2 Control method" = Speed. Position Ctrl. (Forward), Speed. Position Ctrl. (Reverse)), the pulses of the speed set in "Da. 5 Command speed" are kept output on the axial direction set to the positioning data. When the "speed-position switching signal" is input, position control of the movement amount set in "Da. 6 Positioning address/movement amount" is exercised.

"Speed-position switching control" is available in two different types: ": Speed. Position Ctrl. (Forward)" which starts the axis in the forward direction and " Speed. Position Ctrl. (Reverse)" which starts the axis in the reverse direction.

#### Switching over from speed control to position control

- (1) The control is switched over from speed control to position control by the external signal "speed-position switching signal (CHG)".
- (2) To switch from speed control to position control, "Cd. 5 Speed-position switching request" must be turned ON in addition to the setting of the positioning data. If "Cd. 5 Speed-position switching request" and the speed-position switching signal are ON at a start, only position control is carried out.

#### Operation chart

The following chart shows the operation timing for speed-position switching control.

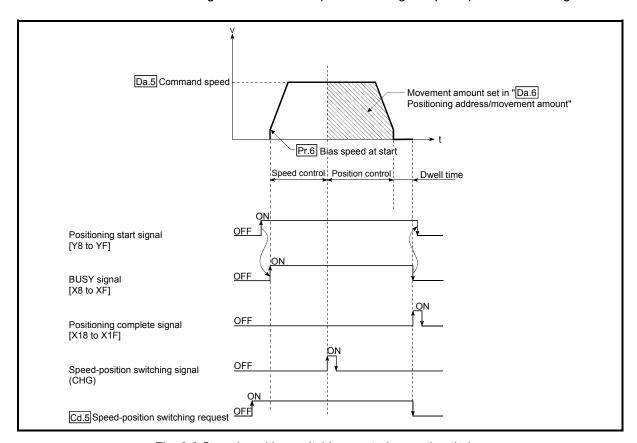

Fig. 9.8 Speed-position switching control operation timing

## Current feed value during speed-position switching control (INC mode)

The following table shows the "Md. 1 Current feed value" during speed-position switching control corresponding to the "Pr. 4 Current feed value during speed control" settings.

| "Pr. 4 Current feed value during speed control" setting | Md. 1 Current feed value                                                                                                    |
|---------------------------------------------------------|----------------------------------------------------------------------------------------------------|
| 0: No update                                            | The current feed value at control start is maintained during speed control, and updated from the switching to position control. |
| 1: Update                                               | The current feed value is updated during speed control and position control.                                                    |
| 2: Clear to 0 and no update                             | The current feed value is cleared (set to "0") at control start, and updated from the switching to position control.            |

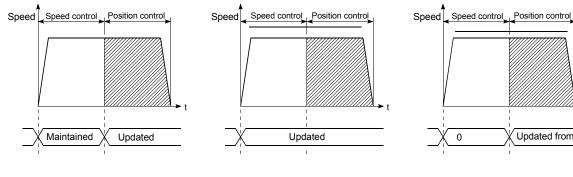

(c) Current feed value zero cleared

Updated from 0

#### ■ Speed-position switching signal setting

Set the following item to use the speed-position switching signal "CHG".

(b) Current feed value updated

|              | Catting item                     |       | Cotting details                                                   | Buffer memory address |        |        |        |        |        |        |        |
|--------------|----------------------------------|-------|-------------------------------------------------------------------|-----------------------|--------|--------|--------|--------|--------|--------|--------|
| Setting item |                                  | value | Setting details                                                   | Axis 1                | Axis 2 | Axis 3 | Axis 4 | Axis 5 | Axis 6 | Axis 7 | Axis 8 |
| Cd. 5        | Speed-position switching request |       | Set "1: Validates (enables) the speed-position switching signal". | 54                    | 154    | 254    | 354    | 454    | 554    | 654    | 754    |

<sup>\*</sup> Refer to "Section 4.7 List of control data" for more information on the setting details.

#### Restrictions

(a) Current feed value not updated

- (1) During the speed/position control, the signal wired as the Reset switch signal also functions as the speed-position switching signal. Pay attention to the fact that, if the Retry switch signal is input during speed
  - control in the speed-position switching control, it will be switched to the position control at this moment.
- (2) If "Continuous path control" is set in "Da. 1 Operation pattern", the "Continuous path control not possible" error (error code: 503) occurs, disabling a start.
- "Speed-position switching control" cannot be set in "Da. 2 Control method" of the positioning data if "Continuous path control" is set in "Da. 1 Operation pattern" of its preceding positioning data. (For example, if the operation pattern of positioning data No. 1 is "Continuous path control", "Speed-position switching control" cannot be set in positioning data No. 2.) If such setting has been made, the "Continuous path control not possible" error (error code: 503) occurs, resulting in a deceleration stop.

9 - 14 9 - 14

- (4) Under speed control of speed-position switching control, the software stroke limit range is checked only when "1: Update" has been set in "Pr. 4 Current feed value during speed control".
  If the movement amount has exceeded the software stroke limit range during speed control at the setting of other than "1: Update", the "Software stroke limit range during speed control at the setting of other than "1: Update", the "Software stroke limit range during speed control at the setting of other than "1: Update", the "Software stroke limit range during speed control at the setting of other than "1: Update", the "Software stroke limit range during speed control at the setting of other than "1: Update", the "Software stroke limit range during speed control at the setting of other than "1: Update", the "Software stroke limit range during speed control at the setting of other than "1: Update".
  - speed control at the setting of other than "1: Update", the "Software stroke limit +, -" error (error code: 103 or 104) occurs, resulting in a deceleration stop.
- (5) If the setting value of "Da. 6 Positioning address/movement amount" is negative, the "Setting range outside" (error code: 513) occurs.
- (6) If the movement amount of position control set in "Da. 6 Positioning address/movement amount" is less than the deceleration distance from "Da. 5 Command speed", deceleration processing is started at the input of the speed-position switching signal.
- (7) To suppress the variation of the stopping position after switching to position control, turn ON the speed-position switching signal in the stable speed region (constant-speed status).
- (8) When the speed-position switching control signal is turned on during acceleration, position control is executed at the speed where the signal is turned on.
- (9) If "0" has been set in "Pr. 6 Bias speed at start", starting operation at the setting of "0" in "Da. 5 Command speed" for speed control of speed-position switching control will result in the following.
  - 0 speed (Md. 7 Status: b2) turns ON.
  - Though the axis is at a stop, "Md. 4 Axis operation status" is "Speed.Position Speed" and the BUSY signal remains ON. (Turning ON the axis stop signal turns OFF the BUSY signal and changes "Md. 4 Axis operation status" to "Stopped".)
  - \* In this case, setting other than "0" in "Cd. 7 New speed value" and "1" in "Cd. 6 Speed change request" turns OFF 0 speed (Md. 7 Status: b2), enabling operation to be continued.

#### Positioning data setting examples

The following table shows setting examples when "speed-position switching control by forward run" is set in positioning data No. 1 of axis 1.

|             | Setting item Setti                              |                                         | Setting example                | Setting details                                                                                                    |
|-------------|-------------------------------------------------|-----------------------------------------|--------------------------------|----------------------------------------------------------------------------------------------------|
| 1.0         | Da. 1 Operation pattern beautioning beautioning |                                         |                                | Set "Positioning termination" assuming the next positioning data will not be executed. ("Continuous path control" cannot be set in "speed-position switching control".)                                 |
| data No     | Da. 2                                           | Control method                          | Speed.Position Ctrl. (Forward) | Set speed-position switching control by forward run.                                                                                                    |
|             | Da. 3                                           | ACC/DEC time                            | 1000ms                         | Set the acceleration/deceleration time for speed-position switching control.                                                                                                    |
| positioning | Da. 4                                           | DEC/STOP time                           | 1000ms                         | Set the deceleration stop time for speed-position switching control.                                                                                                    |
| sitic       | Da. 5                                           | Command speed                           | 50000pulse/s                   | Set the speed to be controlled.                                                                                                    |
| <del></del> |                                                 | Positioning address/<br>movement amount | 10000pulse                     | Set the movement amount after the switching to position control.                                                                                                    |
| Axis        | Da. 7 Dwell time 500ms                          |                                         | 500ms                          | Set the time from when a stop (pulse output stop) is made under position control until the positioning complete signal is output. (The setting value is ignored if a stop is made under speed control.) |

<sup>\*</sup> Refer to "Section 4.5 List of positioning data" for the setting details.

#### 9.2.4 Current value changing

Current value changing performs control to change "Md. 1 Current feed value" to any address.

#### Operation chart

The following chart shows the operation timing for a current value changing. The "Md. 1 Current feed value" is changed to the value set in "Da. 6 Positioning address/movement amount" when the positioning start signal turns ON.

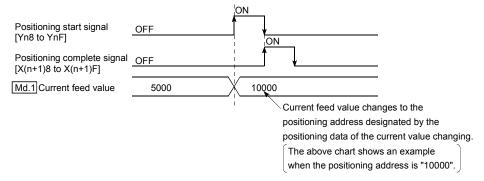

#### Restrictions

- (1) If "Continuous path control" is set in "Da. 1 Operation pattern", the "New current change not possible" error (error code: 502) occurs. ("Continuous path control" cannot be set for current value changing.)
- (2) "Current value changing" cannot be set in "Da. 2 Control method" of the positioning data when "continuous path control" has been set in "Da. 1 Operation pattern" of the immediately prior positioning data. (For example, if the operation pattern of positioning data No. 1 is "continuous path control", "current value changing" cannot be set in positioning data No. 2.) If such setting has been made, the "New current change not possible" error (error code: 502) occurs, resulting in a deceleration stop.
- (3) If the value set in "Da. 6 Positioning address/movement amount" (New current value) is outside the setting range of the software stroke limit upper and lower limit values (Pr. 1, Pr. 2), the "Software stroke limit +, -" error (error code: 103, 104) occurs and current value changing cannot be made.

#### ■ Positioning data setting examples

The following table shows the setting examples when "current value changing" is set in the positioning data No. 1 of axis 1.

|             | Setting item |                                         | Setting example           | Setting details                                                                                                    |
|-------------|--------------|-----------------------------------------|---------------------------|----------------------------------------------------------------------------------------------------|
| No. 1       | Da. 1        | Operation pattern                       | termination               | Set "Positioning termination" assuming that the next positioning data will be executed. ("Continuous path control" cannot be set by current value change.) |
| data        | Da. 2        | Control method                          | Current value<br>changing | Set the current value changing.                                                                                                    |
| ing         | Da. 3        | ACC/DEC time                            | ı                         | Setting not required (Setting value is ignored.)                                                                                                    |
| positioning | Da. 4        | DEC/STOP time                           | -                         | Setting not required (Setting value is ignored.)                                                                                                    |
| osit        | Da. 5        | Command speed                           | _                         | Setting not required (Setting value is ignored.)                                                                                                    |
| Axis 1 p    |              | Positioning address/<br>movement amount | 10000pulse                | Set the address to which address change is desired.                                                                                                    |
| Ϋ́          | Da. 7        | a. 7 Dwell time 500ms                   |                           | Set the time from completion of current value changing until the positioning complete signal is output.                                                    |

<sup>\*</sup> Refer to "Section 4.5 List of positioning data" for the setting details.

9 - 16 9 - 16

#### 9.3 Multiple axes simultaneous start control

The QD70D allows the axes to be started simultaneously on a pulse level by turning ON the positioning start signals (Yn8 to YnF) within the same scan during positioning control.

#### Precautions

- (1) The speed limit function is valid on an axis basis.
- (2) To perform stop processing, the stop command (axis stop signal ON) must be given to the corresponding axis. Note that the axes do not stop simultaneously.
- (3) JOG operation cannot start the axes simultaneously.
- (4) If an error occurs in any axis, note that it will be processed on the corresponding axis.

#### CHAPTER 10 JOG OPERATION

This chapter details the JOG operation of the QD70D.

#### 10.1 Outline of JOG operation

#### **Important**

When performing JOG operation near the moving range, provide a safety circuit externally.

\* If an external safety circuit is not provided, the workpiece may exceed the moving range, causing accidents.

"JOG operation" is a control method to move a workpiece by only desired movement amount, without using the positioning data (the pulse is kept output while the JOG start signal is ON). It is used to move the workpiece to within the software stroke limit range if operation has been stopped by the positioning control system connection confirmation or by the software stroke limit function.

#### ■ JOG operation

In JOG operation, turning ON the JOG start signal [Y(n+1)8 to Y(n+1)F] outputs pulses from the QD70D to the drive unit while it is ON to move the workpiece in the direction set in "JOG. 4 JOG direction flag".

The following is an example of JOG operation.

Turning ON the JOG start signal starts acceleration in the direction set in "JOG. 4] JOG direction flag" at the acceleration time set in "JOG. 2] JOG ACC time". At this time, the BUSY signal turns from OFF to ON.

When the accelerating workpiece reaches the speed set in "JOG. 1] JOG speed", the workpiece continues moving at this speed. (The workpiece moves at constant speed at 2) to 3).)

Turning OFF the JOG start signal starts deceleration from the speed set in "JOG. 1] JOG speed" at the deceleration time set in "JOG. 3] JOG DEC time".

When the speed falls to 0, the workpiece stops. At this time, the BUSY signal turns from ON to OFF.

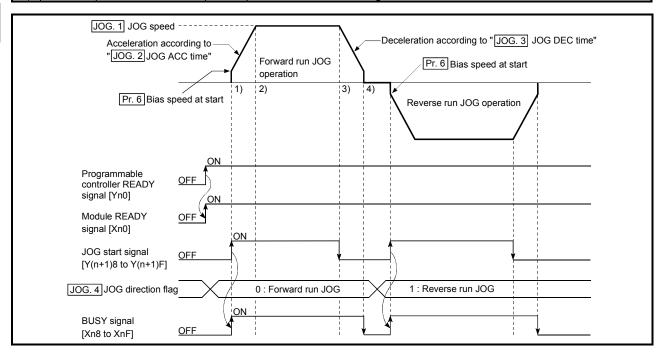

Fig. 10.1 JOG operation starting timing chart

10

## 10

#### ■ JOG operation monitor

When using GX Developer to directly monitor the buffer memory, refer to "Section 4.6 List of monitor data".

When using the monitor function of GX Configurator-PT to monitor, refer to "Section 6.6 Monitor/test".

#### Precautions during operation

Before starting JOG operation, you must know the following information.

- Set the JOG data before starting JOG.
   (Setting cannot be changed during JOG operation.)
- (2) Setting a great value to "JOG. 1JOG speed" from the beginning is dangerous. For safety, set a small value at first and check the movement. After that, gradually increase the value and adjust the speed optimal for control.
- (3) If "JOG. 1 JOG speed" is higher than the speed set in "Pr. 5 Speed limit value", operation is performed at "Pr. 5 Speed limit value" and the "Outside speed" warning (warning code: 20) occurs.
- (4) If "JOG. 1 JOG speed" is lower than "Pr. 6 Bias speed at start", operation starts at "Pr. 6 Bias speed at start" and the "Outside speed" warning (warning code: 20) occurs.

If "Pr. 6 Bias speed at start" is "0", starting JOG operation with the setting of "0" in "JOG. 1 JOG speed" results in the following.

- 0 speed (Md. 7 Status: b2) turns ON.
- The BUSY signal turns ON. (When the JOG start signal turns OFF, the BUSY signal turns OFF and "Md. 4 Axis operation status" changes to "Standby".)
- \* In this case, making a speed change with the setting of other than "0" in "Cd. 7" New speed value" and "1" in "Cd. 6" Speed change request" turns OFF 0 speed (Md. 7" Status: b2), enabling operation to be continued.
- (5) If a warning occurs, JOG operation is continued.

#### Error during operation

If operation is stopped by the software stroke limit function, J0G operation can be performed to move the workpiece to within the software stroke limit range after an axis error reset. (Refer to "Section 11.4" for details.)

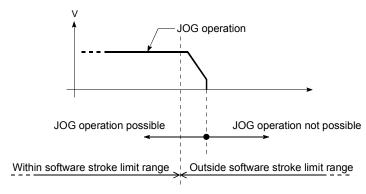

#### 10.2 JOG operation execution procedure

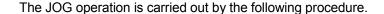

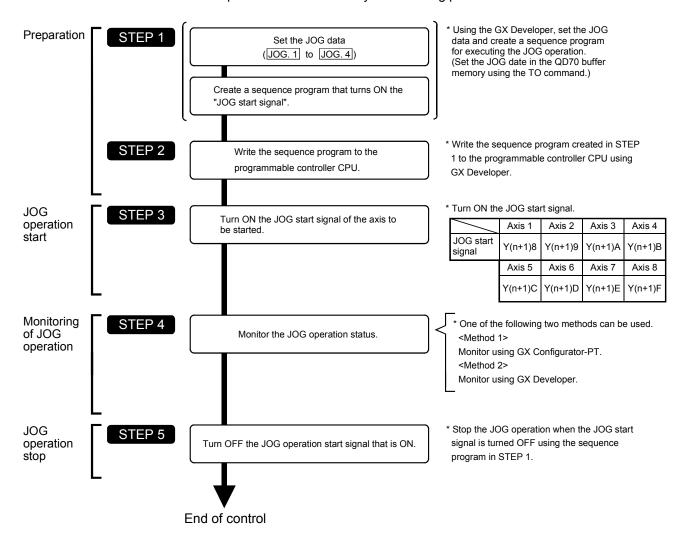

Refer to "Section 5.7 Simple reciprocating operation" for details of a JOG operation starting program.

## REMARK

- It is assumed that an external safety circuit and other mechanical elements have already installed.
- Preset the external I/O signal logic, pulse output mode and pulse rotation direction with the intelligent function module switches. (For details, refer to "Section 5.6 Switch setting for intelligent function module".)
- · Make parameter setting as necessary.

#### 10.3 JOG operation example

(1) When "axis operation signal" is turned ON during JOG operation When the "axis operation signal" is turned ON during JOG operation, JOG operation results in a "deceleration stop". Turning ON the JOG start signal when the axis stop signal is ON results in the "Stop signal ON at start" error (error code: 102) and does not start JOG.

It can be started by resetting the axis error, then turning OFF the axis stop signal, and turning the JOG start signal from OFF to ON again.

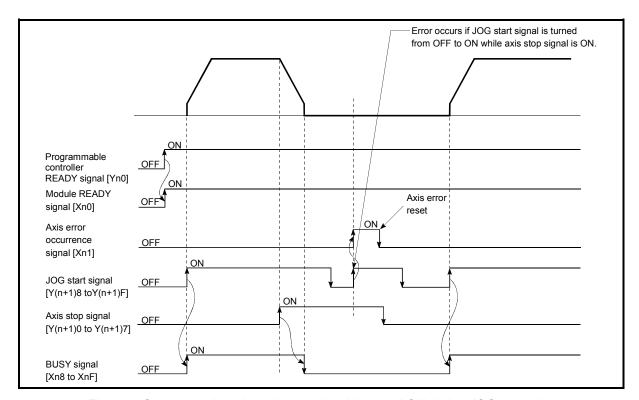

Fig. 10.2 Operation when the axis stop signal is turned ON during JOG operation

(2) When JOG direction flag is changed to reverse run JOG command during forward run JOG operation

When "JOG. 4 JOG direction flag" is changed to the reverse run JOG command during forward run JOG operation, forward run JOG operation is continued. In this case, the reverse run JOG command is made valid when the JOG start signal turns ON after the BUSY signal of the QD70D turned OFF. However, when forward run JOG operation is stopped by the axis stop signal or stopped due to an axis error, reverse run JOG operation is not performed if "JOG. 4 JOG direction flag" is changed to the reverse run JOG command.

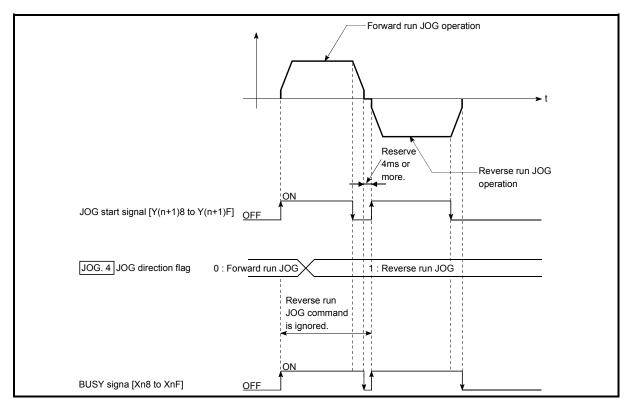

Fig. 10.3 Operation performed when JOG direction flag is changed to reverse run JOG command during forward run JOG operation

## REMARK

- When switching between forward run and reverse run, turn the JOG start signal from OFF to ON when the BUSY signal is OFF.
- When switching between forward run and reverse run, reserve at least 4ms as the time to turn the JOG start signal from OFF to ON. (Refer to Fig. 10.3.)

(3) When the "JOG start signal" is turned ON again during deceleration caused by the ON → OFF of the "JOG start signal"

The JOG start signal is ignored when the "JOG start signal" is turned ON again during deceleration that was started by turning the "JOG start signal" from ON to OFF.

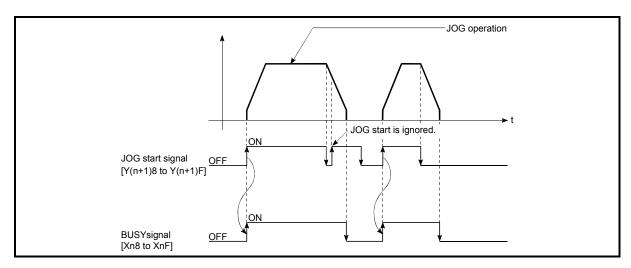

Fig. 10.4 Operation when the JOG start signal is turned ON during deceleration

(4) When "axis stop signal" is turned OFF after a stop made by turning ON "axis stop signal" with "JOG start signal" ON

JOG operation is not performed when the "axis stop signal" is turned OFF again after a stop that was made by turning ON the "axis stop signal" with the "JOG start signal" ON.

JOG operation can be started by turning the "JOG start signal" from OFF to ON again.

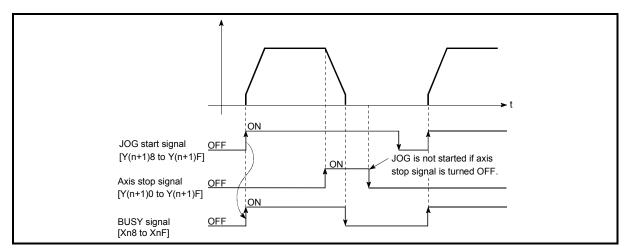

Fig. 10.5 Operation performed when axis stop signal is turned from ON to OFF with JOG start signal ON

#### **CHAPTER 11 SUB FUNCTIONS**

This chapter details the sub functions of the QD70D.

#### 11.1 Outline of sub functions

The "sub functions" are used to limit control and add functions, for example, for execution of OPR control, positioning control and JOG operation. These sub functions are executed by parameter setting, sequence programs, etc.

There are the following "sub functions".

| Sub functions                                                                                                    | Details                                                                                                    |  |  |  |  |
|----------------------------------------------------------------------------------------------------|----------------------------------------------------------------------------------------------------|--|--|--|--|
| Speed limit function  If the command speed exceeds "Pr. 5 Speed limit value" during control, this function commanded speed to within the "Pr. 5 Speed limit value" setting range.                                                |                                                                                                    |  |  |  |  |
| This function allows the speed change at any time point during position control with the operation pattern set to Positioning termination, during speed control in the speed-position switching control or during JOG operation. |                                                                                                    |  |  |  |  |
| Software stroke limit function                                                                                                    | If a command outside of the upper/lower limit stroke limit setting range, set in the parameters, is issued, this function will not execute positioning control for that command.   |  |  |  |  |
| Target position change                                                                                                    | During position control with the operation pattern set to Positioning termination, this function allows change of the target position.                                             |  |  |  |  |
| function                                                                                                    | By setting a new positioning address or movement amount in "Cd. 11 Target position change value", the target position can be changed with "Cd. 10 Target position change request". |  |  |  |  |
| Acceleration/deceleration process function                                                                                                    | This function adjusts the acceleration/deceleration processing of control.                                                                                                    |  |  |  |  |
| Restart function                                                                                                    | This function resumes positioning control from where it had stopped while the axis is at a stop.                                                                                   |  |  |  |  |

#### 11.2 Speed limit function

The speed limit function limits the command speed to a value within the "speed limit value" setting range when the command speed during control exceeds the "speed limit value".

The details shown below explain about the "speed limit function".

- [1] Relation between the speed limit function and various controls
- [2] Setting the speed limit function
- [1] Relation between the speed limit function and various controls

  The following table shows the relation of the "speed limit function" and various controls.

|               | Control type                             |   | Speed limit value        | Operation when speed limit value is exceeded                                                                 |  |
|---------------|------------------------------------------|---|--------------------------|----------------------------------------------------------------------------------------------------|--|
| OPR           | Machine OPR control                      | 0 | Pr. 5 Speed limit value  | Does not operate. "Out of OPR speed setting range (error                                                     |  |
| control       | Fast OPR control                         |   |                          | code: 913)" error or "Out of creep speed setting range (error code: 914)" error occurs.                      |  |
| Positioning   | Position control (1-axis linear control) | © | Pr. 5 Speed limit value  | "Out of speed range" warning (warning code: 20) occurs, and the axis is controlled by the                    |  |
| control       | Speed-position switching control         | © | 11. 5 Speed little value | speed limit value.                                                                                           |  |
|               | Current value changing                   | _ | Setting value invalid    | _                                                                                                    |  |
| JOG operation |                                          | © | Pr. 5 Speed limit value  | "Out of speed range" warning (warning code: 20) occurs, and the axis is controlled by the speed limit value. |  |

① : Always set

Setting not required (Setting value is invalid. Use the initial values or setting values within a range where no error occurs.)

## [2] Setting the speed limit function

To use the "speed limit function", set the "speed limit value" in the parameters shown in the following table, and write it to the QD70D.

(The "speed limit value" depends on the motor used. Set it according to the motor used.)

The setting is made valid when the Programmable controller READY signal [Yn0] turns from OFF to ON.

| Setting item            | Setting value                                                                    | Setting details | Factory-set initial value |
|-------------------------|----------------------------------------------------------------------------------|-----------------|---------------------------|
| Pr. 5 Speed limit value | ed limit value $\longrightarrow$ Set the speed limit value (max. speed during co |                 | 10000 (pulse/s)           |

<sup>\*</sup> Refer to section "4.2 List of parameters" for setting details.

#### 11.3 Speed change function

The "speed change function" is used to change the speed at a given point under any of the following controls.

A new speed must be within the setting range of "Pr. 5 Speed limit value".

- Position control (Operation pattern: Positioning termination)
- Speed control in the speed-position switching control
- In JOG operation at fixed speed

Set a new speed in "Cd. 7 New speed value" and make a speed change using "Cd. 6 Speed change request".

The acceleration and deceleration times after a speed change are the values set in "Cd. 8 ACC/DEC time at speed change" and "Cd. 9 DEC/STOP time at speed change".

The details shown below explain about the "speed change function".

- [1] Control details
- [2] Precautions during control

#### [1] Control details

The following is the operation performed during a speed change for JOG operation.

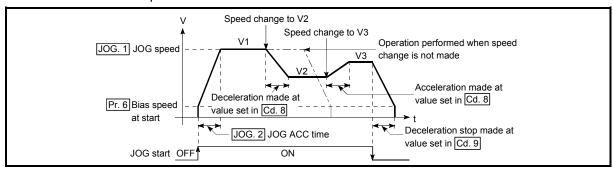

Fig. 11.1 Speed change operation

#### [2] Precautions during control

(1) The time required to reach a new speed from an old speed at speed change is "Cd. 8 ACC/DEC time at speed change".

For a deceleration stop made by axis stop signal ON or JOG start signal OFF after the new speed is reached following a speed change request, the time required to make a stop after reaching "Pr. 6 Bias speed at start" from the operating speed is "Cd. 9 DEC/STOP time at speed change".

However, if the new speed (Cd. 7 New speed value) is less than the old speed, the time required to make a stop from axis stop signal ON or JOG start signal OFF may exceed the preset deceleration stop time (Cd. 9) when a deceleration stop is made by axis stop signal ON or JOG start signal OFF right after the speed change command (before "Cd. 7 New speed value" is reached). (See below.)

Note that the deceleration stop time is the "time required to make a stop from the target speed", and not the "time required to make a stop from the current speed". If axis stop signal ON or JOG start signal OFF occurs before the target speed is reached, the time required to make an actual stop is determined by the "current speed (speed at axis stop signal ON or JOG start signal OFF)" and "slope of deceleration from the target speed to a stop (slope of deceleration found from the

When it is necessary to make a stop in a short time before the target speed is reached, make adjustment using the Cd. 9 value.

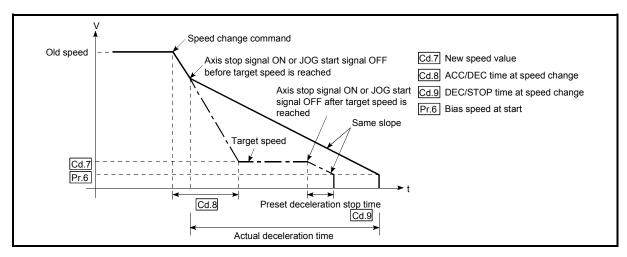

target speed (Cd. 7) and deceleration stop time (Cd. 9))".

Fig. 11.2 Operation performed when axis stop signal ON or JOG start signal OFF occurs before new speed value is reached

- (2) When "0" is set in "Pr. 6 Bias speed at start", making a speed change with the setting of "0" in "Cd. 7 New speed value" results in the following.
  - A deceleration stop is made and 0 speed (Md. 7 Status: b2) turns ON.
  - The axis stops but "Md. 4 Axis operation status" is "Speed.Position Speed" or "JOG Operation" and the BUSY signal remains ON. (When the axis stop signal is turned ON, the BUSY signal turns OFF and "Md. 4 Axis operation status" changes to "Stopped".)
  - \* In this case, making a speed change with the setting of other than "0" in "Cd. 7 New speed value" and "1" in "Cd. 6 Speed change request" turns OFF 0 speed (Md. 7 Status: b2), enabling operation to be continued.

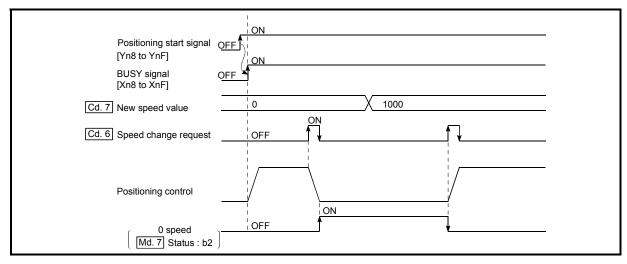

Fig. 11.3 Speed change at new speed value "0" (during speed control of speed-position switching control)

- (3) A speed change cannot be made during the following deceleration. (The speed change request is ignored.)
  - During deceleration started by turning ON the axis stop signal
  - During deceleration started by turning OFF the JOG start signal
- (4) In the following cases, "Speed change not possible" (Warning code: 22) is issued and the speed cannot be changed.
  - During position control in the speed-position switching control
  - During the OPR control
  - When speed change disables the operation stop at "Da. 6 Positioning address/movement amount" during position control (Operation pattern: Positioning termination).
- (5) If the value set in "Cd. 7 New speed value" is equal to or higher than "Pr. 5 Speed limit value", the "Outside speed" warning (warning code: 20) occurs and the speed is controlled at "Pr. 5 Speed limit value".

  If the value set in "Cd. 7 New speed value" is lower than "Pr. 6 Bias speed at start", the "Outside speed" warning (warning code: 20) occurs and the speed is controlled at "Pr. 6 Bias speed at start".

(6) If the axis is stopped by the axis stop signal after a speed change has been made during speed control of speed-position switching control, the speed at a restart is as set in "Da. 5 Command speed".

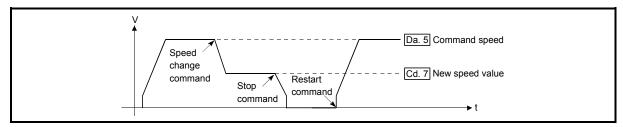

Fig. 11.4 Restart speed after speed change during speed control of speed-position switching control

(7) If the speed has been changed during position control (Operation pattern: Positioning termination), depending on the distance between the speed-changed position and the target position (Da. 6) Positioning address/movement amount), the work may reach "Da. 6) Positioning address/movement amount" and stop at the point before the speed is reduced to "Pr. 6] Bias speed at start".

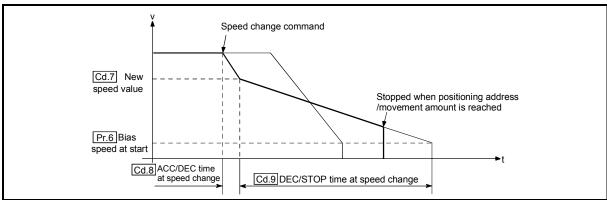

(8) To change the target position after changing the speed or vise versa, refer to "Section 11.5 Target position change function, [2] Precautions during control".

#### 11.4 Software stroke limit function

The "software stroke limit function" is designed not to execute the movable command to outside the setting range that has been set by the upper and lower limits of the workpiece movable range using the address (Md. 1 Current feed value) established by the machine OPR control.

- The "software stroke limit function" is valid for "Md. 1 Current feed value" and "Da. 6 Positioning address/movement amount" (New current value).
- The "software stroke limit function" is made valid at an operation start and during operation.

The upper and lower limits of the moveable range of the workpiece are set in "Pr. 1 Software stroke limit upper limit value". "Pr. 2 Software stroke limit lower limit value".

The details shown below explain about the "software stroke limit function".

- [1] About movable range
- [2] Software stroke limit check details
- [3] Relation between the software stroke limit function and various controls
- [4] Precautions during software stroke limit check
- [5] Setting the software stroke limit function

### [1] About movable range

The following drawing shows the moveable range of the workpiece when the software stroke limit function is used.

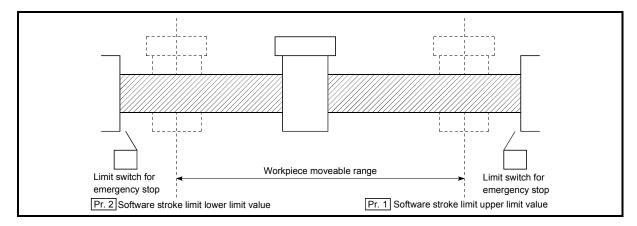

Fig. 11.5 Workpiece moveable range

## [2] Software stroke limit check details

|    | Check details                                                                                                    | Processing at error    |
|----|----------------------------------------------------------------------------------------------------|------------------------|
| 1) | "Md. 1 Current feed value" outside the software stroke limit range is defined as an "error".                                      | An "error" occurs.     |
| 2) | "Da. 6 Positioning address/movement amount" (New current value) outside the software stroke limit range is defined as an "error". | (Error code: 103, 104) |

# [3] Relation between the software stroke limit function and various controls

The following are the relationships between the software stroke limit function and various controls when "0: Valid" is set in "Pr. 3 Software stroke limit value valid/invalid setting".

|                        | Control type                             | Software<br>stroke<br>limit<br>check | Processing at check                                                                                                    |  |
|------------------------|------------------------------------------|--------------------------------------|----------------------------------------------------------------------------------------------------|--|
| OPR control            | Machine OPR control Fast OPR control     |                                      | Check not carried out.                                                                                                    |  |
| Positioning<br>control | Position control (1-axis linear control) | ©                                    | Checks 1) and 2) in the previous section [2] are carried out.  (At operation start)  The axis does not start if the software stroke limit range is exceeded.  (During operation)  The axis stops immediately when it exceeds the range of the software stroke limit.                 |  |
|                        | Speed-position switching control         | 0                                    | For speed control: Checks 1) and 2) in the previous section [2] are carried out.  (At operation start)  The axis does not start if the software stroke limit range is exceeded.  (During operation)  The axis decelerates to a stop when it exceeds the software stroke limit range. |  |
|                        |                                          | 0                                    | For position control: Checks 1) and 2) in the previous section [2] are carried out.  The axis decelerates to a stop when it exceeds the software stroke limit range.                                                                                                    |  |
|                        | Current value changing                   | <b>(</b>                             | The current value will not be changed if the new current value is outside the software stroke limit range.                                                                                                    |  |
| JOG operation          |                                          | ©                                    | Checks 1) and 2) in the previous section [2] are carried out.  (At operation start)  The axis can be started only toward the software stroke limit range (movable range).  (During operation)  The axis decelerates to a stop when it exceeds the software stroke limit range.       |  |

① : Check valid

<sup>○ :</sup> Check is not made if the current feed value is not updated (Refer to "Pr. 4 Current feed value during speed control") during speed control of speed-position switching control.

<sup>- :</sup> Check not carried out (check invalid).

## [4] Precautions during software stroke limit check

- (1) A machine OPR control must be executed beforehand for the "software stroke limit function" to function properly.
- (2) If an error is detected in the "continuous path control" operation pattern of positioning control, the axis comes to an immediate stop upon completion of the execution of the positioning data that precedes the positioning data where the error occurred.

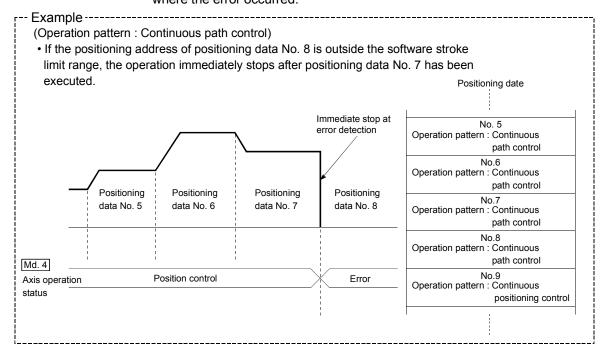

#### [5] Setting the software stroke limit function

To use the "software stroke limit function", set the required values in the parameters shown in the following table, and write them to the QD70D. The set details are validated at the rising edge (OFF  $\rightarrow$  ON) of the Programmable controller READY signal (Yn0).

| Setting item |                                               | Setting value | Setting details                                                    | Factory-set initial value |
|--------------|-----------------------------------------------|---------------|--------------------------------------------------------------------|---------------------------|
| Pr. 1        | Software stroke limit upper limit value       | $\rightarrow$ | Set the upper limit value of the moveable range.                   | 2147483647                |
| Pr. 2        | Software stroke<br>limit lower limit<br>value | $\rightarrow$ | Set the lower limit value of the moveable range.                   | -2147483648               |
| Pr. 3        | Software stroke limit valid/invalid setting   | 0:Valid       | Set whether the software stroke limit is validated or invalidated. | 0: valid                  |

<sup>\*</sup> Refer to section "4.2 List of parameters" for setting details.

Make setting so that the condition of (Pr. 1] Software stroke limit upper limit value) > (Pr. 2] Software stroke limit lower limit value) is satisfied.

If the setting made does not satisfy the above condition, the "Software stroke limit upper/lower limit value error" error (error code: 901) occurs.

#### 11.5 Target position change function

The "target position change function" allows the target position to be changed at any given timing during execution of position control (Operation pattern: Positioning termination).

To use this function, set a new target position\* in "Cd. 11 Target position change value" and turn ON "Cd. 10 Target position change request".

- \* The setting for a new target position differs depending on whether to select "1: 1-axis linear control (ABS)" or "1-axis linear control (INC)" for "Da.2 Control method".
- For the 1-axis linear control (ABS), set the movement amount from the OP address.
- For the 1-axis linear control (INC), set the movement amount from the start address.

The following explains the "target position change function".

- [1] Control details
- [2] Precautions during control

#### [1] Control details

The control cases using the target position change function are shown below.

(1) When the target position change request is input, the work is located before the deceleration start position for the newly specified target.

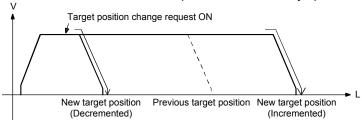

(2) When the target position change request is input, the work is located beyond the deceleration start position for the newly specified target.

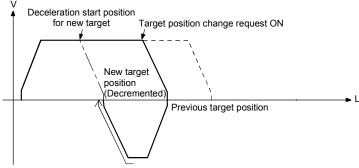

(3) When the target position change request is input, the work has started decelerating to stop.

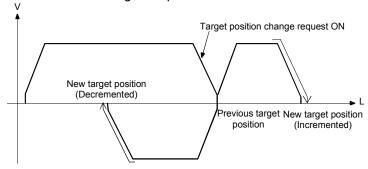

#### [2] Precautions during control

When utilizing the target position change function, pay attention to the following:

- (1) The target position can be changed any number of times during a control. When changing the target position several times during 1-axis linear control (INC), a newly specified target position is always identified as the movement amount from the start address.
- (2) If the work is under acceleration to the commanded speed at the point where the target position request is input, after the commanded speed is reached, perform positioning for the newly specified target. (Actions shown in (1) or (2))
  - After acceleration, however, if deceleration to stop is started without switching to the commanded speed, positioning for the newly specified target must be done after completion of the deceleration stop.
- (3) If the target position change request is input several times during acceleration or during deceleration stop, positioning is performed to the target position set in "Cd. 11 Target position change value" at the last time the request is input.
- (4) When using the target position change function and the speed change function together, pay attention to the following:
  - (a) When "Cd. 10 Target position change request" turns ON during speed control, the processing for the target position change is performed after completion of the speed change.
    If the speed change value is 0pps, however, only the target position is changed with no movement. When the speed is changed to other than 0pps next time, positioning is performed to the target position.
  - (b) When "Cd. 6 Speed change request" and "Cd. 10 Target position change request" turn ON at the same time, "Speed change not possible" (Warning code: 22) is generated.
- (5) At the point where "Cd. 10 Target position change request" turns ON, the software stroke limit check is performed on the value set for "Cd. 11 Target position change value".

  If the "Cd. 11 Target position change value" is more than the upper limit value or less than the lower limit value, the target position is not changed and the positioning performed before the change request is continued.

  In this case, "Cd. 6 Speed change request" and "Cd. 10 Target position change request" will not be accepted after that.
- (6) The target position change function is not allowed in the following cases:
  - (a) While the axis operation is stopped or is in standby status, "Cd.10 Target position change request" is ignored.
  - (b) When the target position change is requested after restart, "Target position change not possible" (Warning code: 25) is generated.
  - (c) When the target position change is requested in other than position control (Operation pattern: Positioning termination), "Target position change not possible" (Warning code: 25) is generated.

#### 11.6 Acceleration/deceleration processing function

The "acceleration/deceleration processing function" is designed to adjust acceleration/deceleration when OPR control, positioning control or JOG operation is performed.

Adjusting the acceleration/deceleration processing according to control enables finer control.

The acceleration/deceleration adjusting items that can be set are "bias speed at start", "target speed", "acceleration time", "deceleration time", and " Acceleration / Deceleration System Selection".

The following will be explained for the "acceleration/deceleration processing function".

- [1] Control details
- [2] Precautions for control

#### [1] Control details

The following is the operation of the acceleration/deceleration processing function of the QD70D.

(1) Operation by "Bias speed at start", "Target speed", "Acceleration time" and "Deceleration time"

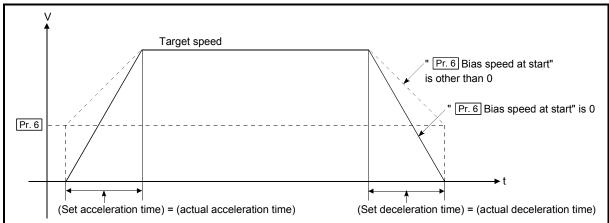

(Set acceleration/deceleration time) = (actual acceleration/deceleration time) if "Pr. 6 Bias speed at start" is either 0 or other than 0

Not that, for S-curve acceleration/deceleration, because the last deceleration speed is "Pr. 6 Bias speed at start" + 1pps, the actual deceleration time will exceed the preset deceleration time.

In this case, the actual deceleration time can be shortened by setting any other than 0pps for the "Pr. 6 Bias speed at start".

- The set acceleration/deceleration time is the actual acceleration/deceleration time and "Pr. 5 Speed limit value" does not influence the acceleration/deceleration time.
- The acceleration/deceleration time slope varies if the setting of "Pr. 6 Bias speed at start" is changed.
- The "set acceleration time" and "set deceleration time" are available individually for the functions (For details, refer to "CHAPTER 4 DATA USED FOR POSITIONING CONTROL".)
   <Jog operation>

Set acceleration time: JOG. 1 JOG ACC time, set deceleration time: JOG. 2 JOG DEC time

<Positioning control (Operation pattern: Positioning termination, continuous positioning control)> Set acceleration time: Da. 3 ACC/DEC time, set deceleration time: Da. 4 DEC/STOP time

Fig. 11.6 Operation by "Bias speed at start", "Target speed", "Acceleration time" and "Deceleration time"

#### ■ Slope of acceleration/deceleration

The slope of acceleration/deceleration is calculated by the following expression.

(Target speed) - (bias speed at start)
(Set acceleration time/set deceleration time)

#### POINT

For the QD70D, the acceleration/deceleration slope is determined by the three data of "bias speed at start", "target speed" and "acceleration/deceleration time". Fully note this when changing the setting values.

(A sharp acceleration/deceleration slope may affect the machine.)

(2) Setting and operation of "Acceleration/Deceleration method" Whether to use the trapezoidal or S-curve acceleration/deceleration is set as the acceleration/deceleration method. This setting is effective for all of the acceleration/deceleration operations.

# (a) Trapezoidal Acceleration/Deceleration

The speed is increased or decreased between "Pr. 6 Bias speed at start" and the target speed linearly during the acceleration or deceleration time.

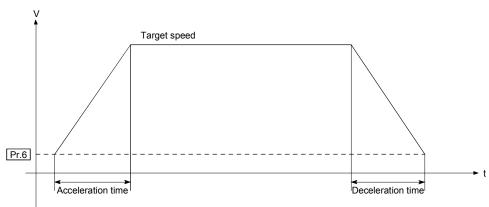

#### (b) S-curve Acceleration/Deceleration

The speed is increased or decreased between "Pr. 6] Bias speed at start" and the target speed in a S-curve during the acceleration or deceleration time.

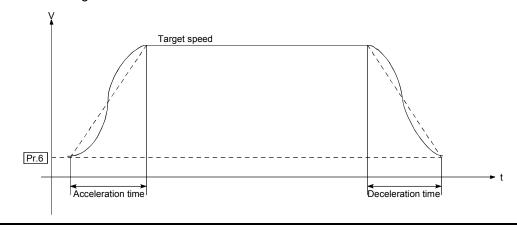

Fig. 11.7 Setting and operation of "Acceleration/Deceleration method"

The following is the operation of the acceleration/deceleration processing function during position control or speed changing in the operation pattern of continuous path control.

<For position control in operation pattern of continuous path control>

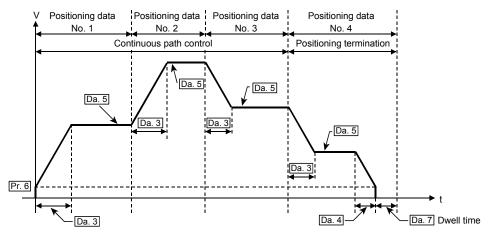

<For speed change under speed control of speed-position switching control (positioning data No. 1)>

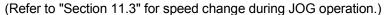

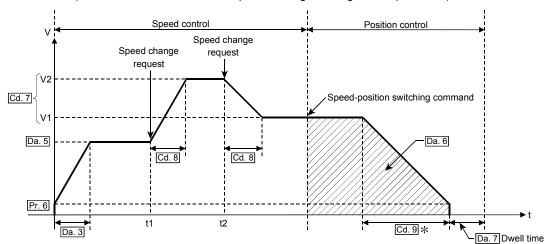

Pr. 6 Bias speed at start, Da. 3 ACC/DEC time, Da. 4 DEC/STOP time

Da. 5 Command speed, Da. 6 Positioning address/movement amount

Cd. 7 New speed value (V1: New speed value at time t1, V2: New speed value at time t2)

Cd. 8 ACC/DEC time at speed change, Cd. 9 DEC/STOP time at speed change

\*: If a speed change is not made during speed control, deceleration is made at "Da. 4 DEC/STOP time".

The following is the operation performed during machine OPR control in each OPR method.

<When OPR method is any of "near-point dog method", "stopper 1", "stopper 2" and "count 1">

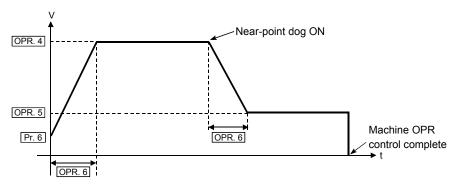

<When OPR method is "stopper 3">

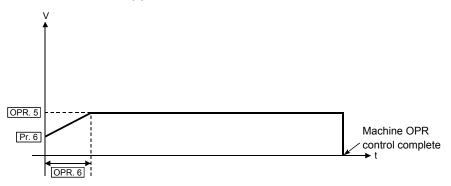

<When OPR method is "count 2">

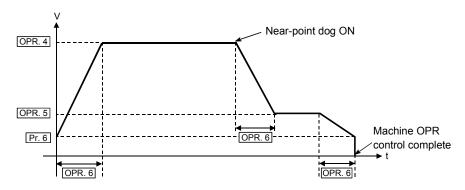

Pr. 6 Bias speed at start, OPR. 4 OPR speed, OPR. 5 Creep speed OPR. 6 ACC/DEC time at OPR, OPR. 7 DEC/STOP time at OPR

### [2] Precautions for control

- (1) At the set speed of 1 (pulse/s), the set acceleration/deceleration time is ignored.
- (2) In the acceleration/deceleration pattern where the movement amount is small relative to the acceleration/deceleration time and a constant-speed part does not exist, operation is not performed at the set acceleration/deceleration time. In such a case, review the setting details.
- (3) If operation is performed with 0 set as the bias speed at start in the control method of "1-axis linear control (ABS)" or "1-axis linear control (INC)" positioning control, an error "Movement amount shortage at 0 bias speed" (error code: 514) may occur due to shortage of the movement amount. Perform either of the following operations (a), (b) as the corrective action at error occurrence.
  - (a) Set 1 (pulse/s) or more to "Pr. 6 bias speed at start".
  - (b) If the movement amount is 32 (pulse) or less, set the value equal to or less than the initial value (1000ms) to "Da. 3 ACC/DEC time" and "Da. 4 DEC/STOP time".

#### 11.7 Restart function

When the axis is stopped by the axis stop signal during operation, position control is resumed from the stop position to the end of the positioning data by "Cd. 4 Restart request".

[Position control that can be restored]

The restart function can be used only when the axis is stopped during operation under position control or speed control of speed-position switching control.

[Position control that cannot be restored]

When the axis has been stopped during operation under position control of speed-position switching control, do not restart it.

If the axis is restarted, it will not be stopped at the end point of the positioning data. Refer to [2]-(5) in this section for operation details.

The following will be described for the "restart function".

- [1] Control details
- [2] Precautions for control

#### [1] Control details

### (1) Restart during position control

Setting "1: With restart request" in "Cd. 4 Restart request" when "Md. 4 Axis operation status" is "Stopped" resumes position control from the stop position to the end point of the positioning data where the axis had stopped, independently of the absolute or incremental system.

#### [Example for incremental system]

The following is the operation performed when the axis is stopped during execution of position control (1-axis linear control) at the axis 1 movement amount of 600 and a restart request is executed after the axis stop signal turns OFF.

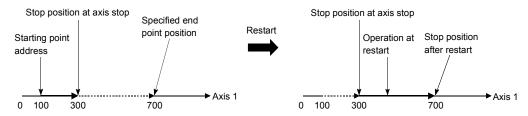

#### (2) Restart during speed control

Speed control is resumed at the speed used before a stop made by the axis stop signal [Y(n+1)0 to Y(n+1)7].

## (3) When restart is not made during position control

When "Md. 4 Axis operation status" is "Stopped", turning ON the positioning start signal [Yn8 to YnF] starts position control from the current stop position.

#### [Example for incremental system]

The following is the operation performed when the axis is stopped during execution of position control (1-axis linear control) at the axis 1 movement amount of 600 and position control is started after the axis stop signal turns OFF.

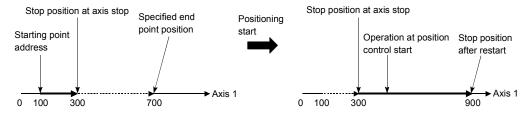

### [2] Precautions for control

- (1) Setting "1: With restart request" in "Cd. 4 Restart request" when "Md. 4 Axis operation status" is other than "Stopped" results in the "Restart not possible" warning (warning code: 11).
- (2) If "1: With restart request" is set in "Cd. 4 Restart request" when the axis stop signal [Y(n+1)0 to Y(n+1)7] is ON, the "Stop signal ON at start" error (error code: 102) occurs and a restart is not made.
- (3) If the positioning data is changed after the axis has been stopped by the axis stop signal [Y(n+1)0 to Y(n+1)7], a restart cannot be made properly.
- (4) The restart function is not performed in the following cases. (The "Restart not possible" warning (warning code: 11) occurs.)
  - During OPR control
  - During JOG operation
- (5) For speed-position switching control, the axis is always restarted by speed control whichever speed control or position control is used for the operation before the axis is stopped by the axis stop signal.

The following shows operations under speed-position switching control after restart.

(a) When the speed-position switching signal (CHG) is OFF at restart The axis is started with speed control, and position control of the movement amount set in "Da. 6 Positioning address/movement amount" is executed from the position where the speed-position switching signal is turned ON.

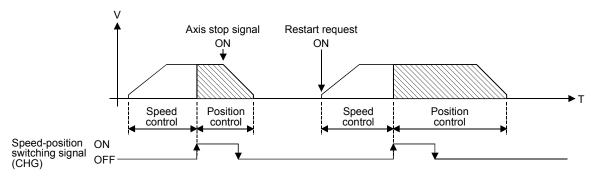

(b) When the speed-position switching signal (CHG) is ON at restart
The axis is restarted with speed control and then position control
switched immediately, and position control of the movement amount
set in "Da. 6 Positioning address/movement amount" is executed from
the position where the axis is restarted.

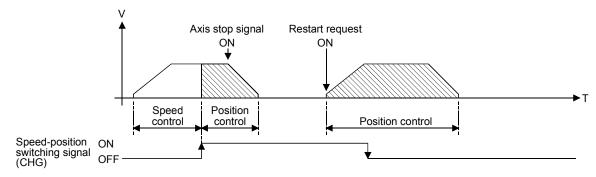

## **CHAPTER 12 COMMON FUNCTIONS**

This chapter details the common functions of the QD70D.

#### 12.1 Outline of common functions

"Common functions" are executed according to the user's requirements, regardless of the control system, etc. These common functions are executed by GX Developer. For details of GX Developer, refer to the GX Developer Operating Manual.

The following table shows the functions included in the "common functions".

| Common function                     | Details                                                                                             | Means                                                                                                    |
|-------------------------------------|----------------------------------------------------------------------------------------------------|----------------------------------------------------------------------------------------------------|
| External I/O signal logic switching | This function changes the external I/O signal logic according to the device connected to the QD70D. | Switch setting on the QCPU PLC parameter "I/O assignment" screen using GX Developer (Intelligent function module switches)                                            |
| External I/O signal monitor         |                                                                                                    | This function monitors the external I/O signal monitor information in the module's detailed information which can be displayed on the system monitor of GX Developer. |

### 12.2 External I/O signal switching function

This function switches the signal logic according to the equipment connected to the QD70D.

The following external I/O signals can be changed in logic.

| I/O clas | S | Signal name             | Symbol        | Remarks                                        |
|----------|---|-------------------------|---------------|------------------------------------------------|
| lanut    |   | Zero signal             | PGO_          |                                                |
| Input    |   | Near-point dog signal   | DOG□          | of the symbol indicates                        |
|          |   | Pulse output F          | PULSE F(+/-)□ | of the symbol indicates the axis No. (1 to 8). |
| Output   | t | Pulse output R          | PULSE R(+/-)  | (1 to 0).                                      |
|          |   | Deviation counter clear | CLEAR         |                                                |

The following will be described for the "external I/O signal logic switching function".

- [1] Setting details
- [2] Precautions for setting

#### [1] Setting details

Make switch setting (intelligent function module switches) of the "I/O assignment screen" PLC parameter of the QCPU using GX Developer. For details of the setting, refer to "Section 5.6 Switch setting for intelligent function module".

#### [2] Precautions for setting

- (1) The values set are made valid after power-on or programmable controller CPU reset.
  - They cannot be changed during operation.
- (2) If each signal logic is set erroneously, the operation may not be carried out correctly.

Before setting, check the specifications of the equipment to be used.

## 12.3 External I/O signal monitor function

The "external I/O signal monitor function" monitors the module information, external I/O signal monitor information and intelligent function module switch setting states in the "H/W Information" of the module's detailed information that can be displayed on the system monitor of GX Developer (SW7D5C-GPPW-E or later).

### [Setting procedure]

Choose [Diagnostics]  $\rightarrow$  [System monitor]  $\rightarrow$  "QD70D module" and choose "Module's detailed information"  $\rightarrow$  [H/W Information].

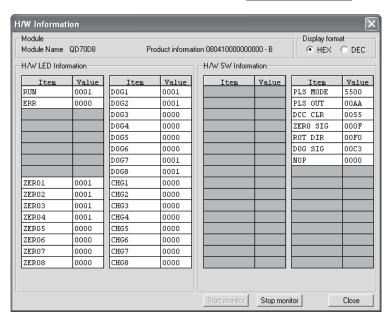

#### [H/W LED Information]

H/W LED information displays the following information.

| Item  | Signal name                     | Value Item         |      | Signal name                               | Value         |
|-------|---------------------------------|--------------------|------|-------------------------------------------|---------------|
| RUN   | "RUN" LED of QD70D              | 0: LED off         | DOG4 | Near-point dog signal of Axis 4           |               |
| ERR   | "ERR." LED of QD70D             | 1: LED on, flicker | DOG5 | Near-point dog signal of Axis 5           |               |
| ZERO1 | Zero signal of Axis 1           |                    | DOG6 | Near-point dog signal of Axis 6           |               |
| ZERO2 | Zero signal of Axis 2           |                    | DOG7 | Near-point dog signal of Axis 7           |               |
| ZERO3 | Zero signal of Axis 3           |                    | DOG8 | Near-point dog signal of Axis 8           |               |
| ZERO4 | Zero signal of Axis 4           |                    | CHG1 | Speed-position switching signal of Axis 1 |               |
| ZERO5 | Zero signal of Axis 5           |                    | CHG2 | Speed-position switching signal of Axis 2 |               |
| ZERO6 | Zero signal of Axis 6           |                    | CHG3 | Speed-position switching signal of Axis 3 | 0: OFF, 1: ON |
| ZERO7 | Zero signal of Axis 7           | 0: OFF, 1: ON      | CHG4 | Speed-position switching signal of Axis 4 |               |
| ZERO8 | Zero signal of Axis 8           |                    | CHG5 | Speed-position switching signal of Axis 5 |               |
| DOG1  | Near-point dog signal of Axis 1 |                    | CHG6 | Speed-position switching signal of Axis 6 |               |
| DOG2  | Near-point dog signal of Axis 2 |                    | CHG7 | Speed-position switching signal of Axis 7 |               |
| DOG3  | Near-point dog signal of Axis 3 |                    | CHG8 | Speed-position switching signal of Axis 8 |               |

12

# [H/W SW Information]

The setting states of the intelligent function module switches are displayed.

| Item     | Signal name                                           | Correspo              | nding switch | Value                            |
|----------|-------------------------------------------------------|-----------------------|--------------|----------------------------------|
| PLS MODE | Pulse output mode                                     | Sv                    | vitch 1      |                                  |
| PLS OUT  | Pulse output logic selection                          | 0                     | 8 lower bits |                                  |
| DCC CLR  | Deviation counter clear output signal logic selection | Switch 2 8 upper bits |              | Refer to "Section 5.6 Switch     |
| ZERO SIG | Zero signal input logic selection                     | 8 lower bits          |              | setting for intelligent function |
| ROT DIR  | Rotation direction setting                            | Switch 3              | 8 upper bits | module" for details.             |
| DOG SIG  | Near-point dog signal input logic selection           | Switch 4              |              |                                  |
| NOP      | _                                                     | Switch 5              |              |                                  |

## CHAPTER 13 TROUBLESHOOTING

This chapter describes the details of errors and warnings that may occur during use of the QD70D.

#### 13.1 Error and warning details

#### [1] Errors

#### Types of errors

Errors detected by the QD70D include parameter and OPR data setting range errors and errors at the operation start or during operation.

#### (1) Parameter and OPR data setting range errors

The parameters and the OPR data are checked when the power is turned ON and at the rising edge (OFF  $\rightarrow$  ON) of the Programmable controller READY signal [Yn0]. An error will occur if there is a mistake in the parameter and the OPR data setting details at that time.

When this kind of error occurs, the module READY signal does not turn ON. To cancel this kind of error, set the correct value in the parameter and the OPR data for which the error occurred, and then turn ON the Programmable controller READY signal [Yn0].

## (2) Errors at the operation start or during operation

These are errors that occur at the operation start or during operation when the OPR control, positioning control or JOG operation is used.

If an error occurs on any axis at a start, that axis does not start and "Md. 4 Axis operation status" changes to "Error".

If an error occurs on any axis during operation, that axis decelerates to a stop and "Md. 4 Axis operation status" changes to "Error".

#### Error storage

If an error occurs, the axis error occurrence signal turns ON and the error code (DEC.) corresponding to the error definition is stored into "Md. 5 Axis error code". Also, the bit of "Md. 10 Error status" corresponding to the error occurrence axis turns ON.

|          | Axis error        | "Md. 5 Axis error code" | Md. 10 E              | rror status |
|----------|-------------------|-------------------------|-----------------------|-------------|
| Axis No. | occurrence signal | buffer memory address   | Buffer memory address | bit         |
| 1        |                   | 77                      |                       | 0           |
| 2        |                   | 177                     |                       | 1           |
| 3        |                   | 277                     |                       | 2           |
| 4        | Xn1               | 377                     | 1600                  | 3           |
| 5        | XIII              | 477                     | 1000                  | 4           |
| 6        |                   | 577                     |                       | 5           |
| 7        |                   | 677                     |                       | 6           |
| 8        |                   | 777                     |                       | 7           |

<sup>\*</sup> Refer to "Section 4.6 List of monitor data" for the setting details.

If another error occurs during axis error occurrence, the latest error code is ignored. However, if any of the system-affecting errors (error codes: 800 to 840) occurs, the old error code is overwritten by the newest error code.

(Error codes 800 to 840 are stored into "Md. 5 Axis error code" of all axes.

13

# [2] Warnings

#### Types of warnings

A warning occurs during OPR control, positioning control or JOG operation. If a warning occurs, operation is continued. Also, if a warning occurs, "Md. 4 Axis operation status" remains unchanged.

#### Warning storage

If a warning occurs, the axis warning occurrence signal turns ON and the warning code (DEC.) corresponding to the warning definition is stored into "Md. 6 Axis warning code".

Also, the bit of "Md. 11 Warning status" corresponding to the warning occurrence axis turns ON.

|          | Axis warning      | "Md. 6 Axis warning code" | Md. 11 Warı           | ning status |  |
|----------|-------------------|---------------------------|-----------------------|-------------|--|
| Axis No. | occurrence signal | buffer memory address     | Buffer memory address | bit         |  |
| 1        |                   | 78                        |                       | 0           |  |
| 2        |                   | 178                       |                       | 1           |  |
| 3        |                   | 278                       |                       | 2           |  |
| 4        | Xn2               | 378                       | 1601                  | 3           |  |
| 5        | AllZ              | 478                       | 1001                  | 4           |  |
| 6        |                   | 578                       |                       | 5           |  |
| 7        |                   | 678                       |                       | 6           |  |
| 8        |                   | 778                       |                       |             |  |

<sup>\*</sup> Refer to "Section 4.6 List of monitor data" for the setting details.

The latest error code is always stored.

#### [3] Resetting errors and warnings

Setting "1" in "Cd. 1 Axis error reset" performs the following processing and then cancels the error/warning status.

- The axis error occurrence signal (Xn1) is turned OFF ("1" is set in Cd. 1 of all axes).
- The axis warning occurrence signal (Xn2) is turned OFF ("1" is set in Cd. 1 of all axes).
- "Md. 4 Axis operation status" changes from "Error" to "Standby".
- "Md. 5 Axis error code" is cleared to zero.
- "Md. 6 Axis warning code" is cleared to zero.

#### [4] Confirming the error and warning definitions

The error and warning definitions can be confirmed in "Md. 5 Axis error code" and "Md. 6 Axis warning code". To confirm them, GX Developer or GX Configurator-PT is needed. For details, refer to "Section 13.5 Confirming the error definitions using system monitor of GX Developer" or "CHAPTER 6 UTILITY PACKAGE (GX Configurator-PT)". (Refer to Section 13.2 and Section 13.3 for details of the error codes and warning codes.)

13

## 13.2 List of errors

The following table shows the error details and remedies to be taken when an error occurs.

| Error<br>code<br>(DEC.) | Error name                               | Error                                                                                                    | Operation status at error occurrence                                                                                                    |
|-------------------------|------------------------------------------|----------------------------------------------------------------------------------------------------|----------------------------------------------------------------------------------------------------|
| 000                     | Normal status                            | _                                                                                                    | _                                                                                                    |
| 100                     | Faults                                   | Hardware is faulty.                                                                                                    | The system stops                                                                                                    |
| 101                     | QD70D not prepared                       | Start was made when the QD70D was not ready.                                                                                                    | Start is not made.                                                                                                    |
| 102                     | Stop signal ON at start                  | A start request was given when the axis stop signal (Y(n+1)0 to Y(n+1)7) is ON.                                                                                                    |                                                                                                    |
| 103                     | Software stroke limit +                  | Positioning control was carried out in a position in excess of "Pr. 1 Software stroke limit upper limit value".  "Md. 1 Current feed value" or "Da. 6 Positioning address/movement amount" (New current value) has exceeded "Pr. 1 Software stroke limit upper limit value".                             | At start: Start is not made. At current value changing analysis: Current value changing is not made. During operation:  During speed control (including speed control of speed-position switching control) or JOG operation, the axis decelerates to a                                                                                        |
| 104                     | Software stroke limit -                  | <ul> <li>Positioning control was carried out in a position in excess of "Pr. 2 Software stroke limit lower limit value".</li> <li>"Md. 1 Current feed value" or "Da. 6 Positioning address/movement amount" (New current value) has exceeded "Pr. 2 Software stroke limit lower limit value".</li> </ul> | stop as soon as "Md. 1 Current feed value" exceeds the software stroke limit range.  • During position control (including position control of speed-position switching control), the axis decelerates to a stop as soon as "Md. 1 Current feed value" or "Da. 6 Positioning address/movement amount" exceeds the software stroke limit range. |
| 105                     | Programmable controller READY OFF during | The Programmable controller READY signal (Yn0) turned OFF during operation.                                                                                                    | The axis decelerates to a stop.                                                                                                    |
| 110                     | Programmable controller                  | The Programmable controller READY signal (Yn0) turned OFF immediately after turning ON.                                                                                                    | _                                                                                                    |

|                                                                  | R          | telated    | buffer n   | nemory     | addres     | ss         |            | 0-44                                      | Domesti                                                                                                    |
|------------------------------------------------------------------|------------|------------|------------|------------|------------|------------|------------|-------------------------------------------|----------------------------------------------------------------------------------------------------|
| Axis 1                                                           | Axis 2     | Axis 3     | Axis 4     | Axis 5     | Axis 6     | Axis 7     | Axis 8     | Setting range                             | Remedy                                                                                                    |
| _                                                                |            | 1          | _          | _          | I          | 1          | _          | _                                         | _                                                                                                    |
| _                                                                | 1          | ı          | _          | _          | 1          | ı          |            |                                           | <ul><li>Check that there is no influence from noise.</li><li>Check hardware for possibility of fault.</li></ul>                                                                                                    |
|                                                                  |            |            | _          | _          |            |            |            | _                                         | After switching power from OFF to ON/resetting the programmable controller CPU, turn ON the Programmable controller READY signal (Yn0) again, make sure that the module READY signal (Xn0) is ON, and then make a start. (The module is faulty if the |
| _                                                                | 1          | ı          | _          | _          | ı          | ı          |            | _                                         | Check whether the axis stop signal (Y(n+1)0 to Y(n+1)7) is ON or OFF and turn OFF the axis stop signal that is ON.                                                                                                    |
| [                                                                | Pr. 1 S    | Software   | e stroke   | limit u    | oper lim   | it value   | )          |                                           | At start: Perform JOG operation (Refer to                                                                                                    |
| 0<br>1                                                           | 100<br>101 | 200<br>201 | 300<br>301 | 400<br>401 | 500<br>501 | 600<br>601 | 700<br>701 |                                           | Chapter 10) to change "Md. 1  Current feed value" to within the software stroke limit range.                                                                                                    |
|                                                                  | Pr. 2      | Software   | e stroke   | e limit lo | wer lim    | it value   | !          | 24.47.40.20.40.45.24.47.40.20.47.45.41.5. | Current value changing:  Change the new current value to                                                                                                    |
| 2<br>3                                                           | 102<br>103 | 202<br>203 | 302<br>303 | 402<br>403 | 502<br>503 | 602<br>603 | 702<br>703 | -2147483648 to 2147483647 (pulse)         | within the software stroke limit range (Refer to Section 9.2.4).  During operation:                                                                                                    |
| Da. 6 Positioning address/movement amount (Refer to Section 4.5) |            |            |            |            |            |            | nt         |                                           | Correct "Da. 6 Positioning address/movement amount" (Refer to Section 4.5).                                                                                                    |
| _                                                                | _          | _          | _          | _          | _          | _          | _          | _                                         | Review the sequence program that turns                                                                                                    |
| _                                                                | _          | _          | _          | _          | _          | _          | _          | _                                         | ON/OFF the Programmable controller READY signal (Yn0).                                                                                                    |

| Error<br>code<br>(DEC.) | Error name                 | Error                                                                                                    | Operation status at error occurrence                                                                                                    |  |  |
|-------------------------|----------------------------|----------------------------------------------------------------------------------------------------|----------------------------------------------------------------------------------------------------|--|--|
| 201                     | ION                        | With "OPR. 1] OPR method" being any of near-point dog method, count 1 and count 2, machine OPR control was started when the near-point dog was ON. | Machine OPR control is not carried out.                                                                                                    |  |  |
| 202                     | Zero signal ON             | With "OPR. 1 OPR method" being either of stopper 2 and stopper 3, the zero signal is input when machine OPR control is started.                    |                                                                                                    |  |  |
| 203                     | liviacnine OPR not execute | Fast OPR control was started though machine OPR control was not yet carried out.                                                                   | Fast OPR control is not exercised.                                                                                                    |  |  |
| 204                     | IRetry signal error        | Both the near-point dog signal and the retry switch signal are ON.                                                                                 | When starting the OPR control by the near-point dog method: The OPR retry not operated During the OPR retry operation: Decelerates to stop. |  |  |

|    |       | R      | elated | buffer n | nemory | addres | ss     |        | Satting range                                                                                      | Domody                                                                                                    |
|----|-------|--------|--------|----------|--------|--------|--------|--------|----------------------------------------------------------------------------------------------------|----------------------------------------------------------------------------------------------------|
| Ах | xis 1 | Axis 2 | Axis 3 | Axis 4   | Axis 5 | Axis 6 | Axis 7 | Axis 8 | Setting range                                                                                      | Remedy                                                                                                    |
| -  | _     |        |        | _        | _      | _      | _      |        | _                                                                                                  | Perform JOG operation (Refer to Chapter 10) to move the axis to the position where the near-point dog turns OFF, and then start machine OPR control (Refer to Section 8.2.3, Section 8.2.7 and Section 8.2.8). |
| -  | _     | 1      | 1      | -        | _      | _      | _      |        | _                                                                                                  | After turning OFF the zero signal, start machine OPR control (Refer to Section 8.2.5 and Section 8.2.6).                                                                                                    |
|    | 5     | 152    | 252    | 352      | 452    | 552    | 652    | 752    | Cd. 3 Start method 0 to 10: Positioning control 9000 : Machine OPR control 9001 : Fast OPR control | Before starting fast OPR control, perform machine OPR control (Refer to Section 8.2).                                                                                                    |
| -  | _     | I      |        | _        | _      | _      | _      |        | _                                                                                                  | Correct the retry switch position so that it will not overlap with the area where the near-point dog signal may turn ON.                                                                                       |

| Error<br>code<br>(DEC.) | Error name                                                                | Error                                                                                                    | Operation status at error occurrence                                                                                   |  |  |
|-------------------------|---------------------------------------------------------------------------|----------------------------------------------------------------------------------------------------|----------------------------------------------------------------------------------------------------|--|--|
| 501                     | Setting range outside start method                                        | The setting value of "Cd. 3 Start method" is other than 0 to 10, 9000 and 9001.                                                                                                    | Start is not made.                                                                                                    |  |  |
| 502                     | New current change not possible                                           | <ul> <li>"Da. 1 Operation pattern" is "Continuous path control" in the positioning data whose "Da. 2 Control method" is "Current value changing".</li> <li>"Da. 2 Control method" is "Current value changing" in the positioning data following the positioning data whose "Da. 1 Operation pattern" is "Continuous path control".</li> </ul> | Current value changing is not made.                                                                                    |  |  |
| 503                     | Continuous path control not possible                                      | "Da. 1 Operation pattern" is "Continuous path control" in the positioning data whose "Da. 2 Control method" is "Speed.Position Ctrl.".      "Da. 1 Operation pattern" is "Continuous path control" in the positioning data preceding the positioning data whose "Da. 2 Control method" is "Speed.Position Ctrl.".                             |                                                                                                    |  |  |
| 504                     | Setting range outside operation pattern                                   | The setting value of "Da. 1 Operation pattern" is outside the setting range.                                                                                                    |                                                                                                    |  |  |
| 505                     | Sheed II error                                                            | At a position control start, "Da. 5 Command speed" of the positioning data is "0".                                                                                                    | Start is not made.                                                                                                    |  |  |
| 506                     | Setting range outside control method                                      | The setting value of "Da. 2 Control method" is outside the setting range.                                                                                                    |                                                                                                    |  |  |
| 507                     | Setting range outside<br>ACC/DEC time                                     |                                                                                                    |                                                                                                    |  |  |
| 508                     | Setting range outside DEC/STOP time                                       | Any of the "OPR. 7 DEC/STOP time at OPR", "JOG. 3 JOG DEC time", "Da. 4 DEC/STOP time" and "Cd. 9 DEC/STOP time at speed change" setting values is outside the setting range.                                                                                                    |                                                                                                    |  |  |
| 510                     | continuous path control                                                   | When "Da. 1 Operation pattern" is "Continuous path control" for position control, "Da. 6 Positioning address/movement amount" has been set to reverse the operation direction.                                                                                                    | The axis stops as soon as the execution of the preceding positioning data is completed.                                |  |  |
| 511                     | amount for continuous path                                                | When "Da. 1 Operation pattern" is "Continuous path control", "Da. 6 Positioning address/movement amount" is too small to form a constant-speed part.                                                                                                    |                                                                                                    |  |  |
| 512                     |                                                                           | When "Da. 1 Operation pattern" was "Continuous path control" for position control, positioning control ended soon since "Da. 6 Positioning address/movement amount" in current execution was small, and the calculation processing of the next positioning data was not in time.                                                              | The axis stops as soon as the execution of the preceding positioning data is completed.                                |  |  |
| 513                     | Setting range outside movement amount at speed-position switching control | In "Da. 2 Control method" of "Speed-position switching control", a negative value is set in "Da. 6 Positioning address/movement amount".                                                                                                    | At start : Start is not made.  During operation : After switching to position control, the axis decelerates to a stop. |  |  |
| 515                     | S-curve acc./dec. setting operation pattern error                         | With "S-curve acceleration/deceleration" set for "Pr. 11 Acceleration/deceleration system selection ", continuous positioning control or continuous path                                                                                                    | Start is not made.                                                                                                    |  |  |

|        | R                | Related             | buffer r                                       | nemory      | addres    | ss                |        |                                                                                                    |                                                                                                    |  |
|--------|------------------|---------------------|------------------------------------------------|-------------|-----------|-------------------|--------|----------------------------------------------------------------------------------------------------|----------------------------------------------------------------------------------------------------|--|
| Axis 1 |                  |                     |                                                |             |           | Axis 7            | Axis 8 | Setting range                                                                                                    | Remedy                                                                                                    |  |
| 5      | 152              | 252                 | 352                                            | 452         | 552       | 652               | 752    | Cd. 3 Start method 0 to 10: Positioning control 9000 : Machine OPR control 9001 : Fast OPR control                                                                                                    | Set "Cd. 3 Start method" to within the setting range (Refer to Section 4.7).                                                                                                    |  |
| F      | Refe<br>Refer to | r to "Se<br>"Sectio | ction 4.<br>ection 4.<br>on 4.5 L<br>stion 4.7 | 4 List of p | of JOG o  | data".<br>ng data | •      | OPR. 6 ACC/DEC time at OPR 0 to 32767 (ms)  OPR. 7 DEC/STOP time at OPR 0 to 32767 (ms)  JOG. 2 JOG ACC time 0 to 32767 (ms)  JOG. 3 JOG DEC time 0 to 32767 (ms)  Da. 1 Operation pattern 0: Positioning termination 1: Continuous positioning control 2: Continuous path control  Da. 2 Control method 0: No control method 0: No control method, 1: 1-axis linear control (INC) 3: Speed.Position Ctrl. (Forward) 4: Speed.Position Ctrl. (Reverse) 5: Current value changing  Da. 3 ACC/DEC time 0 to 32767 (ms)  Da. 4 DEC/STOP time 0 to 32767 (ms)  Da. 5 Command speed 0 to 4000000 (pulse/s)  Da. 6 Positioning address/movement amount 0 to 2147483647 (pulse) (For speed-position switching control)  Cd. 8 ACC/DEC time at speed change 0 to 32767 (ms)  Cd. 9 DEC/STOP time at speed change 0 to 32767 (ms) | When "Da. 2 Control method" is "Current value changing" or "Speed.Position Ctrl.", do not set "Continuous path control" in "Da. 1 Operation pattern".  Do not set "Current value changing" or "Speed.Position Ctrl." in "Da. 2 Control method" of the positioning data following the positioning data where "Continuous path control" has been set in "Da. 1 Operation pattern". (Refer to Section 9.2.3 and Section 9.2.4.)  Set "Da. 1 Operation pattern" to within the setting range.  Set "Da. 2 Control method" to other than "0".  Set "Da. 2 Control method" to within the setting range.  Set OPR. 6, JOG. 2, Da. 3 and Cd. 8 to within the setting range.  Correct "Da. 6 Positioning address/movement amount" (Refer to Section 9.1.2). |  |
| F      | Refer to         | "Sectio             | on 4.5 L                                       | ist of p    | ositionir | ng data           | •      | Da. 6 Positioning address/movement amount -2147483648 to 2147483647 (pulse) (For position control)  Da. 6 Positioning address/movement amount 0 to 2147483647 (pulse) (For speed-position switching control)  Da. 1 Operation pattern 0: Positioning termination (When using S-curve acc./dec.)                                                                                                    | Correct "Da. 6 Positioning address/movement amount" (Refer to Section 9.1.2).  Set "Da. 1 Operation pattern" to "0: Positioning termination".                                                                                                    |  |

| Error<br>code<br>(DEC.) | Error name                                                              | Error                                                                                                    | Operation status at error occurrence                                      |
|-------------------------|-------------------------------------------------------------------------|----------------------------------------------------------------------------------------------------|---------------------------------------------------------------------------|
| 800                     | Hold error                                                              | The setting made for the QD70D is "Hold" in the "Error time output mode" parameter of the CPU module.                                                                                                  | Start is not made.                                                        |
| 810                     | Switch setting error                                                    | The intelligent function module switch setting made on GX Developer is in error.                                                                                                    |                                                                           |
| 820                     | Programmable controller CPU error                                       | The programmable controller CPU resulted in an error.                                                                                                    |                                                                           |
| 830                     | Programmable controller CPU watch dog timer error                       | The watchdog timer error of the programmable controller CPU occurred.                                                                                                    | At start: Start is not made.  During operation: The axis decelerates to a |
| 840                     | Module error                                                            | A module power-off error occurred.                                                                                                    | estop.                                                                    |
| 901                     |                                                                         | (Upper limit value) ≤ (lower limit value) in the software stroke limit upper/lower limit values.                                                                                                    |                                                                           |
| 902                     | Setting range outside<br>PULSE/SIGN method<br>selection setup/hold time | The setting value of "Pr. 9 PULSE/SIGN method selection setup/hold time" is outside the setting range.                                                                                                 |                                                                           |
| 903                     | Setting range outside software stroke limit                             | The setting value of "Pr. 3 Software stroke limit valid/invalid setting" is outside the setting range.                                                                                                 |                                                                           |
| 904                     | Setting range outside current feed value during speed control           | The setting value of "Pr. 4 Current feed value during speed control" is outside the setting range.                                                                                                    | The module READY signal (Xn0) does not turn ON.                           |
| 905                     | Setting range outside speed limit value                                 | The setting value of "Pr. 5 Speed limit value" is outside the setting range.                                                                                                    |                                                                           |
| 906                     | Setting range outside bias speed                                        | <ul> <li>The setting value of "Pr. 6 Bias speed at start" is outside the setting range.</li> <li>The setting value of "Pr. 6 Bias speed at start" is higher than "Pr. 5 Speed limit value".</li> </ul> |                                                                           |
| 907                     | Setting range outside deviation counter clear signal output time        | The setting value of "Pr. 8 Deviation counter clear signal output time" is outside the setting range.                                                                                                  |                                                                           |

|            | F                         | Related    | buffer n   | nemory     | addres     | SS         |            | 0.44                                                                                              | Damak                                                                                                    |  |
|------------|---------------------------|------------|------------|------------|------------|------------|------------|---------------------------------------------------------------------------------------------------|----------------------------------------------------------------------------------------------------|--|
| <br>Axis 1 | Axis 2                    | Axis 3     | Axis 4     | Axis 5     | Axis 6     | Axis 7     | Axis 8     | Setting range                                                                                     | Remedy                                                                                                    |  |
| _          | _                         | _          | ı          | ı          | ı          | _          | _          | _                                                                                                 | Change the setting of the "Error time output mode" of PLC parameter to "Clear". (Refer to the QCPU User's Manual.) |  |
| <br>_      | _                         | _          | -          | -          | -          | _          | _          | _                                                                                                 | Set the intelligent function module switches to within the setting ranges (refer to Section 5.6).                  |  |
| _          | _                         | _          | _          | _          | _          | _          | _          | _                                                                                                 |                                                                                                    |  |
| _          | _                         | _          | _          | _          | _          | _          | _          | -                                                                                                 | Switch power from OFF to ON or reset the programmable controller CPU. (Refer to the QCPU User's Manual.)           |  |
| <br>_      | _                         | _          | 1          | 1          | 1          | _          | _          | _                                                                                                 |                                                                                                    |  |
|            | Pr. 1 S                   | Software   | e stroke   | limit u    | oper lim   | nit value  | )          |                                                                                                   |                                                                                                    |  |
| 0          | 100<br>101                | 200<br>201 | 300<br>301 | 400<br>401 | 500<br>501 | 600<br>601 | 700<br>701 | -2147483648 to 2147483647 (pulse)                                                                 | Make setting to satisfy (upper limit value) > (lower limit value).                                                 |  |
|            |                           | Software   |            |            |            |            |            |                                                                                                   | (Refer to Section 11.4.)                                                                                           |  |
| 2<br>3     | 102<br>103                | 202<br>203 | 302<br>303 | 402<br>403 | 502<br>503 | 602<br>603 | 702<br>703 |                                                                                                   |                                                                                                    |  |
| 12         | 112                       | 212        | 312        | 412        | 512        | 612        | 712        | Pr. 9 PULSE/SIGN method selection<br>setup/hold time<br>0: 10μs, 1: 100μs<br>2: 1ms, 3: 2ms       |                                                                                                    |  |
| 4          | 104                       | 204        | 304        | 404        | 504        | 604        | 704        | Pr. 3 Software stroke limit valid/invalid setting 0: Valid, 1: Invalid                            | Change the setting to within the setting range and turn the Programmable                                           |  |
| 5          | 105                       | 205        | 305        | 405        | 505        | 605        | 705        | Pr. 4 Current feed value during speed control 0: No update, 1: Update 2: Clear to 0 and no update | controller READY signal (Yn0) from OFF to ON.                                                                      |  |
| 6<br>7     | 106<br>107                | 206<br>207 | 306<br>307 | 406<br>407 | 506<br>507 | 606<br>607 | 706<br>707 | Pr. 5 Speed limit value<br>1 to 4000000 (pulse/s)                                                 |                                                                                                    |  |
| '          | 107                       |            | Spee       |            |            | 007        | 101        | 1 to 4000000 (puise/s)                                                                            |                                                                                                    |  |
| 6          | 106<br>107                | 206<br>207 | 306<br>307 | 406<br>407 | 506<br>507 | 606<br>607 | 706<br>707 | 1 to 4000000 (pulse/s)                                                                            | Change the setting to within the setting range and to not more than "Pr. 5                                         |  |
|            | Pr. 6 Bias speed at start |            |            |            |            |            |            |                                                                                                   | Speed limit value", and turn the<br>Programmable controller READY signal                                           |  |
| 8<br>9     | 108<br>109                | 208<br>209 | 308<br>309 | 408<br>409 | 508<br>509 | 608<br>609 | 708<br>709 | 0 to 4000000 (pulse/s)                                                                            | (Yn0) from OFF to ON.                                                                                              |  |
| 11         | 111                       | 211        | 311        | 411        | 511        | 611        |            | Pr. 8 Deviation counter signal output time 1 to 32 (ms)                                           | Change the setting to within the setting range and turn the Programmable controller READY signal (Yn0) from OFF    |  |

| Error          |                                                                                        |                                                                                                    |                                                 |
|----------------|----------------------------------------------------------------------------------------|----------------------------------------------------------------------------------------------------|-------------------------------------------------|
| code<br>(DEC.) | Error name                                                                             | Error                                                                                                    | Operation status at error occurrence            |
| 910            | Setting range outside OPR method                                                       | The setting value of "OPR. 1 OPR method" is outside the setting range.                                                                                                    |                                                 |
| 911            | Setting range outside OPR direction                                                    | The setting value of "OPR. 2 OPR direction" is outside the setting range.                                                                                                    |                                                 |
| 912            | OP address setting out of range                                                        | The set value of "OPR. 3 OP address" is outside the setting range.                                                                                                    |                                                 |
| 913            | Setting range outside OPR speed                                                        | <ul> <li>The setting value of "OPR. 4 OPR speed" is outside the setting range.</li> <li>The setting value of "OPR. 4 OPR speed" is lower than "Pr. 6 Bias speed at start".</li> <li>The setting value of "OPR. 4 OPR speed" is higher than "Pr. 5 Speed limit value".</li> </ul> |                                                 |
| 914            | Setting range outside creep speed                                                      | <ul> <li>The setting value of "OPR. 5 Creep speed" is outside the setting range.</li> <li>The setting value of "OPR. 5 Creep speed" is higher than "OPR. 4 OPR speed".</li> <li>The setting value of "OPR. 5 Creep speed" is lower than "Pr. 6 Bias speed at start".</li> </ul>  | The module READY signal (Xn0) does not turn ON. |
| 915            | Setting range outside<br>ACC/DEC time at OPR                                           | The setting value of "OPR. 6 ACC/DEC time at OPR" is outside the setting range.                                                                                                    |                                                 |
| 916            | Setting range outside<br>DEC/STOP time at OPR                                          | The setting value of "OPR. 7 DEC/STOP time at OPR" is outside the setting range.                                                                                                    |                                                 |
| 917            | Setting range outside<br>setting for the movement<br>amount after near-point dog<br>ON | The setting value of "OPR. 8 Setting for the movement amount after near-point dog ON" is outside the setting range.                                                                                                    |                                                 |
| 918            | Setting range outside stop mode during path control                                    | The setting value of "Pr. 10 Stop mode during path control" is outside the setting range.                                                                                                    |                                                 |
| 920            | OPR retry setting out of range                                                         | The set value of "OPR retry" is outside the setting range.                                                                                                    |                                                 |
| 921            | Acceleration / Deceleration<br>System Selection setting<br>out of range                | The set value of "Acceleration / Deceleration System Selection" is outside the setting range.                                                                                                    |                                                 |
| 922            | Pulse Output Method (Stop<br>Signal Enabled) setting out<br>of range                   | The set value of "Pulse Output Method (Stop Signal Enabled) " is outside the setting range.                                                                                                    |                                                 |

|   | Related buffer memory address |            |            |            |            |            |            |            | 0.44                                                                                                    | Damente                                                                                                    |
|---|-------------------------------|------------|------------|------------|------------|------------|------------|------------|----------------------------------------------------------------------------------------------------|----------------------------------------------------------------------------------------------------|
|   | Axis 1                        | Axis 2     | Axis 3     | Axis 4     | Axis 5     | Axis 6     | Axis 7     | Axis 8     | Setting range                                                                                                    | Remedy                                                                                                    |
|   | 20                            | 120        | 220        | 320        | 420        | 520        | 620        | 720        | OPR. 1 OPR method 0: Near-point dog method 1: Stopper 1 2: Stopper 2, 3: Stopper 3 4: Count 1, 5: Count 2                                                                                                 | Change the setting to within the setting range and turn the Programmable controller READY signal (Yn0) from OFF                                                                                                    |
| _ | 21                            | 121        | 221        | 321        | 421        | 521        | 621        | 721        | OPR. 2 OPR direction 0: Forward direction 1: Reverse direction                                                                                                    | to ON.                                                                                                    |
|   | 22<br>23                      | 122<br>123 | 222<br>223 | 322<br>323 | 422<br>423 | 522<br>523 | 622<br>623 | 722        | OPR. 3 OP address The setting range varies depending on the value set for "Pr. 3 Software stroke limit valid/invalid setting".  • "0: Valid" : 0 to 214783647  • "1: Invalid" : -2147483648 to 2147483647 |                                                                                                    |
|   | 24<br>25                      | 124<br>125 | 224<br>225 | 324<br>325 | 424<br>425 | 524<br>525 | 624<br>625 | 724<br>725 | OPR. 4 OPR speed OPR. 5 Creep speed                                                                                                    | Change the setting to within the setting range, to not more than "Pr. 5 Speed limit value" and to not less than "Pr. 6 Bias speed at start", and turn the Programmable controller READY signal (Yn0) from OFF to ON. |
|   | 26<br>27                      | 126<br>127 | 226<br>227 | 326<br>327 | 426<br>427 | 526<br>527 | 626<br>627 | 726<br>727 | 1 to 4000000 (pulse/s)                                                                                                    | Change the setting to within the setting range, to not more than "OPR. 4] OPR speed" and to not less than "Pr. 6] Bias speed at start", and turn the Programmable controller READY signal (Yn0) from OFF to ON.      |
|   | 28                            | 128        | 228        | 328        | 428        | 528        | 628        | 728        | OPR. 6 ACC/DEC time at OPR OPR. 7 DEC/STOP time at OPR                                                                                                    |                                                                                                    |
| Ī | 29                            | 129        | 229        | 329        | 429        | 529        | 629        | 729        | 0 to 32767 (ms)                                                                                                    |                                                                                                    |
|   | 30<br>31                      | 130<br>131 | 230<br>231 | 330<br>331 | 430<br>431 | 530<br>531 | 630<br>631 | 1 /31      | OPR. 8 Setting for the movement<br>amount after near-point dog ON<br>0 to 2147483647 (pulse/s)                                                                                                    |                                                                                                    |
|   | 13                            | 113        | 213        | 313        | 413        | 513        | 613        | 713        | Pr. 10 Stop mode during path control 0: Position match stop 1: Deceleration stop                                                                                                    | Change the setting to within the setting                                                                                                    |
|   | 33                            | 133        | 233        | 333        | 433        | 533        | 633        | 733        | OPR. 10 OPR retry 0: Valid 1: Invalid                                                                                                    | range and turn the Programmable controller READY signal (Yn0) from OFF to ON.                                                                                                    |
|   | 17                            | 117        | 217        | 317        | 417        | 517        | 617        | 717        | Pr. 11 Acceleration/deceleration system selection 0: Trapezoidal acceleration/deceleration 1: S – pattern acceleration/deceleration                                                                       |                                                                                                    |
|   | 18                            | 118        | 218        | 318        | 418        | 518        | 618        | 718        | Pr. 12 Pulse output method (stop signal enabled)  0: Fixed Pulse output  1: Fixed Deceleration Time                                                                                                    |                                                                                                    |

# 13.3 List of warnings

The following table shows the warning details and remedies to be taken when a warning occurs.

| Warning code (DEC.) | Warning name                        | Warning                                                                                                    | Operation status at warning occurrence                                                                                                    |
|---------------------|-------------------------------------|----------------------------------------------------------------------------------------------------|----------------------------------------------------------------------------------------------------|
| 000                 | Normal status                       | _                                                                                                    | _                                                                                                    |
| 10                  | Start during operation              | The start request is issued while the axis is BUSY.                                                                                                    | Continue the operation.                                                                                                    |
| 11                  | Restart not possible                | A restart request was made when "Md. 4 Axis operation status" is other than "Stopped".  During OPR control or JOG operation, a restart request was made when "Md. 4 Axis operation status" is other than "Stopped". | Operation is continued.                                                                                                    |
| 20                  | Outside speed                       | The set speed or "Cd. 7 New speed value" is lower than "Pr. 6 Bias speed at start" or higher than "Pr. 5 Speed limit value".                                                                                        | The speed is controlled at "Pr. 6 Bias speed at start" or "Pr. 5 Speed limit value".                                                                                                    |
| 22                  | Speed change not possible           | A speed change request was given during other than speed control of speed-position switching control and JOG operation.                                                                                             | Operation is continued.                                                                                                    |
| 25                  | Target position change not possible | The target position change was requested in any other than positioning control with the operation pattern set to Positioning termination.                                                                           | Operation is continued.                                                                                                    |
| 41                  | Insufficient movement amount        | The calculation processing time of the next positioning data was not reserved in "Da. 1 Operation pattern" of "Continuous positioning control".                                                                     | The axis decelerates to a stop once upon completion of the execution of the positioning data in current execution, and operation resumes upon completion of the calculation processing of the next positioning data. (The BUSY signal does not turn OFF if the axis has stopped.) |

|                                                 | R          | elated     | buffer n   | nemory     | addres     | SS         |            | 0-44                                                                                                    | Domesti                                                                                                    |  |  |
|-------------------------------------------------|------------|------------|------------|------------|------------|------------|------------|----------------------------------------------------------------------------------------------------|----------------------------------------------------------------------------------------------------|--|--|
| Axis 1                                          | Axis 2     | Axis 3     | Axis 4     | Axis 5     | Axis 6     | Axis 7     | Axis 8     | Setting range                                                                                                    | Remedy                                                                                                    |  |  |
| _                                               | _          | -          | _          | _          | _          | _          | _          | _                                                                                                    | _                                                                                                    |  |  |
| _                                               |            | 1          | _          | -          | _          | _          | _          | _                                                                                                    | Normalize the start request ON timing.                                                                                                    |  |  |
| 53                                              | 153        | 253        | 353        | 453        | 553        | 653        | 753        | Cd. 4 Restart request 1: Make restart                                                                                                    | <ul> <li>Do not make a restart request in "Md. 4] Axis operation status" of other than "Stopped".</li> <li>Do not make a restart request during OPR control or JOG operation.</li> </ul> |  |  |
|                                                 |            | Pr. s      | 5 Spee     | d limit v  | /alue      |            |            |                                                                                                    |                                                                                                    |  |  |
| 6<br>7                                          | 106<br>107 | 206<br>207 | 306<br>307 | 406<br>407 | 506<br>507 | 606<br>607 | 706<br>707 | 1 to 4000000 (pulse/s)                                                                                                    | Change the set speed or "Cd. 7 New speed value" to not less than "Pr. 6 Bias                                                                                                    |  |  |
|                                                 |            | Pr. 6      | Bias s     | peed a     | t start    |            | •          |                                                                                                    | speed at start" and to not more than                                                                                                    |  |  |
| 8<br>9                                          | 108<br>109 | 208<br>209 | 308<br>309 | 408<br>409 | 508<br>509 | 608<br>609 | 708<br>709 | 0 to 4000000 (pulse/s)                                                                                                    | "Pr. 5 Speed limit value".                                                                                                    |  |  |
| 55                                              | 155        | 255        | 355        | 455        | 555        | 655        | 755        | Cd. 6 Speed change request 1: Make speed change                                                                                                    | Do not make a speed change during position control or during OPR control.                                                                                                    |  |  |
| 61 161 261 361 461 561 761 861                  |            |            |            |            |            | 761        | 861        | Cd. 10 Target position change request  1: Change the target position                                                                                                    | Do not change the target position in any other than positioning control with the operation pattern set to Positioning termination.                                                       |  |  |
| Pofor to "Section 4.5.Liet of positioning data" |            |            |            |            |            |            |            | Da. 1 Operation pattern 0: Positioning termination 1: Continuous positioning control 2: Continuous path control Da. 6 Positioning address/movement amount -2147483648 to 2147483647 (pulse) (For position control) | Correct "Da. 6 Positioning address/movement amount" or change "Da. 1 Operation pattern" to "Positioning termination". (Refer to Section 9.1.2.)                                          |  |  |

# 13.4 Error check by LED indication

The states of QD70D and each axis control can be confirmed by the LEDs located on the front panel of the QD70D main module.

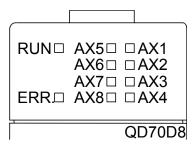

Each axis can be monitored by the states of the LEDs.

The operation and indications of the LEDs are as shown below.

| 5            |                                      |              |                                              |                     |                                                                                              |  |  |
|--------------|--------------------------------------|--------------|----------------------------------------------|---------------------|----------------------------------------------------------------------------------------------|--|--|
|              | s of indic                           |              |                                              |                     |                                                                                              |  |  |
|              | Goes OFF □<br>Goes ON ■<br>Flashes ◆ |              | Points to be confirmed                       | Error               | Remedy                                                                                       |  |  |
|              |                                      |              |                                              |                     |                                                                                              |  |  |
|              |                                      |              |                                              |                     |                                                                                              |  |  |
| <u>RUN</u> □ | AX5□                                 | □AX1         | Extinguishment of RUN LED                    |                     | If the DLIN LED does not limbt up away when the                                              |  |  |
|              | AX6□                                 | □AX2         | (The states of ERR.                          | i na narawara ie    | If the RUN LED does not light up even when the power is turned ON, the module may be out of  |  |  |
|              | AX7□                                 | □AX3         | and AX1 to AX8 are                           | faulty.             | order. Replace the module with a new one.                                                    |  |  |
| ERR. □       | AX8□                                 | □AX4         | undefined)                                   |                     | '                                                                                            |  |  |
| RUN ■        | AX5□                                 | □AX1         |                                              |                     |                                                                                              |  |  |
|              | AX6□ □AX2 AX7□ □AX3                  |              | Lighting of RUN LED, Extinguishment of       | The module is       |                                                                                              |  |  |
|              |                                      |              | ERR LED                                      | normal.             | _                                                                                            |  |  |
| ERR. □       | AX8□                                 | □AX4         |                                              |                     |                                                                                              |  |  |
| RUN ■        | AX5□                                 | □AX1         |                                              |                     | An operation condition setting error or installation                                         |  |  |
|              | AX6□                                 | □AX2         |                                              |                     | programmable controller CPU type error occurs.  (The setting and programmable controller CPU |  |  |
|              | AX7□                                 | □AX3         | Lighting of ERR LED                          |                     | type are outside the specification range.) Set the                                           |  |  |
| ERR. ■       | AX8□                                 | □AX4         |                                              |                     | programmable controller CPU type to a one                                                    |  |  |
|              |                                      |              |                                              |                     | contained in the specification.                                                              |  |  |
| RUN ■        | AX5□                                 | □AX1         |                                              | -                   |                                                                                              |  |  |
|              | AX6□                                 | □AX2         | Extinguishment of AX1                        |                     | _                                                                                            |  |  |
|              | AX7□                                 | □AX3         | to AX8 LEDs                                  | during axis standby |                                                                                              |  |  |
| ERR. □       | AX8□                                 | □AX4         |                                              |                     |                                                                                              |  |  |
| RUN ■        | AX5□                                 | ■AX1         |                                              |                     | This lights up from the positioning control start                                            |  |  |
|              | AX6□                                 | □AX2         | Lighting of AX1 (Same even if the other axis | During axis         | until the positioning control is completed, stopped                                          |  |  |
|              | AX7□                                 | □AX3         | is lit)                                      | operation           | temporarily, or stopped by error (corresponding at                                           |  |  |
| ERR. □       | AX8□                                 | □AX4         |                                              |                     | a ratio of 1 : 1 to BUSY signals).                                                           |  |  |
| RUN ■        | AX5□                                 | <b>◆</b> AX1 | Flashing of ERR LED                          |                     | Check the error observed on the GX                                                           |  |  |
|              | AX6□                                 | □AX2         | Flashing of AX1 LED                          | Avia orror          | Configurator-PT, or the buffer memory batch                                                  |  |  |
|              | AX7□                                 | □AX3         | (Same even if the                            | Axis error          | processing monitor of the GX Developer and correct the applicable parameters and positioning |  |  |
| ERR. ◆       | AX8□                                 | □АХ4         | other axis flashes)                          |                     | data.                                                                                        |  |  |

## 13.5 Confirming the error definitions using system monitor of GX Developer

Choosing Module's detailed information in the system monitor of GX Developer allows you to confirm the error code at axis error occurrence.

### (1) Operation of GX Developer

Choose [Diagnostics]  $\rightarrow$  [System monitor]  $\rightarrow$  "QD70D module" and choose Module's Detailed Information].

#### (2) Confirmation of error code

The error code stored in "Md. 5 Axis error code" appears in the latest error code field. (Any of axes 1 to 8)

(By pressing the Error History button, the error code of the error that has occurred in each axis is displayed in order of axes 1 to 8. Note that this display does not give a history.)

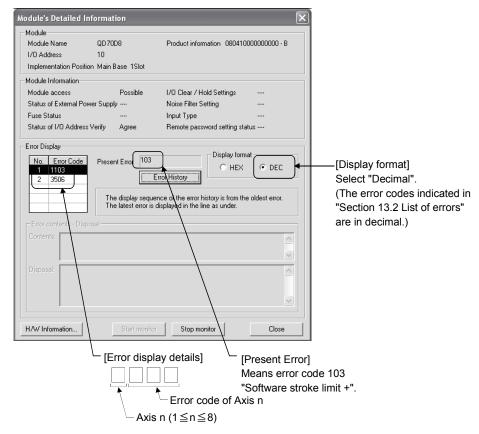

# **APPENDIX**

# Appendix 1 External dimension drawing

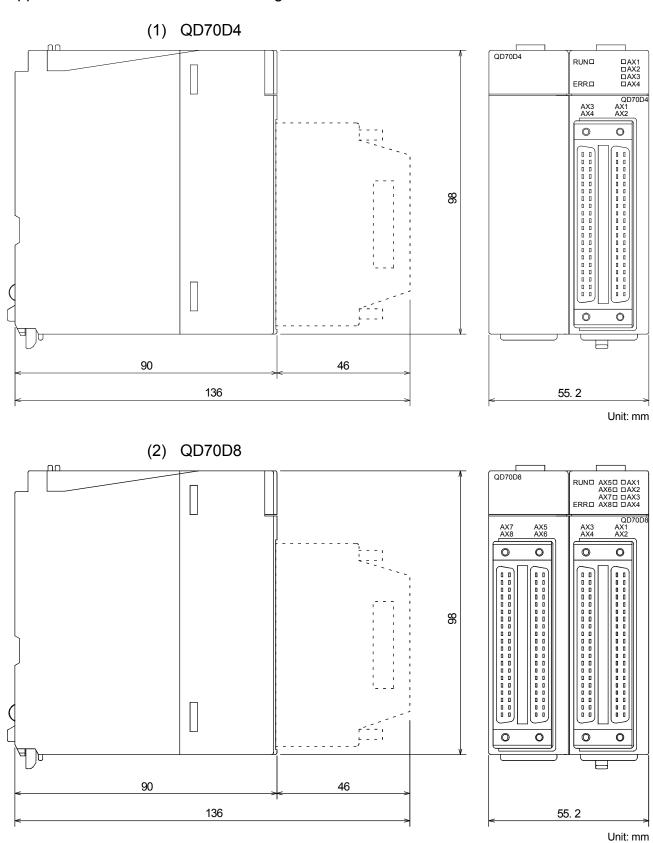

App - 1

App

# Appendix 2 Operation timing and processing time in each control

### (1) Operation timing and processing time of machine OPR control

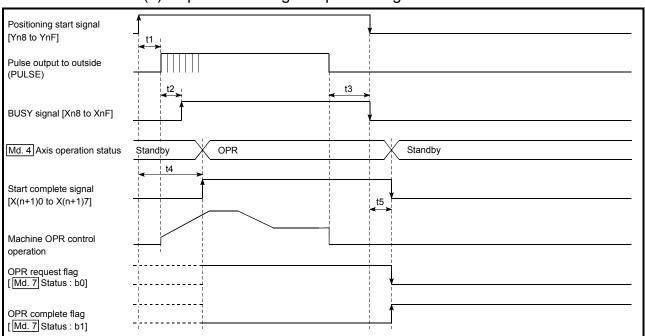

| t1           | t2    | t3       | t4       | t5       |  |
|--------------|-------|----------|----------|----------|--|
| 0.3 to 0.5ms | 0.2ms | 0 to 2ms | 0 to 2ms | 0 to 2ms |  |

A delay may occur in t1 depending on the operating conditions of the other axes.

# (2) Operation timing and processing time of fast OPR control

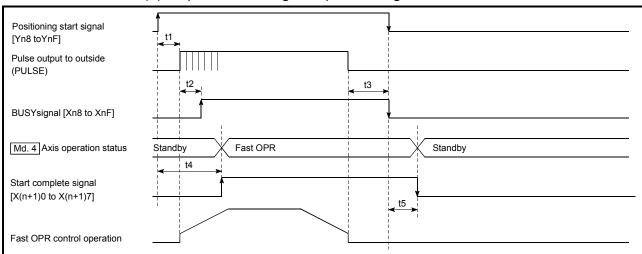

| t1           | t2    | t3       | t4       | t5       |
|--------------|-------|----------|----------|----------|
| 0.3 to 0.5ms | 0.2ms | 0 to 2ms | 0 to 2ms | 0 to 2ms |

A delay may occur in t1 depending on the operating conditions of the other axes.

App

# (3) Operation timing and processing time of position control

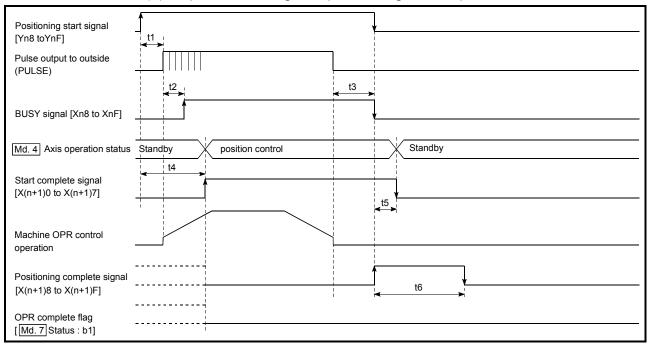

| t1*          | t2    | t3       | t4       | t5       | t6                  |
|--------------|-------|----------|----------|----------|---------------------|
| 0.1 to 0.5ms | 0.2ms | 0 to 2ms | 0 to 2ms | 0 to 2ms | As set in parameter |

#### \*: t1 at simultaneous start of multiple axes

| Number of started axes | t1    |
|------------------------|-------|
| 1 axis                 | 0.1ms |
| 4 axes                 | 0.2ms |
| 8 axes                 | 0.4ms |

A delay may occur depending on the operating conditions and starting conditions (control method, bias speed, ACC/DEC time, etc.) of the other axes.

# (4) Operation timing and processing time of speed-position switching control

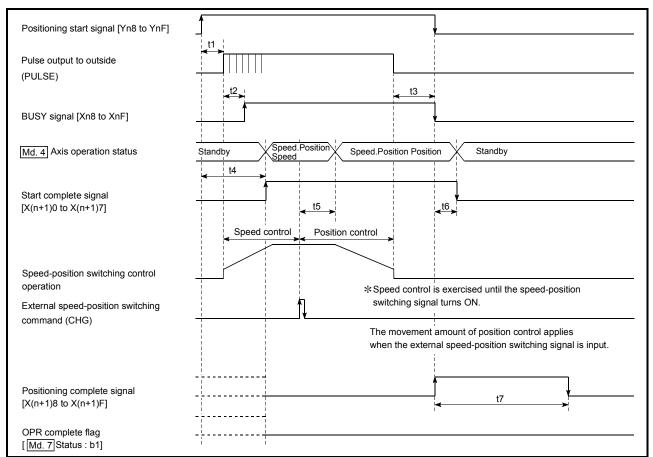

| t1           | t2    | t3       | t4       | t5       | t6       | t7                  |
|--------------|-------|----------|----------|----------|----------|---------------------|
| 0.3 to 0.5ms | 0.2ms | 0 to 2ms | 0 to 2ms | 0 to 2ms | 0 to 2ms | As set in parameter |

A delay may occur in t1 depending on the operating conditions of the other axes.

# (5) Operation timing and processing time of JOG operation

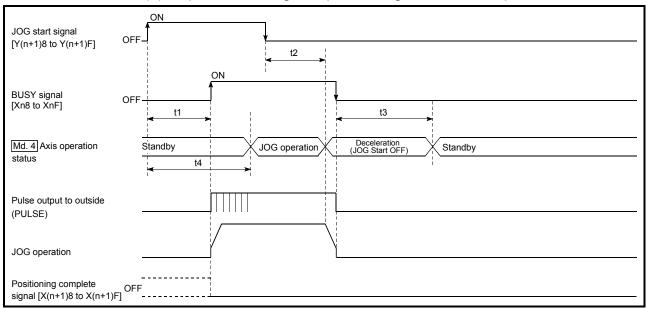

| t1         | t1 t2    |          | t4       |  |
|------------|----------|----------|----------|--|
| 0 to 2.5ms | 0 to 2ms | 0 to 2ms | 0 to 4ms |  |

A delay may occur in t1 depending on the operating conditions of the other axes.

# Appendix 3 Connection examples with servo amplifiers manufactured by MITSUBISHI Electric Corporation

Appendix 3.1 Connection example of QD70D and MR-J3-□A

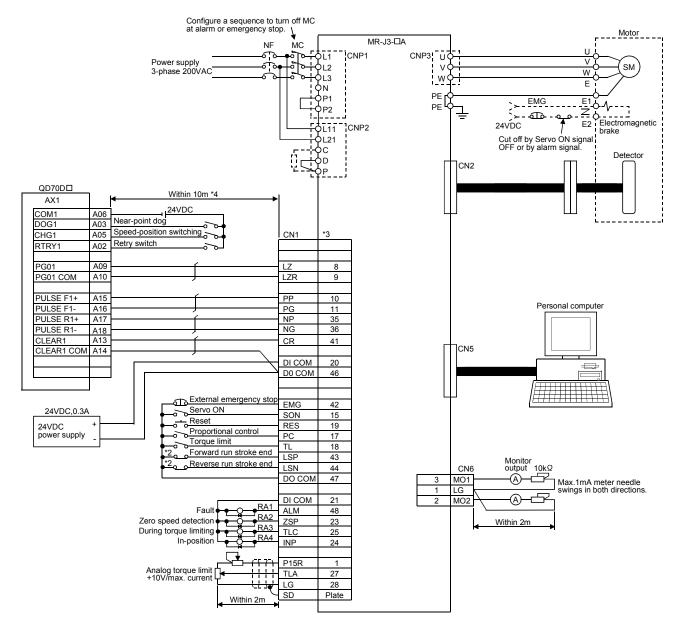

# REMARK

- \*1: The logic of each I/O terminal can be changed by making switch setting for intelligent function module (Refer to Section 5.6). (The above example assumes that all terminals are set to the negative logic.)
  - The above example assumes connection to Axis 1. (For the pin layout for connection to any of Axes 2 to 8, refer to "Section 3.4.2 Signal layout for external device connection connector".)
- \*2: These are limit switches for servo amplifier (for stop).
- \*3 : For details of connection, refer to the MR-J3-□A series Servo Amplifier Instruction Manual.
- \*4: This indicates the distance between the QD70D and servo amplifier.

App - 6 App - 6

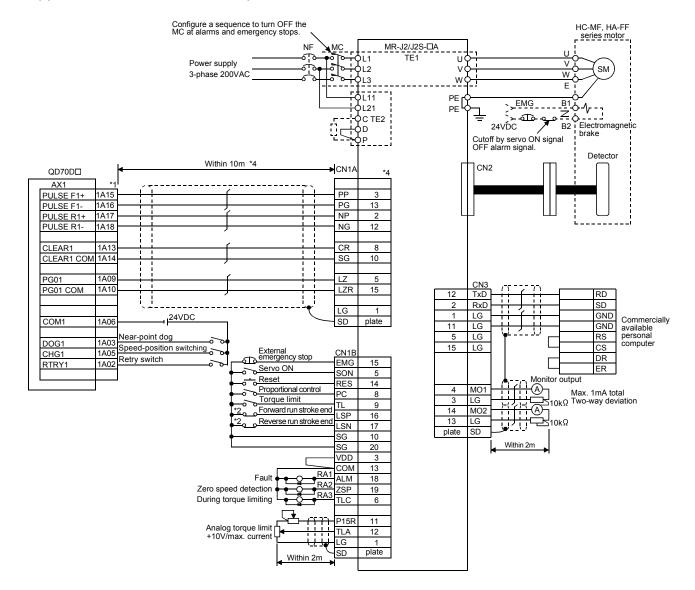

## Appendix 3.2 Connection example of QD70D and MR-J2/J2S-□A

# REMARK

- \*1: The logic of each I/O terminal can be changed by making switch setting for intelligent function module (Refer to Section 5.6). (The above example assumes that all terminals are set to the negative logic.)
  - The above example assumes connection to Axis 1. (For the pin layout for connection to any of Axes 2 to 8, refer to "Section 3.4.2 Signal layout for external device connection connector".)
- \*2: These are limit switches for servo amplifier (for stop).
- \*3: For details of connection, refer to the MR-J2 series Servo Amplifier Instruction Guide MR-J2S series Servo Amplifier Instruction Manual.
- \*4: This indicates the distance between the QD70D and servo amplifier.

App - 7 App - 7

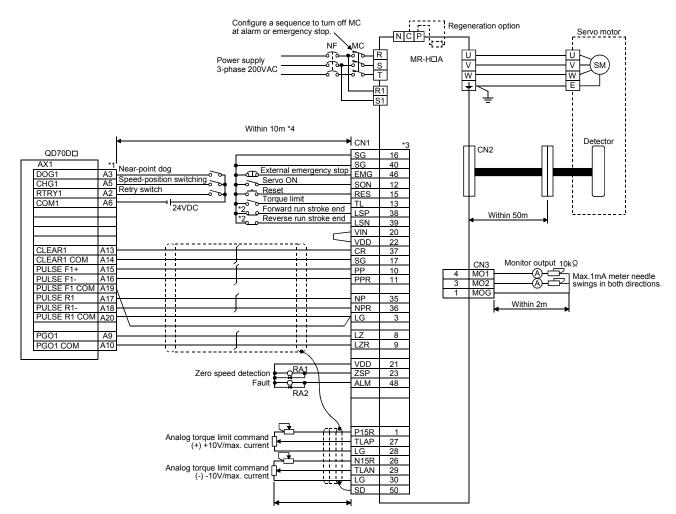

# Appendix 3.3 Connection example of QD70D and MR-H□A

# REMARK

- \*1: The logic of each I/O terminal can be changed by making switch setting for intelligent function module (Refer to Section 5.6). (The above example assumes that all terminals are set to the negative logic.)
  - The above example assumes connection to Axis 1. (For the pin layout for connection to any of Axes 2 to 8, refer to "Section 3.4.2 Signal layout for external device connection connector".)
- \*2: These are limit switches for servo amplifier (for stop).
- \*3 : For details of connection, refer to the MR-H series Servo Amplifier Instruction Manual.
- \*4: This indicates the distance between the QD70D and servo amplifier.

App - 8 App - 8

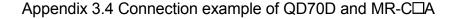

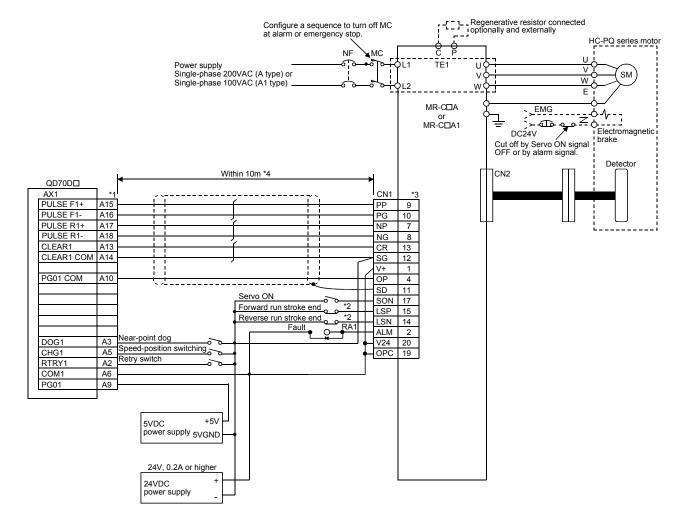

# REMARK

- \*1 : The logic of each I/O terminal can be changed by making switch setting for intelligent function module (Refer to Section 5.6). (The above example assumes that all terminals are set to the negative logic.)
  - The above example assumes connection to Axis 1. (For the pin layout for connection to any of Axes 2 to 8, refer to "Section 3.4.2 Signal layout for external device connection connector".)
- \*2 : These are limit switches for servo amplifier (for stop).
- \*3 : For details of connection, refer to the MR-C series Servo Amplifier Instruction Manual.
- \*4: This indicates the distance between the QD70D and servo amplifier.

App - 9 App - 9

# Appendix 4 Comparisons with conventional positioning module

# Appendix 4.1 Comparisons with type QD70P positioning module

| Model                                        | QD70D                                                                                                    | QD70P                                                                                                    |  |
|----------------------------------------------|----------------------------------------------------------------------------------------------------|----------------------------------------------------------------------------------------------------|--|
| Pulse output method                          | Differential output                                                                                                    | Open callector output                                                                                           |  |
| Pulse output mode                            | CW/CCW mode PULSE/SIGN mode A phase/B phase mode (multiple of 1) A phase/B phase mode (multiple of 4)                                                                                              | CW/CCW mode<br>PULSE/SIGN mode                                                                                  |  |
| Speed command value                          | 0 to 4000000 pps                                                                                                    | 0 to 200000 pps                                                                                                 |  |
| S-curve acceleration/deceleration function   | <b>O*</b>                                                                                                    | ×                                                                                                    |  |
| OPR retry function                           | 0                                                                                                    | ×                                                                                                    |  |
| Speed change function                        | Available in the following controls:     Positioning control with the operation pattern set to Positioning termination     Speed control in the speed-position switching control     JOG operation | Available in the following controls:  • Speed control in the speed-position switching control  • JOG operation: |  |
| Target position change function              | 0                                                                                                    | ×                                                                                                    |  |
| Arbitrary positioning data setting for start | Setting a positioning No. (1 to 10) of any desired positioning data for "Start method" enables the system to start the operation from any given number.                                            | Always starts from positioning data No.1.                                                                       |  |

<sup>\*</sup> When "Continuous positioning control" or "Continuous path control" is selected for the operation pattern, S-curve acceleration/deceleration is not available.

App - 10 App - 10

Appendix 4.2 Comparisons with type QD75 positioning module

| Model<br>Item                                  |                                     |                                                                                                    | QD70D4                                                                        | QD70D8                                                                                                    | QD75P1<br>QD75D1        | QD75P2<br>QD75D2          | QD75P4<br>QD75D4 |  |
|------------------------------------------------|-------------------------------------|----------------------------------------------------------------------------------------------------|-------------------------------------------------------------------------------|----------------------------------------------------------------------------------------------------|-------------------------|---------------------------|------------------|--|
| Number of co                                   | ntrol axe                           | S                                                                                                    | 4 axes                                                                        | 8 axes                                                                                                    | 1 axis                  | 2 axes                    | 4 axes           |  |
| Control unit                                   |                                     |                                                                                                    | pulse                                                                         |                                                                                                    | mm, inch, degree, pulse |                           |                  |  |
| Number of po                                   | sitioning                           | data                                                                                                    | 10 /                                                                          | axis                                                                                                    |                         | 600 /axis                 |                  |  |
| Position                                       | 2-axes lii                          | near interpolation                                                                                                    |                                                                               |                                                                                                    | ×                       | 0                         | 0                |  |
| control                                        | 3-axes linear interpolation         |                                                                                                    |                                                                               | .,                                                                                                    | ×                       | ×                         | 0                |  |
| nterpolation                                   | 4-axes lii                          | near interpolation                                                                                                    | ,                                                                             | ×                                                                                                    | ×                       | ×                         | 0                |  |
|                                                |                                     | ircular interpolation                                                                                                    |                                                                               |                                                                                                    | ×                       | 0                         | 0                |  |
|                                                | ABS system                          |                                                                                                    | 0                                                                             |                                                                                                    | 0                       |                           |                  |  |
|                                                | Position INC system                 |                                                                                                    | (                                                                             |                                                                                                    | 0                       |                           |                  |  |
| Positioning                                    | control                             | Fixed-feed                                                                                                    | ×                                                                             |                                                                                                    | 0                       |                           |                  |  |
|                                                |                                     | 1 axis                                                                                                    |                                                                               |                                                                                                    | 0                       | 0                         | 0                |  |
|                                                | Speed                               | 2-axes linear interpolation                                                                                                    |                                                                               |                                                                                                    | ×                       | 0                         | 0                |  |
| control                                        | control                             | 3-axes linear interpolation                                                                                                    | ×                                                                             | ×                                                                                                    | ×                       | 0                         |                  |  |
| method                                         |                                     | 4-axes linear interpolation                                                                                                    |                                                                               |                                                                                                    | ×                       | ×                         | 0                |  |
|                                                | Speed-position switching control    |                                                                                                    | 0                                                                             |                                                                                                    |                         | 0                         |                  |  |
|                                                |                                     | speed switching control                                                                                                    |                                                                               | <u> </u>                                                                                                    | 0                       |                           |                  |  |
|                                                | Current value changing              |                                                                                                    |                                                                               | )                                                                                                    | 0                       |                           |                  |  |
| Positioning control range  Speed command range |                                     | <abs system=""><br/>-2147483648 to 2</abs>                                                                                                    | 2147483647pulse                                                               | <abs system=""> -214748364.8 to 214748364.7μm -21474.83648 to 21474.83647inch</abs>                                                                                                    |                         |                           |                  |  |
|                                                |                                     | <inc system="">     -2147483648 to 3  <speed-position 0="" 2147483647="" so="" system)<="" td="" to=""><td>-</td><td colspan="3">0 to 359.99999degree -2147483648 to 2147483647pulse <inc (fixed-feed)="" system=""> -214748364.8 to 214748364.7μm -21474.83648 to 21474.83647inch -21474.83648 to 21474.83647degree -2147483648 to 2147483647pulse <speed-position, control="" position-speed="" switching=""> 0 to 21474.83647inch 0 to 21474.83647inch 0 to 21474.83647degree /0 to 359.99999degree  0 to 2147483647pulse  0.01 to 20000000.00mm/min</speed-position,></inc></td></speed-position></inc> | -                                                                             | 0 to 359.99999degree -2147483648 to 2147483647pulse <inc (fixed-feed)="" system=""> -214748364.8 to 214748364.7μm -21474.83648 to 21474.83647inch -21474.83648 to 21474.83647degree -2147483648 to 2147483647pulse <speed-position, control="" position-speed="" switching=""> 0 to 21474.83647inch 0 to 21474.83647inch 0 to 21474.83647degree /0 to 359.99999degree  0 to 2147483647pulse  0.01 to 20000000.00mm/min</speed-position,></inc> |                         |                           |                  |  |
|                                                |                                     | 1 to 4000000puls                                                                                                    | se/s                                                                          | 0.001 to 2000000.000inch/min<br>0.001 to 2000000.000degree/min<br>1 to 1000000pulse/s                                                                                                    |                         |                           |                  |  |
| High-level po                                  | sitioning                           | control                                                                                                    | No Block start, condition start, wait start, simultaneous start, repeat start |                                                                                                    | art,                    |                           |                  |  |
| Machine OPF                                    | R control                           | function                                                                                                    | O (6                                                                          | types)                                                                                                    | ○ (6 types)             |                           |                  |  |
| JOG operation                                  | n                                   |                                                                                                    |                                                                               | )                                                                                                    | <u> </u>                | 0                         |                  |  |
| Inching operation                              |                                     | >                                                                                                    | ×                                                                             | 0                                                                                                    |                         |                           |                  |  |
| Manual pulse                                   | generate                            | or function                                                                                                    | No 1 pulse generator/mod                                                      |                                                                                                    | dule                    |                           |                  |  |
| \                                              | Automatic transposidal              |                                                                                                    | 0                                                                             |                                                                                                    |                         |                           |                  |  |
| Acceleration/<br>deceleration                  | /                                   |                                                                                                    |                                                                               |                                                                                                    | 0                       |                           |                  |  |
| processing                                     | S-pattern acceleration/deceleration |                                                                                                    | C                                                                             | )* <sup>2</sup>                                                                                                    | 0                       |                           |                  |  |
| Acceleration/                                  | •                                   |                                                                                                    |                                                                               | and deceleration be set.                                                                                                    | Acceleration tir        | ne and decelerati<br>set. | on time can b    |  |
|                                                |                                     |                                                                                                    | (0 to 32                                                                      | ?767ms)                                                                                                    | (1 to 8388608ms)        |                           |                  |  |

| Model Item                                      |                                        | QD70D4                                                                    | QD70D8            | QD75P1<br>QD75D1                                                                                                    | QD75P2<br>QD75D2 | QD75P4<br>QD75D4 |
|-------------------------------------------------|----------------------------------------|---------------------------------------------------------------------------|-------------------|----------------------------------------------------------------------------------------------------|------------------|------------------|
| пст                                             | OPR sub function                       | OPR                                                                       | retry             |                                                                                                    | OPR retry, OP sh | •                |
| Sub functions                                   | Compensation function                  | OPR retry No                                                              |                   | Electronic gear, backlash compensation, near pass <sup>-3</sup>                                                                   |                  |                  |
|                                                 | Control limit function                 | Speed limit,<br>software stroke limit                                     |                   | Speed limit, torque limit, software stroke limit, hardware stroke limit                                                           |                  |                  |
|                                                 | Control details change function        | Speed change                                                              |                   | Speed change, override, torque limit value change                                                                                 |                  |                  |
|                                                 | Absolute position restoration function | ×                                                                         |                   | 0                                                                                                    |                  |                  |
|                                                 | Other sub functions                    | Restart, target position change                                           |                   | Restart, continuous operation interrupt, step M code output, teaching, target position cha command in-position, pre-reading start |                  | osition change,  |
| Start                                           | command                                |                                                                           | mmable controller | Y device of programmable controller CP                                                                                            |                  |                  |
| Stop command                                    |                                        | Y device of programmable controller CPU                                   |                   | Y device of programmable controller CPU, external command signal, stop command from peripheral device                             |                  |                  |
| a B                                             | Deceleration stop                      | (                                                                         |                   | 0                                                                                                    |                  |                  |
| Stop<br>method                                  | Sudden stop                            | ×                                                                         |                   | 0                                                                                                    |                  |                  |
|                                                 | Immediate stop                         | 0 0                                                                       |                   |                                                                                                    |                  |                  |
| Current value monitor data                      |                                        | Current feed value                                                        |                   | Current feed value, machine feed value                                                                                            |                  |                  |
| Error display                                   |                                        | Error LED                                                                 |                   | Error LED                                                                                                    |                  |                  |
| History data storage<br>(Start, error, warning) |                                        | N                                                                         | lo                | Yes (3 types, 16 pcs./axis)                                                                                                    |                  | /axis)           |
| Data storage destination                        |                                        | No<br>(Backup not possible)                                               |                   | Flash ROM<br>(Battery-free backup)                                                                                                |                  |                  |
| Peripheral device/software                      |                                        | GX Config                                                                 | urator-PT*4       | GX Configurator-QP                                                                                                    |                  | ĮΡ               |
|                                                 |                                        | A6CON1 (soldering type, straight out, option)                             |                   | A6CON1 (soldering type, straight out, option)                                                                                     |                  |                  |
| Conn                                            | ection connector                       | A6CON2 (pressure-displacement type, straight out, option)                 |                   | A6CON2 (pressure-displacement type, straight out, option)                                                                         |                  |                  |
|                                                 |                                        | A6CON4 (soldering type, usable for straight out and diagonal out, option) |                   |                                                                                                    |                  |                  |
| A polic                                         | cable wire size                        | A6CON1, A6CON4: 0.3mm <sup>2</sup>                                        |                   | A6CON1, A6CON4: 0.3mm <sup>2</sup>                                                                                                |                  |                  |
| Дррік                                           | cable wife size                        | A6CON2: AWG#24                                                            |                   | A6CON2: AWG#24                                                                                                    |                  |                  |
| Comr                                            | nand pulse output type                 | Differential driver                                                       |                   | QD75P☐: Open collector<br>QD75D☐: Differential driver                                                                             |                  |                  |
| Max.                                            | output pulse                           | 4Mpps                                                                     |                   | For connection to open collector : 200kpps For connection to differential driver: 1Mpps                                           |                  |                  |
| Max.                                            | connection distance to servo           | 10                                                                        | )m                | For connection to open collector : 2m For connection to differential driver: 10m                                                  |                  | r : 2m           |
| Intern                                          | al current consumption [5VDC]          | 1.16A                                                                     | 2.16A             | QD75P1: 0.4A                                                                                                    | QD75P2: 0.46A    | QD75P4: 0.58A    |
| Numb                                            | per of occupied I/O points             | 48 points                                                                 |                   | QD75D1: 0.52A QD75D2: 0.56A QD75D4: 0.82A<br>32 points                                                                            |                  |                  |
|                                                 | per of slots occupied by module        | ·                                                                         | 2                 | 1                                                                                                    |                  |                  |
|                                                 |                                        | 0.17kg                                                                    | 0.23kg            | 0.15kg                                                                                                    | 0.15kg           | 0.16kg           |

 $<sup>\</sup>bigcirc$ : Possible,  $\times$ : Not possible

<sup>\*1</sup> When the unit is "degree", the control method is the INC system/ABS system under speed-position switching control.

<sup>\*2</sup> When "Continuous positioning control" or "Continuous path control" is selected for the operation pattern, S-curve acceleration/deceleration is not available.

<sup>\*3</sup> The near pass function is valid for continuous path control only.

<sup>\*4</sup> Added into GX Developer for use. (Refer to Chapter 6.)

## Comparison of acceleration/deceleration processing function method

|                                             | QD75                                                                                                    | QD70D (Refer to Section 11.5 for details) |                                                                        |                                                                   |                                                                                                    |  |
|---------------------------------------------|----------------------------------------------------------------------------------------------------|-------------------------------------------|------------------------------------------------------------------------|-------------------------------------------------------------------|----------------------------------------------------------------------------------------------------|--|
| Item                                        |                                                                                                    | Speed change                              | Position control in<br>operation pattern of<br>continuous path control | Machine OPR control                                               | Other than the three items on the left                                                                                                    |  |
| Set acceleration time Set deceleration time | Time taken to reach<br>the speed limit value<br>from speed 0<br>Time taken to reach<br>speed 0 from the<br>speed limit value | the new speed from the old speed.         | the new speed from the                                                 | the bias speed at start. Time taken to reach the creep speed from | Time taken to reach<br>the set speed from the<br>bias speed at start.<br>Time taken to reach<br>the bias speed at start<br>from the set speed. |  |

## Operation of acceleration/deceleration processing function of QD70

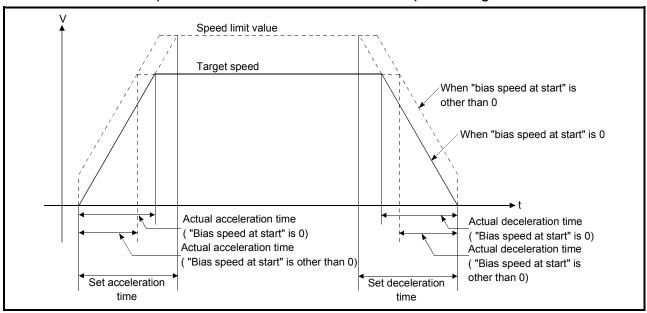

<sup>\*</sup> The operation of the acceleration/deceleration processing function of the AD75 is the same as that of the QD75.

(For comparison between the QD75 and AD75, refer to the QD75P/QD75D Positioning Module User's Manual.)

# Appendix 5 List of buffer memory addresses

| Avis 1   Avis 2   Avis 3   Avis 4   Avis 5   Avis 6   Avis 7   Avis 8                                                                                                    | Buffer memory address |        |        |        |        |        |        |        |                                                    |             |
|----------------------------------------------------------------------------------------------------|-----------------------|--------|--------|--------|--------|--------|--------|--------|----------------------------------------------------|-------------|
| 1                                                                                                    | Axis 1                | Axis 2 | Axis 3 | Axis 4 | Axis 5 | Axis 6 | Axis 7 | Axis 8 | Item                                               | Memory area |
| 1                                                                                                    | 0                     | 100    | 200    | 300    | 400    | 500    | 600    | 700    | Pr. 1 Software stroke limit upper limit value      |             |
| 3                                                                                                    | 1                     | 101    | 201    | 301    | 401    | 501    | 601    | 701    | 11. 1 Software Stroke little upper little value    |             |
| 4                                                                                                    |                       |        |        |        |        |        |        |        | Pr. 2 Software stroke limit lower limit value      |             |
| S                                                                                                    |                       |        |        |        |        |        |        |        |                                                    |             |
| Parameter                                                                                                    |                       |        |        |        |        |        |        |        |                                                    |             |
| 107                                                                                                    |                       |        |        |        |        |        |        |        | Pr. 4 Current feed value during speed control      |             |
| Parameter   Parameter   Para |                       |        |        |        |        |        |        |        | Pr. 5 Speed limit value                            |             |
| 9   109   209   309   409   509   609   709   Pr. 6 Bias speed at start                                                                                                    |                       |        |        |        |        |        |        |        |                                                    | Parameter   |
| 10                                                                                                    | _                     |        |        |        |        |        |        |        | Pr. 6 Bias speed at start                          |             |
| 11                                                                                                    |                       |        |        |        |        |        |        |        | Pr. 7 Positioning complete signal output time      |             |
| 112                                                                                                    |                       |        |        |        |        |        |        |        |                                                    |             |
| 13                                                                                                    |                       |        |        |        |        |        |        |        |                                                    |             |
| 17                                                                                                    |                       |        |        |        |        |        |        |        |                                                    |             |
| 18                                                                                                    |                       |        |        |        |        |        |        |        | ,                                                  |             |
| 19                                                                                                    |                       |        |        |        |        |        |        |        |                                                    |             |
| 20                                                                                                    |                       |        |        |        |        |        |        |        |                                                    |             |
| 21                                                                                                    |                       |        |        |        |        |        |        |        | ,                                                  |             |
| 22   122   222   322   422   523   623   723                                                                                                    | 21                    |        |        |        |        |        |        |        | OPR. 2 OPR direction                               |             |
| 23                                                                                                    |                       |        |        |        |        |        |        |        |                                                    | -           |
| 25                                                                                                    |                       |        |        |        |        |        |        |        | OPR. 3 OP address                                  |             |
| 25                                                                                                    | 24                    | 124    | 224    | 324    | 424    | 524    | 624    | 724    | ODD 4 ODD street                                   |             |
| 27                                                                                                    | 25                    | 125    | 225    | 325    | 425    | 525    | 625    | 725    | OPR. 4 OPR speed                                   |             |
| 127   127   127   127   127   127   127   127   127   128   128   128   128   128   128   128   128   129   129   129   129   129   129   129   129   129   129   130   130   130   130   130   130   130   130   130   130   130   130   130   130   130   130   130   130   130   130   130   130   130   130   130   130   130   130   130   130   130   130   130   130   130   130   130   130   130   130   130   130   130   130   130   130   130   130   130   130   130   130   130   130   130   130   130   130   130   130   130   130   130   130   130   130   130   130   130   130   130   130   130   130   130   130   130   130   130   130   130   130   130   130   130   130   130   130   130   130   130   130   130   130   130   130   130   130   130   130   130   130   130   130   130   130   130   130   130   130   130   130   130   130   130   130   130   130   130   130   130   130   130   130   130   130   130   130   130   130   130   130   130   130   130   130   130   130   130   130   130   130   130   130   130   130   130   130   130   130   130   130   130   130   130   130   130   130   130   130   130   130   130   130   130   130   130   130   130   130   130   130   130   130   130   130   130   130   130   130   130   130   130   130   130   130   130   130   130   130   130   130   130   130   130   130   130   130   130   130   130   130   130   130   130   130   130   130   130   130   130   130   130   130   130   130   130   130   130   130   130   130   130   130   130   130   130   130   130   130   130   130   130   130   130   130   130   130   130   130   130   130   130   130   130   130   130   130   130   130   130   130   130   130   130   130   130   130   130   130   130   130   130   130   130   130   130   130   130   130   130   130   130   130   130   130   130   130   130   130   130   130   130   130   130   130   130   130   130   130   130   130   130   130   130   130   130   130   130   130   130   130   130   130   130   130   130   130   130   130   130   130   130   130  | 26                    | 126    | 226    | 326    | 426    | 526    | 626    | 726    | OPR 5 Creen speed                                  | OPP data    |
| 29         129         229         329         429         529         629         729         OPR. 7 DEC/STOP time at OPR           30         130         230         330         430         530         630         730         OPR. 8 Setting for the movement amount after near-point dog ON           31         131         231         331         431         531         631         731         point dog ON           32         132         232         332         432         532         632         732         OPR. 9 OPR dwell time           33         13         233         333         433         533         633         733         QPR retry           34         134         234         334         434         533         634         734         Reserved (Cannot be used)*1           39         139         239         339         439         539         639         739           40         140         240         340         440         540         640         740           41         141         241         341         441         541         641         741           42         142         242         342         4                                                                                                    | 27                    | 127    | 227    | 327    | 427    | 527    | 627    | 727    | OT N. 5 Creep speed                                | OFR data    |
| 30                                                                                                    | 28                    | 128    | 228    | 328    | 428    | 528    | 628    | 728    | OPR. 6 ACC/DEC time at OPR                         |             |
| 31   131   231   331   431   531   631   731   point dog ON     32   132   232   332   432   532   632   732   OPR 9 OPR dwell time     33   13   233   333   433   533   633   733   QPR retry     34   134   234   334   434   533   634   734     15   15   15   15   15     39   139   239   339   439   539   639   739     40   140   240   340   440   540   640   740     41   141   241   341   441   541   641   741     42   142   242   342   442   542   642   742   JOG. 2 JOG ACC time     43   143   243   343   443   543   643   743   JOG. 3 JOG DEC time     44   144   244   344   444   544   644   744   JOG. 4 JOG direction flag                                                                                                    | 29                    | 129    | 229    | 329    | 429    | 529    | 629    | 729    | OPR. 7 DEC/STOP time at OPR                        |             |
| 32                                                                                                    |                       |        |        |        |        |        |        |        | OPR. 8 Setting for the movement amount after near- |             |
| 33                                                                                                    |                       |        |        |        |        |        |        |        |                                                    |             |
| 34                                                                                                    |                       |        |        |        |        |        |        |        |                                                    |             |
| to to to to to to to to to to to Reserved (Cannot be used)*1  40 140 240 340 440 540 640 740 41 141 241 341 441 541 641 741  42 142 242 342 442 542 642 742 JOG. 2 JOG ACC time  43 143 243 343 443 543 643 743 JOG. 3 JOG DEC time  44 144 244 344 444 544 644 744 JOG. 4 JOG direction flag                                                                                                    |                       |        |        |        |        |        |        |        | QPR retry                                          |             |
| 39       139       239       339       439       539       639       739         40       140       240       340       440       540       640       740         41       141       241       341       441       541       641       741         42       142       242       342       442       542       642       742       JOG. 2 JOG ACC time         43       143       243       343       443       543       643       743       JOG. 3 JOG DEC time         44       144       244       344       444       544       644       744       JOG. 4 JOG direction flag                                                                                                    |                       |        |        |        |        |        |        |        | Posserved (Connet be weed 141                      |             |
| 40       140       240       340       440       540       640       740       JOG. 1 JOG speed         41       141       241       341       441       541       641       741       JOG. 2 JOG ACC time       JOG data         42       142       242       342       442       542       642       742       JOG. 3 JOG DEC time       JOG data         43       143       243       343       443       543       643       743       JOG. 3 JOG DEC time         44       144       244       344       444       544       644       744       JOG. 4 JOG direction flag                                                                                                    |                       |        |        |        |        |        |        |        | Reserved (Cannot be used)**                        |             |
| 41     141     241     341     441     541     641     741       42     142     242     342     442     542     642     742     JOG. 2 JOG ACC time       43     143     243     343     443     543     643     743     JOG. 3 JOG DEC time       44     144     244     344     444     544     644     744     JOG. 4 JOG direction flag                                                                                                    |                       |        |        |        |        |        |        |        |                                                    |             |
| 42       142       242       342       442       542       642       742       JOG. 2 JOG ACC time       JOG data         43       143       243       343       443       543       643       743       JOG. 3 JOG DEC time         44       144       244       344       444       544       644       744       JOG. 4 JOG direction flag                                                                                                    |                       |        |        |        |        |        |        |        | JOG. 1 JOG speed                                   |             |
| 43       143       243       343       443       543       643       743       JOG. 3 JOG DEC time         44       144       244       344       444       544       644       744       JOG. 4 JOG direction flag                                                                                                    |                       |        |        |        |        |        |        |        | JOG. 2 JOG ACC time                                | JOG data    |
| 44 144 244 344 444 544 644 744 JOG. 4 JOG direction flag                                                                                                    |                       |        |        |        |        |        |        |        | JOG. 3 JOG DEC time                                |             |
|                                                                                                    |                       |        |        |        |        |        |        |        |                                                    |             |
| <b> </b> 45   145   245   345   445   545   645   745                                                                                                    |                       |        |        |        |        |        |        |        |                                                    |             |
| to to to to to to to to Reserved (Cannot be used) *1                                                                                                    |                       |        |        |        |        |        |        |        | Reserved (Cannot be used) *1                       |             |
| 49   149   249   349   449   549   649   749                                                                                                    |                       |        |        |        |        |        |        |        | ,                                                  |             |

 $<sup>\</sup>star_1$ : Write to "Reserved (Cannot be used)" is prohibited.

App - 14

 $<sup>^{\</sup>star}2$ : Addresses not given in the list is write-disabled.

| Buffer memory address |            |            |            | ress       |            |            | Here       | Managara                                      |                   |
|-----------------------|------------|------------|------------|------------|------------|------------|------------|-----------------------------------------------|-------------------|
| Axis 1                | Axis 2     | Axis 3     | Axis 4     | Axis 5     | Axis 6     | Axis 7     | Axis 8     | Item                                          | Memory area       |
| 50                    | 150        | 250        | 350        | 450        | 550        | 650        | 750        | Cd. 1 Axis error reset                        |                   |
| 51                    | 151        | 251        | 351        | 451        | 551        | 651        | 751        | Cd. 2 OPR request flag OFF request            |                   |
| 52                    | 152        | 252        | 352        | 452        | 552        | 652        | 752        | Cd. 3 Start method                            |                   |
| 53                    | 153        | 253        | 353        | 453        | 553        | 653        | 753        | Cd. 4 Restart request                         |                   |
| 54                    | 154        | 254        | 354        | 454        | 554        | 654        | 754        | Cd. 5 Speed-position switching request        |                   |
| 55                    | 155        | 255        | 355        | 455        | 555        | 655        | 755        | Cd. 6 Speed change request                    |                   |
| 56                    | 156        | 256        | 356        | 456        | 556        | 656        | 756        | Cd 7 November design                          | Axis control data |
| 57                    | 157        | 257        | 357        | 457        | 557        | 657        | 757        | Cd. 7 New speed value                         |                   |
| 58                    | 158        | 258        | 358        | 458        | 558        | 658        | 758        | Cd. 8 ACC/DEC time at speed change            |                   |
| 59                    | 159        | 259        | 359        | 459        | 559        | 659        | 759        | Cd. 9 DEC/STOP time at speed change           |                   |
| 61                    | 161        | 261        | 361        | 461        | 561        | 661        | 761        | Target position change request                |                   |
| 62                    | 162        | 262        | 362        | 462        | 562        | 662        | 762        | Target position change value                  |                   |
| 63                    | 163        | 263        | 363        | 463        | 563        | 663        | 763        | raiget position change value                  |                   |
| 60                    | 160        | 260        | 360        | 460        | 560        | 660        | 760        |                                               |                   |
| to                    | to         | to         | to         | to         | to         | to         | to         | Reserved (Cannot be used)*1                   |                   |
| 69                    | 169        | 269        | 369        | 469        | 569        | 669        | 769        |                                               |                   |
| 70<br>71              | 170<br>171 | 270<br>271 | 370<br>371 | 470<br>471 | 570<br>571 | 670<br>671 | 770<br>771 | Md. 1 Current feed value                      |                   |
| 72                    | 172        | 272        | 371        | 472        | 572        | 672        | 772        |                                               |                   |
| 73                    | 173        | 273        | 373        | 473        | 573        | 673        | 773        | Md. 2 Movement amount after near-point dog ON |                   |
| 74                    | 174        | 274        | 374        | 474        | 574        | 674        | 774        |                                               |                   |
| 75                    | 175        | 275        | 375        | 475        | 575        | 675        | 775        | Md. 3 Current speed                           |                   |
| 76                    | 176        | 276        | 376        | 476        | 576        | 676        | 776        | Md. 4 Axis operation status                   | Axis monitor data |
| 77                    | 177        | 277        | 377        | 477        | 577        | 677        | 777        | Md. 5 Axis error code                         |                   |
| 78                    | 178        | 278        | 378        | 478        | 578        | 678        | 778        | Md. 6 Axis warning code                       |                   |
| 79                    | 179        | 279        | 379        | 479        | 579        | 679        | 779        | Md. 7 Status                                  |                   |
| 80                    | 180        | 280        | 380        | 480        | 580        | 680        | 780        | Md. 8 External I/O signal                     |                   |
| 81                    | 181        | 281        | 381        | 481        | 581        | 681        | 781        | Md. 9 Executing positioning data No.          |                   |
| 82                    | 182        | 282        | 382        | 482        | 582        | 682        | 782        |                                               |                   |
| to                    | to         | to         | to         | to         | to         | to         | to         | Reserved (Cannot be used)*1                   |                   |
| 99                    | 199        | 299        | 399        | 499        | 599        | 699        | 799        |                                               |                   |

 $<sup>*</sup>_1$ : Write to "Reserved (Cannot be used)" is prohibited.

App - 15

<sup>\*2:</sup> Addresses not given in the list is write-disabled.

| Buffer memory address |           |            |            |            |            |            |            | ltom Mon                                  |        |                        |
|-----------------------|-----------|------------|------------|------------|------------|------------|------------|-------------------------------------------|--------|------------------------|
| Axis 1                | Axis 2    | Axis 3     |            |            |            | Axis 7     | Axis 8     | ltem                                      | Mer    | nory area              |
| 800                   | 900       | 1000       | 1100       | 1200       | 1300       | 1400       | 1500       | Da. 1 Operation pattern                   |        |                        |
| 801                   | 901       | 1001       | 1101       | 1201       | 1301       | 1401       | 1501       | Da. 2 Control method                      |        |                        |
| 802                   | 902       | 1002       | 1102       | 1202       | 1302       | 1402       | 1502       | Da. 3 ACC/DEC time                        |        |                        |
| 803                   | 903       | 1003       | 1103       | 1203       | 1303       | 1403       | 1503       | Da. 4 DEC/STOP time                       |        |                        |
| 804                   | 904       | 1004       | 1104       | 1204       | 1304       | 1404       | 1504       | Do E Command around                       | No. 1  |                        |
| 805                   | 905       | 1005       | 1105       | 1205       | 1305       | 1405       | 1505       | Da. 5 Command speed                       | 110. 1 |                        |
| 806                   | 906       | 1006       | 1106       | 1206       | 1306       | 1406       | 1506       | Da. 6 Positioning address/movement amount |        |                        |
| 807                   | 907       | 1007       | 1107       | 1207       | 1307       | 1407       | 1507       |                                           |        |                        |
| 808                   | 908       | 1008       | 1108       | 1208       | 1308       | 1408       | 1508       | Da. 7 Dwell time                          |        |                        |
| 809                   | 909       | 1009       | 1109       | 1209       | 1309       | 1409       | 1509       | Reserved (Cannot be used)*                |        |                        |
| 810                   | 910       | 1010       | 1110       | 1210       | 1310       | 1410       | 1510       |                                           |        |                        |
| to                    | to        | to         | to         | to         | to         | to         | to         | No. 2                                     |        |                        |
| 819                   | 919       | 1019       | 1119       | 1219       | 1319       | 1419       | 1519       |                                           |        |                        |
| 820<br>to             | 920<br>to | 1020<br>to | 1120<br>to | 1220<br>to | 1320<br>to | 1420<br>to | 1520<br>to | No. 3                                     |        |                        |
| 829                   | 929       | 1029       | 1129       | 1229       | 1329       | 1429       | 1529       | INO. 3                                    |        |                        |
| 830                   | 930       | 1030       | 1130       | 1230       | 1330       | 1430       | 1530       |                                           |        | ·                      |
| to                    | to        | to         | to         | to         | to         | to         | to         | No. 4                                     |        | Positioning            |
| 839                   | 939       | 1039       | 1139       | 1239       | 1339       | 1439       | 1539       | 110. 1                                    |        | data                   |
| 840                   | 940       | 1040       | 1140       | 1240       | 1340       | 1440       | 1540       |                                           |        | ,                      |
| to                    | to        | to         | to         | to         | to         | to         | to         | No. 5                                     |        |                        |
| 849                   | 949       | 1049       | 1149       | 1249       | 1349       | 1449       | 1549       |                                           |        |                        |
| 850                   | 950       | 1050       | 1150       | 1250       | 1350       | 1450       | 1550       |                                           |        |                        |
| to                    | to        | to         | to         | to         | to         | to         | to         | No. 6                                     |        |                        |
| 859                   | 959       | 1059       | 1159       | 1259       | 1359       | 1459       | 1559       |                                           |        |                        |
| 860                   | 960       | 1060       | 1160       | 1260       | 1360       | 1460       | 1560       | No. 7                                     |        |                        |
| to<br>869             | to<br>969 | to<br>1069 | to<br>1169 | to<br>1269 | to<br>1369 | to<br>1469 | to<br>1569 | No. 7                                     |        |                        |
| 870                   | 970       | 1009       | 1170       | 1209       | 1370       | 1470       | 1570       |                                           |        |                        |
| to                    | to        | to         | to         | to         | to         | to         | to         | No. 8                                     |        |                        |
| 879                   | 979       | 1079       | 1179       | 1279       | 1379       | 1479       | 1579       | 113.5                                     |        |                        |
| 880                   | 980       | 1080       | 1180       | 1280       | 1380       | 1480       | 1580       |                                           |        | ,                      |
| to                    | to        | to         | to         | to         | to         | to         | to         | No. 9                                     |        |                        |
| 889                   | 989       | 1089       | 1189       | 1289       | 1389       | 1489       | 1589       |                                           |        |                        |
| 890                   | 990       | 1090       | 1190       | 1290       | 1390       | 1490       | 1590       |                                           |        |                        |
| to                    | to        | to         | to         | to         | to         | to         | to         | No. 10                                    |        |                        |
| 899                   | 999       | 1099       | 1199       | 1299       | 1399       | 1499       | 1599       |                                           |        |                        |
| 1600                  |           |            |            |            |            |            |            | Md. 10 Error status                       |        |                        |
|                       |           |            |            |            |            |            |            |                                           |        | information nitor data |
| 1601                  |           |            |            |            |            |            |            | Md. 11 Warning status                     |        |                        |
|                       |           |            |            |            |            |            |            |                                           |        |                        |

<sup>\*1:</sup> Write to "Reserved (Cannot be used)" is prohibited.

App - 16

<sup>\*2:</sup> Addresses not given in the list is write-disabled.

# **INDEX**

# Ind

| [Numerai]                                     |
|-----------------------------------------------|
| 0 speed 4-35                                  |
| 1-axis linear control (ABS) 9-11              |
| 1-axis linear control (INC) 9-12              |
| ` '                                           |
| [A]                                           |
| AD701- 1                                      |
| AD75A-10                                      |
| AD75CK                                        |
| Absolute system 9- 8                          |
| Acceleration/deceleration processing function |
|                                               |
|                                               |
| Actual acceleration/deceleration time 11-11   |
| A phase/B phase mode 5-16                     |
| Applicable systems 2- 3                       |
| Applicable wire size 3- 1                     |
| Auto refresh setting 6-14                     |
| Axis control data4-37                         |
| Axis display LED5- 4                          |
| Axis error occurrence signal 3- 5             |
| Axis monitor data4-34                         |
| Axis stop signal 3- 6                         |
| Axis warning occurrence signal 3- 5           |
|                                               |
| [B]                                           |
| BUSY signal 3- 5                              |
| Doo'r dignar                                  |
| [C]                                           |
| CW/CCW mode 5-15                              |
|                                               |
| Cable clamping                                |
| Cd. 1 Axis error reset                        |
| Cd. 2 OPR request flag OFF request 4-8        |
| Cd. 3 Start method                            |
| Cd. 4 Restart request 4-8                     |
| Cd. 5 Speed-position switching request 4-8    |
| Cd. 6 Speed change request 4- 8               |
| Cd. 7 New speed value 4- 8                    |
| Cd. 8 ACC/DEC time at speed change 4- 8       |
| Cd. 9 DEC/STOP time at speed change 4-8       |
| Cd. 10 Target position change request 4-8     |
| Cd. 11 Target position change value 4-8       |
| Common functions 12- 1                        |
| Component list2- 2                            |
| Component list 2- 2                           |
| Confirmation items at completion of wiring    |

|    | Confirming the current value               | 9- 9   |
|----|--------------------------------------------|--------|
|    | Confirming the wiring                      | 5-12   |
|    | Connection confirmation                    | 5-12   |
|    | Connector                                  | 5- 4   |
|    | Continuous path control                    | 9- 5   |
|    | Continuous positioning control             | 9- 4   |
|    | Count 1 machine OPR control                | 8-14   |
|    | Count 2 machine OPR control                | 8-16   |
|    | Current feed value                         | 9- 9   |
|    | Current value changing                     | 9-16   |
| Γ  | 0]                                         |        |
| •  | Da. 1 Operation pattern                    | 4- 6   |
|    | Da. 2 Control method                       |        |
|    | Da. 3 ACC/DEC time                         |        |
|    | Da. 4 DEC/STOP time                        |        |
|    | Da. 5 Command speed                        |        |
|    | Da. 6 Positioning address/movement amount  |        |
|    |                                            |        |
|    | Da. 7 Dwell time                           | 4- 6   |
|    | Deceleration stop                          |        |
|    | Details of input signals (QD70D to program |        |
|    | controller CPU)                            |        |
|    | ·                                          | 3- 5   |
|    | Details of output signals (programmable co |        |
|    | CPU to QD70D)                              |        |
|    |                                            | 3- 6   |
|    | Deviation counter clear signal             | 3- 7   |
|    | Deviation counter droop pulse amount       | 1-7    |
|    |                                            |        |
| [E | Ξ]                                         |        |
|    | Electrical specifications                  | 3- 7   |
|    | Error and warning details                  | .13- 1 |
|    | Error reset program                        | 7-15   |
|    | External I/O logic switching function      | .12- 1 |
|    | External I/O signal monitor                |        |
|    | External device connection connector       | 5- 6   |
|    | External dimension drawing                 | App- 1 |
|    | External power source input                |        |
| ,, | <del>-</del> 1                             |        |
| լԻ | Foot ODD control                           | 0.40   |
|    | Fast OPR control                           |        |
|    | Fast OPR control starting timing chart     | /-21   |
|    |                                            |        |
|    |                                            |        |

| [G]                                            | Md. 4 Axis operation status              | 4- 7  |
|------------------------------------------------|------------------------------------------|-------|
| General configuration of program               | Md. 5 Axis error code                    |       |
| General image of system 2- 1                   | Md. 6 Axis warning code                  | 4- 7  |
|                                                | Md. 7 Status                             |       |
| [H]                                            | Md. 8 External I/O signal                | 4- 7  |
| Handling precautions 5- 1                      | Md. 9 Executing positioning data No      | 4- 7  |
|                                                | Md. 10 Error status                      | 4- 7  |
| [1]                                            | Md. 11 Warning status                    | 4- 7  |
| I/O assignment setting5-14                     | Mechanism of positioning control         | 1- 3  |
| Immediate stop9- 6                             | Module READY signal                      | 3- 5  |
| Incremental system 9- 8                        | Module information monitor data          | 4-36  |
| Initial setting6-12                            | Module's detailed information            | 5-18  |
| Initialization program7-16                     | Monitoring/test                          | 6-16  |
| Input/output interface internal circuit 3-12   | Movement amount per pulse                | 1- 4  |
| Input/output interface specifications 3-7      | Multiple CPU system                      | 2- 4  |
| Installing and uninstalling 6- 2               | Multiple axes simultaneous start control | 9-17  |
| Intelligent function module parameter 6- 6     |                                          |       |
| Internal circuit                               | [N]                                      |       |
| Internal current consumption 3- 1              | Near-point dog method machine OPR cor    | itrol |
|                                                |                                          | 8- 5  |
| [J]                                            | Near-point dog signal                    | 3- 7  |
| JOG operation10- 1                             | No. of control axes                      | 3- 1  |
| JOG operation program7-14                      | No. of modules                           | 2- 3  |
| JOG operation starting timing chart 10- 1      | No. of occupied I/O points               | 3- 1  |
| JOG start signal3- 6                           |                                          |       |
| JOG. 1 JOG speed 4- 5                          | [O]                                      |       |
| JOG. 2 JOG ACC time 4- 5                       | OPR complete flag                        | 4-35  |
| JOG. 3 JOG DEC time 4- 5                       | OPR data setting program                 | 7-10  |
| JOG. 4 JOG direction flag 4- 5                 | OPR method                               | 8- 3  |
|                                                | OPR method (1): Near-point dog method.   | 8- 5  |
| [L]                                            | OPR method (2): Stopper 1                | 8-8   |
| LED indication 13-15                           | OPR method (3): Stopper 2                | 8-10  |
| List of buffer memory addressesApp-14          | OPR method (4): Stopper 3                | 8-12  |
| List of devices 7- 3                           | OPR method (5): Count 1                  | 8-14  |
| List of errors13- 3                            | OPR method (6): Count 2                  | 8-16  |
| List of functions3- 2                          | OPR request                              | 8- 1  |
| List of input/output signals 3- 4              | OPR request OFF program                  | 7-12  |
| List of warnings 13-13                         | OPR request flag                         | 4-37  |
|                                                | OPR. 1 OPR method                        | 4- 4  |
| [M]                                            | OPR. 2 OPR direction                     | 4- 4  |
| MELSECNET/H2- 4                                | OPR. 3 OP address                        | 4- 4  |
| Machine OPR control 8- 2                       | OPR. 4 OPR speed                         | 4-4   |
| Machine OPR control starting timing chart 7-20 | OPR. 5 Creep speed                       | 4- 4  |
| Max. connection distance 3- 1                  | OPR. 6 ACC/DEC time at OPR               | 4- 4  |
| Max. output pulse3- 1                          | OPR. 7 DEC/STOP time at OPR              | 4- 4  |
| Md. 1 Current feed value 4- 7                  | OPR. 8 Setting for the movement amount   | after |
| Md. 2 Movement amount after near-point dog ON  | near-point dog ON                        | 4- 4  |
| 4- 7                                           |                                          |       |
|                                                | OPR. 9 OPR dwell time                    | 4- 4  |

|     | Operating environment 6- 4 Operation pattern 9- 2                              |
|-----|--------------------------------------------------------------------------------|
|     | Operation timing and processing time of JOG                                    |
|     | operationApp- 5 Operation timing and processing time of fast OPR               |
|     | controlApp- 2                                                                  |
|     | Operation timing and processing time of machine OPR controlApp- 2              |
|     | Operation timing and processing time of position control                       |
|     | Operation timing and processing time of speed-position switching controlApp- 4 |
|     | Outline design of positioning control system                                   |
|     | 1- 5                                                                           |
|     | Outline of OPR control 8- 1                                                    |
|     | Outline of starting 1-11                                                       |
|     | Outline of stopping 1-13                                                       |
| -   | 51                                                                             |
| [ - | P] Programmable controller READY signal 3- 6                                   |
|     | Programmable controller READY signal [Yn0] ON                                  |
|     | program                                                                        |
|     | PLC parameter 4- 2                                                             |
|     | PULSE/SIGN mode                                                                |
|     | Parameter setting program                                                      |
|     | Part identification nomenclature 5- 4                                          |
|     | Performance specifications                                                     |
|     | Position match stop4-13                                                        |
|     | Positioning complete signal 3- 5                                               |
|     | Positioning control operation program 7- 8                                     |
|     | Positioning control program examples 7-10                                      |
|     | Positioning control start program 7-13                                         |
|     | Positioning data setting program                                               |
|     | Positioning start signal 3- 6                                                  |
|     | Positioning termination                                                        |
|     | Pr. 1 Software stroke limit upper limit value. 4- 3                            |
|     | Pr. 2 Software stroke limit lower limit value . 4- 3                           |
|     | Pr. 3 Software stroke limit valid/invalid setting                              |
|     | 4-3                                                                            |
|     | Pr. 4 Current feed value during speed control                                  |
|     | 4- 3                                                                           |
|     | Pr. 5 Speed limit value 4- 3                                                   |
|     | Pr. 6 Bias speed at start 4- 3                                                 |
|     | Pr. 7 Positioning complete signal output time                                  |
|     | 4- 3                                                                           |
|     | Pr. 8 Deviation counter clear signal output time                               |
|     | 4-3                                                                            |
|     |                                                                                |

| Pr. 9 PULSE/SIGN method selection setup/hold              |
|-----------------------------------------------------------|
| time4- 3                                                  |
| Pr. 10 Deceleration stop method4- 3                       |
| Pr. 11 Acceleration / deceleration system                 |
| selection4- 3                                             |
| Pr. 12 Pulse output method (stop signal enabled)          |
| 4-3                                                       |
| Precautions                                               |
| Handling precautions5- 1                                  |
| Confirmation items at completion of wiring                |
| 5-12                                                      |
| Precautions for creating program7- 1                      |
| Wiring precautions5- 7                                    |
| Precautions for creating program7- 1                      |
| Procedures before operation5- 3                           |
| Processing time                                           |
| Operation timing and processing time of JOG               |
| operationApp- 5                                           |
| Operation timing and processing time of fast              |
|                                                           |
| OPR controlApp- 2 Operation timing and processing time of |
|                                                           |
| machine OPR control                                       |
| Operation timing and processing time of position          |
| controlApp- 3                                             |
| Operation timing and processing time of speed-            |
| position switching control                                |
| Program details7-16                                       |
| Program example                                           |
| Error reset program7-15                                   |
| JOG operation program7-14                                 |
| OPR data setting program7-10                              |
| OPR request OFF program7-12                               |
| PLC READY signal [Yn0] ON program7-12                     |
| Parameter setting program7-10                             |
| Positioning control start program7-12                     |
| Positioning data setting program7-11                      |
| Restart program7-15                                       |
| Speed change program7-14                                  |
| Start method setting program7-12                          |
| Stop program7-15                                          |
|                                                           |
| [Q]                                                       |
| QD70D A-10                                                |
| QD70D features1- 1                                        |
| QD75 A-10                                                 |
|                                                           |
| [R]                                                       |
| Rated plate2- 8                                           |
| Pomoto I/O station                                        |

| Restart function                                | 11-15 |
|-------------------------------------------------|-------|
| Restart program                                 | 7-15  |
| Restarting timing chart                         | 7-25  |
|                                                 |       |
| [S]                                             |       |
| Setting data                                    | 4- 1  |
| Setting items for OPR data                      |       |
| Setting items for parameters                    |       |
| Setting items for positioning data              |       |
| Setting the positioning data                    |       |
|                                                 | 9-10  |
| Signal                                          | 2 5   |
| Axis error occurrence signal                    |       |
| Axis stop signal                                |       |
| Axis warning occurrence signal                  |       |
| BUSY signal                                     |       |
| Deviation counter clear signal                  | 3- 7  |
| JOG start signal                                |       |
| Module READY signal                             | 3- 5  |
| Near-point dog signal                           | 3- 7  |
| Programmable controller READY signal            | 3- 6  |
| Positioning complete signal                     | 3- 5  |
| Positioning start signal                        | 3- 5  |
| Speed-position switching signal                 |       |
| Start complete signal                           |       |
| Zero signal                                     |       |
| Signal communication between QD70D an           |       |
| module                                          |       |
| Signal layout for connector                     |       |
| Signal names                                    |       |
| _                                               |       |
| Simple reciprocating operation                  |       |
| Specifications of input/output signals          |       |
| Speed change function                           |       |
| Speed change program                            |       |
| Speed limit function                            |       |
| Speed-position switching control                |       |
| Speed-position switching control starting tir   | •     |
| chart                                           |       |
| Speed-position switch signal                    | 3-10  |
| Start complete signal                           | 3- 5  |
| Start method                                    | 4-37  |
| Start method setting program                    | 7-12  |
| Start program                                   | 7-17  |
| Starting the Intelligent function module utilit |       |
|                                                 | 6-10  |
| Stop program                                    | 7-15  |
| Stop settling time                              |       |
| Stopper 1 machine OPR control                   |       |
| Stopper 2 machine OPR control                   |       |
| Stopper 3 machine OPR control                   |       |

| Sub functions11- 1 Switch setting for intelligent function module 5-14 [T]                                                                    |
|----------------------------------------------------------------------------------------------------|
| Timing chart Fast OPR control starting timing chart7-21 JOG operation starting timing chart10-1 Machine OPR control starting timing chart7-20 |
| OPR OFF requesting timing chart7-16 Positioning control starting timing chart7-21 Restarting timing chart7-25 Speed changing timing chart7-23 |
| Speed-position switching control starting timing chart7-22                                                                                    |
| Torque limit8- 8                                                                                                    |
| Types and roles of control data4-8                                                                                                    |
| Types and roles of monitor data4-7                                                                                                    |
| Types of data4-1                                                                                                    |
| Types of errors                                                                                                    |
| [U]                                                                                                    |
| Utility package6- 1                                                                                                    |
| [W]                                                                                                    |
| Wiring5- 7                                                                                                    |
| Wiring precautions5- 7                                                                                                    |
| [X]                                                                                                    |
| X/Y monitor6-17                                                                                                    |
| Xn0 (module READY)3- 4                                                                                                    |
| Xn1 (axis error occurrence)3- 4                                                                                                    |
| Xn2 (axis warning occurrence)3- 4                                                                                                    |
| [Z]                                                                                                    |
| Zero signal3- 7                                                                                                    |

| MEMO |  |  |  |
|------|--|--|--|
|      |  |  |  |
|      |  |  |  |
|      |  |  |  |
|      |  |  |  |
|      |  |  |  |
|      |  |  |  |
|      |  |  |  |
|      |  |  |  |
|      |  |  |  |
|      |  |  |  |
|      |  |  |  |
|      |  |  |  |
|      |  |  |  |
|      |  |  |  |
|      |  |  |  |
|      |  |  |  |
|      |  |  |  |
|      |  |  |  |
|      |  |  |  |
|      |  |  |  |

Index - 5

# WARRANTY

Please confirm the following product warranty details before using this product.

## 1. Gratis Warranty Term and Gratis Warranty Range

If any faults or defects (hereinafter "Failure") found to be the responsibility of Mitsubishi occurs during use of the product within the gratis warranty term, the product shall be repaired at no cost via the sales representative or Mitsubishi Service Company.

However, if repairs are required onsite at domestic or overseas location, expenses to send an engineer will be solely at the customer's discretion. Mitsubishi shall not be held responsible for any re-commissioning, maintenance, or testing onsite that involves replacement of the failed module.

## [Gratis Warranty Term]

The gratis warranty term of the product shall be for one year after the date of purchase or delivery to a designated place.

Note that after manufacture and shipment from Mitsubishi, the maximum distribution period shall be six (6) months, and the longest gratis warranty term after manufacturing shall be eighteen (18) months. The gratis warranty term of repair parts shall not exceed the gratis warranty term before repairs.

## [Gratis Warranty Range]

- (1) The range shall be limited to normal use within the usage state, usage methods and usage environment, etc., which follow the conditions and precautions, etc., given in the instruction manual, user's manual and caution labels on the product.
- (2) Even within the gratis warranty term, repairs shall be charged for in the following cases.
  - 1. Failure occurring from inappropriate storage or handling, carelessness or negligence by the user. Failure caused by the user's hardware or software design.
  - 2. Failure caused by unapproved modifications, etc., to the product by the user.
  - 3. When the Mitsubishi product is assembled into a user's device, Failure that could have been avoided if functions or structures, judged as necessary in the legal safety measures the user's device is subject to or as necessary by industry standards, had been provided.
  - 4. Failure that could have been avoided if consumable parts (battery, backlight, fuse, etc.) designated in the instruction manual had been correctly serviced or replaced.
  - 5. Failure caused by external irresistible forces such as fires or abnormal voltages, and Failure caused by force majeure such as earthquakes, lightning, wind and water damage.
  - 6. Failure caused by reasons unpredictable by scientific technology standards at time of shipment from Mitsubishi.
  - 7. Any other failure found not to be the responsibility of Mitsubishi or that admitted not to be so by the user.

# 2. Onerous repair term after discontinuation of production

- (1) Mitsubishi shall accept onerous product repairs for seven (7) years after production of the product is discontinued. Discontinuation of production shall be notified with Mitsubishi Technical Bulletins, etc.
- (2) Product supply (including repair parts) is not available after production is discontinued.

#### 3. Overseas service

Overseas, repairs shall be accepted by Mitsubishi's local overseas FA Center. Note that the repair conditions at each FA Center may differ.

### 4. Exclusion of loss in opportunity and secondary loss from warranty liability

Regardless of the gratis warranty term, Mitsubishi shall not be liable for compensation of damages caused by any cause found not to be the responsibility of Mitsubishi, loss in opportunity, lost profits incurred to the user by Failures of Mitsubishi products, special damages and secondary damages whether foreseeable or not, compensation for accidents, and compensation for damages to products other than Mitsubishi products, replacement by the user, maintenance of on-site equipment, start-up test run and other tasks.

#### 5. Changes in product specifications

The specifications given in the catalogs, manuals or technical documents are subject to change without prior notice.

### 6. Product application

- (1) In using the Mitsubishi MELSEC programmable controller, the usage conditions shall be that the application will not lead to a major accident even if any problem or fault should occur in the programmable controller device, and that backup and fail-safe functions are systematically provided outside of the device for any problem or fault.
- (2) The Mitsubishi programmable controller has been designed and manufactured for applications in general industries, etc. Thus, applications in which the public could be affected such as in nuclear power plants and other power plants operated by respective power companies, and applications in which a special quality assurance system is required, such as for Railway companies or Public service purposes shall be excluded from the programmable controller applications.

in addition, applications in which human life or property that could be greatly affected, such as in aircraft, medical applications, incineration and fuel devices, manned transportation, equipment for recreation and amusement, and safety devices, shall also be excluded from the programmable controller range of applications.

However, in certain cases, some applications may be possible, providing the user consults their local Mitsubishi representative outlining the special requirements of the project, and providing that all parties concerned agree to the special circumstances, solely at the users discretion.

Microsoft, Windows, Windows NT, and Windows Vista are registered trademarks of Microsoft Corporation in the United States and other countries.

Pentium and Celeron are trademarks of Intel Corporation in the United States and other countries.

Ethernet is a registered trademark of Xerox Corporation in the United States.

Other company names and product names used in this document are trademarks or registered trademarks of respective companies.

**SPREAD** 

Copyright (C) 1996 FarPoint Technologies, Inc.

# Positioning Module Type QD70D

# User's Manual

| MODEL                       | QD70D-U-SY-E |
|-----------------------------|--------------|
| MODEL<br>CODE               | 13JR80       |
| SH(NA)-080551ENG-E(0805)MEE |              |

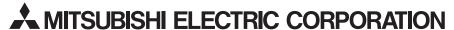

HEAD OFFICE : TOKYO BUILDING, 2-7-3 MARUNOUCHI, CHIYODA-KU, TOKYO 100-8310, JAPAN NAGOYA WORKS : 1-14 , YADA-MINAMI 5-CHOME , HIGASHI-KU, NAGOYA , JAPAN

When exported from Japan, this manual does not require application to the Ministry of Economy, Trade and Industry for service transaction permission.